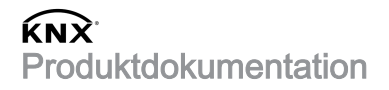

Stand der Dokumentation: 31.08.2021 50613100

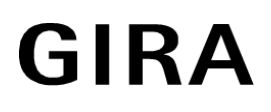

# Schaltaktor 1fach 16 A mit Binäreingang 3fach Best.-Nr. 5061 00

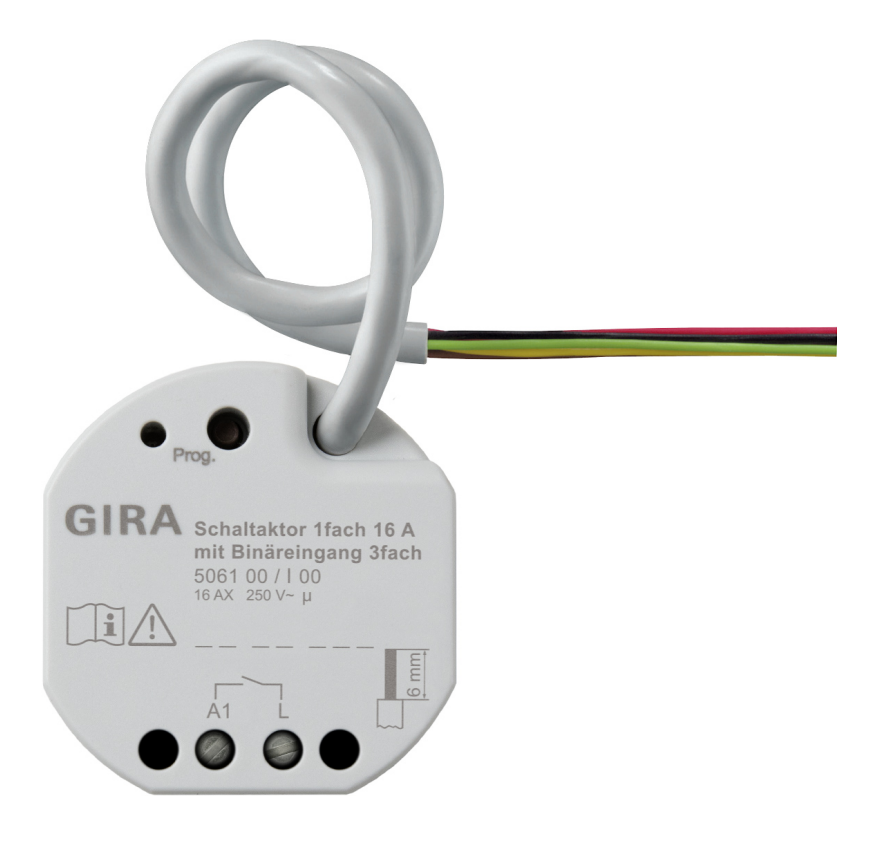

#### Inhaltsverzeichnis

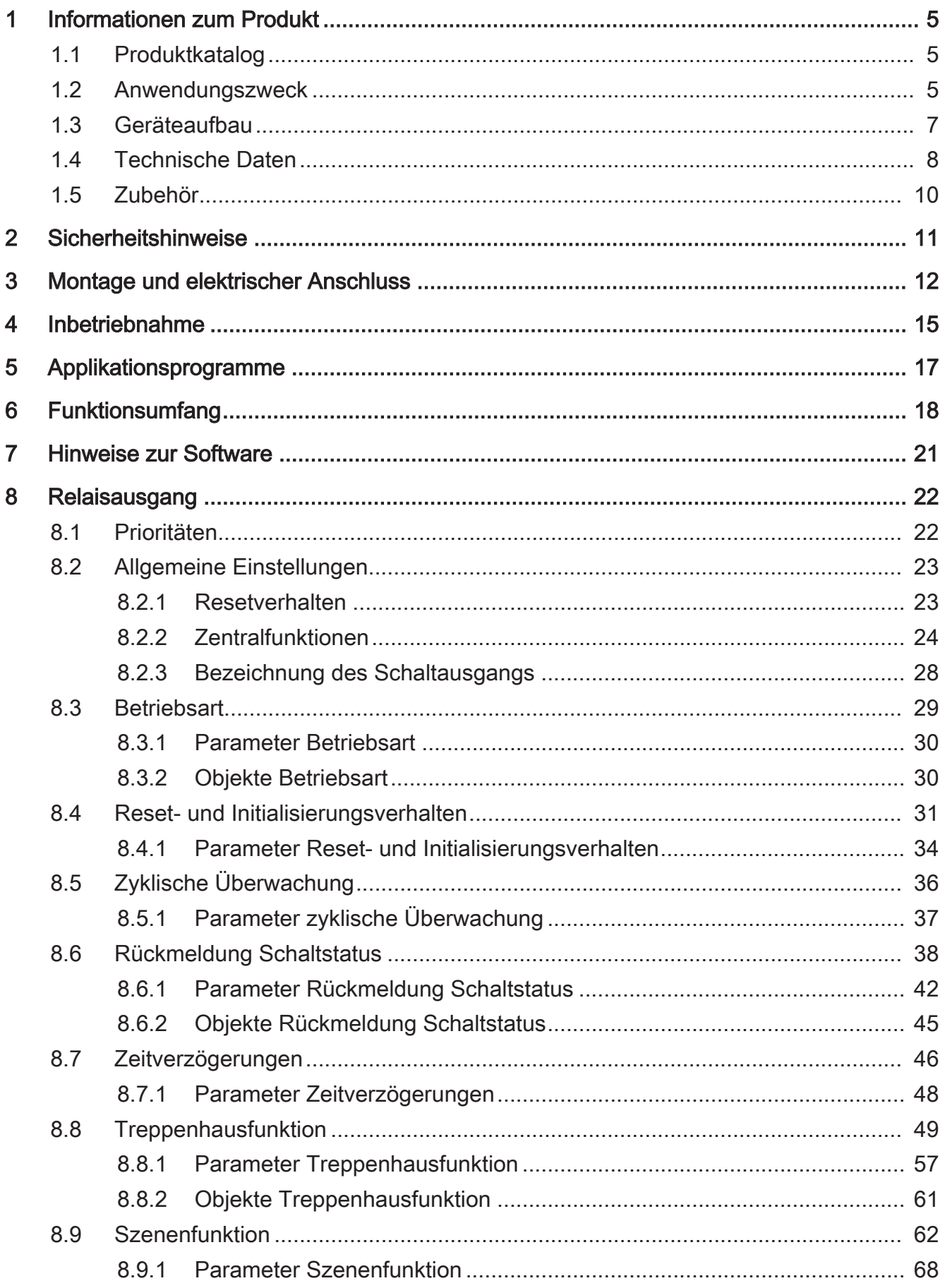

# **GIRA**

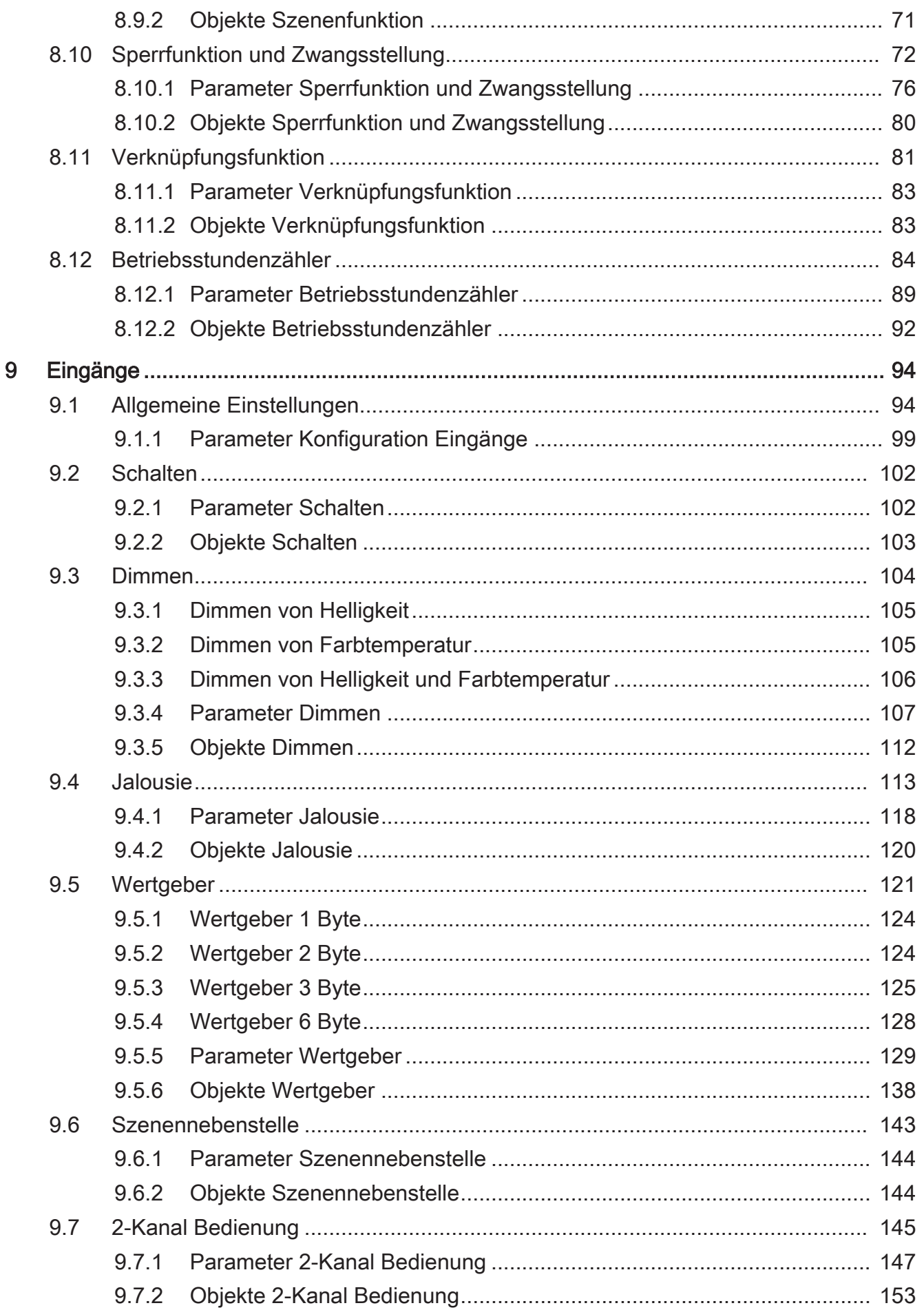

# **GIRA**

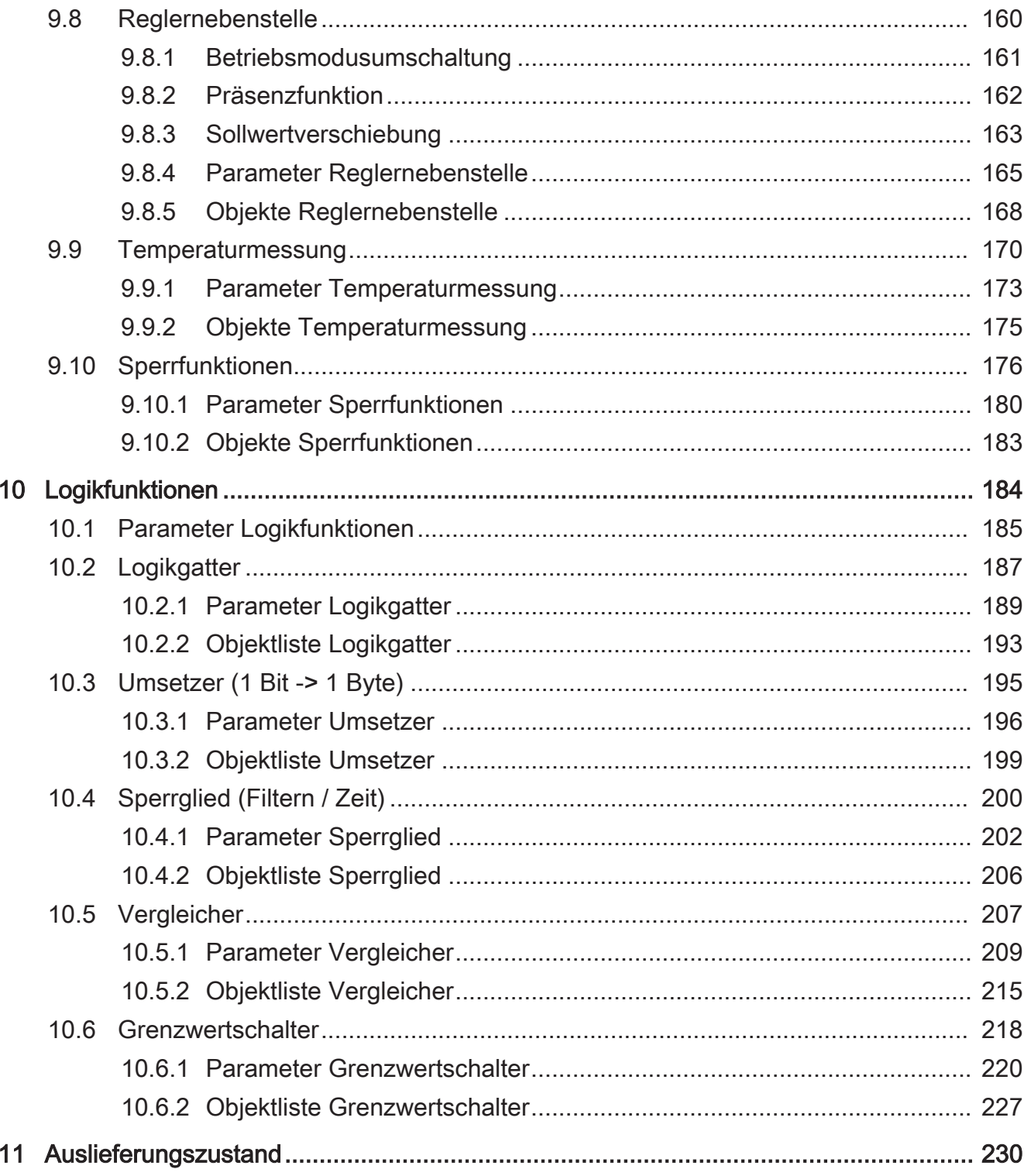

## **1** Informationen zum Produkt

## **1.1** Produktkatalog

Produktname: Schaltaktor 1fach 16 A mit Binäreingang 3fach Verwendung: Aktor Bauform: UP Best.-Nr. 5061 00

## **1.2** Anwendungszweck

Der Schaltaktor empfängt Telegramme von Sensoren oder anderen Steuerungen über den KNX und schaltet einen elektrischen Verbraucher. Die Funktionseigenschaften umfassen Öffner- oder Schließerbetrieb, umfangreiche Zeitfunktionen, logische Verknüpfungen, Szenen, Überwachungsfunktionen, Betriebsstundenzähler, Sperrfunktionen oder alternativ Zwangsführungen. Darüber hinaus kann der Schaltstatus eines Relaisausgangs zurückgemeldet werden. Auch im Schaltbetrieb ist das zentrale Schalten der Schaltausgänge über bis zu 6 Zentralfunktionen möglich.

Neben dem Relaisausgang verfügt das Gerät über drei zusätzliche Eingänge. An diese Eingänge können wahlweise potentialfreie Schalter-, Taster oder andere Kontakte (z. B. Magnetkontakte) oder alternativ Leckage- und Betauungssensoren (Zubehör) angeschlossen werden. Darüber hinaus ist es möglich, an Eingang 3 einen NTC-Temperaturfühler zur Messung einer Fußboden- oder Raumtemperatur anzuklemmen. Die Signale der Eingänge werden über ein gemeinsames Bezugspotential am Gerät eingelesen.

Die Eingänge 1 und 2 wirken in Abhängigkeit der ETS-Parametrierung in der Anwendung für Schalter, Taster oder Kontakte entweder intern auf den Relaisausgang oder alternativ auch getrennt auf den KNX. Eingang 3 wirkt bedarfsweise immer auf den KNX. Bei interner Wirkung bedienen die Eingänge 1 und 2 unmittelbar den Schaltausgausgang in einer einstellbaren Konfiguration. Bei Wirkung auf den KNX können durch die Eingänge individuell Telegramme zum Schalten oder Dimmen, zur Jalousiesteuerung oder Wertgeberanwendung (Dimmwertgeber, Lichtszenennebenstelle, Farb- oder Farbtemperaturwertgeber) ausgesendet werden.

Ergänzend zum Schaltbetrieb und zu den Eingängen besitzt das Gerät 8 interne Logikfunktionen. Mithilfe dieser Funktionen lassen sich Logikgatter (z. B. UND, ODER, exklusives ODER, je mit bis zu 4 Eingängen) aufbauen und somit Schalt- oder Statusinformationen verknüpfen und auswerten. Alternativ sind ein 1-Bit-auf-1-Byte-Umsetzer und ein Sperrglied mit Filter- und Zeitfunktionen je Logikfunktion konfigurierbar. Als weitere Option können Vergleicher oder Grenzwertschalter mit Hysterese als Logikfunktion eingestellt werden.

Die Logikfunktionen besitzen eigene KNX Kommunikationsobjekte und können Telegramme des Aktors oder anderer Busgeräte verarbeiten.

Das Gerät ist updatefähig. Firmware-Updates können komfortabel mit der Gira ETS Service-App (Zusatzsoftware) durchgeführt werden.

Das Gerät ist KNX Data Secure fähig. KNX Data Secure bietet Schutz vor Manipulation in der Gebäudeautomation und kann im ETS-Projekt konfiguriert werden. Detaillierte Fachkenntnisse werden vorausgesetzt. Zur sicheren Inbetriebnahme ist ein Gerätezertifikat erforderlich, das auf dem Gerät angebracht ist. Im Zuge der Montage wird empfohlen, das Zertifikat vom Gerät zu entfernen und sicher aufzubewahren.

Planung, Installation und Inbetriebnahme des Gerätes erfolgen mithilfe der ETS ab Version 5.7.3 oder ETS6.

Die Versorgung der Geräteelektronik erfolgt ausschließlich aus der Busspannung. Das Gerät ist zur Montage in geeigneten Gerätedosen (Empfehlung: Elektronik-Gerätedose mit Trennwand) vorgesehen.

## **1.3** Geräteaufbau

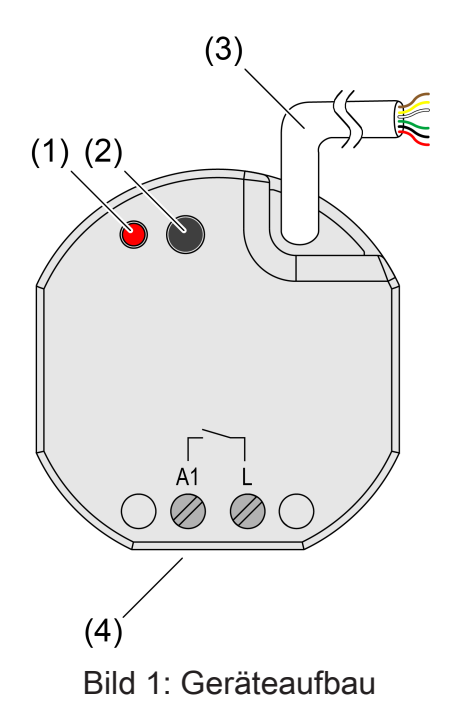

- (1) Programmier-LED
- (2) Programmiertaste
- (3) Steuerleitung (Anschluss KNX und Nebenstelleneingänge)
- (4) Anschluss Last (Relaisausgang)

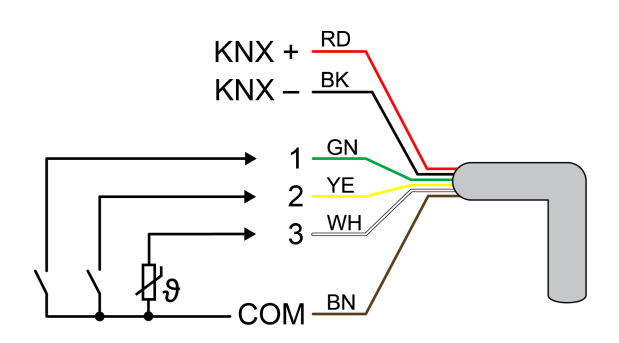

Bild 2: Anschlussbelegung Steuerleitung (Beispiel)

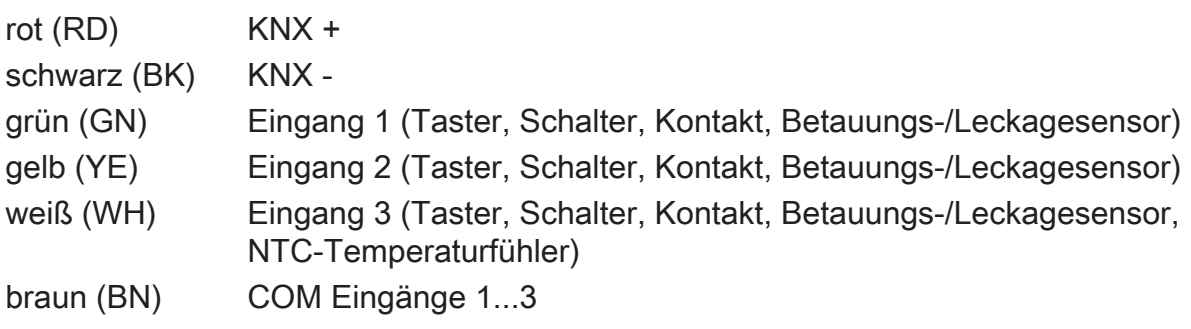

## **1.4** Technische Daten

#### Umgebungsbedingungen

Umgebungstemperatur -5 ... +45 °C Lager-/ Transporttemperatur  $-25$  ... +70 °C Abmessungen (B x H x T) 48 x 50 x 28 mm

## **KNX**

GIRA

KNX Medium TP256 Inbetriebnahme-Modus and S-Mode Nennspannung KNX DC 21 ... 32 V SELV Stromaufnahme KNX 5... 18 mA Anschlussart KNX Anschlussklemme an Steuerleitung

#### Ausgänge

Anschlussart Schraubklemmen Schaltspannung AC 250 V ~ Schaltstrom 16 AX Einschaltstrom 200 μs max. 800 A Einschaltstrom 20 ms max. 165 A

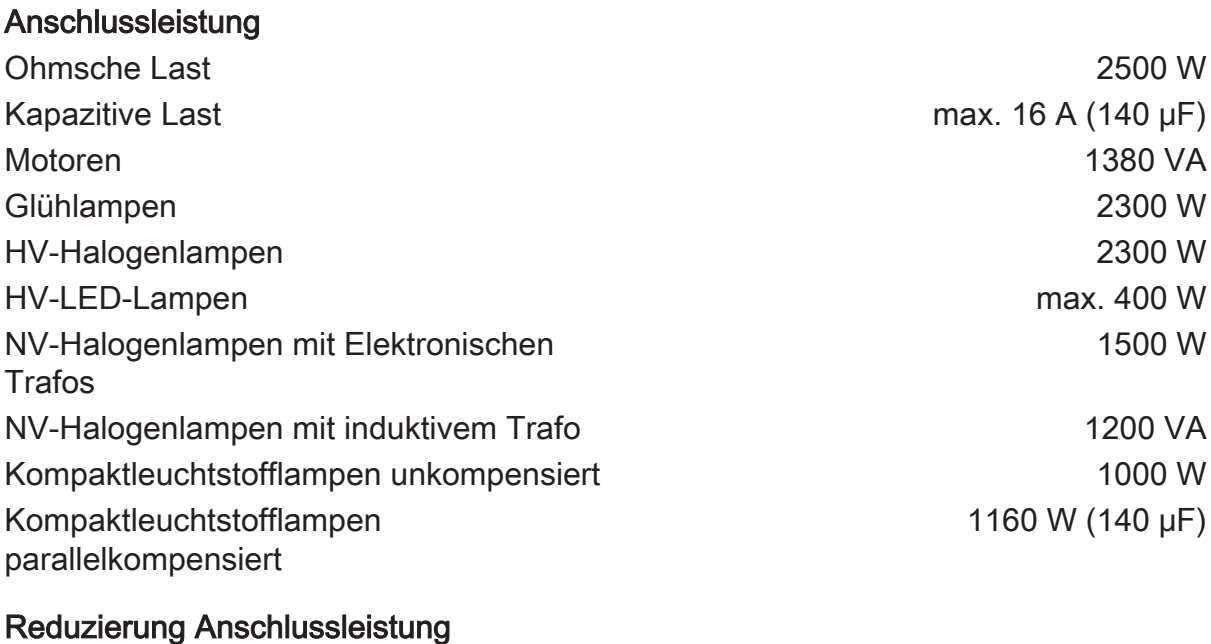

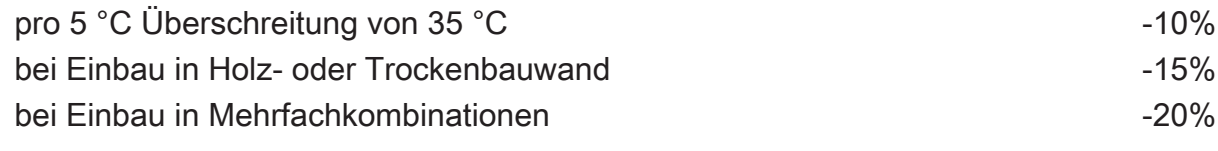

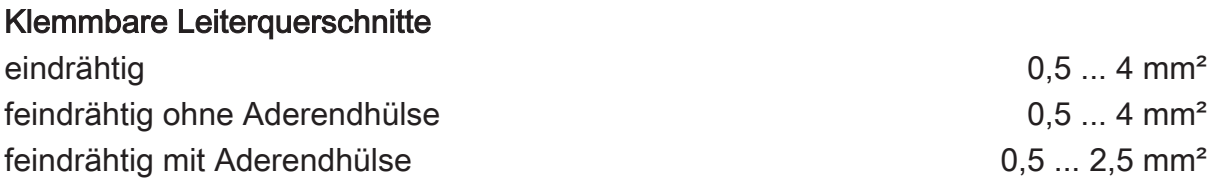

# **GIRA**

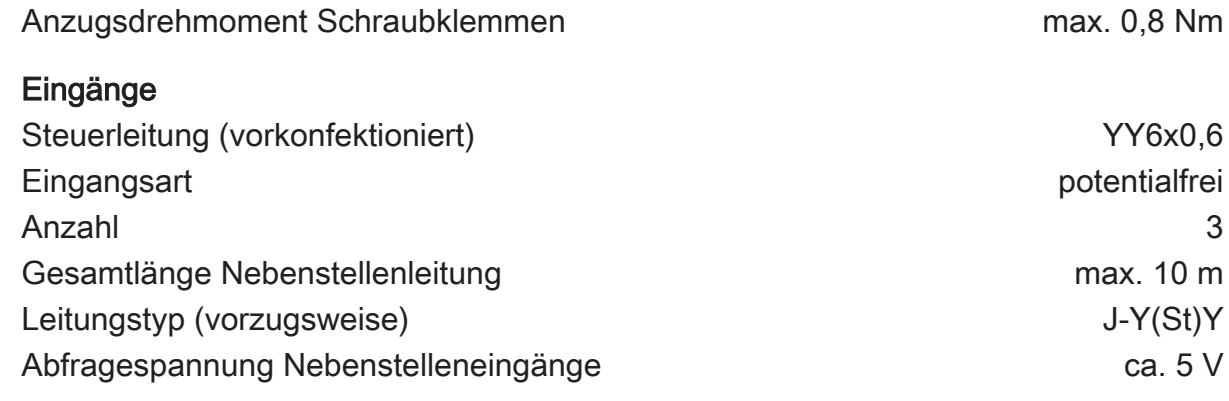

# **GIRA**

## **1.5** Zubehör

Fernfühler (NTC-Temperaturfühler) 1493 00 Betauungssensor 5069 00 Leckagesensor 5068 00

#### **2** Sicherheitshinweise

Montage und Anschluss elektrischer Geräte dürfen nur durch Elektrofachkräfte (南 erfolgen.

Schwere Verletzungen, Brand oder Sachschäden möglich. Anleitung vollständig lesen und beachten.

Das Gerät darf nicht geöffnet und außerhalb der technischen Spezifikation betrieben werden.

Gefahr durch elektrischen Schlag. Gerät ist nicht zum Freischalten geeignet.

Gefahr durch elektrischen Schlag. Bei der Installation auf ausreichende Isolierung zwischen Netzspannung und Bus achten. Mindestabstand zwischen Bus- und Netzspannungsadern von mindestens 4 mm einhalten.

Gefahr durch elektrischen Schlag an der KNX-Installation. An die Eingänge keine externen Spannungen anschließen. Gerät kann beschädigt werden und das SELV-Potential auf der KNX-Busleitung ist nicht mehr gegeben.

Diese Anleitung ist Bestandteil des Produktes und muss beim Endkunden verbleiben.

## **3** Montage und elektrischer Anschluss

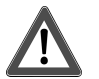

## **GEFAHR!**

Lebensgefahr durch elektrischen Schlag.

Gerät freischalten. Spannungsführende Teile abdecken.

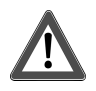

# **GEFAHR!**

Bei Anschließen der Bus-/Nebenstellen- und Netzspannungsadern in einer gemeinsamen Gerätedose kann die KNX Busleitung mit Netzspannung in Berührung kommen.

Die Sicherheit der gesamten KNX Installation wird gefährdet. Personen können auch an entfernten Geräten einen elektrischen Schlag erhalten.

Bus-/Nebenstellen- und Netzspannungsklemmen nicht in einem gemeinsamen Anschlussraum platzieren. Gerätedose mit fester Trennwand oder separate Gerätedosen verwenden.

#### **Gerät anschließen und montieren**

Bei Secure-Betrieb (Voraussetzungen):

- Sichere Inbetriebnahme ist in der ETS aktiviert.
- Gerätezertifikat eingegeben/eingescannt bzw. dem ETS-Projekt hinzugefügt. Es wird empfohlen, zum Scannen des QR-Codes eine hochauflösende Kamera zu verwenden.
- Alle Passwörter dokumentieren und sicher aufbewahren.

Montage in geeigneter Gerätedose (Empfehlung: Elektronik-Gerätedose mit Trennwand). Leitungsführung und -abstand beachten (siehe Bild 3)!

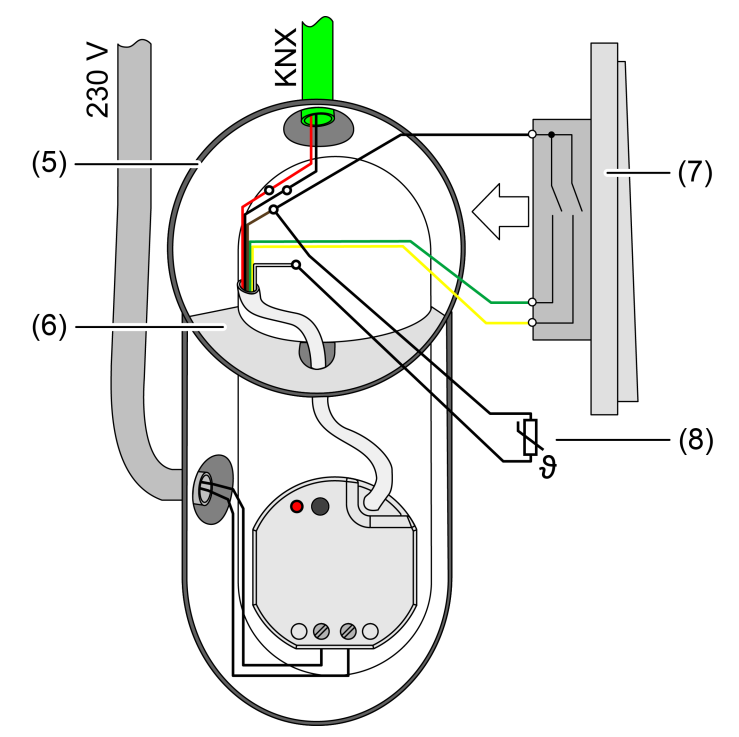

Bild 3: Montagebeispiel in Elektronik-Gerätedose mit Trennwand, Serientaster und NTC-Temperaturfühler

- (5) Gerätedose
- (6) Trennwand
- (7) potentialfreie Kontakte (z. B. Serientaster)
- (8) NTC-Temperaturfühler (optional)

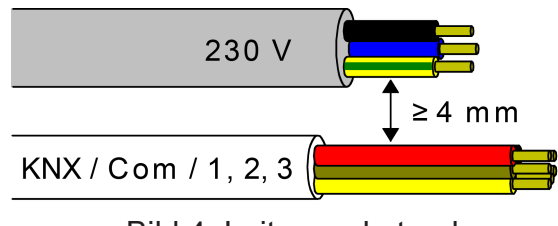

Bild 4: Leitungsabstand

Mindestabstand zwischen Netzspannung und Bus-/Nebenstellenadern: min. 4 mm (siehe Bild 4)

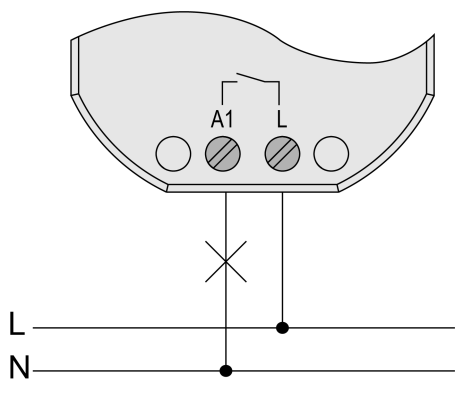

Bild 5: Anschluss der Last

Umgebungstemperatur beachten. Für ausreichende Kühlung sorgen.

- Gerät polungsrichtig an KNX anschließen.
- Last gemäß Anschlussbeispiel anschließen (siehe Bild 5).
- Bedarfsweise potentialfreie Kontakte oder Betauungs-/Leckagesensoren an Eingänge 1...3, oder NTC-Temperaturfühler an Eingang 3 anschließen (siehe Bild 2).
- Gerät in Gerätedose montieren.
- Bei Secure-Betrieb: Das Gerätezertifikat vom Gerät entfernen und sicher aufbewahren.
- $\lceil \mathbf{i} \rceil$ Das COM-Bezugspotential darf nicht mit COM-Anschlüssen anderer Geräte zusammengeschaltet werden!
- $\boxed{\mathbf{i}}$ Es sind ausschließlich die im Zubehör gelisteten Betauungs-/Leckagesensoren und NTC-Temperaturfühler zu verwenden. Bei anderen Sensoren können Funktionsfehler auftreten.

## **4** Inbetriebnahme

**Gerät in Betrieb nehmen**

# **ACHTUNG!**

Undefinierter Relaiszustand bei der Auslieferung.

Unerwartete Ansteuerung angeschlossener Verbraucher.

Bei der Inbetriebnahme ist vor Zuschalten der Last durch Anlegen der KNX Busspannung sicherzustellen, dass alle Relaiskontakte geöffnet sind. Inbetriebnahmereihenfolge beachten!

- KNX Busspannung einschalten.
- Ca. 10 s warten.
- Laststromkreis zuschalten.
- $\vert$ i $\vert$ Auslieferungszustand: Bedienung des Ausgangs über Schalter an Eingang 1 (EIN / AUS) möglich. Eingänge 2 und 3 haben keine Funktion.

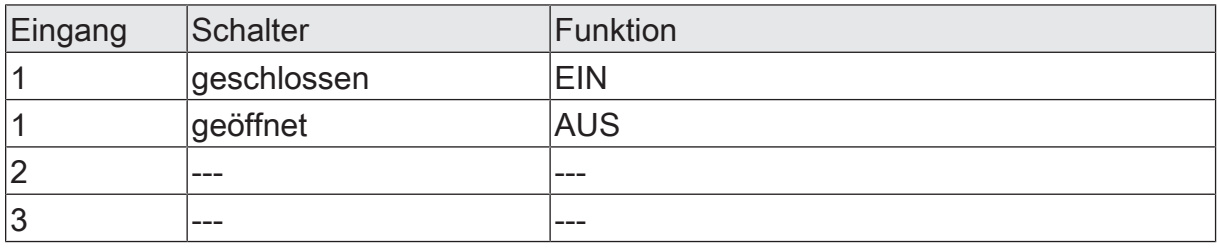

Tab. 1: Funktion der Eingänge im Auslieferungszustand

#### **Physikalische Adresse und Applikationsprogramm laden**

■ Programmiertaste drücken.

Die Programmier-LED leuchtet.

Physikalische Adresse und Applikationsprogramm mit der ETS laden.

#### **Safe-State-Mode**

Der Safe-State-Mode stoppt die Ausführung des geladenen Applikationsprogramms.

 $\vert i \vert$ Lediglich die Systemsoftware des Geräts arbeitet noch. ETS-Diagnosefunktionen und das Programmieren des Geräts sind möglich.

## **Safe-State-Mode aktivieren**

- Busspannung ausschalten oder Gerät vom KNX trennen.
- Ca. 10 s warten.
- Programmiertaste drücken und halten.
- Busspannung einschalten oder Gerät an KNX zuschalten. Die Programmiertaste erst dann loslassen, wenn die Programmier-LED langsam blinkt.

Der Safe-State-Mode ist aktiviert.

Durch erneutes kurzes Drücken der Programmier-Taste kann der Programmier-Modus wie gewohnt auch im Safe-State-Mode ein- und ausgeschaltet werden. Die Programmier-LED beendet bei aktivem Programmiermodus das Blinken.

#### **Safe-State-Mode deaktivieren**

■ Busspannung ausschalten (ca. 10 s warten) oder ETS-Programmiervorgang durchführen.

#### **Master-Reset**

Der Master-Reset setzt das Gerät in die Grundeinstellungen zurück (physikalische Adresse 15.15.255, Firmware bleibt erhalten). Die Geräte müssen anschließend mit der ETS neu in Betrieb genommen werden.

Bei Secure-Betrieb: Ein Master-Reset deaktiviert die Gerätesicherheit. Das Gerät kann mit dem Gerätezertifikat anschließend erneut in Betrieb genommen werden.

#### **Master-Reset durchführen**

Voraussetzung: Der Safe-State-Mode ist aktiviert.

■ Programmiertaste drücken und für > 5 s halten. Die Programmier-LED blinkt schnell.

Das Gerät führt einen Master-Reset durch, startet neu und ist nach ca. 5 s wieder betriebsbereit.

#### **Gerät auf Werkseinstellungen zurücksetzen**

Mit der Gira ETS Service-App können Geräte auf Werkseinstellungen zurückgesetzt werden. Diese Funktion nutzt die im Gerät enthaltene Firmware, die zum Zeitpunkt der Auslieferung aktiv war (Auslieferungszustand). Durch das Zurücksetzen auf Werkseinstellungen verlieren die Geräte ihre physikalische Adresse und Konfiguration.

## **5** Applikationsprogramme

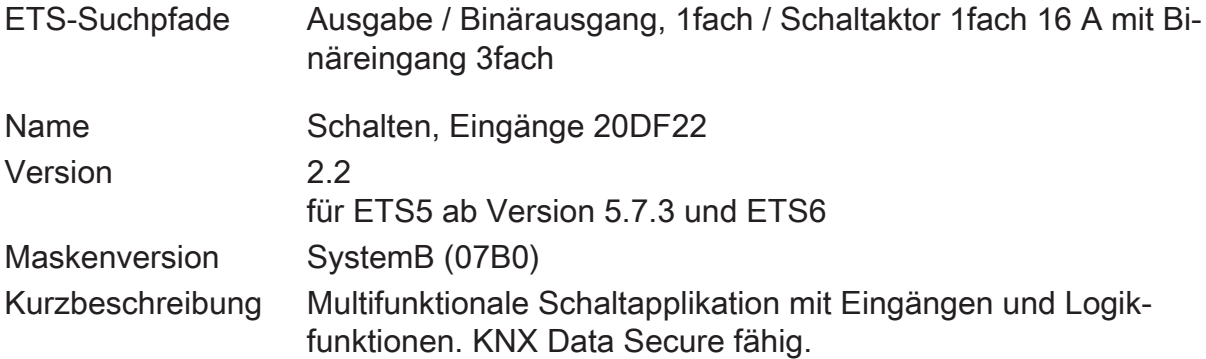

## **6** Funktionsumfang

#### **Allgemein**

- KNX Data Secure fähig.
- Drei Eingänge zum Anschluss potentialfreier Schalter-, Taster oder Kontakte (z. B. Magnetkontakte). Signalauswertung von Betauungs- und Leckagesensoren an Eingängen 1...3 und Erfassung von Temperaturwerten über NTC-Temperaturfühler an Eingang 3 (Zubehör) möglich.
- Bedarfsweise interne Wirkung der Eingänge 1 und 2 in der Anwendung für Schalter, Taster oder Kontakte auf den Relaisausgang. Bei interner Wirkung bedienen die Eingänge 1 und 2 unmittelbar den Schaltausgang in einer einstellbaren Konfiguration. Im Auslieferungszustand ist eine Bedienung des Schaltausgangs über Eingang 1 (Schalter) möglich.
- Bis zu 8 unabhängige Logikfunktionen zur Realisierung einfacher oder komplexer logischer Operationen.
- Aktiv sendende Rück- oder Statusmeldungen lassen sich nach Busspannungswiederkehr oder nach einem ETS-Programmiervorgang global verzögern.
- Updatefähig mit Gira ETS Service App.

#### **Schaltausgang**

- Unabhängiges Schalten des Schaltausgangs.
- Schließer- oder Öffnerbetrieb.
- Zentrale Schaltfunktion über bis zu 6 Schaltobjekte (EIN, AUS, permanent EIN, permanent AUS).
- Rückmeldung Schalten: Aktive (bei Änderung oder zyklisch auf den Bus sendend) oder passive (Objekt auslesbar) Rückmeldefunktion.
- Reaktion bei Busspannungsausfall-/wiederkehr und nach einem ETS-Programmiervorgang einstellbar.
- Logische Verknüpfungsfunktion.
- Sperrfunktion parametrierbar. Alternativ Zwangsstellungsfunktion.
- Zeitfunktionen (Ein-, Ausschaltverzögerung, Treppenlichtfunktion auch mit Vorwarnfunktion).
- Einbeziehung in Lichtszenen möglich: Bis zu 64 interne Szenen sind parametrierbar.
- Betriebsstundenzähler aktivierbar.
- Eingangsüberwachung auf zyklische Aktualisierung des Schalten-Objekts mit Sicherheitsstellung.

#### **Eingänge**

- Die Eingänge 1 und 2 wirken in Abhängigkeit der ETS-Parametrierung in der Anwendung für Schalter, Taster oder Kontakte entweder intern auf den Relaisausgang oder alternativ getrennt auf den KNX. Eingang 3 wirkt bedarfsweise immer auf den KNX.
- Individuell einstellbare Funktionen für die Eingänge bei Wirkung auf den KNX (Schalten, Dimmen, Jalousie, Wertgeber, Szenennebenstelle, 2-Kanal Bedienung, Reglernebenstelle, keine Funktion).
- Schalten: Befehl beim Schließen und Öffnen des Kontaktes einstellbar (keine Reaktion, EIN, AUS, UM). Vorgabe des Verhaltens nach Busspannungswiederkehr möglich.
- Dimmen: Dimmen von Helligkeit und / oder Farbtemperatur. Befehl beim Schließen des Kontaktes, Zeit zwischen Schalten und Dimmen, Dimmen in verschiedenen Stufen, Telegrammwiederholung bei langem Signal am Eingang und Senden eines Stopptelegramms am Ende des Dimmvorgangs konfigurierbar. Vorgabe des Verhaltens nach Busspannungswiederkehr möglich.
- Jalousie: Befehl beim Schließen des Kontaktes und Bedienkonzept parametrierbar. Zeiten für kurzes und langes Signal am Eingang und Lamellenverstellung anpassbar. Vorgabe des Verhaltens nach Busspannungswiederkehr möglich.
- Wertgeber: Funktionsweise als1 Byte, 2 Byte, 3 Byte oder 6 Byte Wertgeber inkl. Farbtemperatur- und Farbwertgeber möglich. Individuell konfigurierbare Werte. Optional ist eine Wertverstellung bei langem Signal am Eingang (nicht beim 6-Byte Wertgeber) und die Vorgabe des Verhaltens nach Busspannungswiederkehr möglich.
- Szenennebenstelle: Funktionsweise (ohne oder mit Speicherfunktion) und die Szenennummer einstellbar.
- 2-Kanal-Bedienung: Beim Schließen des Kontaktes am Eingang können bis zu zwei Telegramme auf den KNX ausgesendet werden. Bedienkonzept einstellbar (nur Kanal 1 oder Kanal 2 / beide Kanäle). Die Funktionsweise der Kanäle (1-Bit, 1-Byte, 2-Byte, 3-Byte, 6-Byte) ist getrennt voneinander konfigurierbar.
- Reglernebenstelle: Funktionsweise (Betriebsmodusumschaltung, Zwang-Betriebsmodusumschaltung, Präsenzfunktion und Sollwertverschiebung) konfigurierbar.
- Sperren aller oder einzelner Eingänge über ein 1-Bit-Objekt möglich. Polarität des Sperrobjekts, Verhalten zu Beginn und am Ende der Sperrung und Verhalten während einer aktiven Sperrung einstellbar.

#### **Logikfunktionen**

- Das Gerät verfügt über 8 interne Logikfunktionen ergänzend zum Schaltbetrieb und den Eingängen.
- Logikgatter (z. B. UND, ODER, exklusives ODER, je mit bis zu 4 Eingängen).
- 1-Bit-auf-1-Byte-Umsetzer mit Eingangsfilter, Sperrobjekt und Vorgabe der Ausgabewerte.
- Sperrglied mit Filter- und Zeitfunktionen und Sperrobjekt.
- Vergleicher für Werte mit 9 verschiedenen Eingangs-Datenformaten und vielen Vergleichsoperationen.
- Grenzwertschalter mit Hysterese mit oberem und unterem Schwellwert bei 9 verschiedenen Eingangs-Datenformaten. Inkl. Vorgabe der 1-Bit-Ausgabewerte.
- Die Logikfunktionen besitzen eigene KNX Kommunikationsobjekte und können Telegramme des Aktors oder anderer Busgeräte verarbeiten.

## **7** Hinweise zur Software

#### **Applikationsprogramm entladen**

Das Applikationsprogramm kann durch die ETS entladen werden. In diesem Fall ist das Gerät seitens KNX funktionslos. Die interne Ansteuerung des Relaisausgangs über den Eingang 1 ist dann allerdings möglich.

#### **ETS Projektierung und Inbetriebnahme**

Zur Projektierung und Inbetriebnahme des Gerätes ist die ETS5 ab Version 5.7.3 oder die ETS6 erforderlich. Eine Projektierung und Inbetriebnahme des Geräts mit der ETS2, ETS3 oder ETS4 ist nicht möglich.

## **8** Relaisausgang

#### **8.1** Prioritäten

Der Aktor unterscheidet im Schaltbetrieb verschiedene Funktionen, die auf einen Ausgang einwirken können. Damit es keine Zustandskonflikte gibt, ist jede mögliche Funktion einer bestimmten Priorität zugeordnet. Die Funktion mit der höheren Priorität übersteuert die Funktion mit der niedrigeren Priorität.

Für den Schaltbetrieb ergeben sich die folgenden Prioritäten…

- 1. Priorität: Zwangsstellung & Sperrfunktion,
- 2. Priorität: zyklische Überwachung,
- 3. Priorität: Verknüpfungsfunktion & Treppenhausfunktion,
- 4. Priorität: direkter Busbetrieb (Objekt "Schalten", Szenen, Zentralfunktionen, Resetverhalten)

Bei manchen Funktionen ist das Verhalten am Ende konfigurierbar (z. B. das Verhalten am Ende der Sperrfunktion). Diese vorgegebenen Reaktionen werden nur dann ausgeführt, wenn der Aktor anschließend unmittelbar in den direkten Betrieb (geringste Priorität) übergehen kann.

Ist während einer Funktion mit einer hohen Priorität eine andere Funktion mit einer niedrigeren Priorität aktiviert worden, führt der Aktor das Verhalten zu Beginn der Funktion mit der nächst niedrigeren Priorität aus. Das Verhalten am Ende der Funktion mit der höheren Priorität wird dann nicht ausgeführt!

## **8.2** Allgemeine Einstellungen

## **8.2.1** Resetverhalten

#### **Verzögerung nach Busspannungswiederkehr**

Zur Reduzierung des Telegrammverkehrs auf der KNX Busleitung nach dem Einschalten der Busspannung (Busreset), nach dem Anschluss des Gerätes an die Buslinie oder nach einem ETS-Programmiervorgang ist es möglich, alle aktiv sendenden Status- oder Rückmeldungen der Schaltfunktion zu verzögern. Dazu kann eine Verzögerungszeit festgelegt werden (Parameter "Verzögerung nach Busspannungswiederkehr" auf der Parameterseite "Allgemein -> Allgemein Schaltausgang"). Erst nach Ablauf der parametrierten Zeit werden Rückmeldetelegramme zur Initialisierung auf den KNX ausgesendet.

Welche Telegramme tatsächlich verzögert werden, lässt sich unabhängig für jede Statusfunktion einstellen.

- $|i|$ Die Verzögerung wirkt nicht auf das Verhalten des Ausgangs. Es werden lediglich die Bustelegramme der Status- oder Rückmeldungen zeitverzögert. Der Ausgang kann auch während der Verzögerung nach Busspannungswiederkehr angesteuert werden.
- $\Box$ Die Einstellung "0" für die Verzögerungszeit nach Busspannungswiederkehr deaktiviert die Zeitverzögerung vollständig. In diesem Fall werden alle Meldungen, falls aktiv sendend, unverzögert auf den KNX ausgesendet.

## **8.2.1.1** Parameter Resetverhalten

Allgemein -> Allgemein Schaltausgang

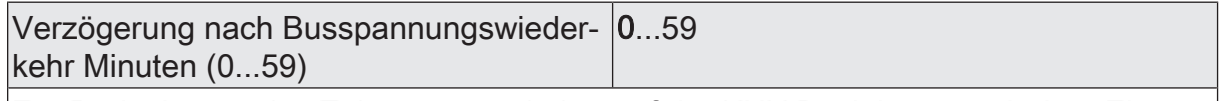

Zur Reduzierung des Telegrammverkehrs auf der KNX Busleitung nach dem Einschalten der Busspannung (Busreset), nach dem Anschluss des Gerätes an die KNX Linie oder nach einem ETS-Programmiervorgang ist es möglich, alle aktiv sendenden Status- oder Rückmeldungen der Schaltfunktion zu verzögern. Dazu kann an dieser Stelle eine Verzögerungszeit festgelegt werden. Erst nach Ablauf der parametrierten Zeit werden Rückmeldetelegramme zur Initialisierung auf den KNX ausgesendet.

Einstellung der Minuten der Verzögerungszeit.

Sekunden (0...59) 0...17…59

Einstellung der Sekunden der Verzögerungszeit.

## **8.2.2** Zentralfunktionen

Der Aktor bietet die Möglichkeit, den Schaltausgang mit bis zu 6 1-Bit Zentral-Kommunikationsobjekten zu verbinden. Das Verhalten bei der Ansteuerung des Ausgangs über die Zentralfunktionen kann auf "Schalten" oder alternativ auf "Permanent" (Schalten mit Priorität) eingestellt werden.

#### Zentralfunktion = "Schalten":

Diese Funktion ist vergleichbar mit verschiedenen Zentral-Gruppenadressen, die mit dem "Schalten"-Objekt eines Schaltausgangs verknüpft sind. Der jeweils zuletzt empfangene Befehl (EIN oder AUS) wird ausgeführt. Die Polarität des Zentraltelegramms kann bedarfsweise invertiert werden.

#### Zentralfunktion = "Permanent":

Der Schaltausgang wird entsprechend des parametrierten Befehls (EIN oder AUS) angesteuert und im Zuge der Zentralsteuerung verriegelt. Das bedeutet, dass keine andere Zentralfunktion mit der Funktion "Schalten" den verriegelten Ausgang ansteuern kann. Ansteuerungen über die normalen Schalten-Objekte sind allerdings möglich. Sofern der Ausgang mehreren permanenten Zentralfunktionen zugeordnet ist, entschiedet der parametrierte Befehl über die Priorität der Zentralfunktion. Ein "permanent AUS" hat eine höhere Priorität als ein "permanent EIN" und wird folglich bevorzugt ausgeführt. Das Aktivieren einer Zentralfunktion "permanent AUS" deaktiviert für den Ausgang andere zugeordnete Funktionen mit der Einstellung "permanent EIN".

#### Beispiel zu permanenten Zentralfunktionen

Der Ausgang ist der Zentralfunktion 1 "Schalten", der Zentralfunktion 2 "permanent AUS" und der Zentralfunktion 3 "permanent EIN" zugeordnet. Die Zentralfunktionen 2 und 3 sind zunächst deaktiviert.

Bei Empfang eines Zentraltelegramms = "aktivieren" auf Zentralfunktion 3 schaltet der Schaltausgang ein. Er kann in diesem Zustand nicht mehr durch Zentralfunktion 1 angesteuert werden, da das einfache "Schalten" eine niedrigere Priorität besitzt. Bei Empfang eines Zentraltelegramms = "aktivieren" auf Zentralfunktion 2 schaltet der Schaltausgang unmittelbar aus. Die Zentralfunktion 3 wird hierdurch automatisch deaktiviert. Erst wenn die Zentralfunktionen 2 und 3 deaktiviert sind, kann der Schaltausgang wieder durch Zentralfunktion 1 angesteuert werden.

 $\vert i \vert$ Nach Busspannungswiederkehr sind alle Zentralfunktionen inaktiv. Es werden keine Zentralfunktionen bei Busspannungsausfall gespeichert.

#### **Zentralfunktionen freischalten**

■ Die Zentralfunktionen auf der Parameterseite "Allgemein -> Allgemein Schaltausgang" durch den Parameter "Zentralfunktionen" aktivieren.

Die 6 Zentralobjekte werden in der ETS sichtbar. Es können optional Bezeichnungen für die Zentralfunktionen vergeben werden. Die Bezeichnungen sollten die Verwendung der einzelnen Zentralfunktionen verdeutlichen (z. B. "Alles EIN", "Zentral AUS"). Die Bezeichnungen werden ausschließlich in der ETS im Text der Zentralfunktionen und Zentralobjekte verwendet.

#### **Schaltausgang den Zentralfunktionen zuordnen**

Der Schaltausgang kann den Zentralfunktionen zugeordnet werden.

Die Zentralfunktionen müssen auf der Parameterseite "Allgemein -> Allgemein Schaltausgang" freigeschaltet sein.

■ Die Parameter "Funktion und Polarität Zentralobjekt" auf den Parameterseiten "Relaisausgang... -> SA... - Allgemein" auf die gewünschte Funktion einstellen.

Der Ausgang ist der Zentralfunktion zugeordnet. Er kann zentral beeinflusst werden.

 $\lceil i \rceil$ Der durch die Zentralfunktionen neu eingestellte Schaltzustand wird in den Rückmelde-Objekten nachgeführt und, falls diese aktiv sendend sind, auch auf den Bus ausgesendet.

## **8.2.2.1** Parameter Zentralfunktionen

Allgemein -> Allgemein Schaltausgang

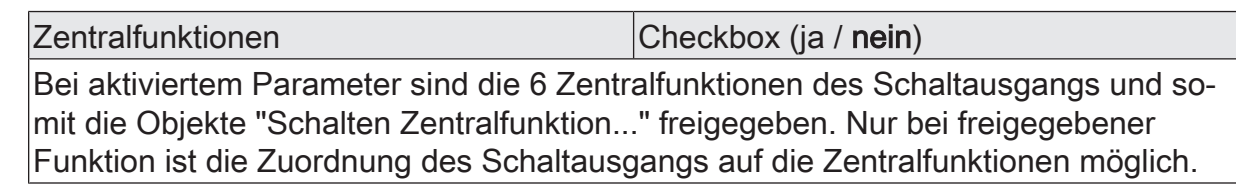

Bezeichnung der Zentralfunktionen Freier Text

Es können optional Bezeichnungen für die Zentralfunktionen vergeben werden. Die Bezeichnungen sollten die Verwendung der einzelnen Zentralfunktionen verdeutlichen (z. B. "Alles EIN", "Zentral AUS"). Die Bezeichnungen werden ausschließlich in der ETS im Text der Zentralfunktionen und Zentralobjekte verwendet.

Relaisausgang... -> SA... - Allgemein

Zentralfunktion X Zuordnung  $(X = 1...6)$  Checkbox (ja / nein) Diese Parameter ordnen die Zusatzfunktionen dem Schaltausgang zu. Diese Parameter sind nur bei freigegebenen Zentralfunktionen sichtbar.

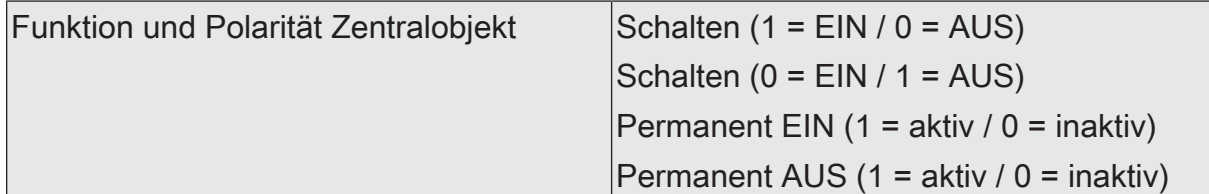

An dieser Stelle wird die Funktion und die Polarität der Zentralfunktion gewählt. Schalten (1 = EIN / 0 = AUS): Der jeweils zuletzt empfangene Befehl (EIN oder AUS) wird ausgeführt. Die Polarität des Zentraltelegramms ist vorgegeben: 1 = EIN /  $0 = AUS$ 

Schalten (0 = EIN / 1 = AUS): Der jeweils zuletzt empfangene Befehl (EIN oder AUS) wird ausgeführt. Die Polarität des Zentraltelegramms ist vorgegeben: 0 = EIN /  $1 =$  AUS

Permanent EIN (1 = aktiv / 0 = inaktiv): Der Schaltausgang wird eingeschaltet und im Zuge der Zentralsteuerung verriegelt.

Permanent AUS (1 = aktiv / 0 = inaktiv): Der Schaltausgang wird ausgeschaltet und im Zuge der Zentralsteuerung verriegelt.

Sofern ein Ausgang mehreren permanenten Zentralfunktionen zugeordnet ist, entschiedet der parametrierte Befehl über die Priorität der Zentralfunktion. Ein "permanent AUS" hat eine höhere Priorität als ein "permanent EIN" und wird folglich bevorzugt ausgeführt. Die Polarität des Zentraltelegramms ist bei permanenter Funktion immer fest vorgegeben: 1 = permanente Steuerung aktivieren / 0 = permanente Steuerung deaktivieren.

Diese Parameter sind nur bei freigegebenen Zentralfunktionen und bei zugeordneten Zentralfunktionen sichtbar.

## **8.2.2.2** Objekte Zentralfunktionen

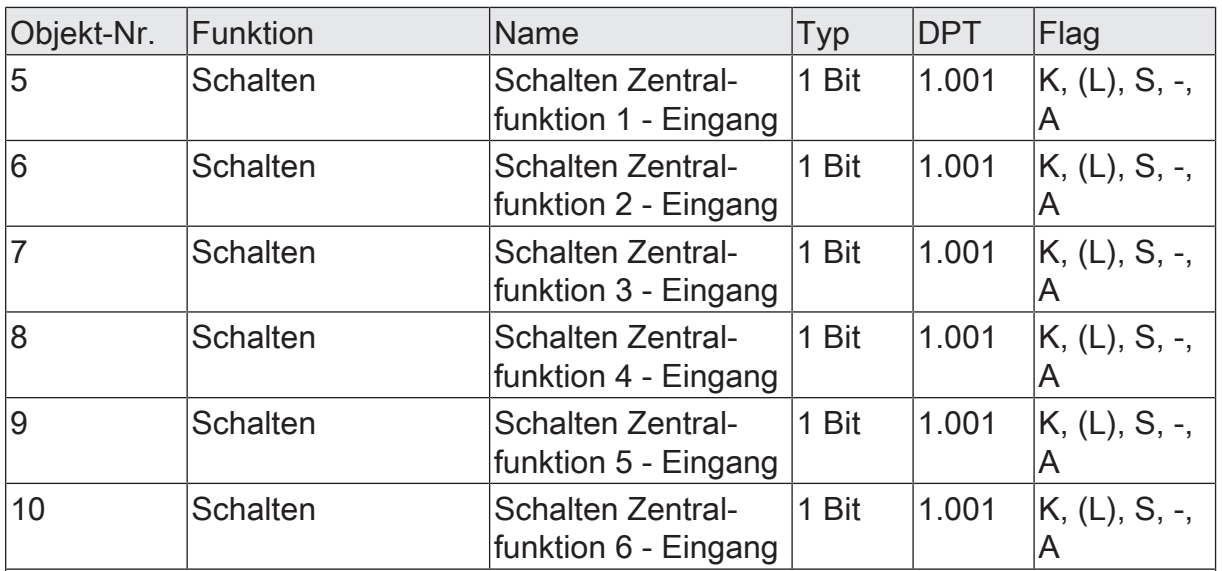

1-Bit Objekte zur zentralen Ansteuerung des Schaltausgangs.

Bei Zentralfunktion = "Schalten": Die Polarität des Zentraltelegramms kann bedarfsweise invertiert werden.

Bei Zentralfunktion = "Permanent EIN", "Permanent AUS": Die Polarität des Zentraltelegramms ist bei permanenter Funktion immer fest vorgegeben: 1 = permanente Steuerung aktivieren / 0 = permanente Steuerung deaktivieren.

## **8.2.3** Bezeichnung des Schaltausgangs

Für den Schaltausgang kann optional eine Bezeichnung vergeben werden. Die Bezeichnung soll die Verwendung des Ausgangs verdeutlichen (z. B. "Licht Küche", "Wandleuchte Wohnzimmer"). Die Bezeichnungen werden ausschließlich in der ETS im Text der Parameterseiten und Kommunikationsobjekte verwendet.

## **8.2.3.1** Parameter Bezeichnung

Relaisausgänge... -> SA... - Allgemein

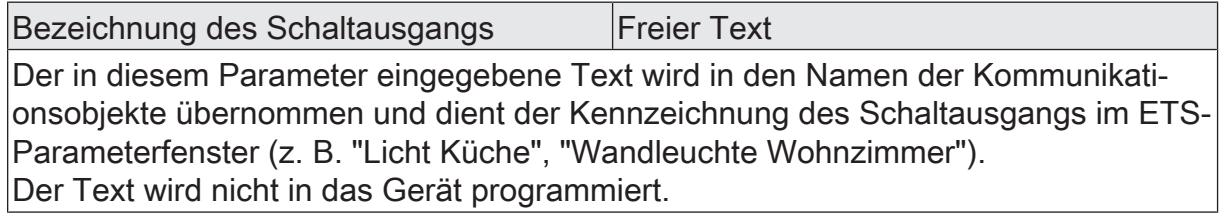

## **8.3** Betriebsart

Das Relais des Schaltausgangs lässt sich auf Schließer- oder Öffnerbetrieb parametrieren. Auf diese Weise ist das Invertieren von Schaltzuständen möglich.

Der Parameter "Betriebsart" ist auf der Parameterseite "Relaisausgang... -> SA... - Allgemein" angelegt.

Betriebsart auf "Schließer" einstellen.

Das Relais arbeitet als Schließer. Der logische Schaltzustand des Schaltausgangs wird nicht invertiert an das Relais weitergeleitet. Schaltzustand = AUS ("0") -> Relaiskontakt geöffnet, Schaltzustand = EIN ("1") -> Relaiskontakt geschlossen.

■ Betriebsart auf "Öffner" einstellen.

Das Relais arbeitet als Öffner. Der logische Schaltzustand des Schaltausgangs wird invertiert an das Relais weitergeleitet. Schaltzustand = AUS ("0") -> Relaiskontakt geschlossen, Schaltzustand = EIN ("1") -> Relaiskontakt geöffnet.

 $\lceil \cdot \rceil$ Der logische Schaltzustand "EIN" oder "AUS" wird durch das Kommunikationsobjekt "Schalten" eingestellt und durch die Funktionen beeinflusst, die optional aktiviert werden können (z. B. Zeit-/Treppenhausfunktionen, Verknüpfungen, Sperr-/Zwangsfunktionen, Szenen, Zentralobjekte).

 $\mathbf{ii}$ Die 1-Bit-Rückmeldungen liefern stets den logischen Schaltzustand des Schaltausgangs zurück. Abhängig von der konfigurierten Relaisbetriebsart und von einer invertierten oder nicht invertierten Auswertung hat eine Statusrückmeldung die folgenden Bedeutungen: Schließer nicht invertiert: Rückmeldung = "EIN" -> Relais geschlossen, Rückmeldung = "AUS" -> Relais geöffnet Schließer invertiert: Rückmeldung = "EIN" -> Relais geöffnet, Rückmeldung = "AUS" -> Relais geschlossen Öffner nicht invertiert: Rückmeldung = "EIN" -> Relais geöffnet, Rückmeldung = "AUS" -> Relais geschlossen Öffner invertiert: Rückmeldung = "EIN" -> Relais geschlossen, Rückmeldung = "AUS" -> Relais geöffnet

 $|i|$ Eine Rückmeldung des aktuellen Schaltstatus über das Objekt "Schalten" ist nicht möglich.

## **8.3.1** Parameter Betriebsart

Relaisausgang... -> SA... - Allgemein

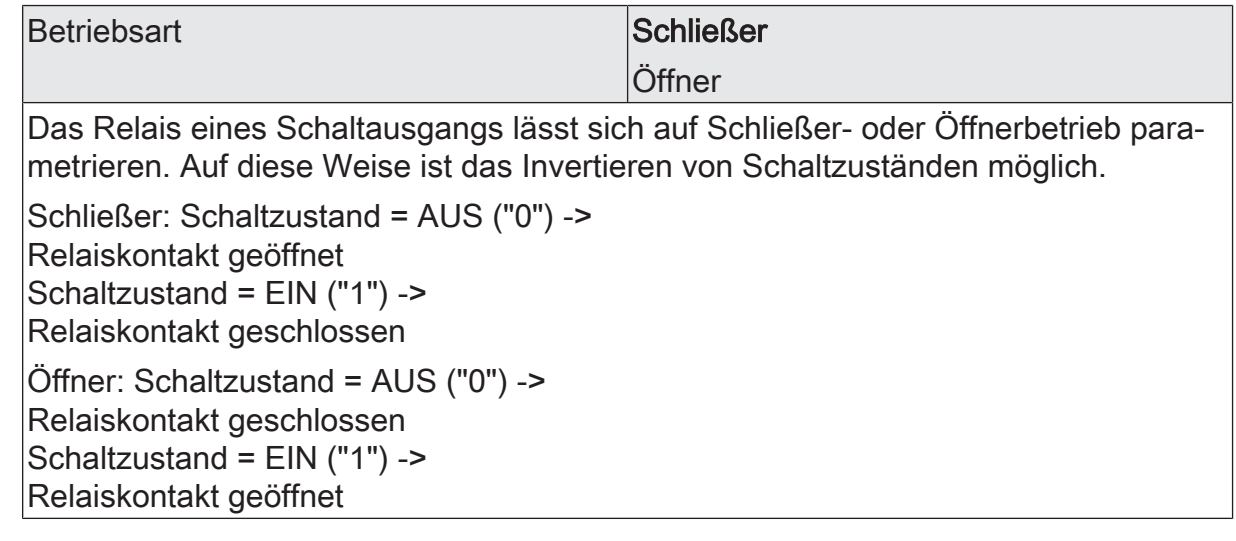

## **8.3.2** Objekte Betriebsart

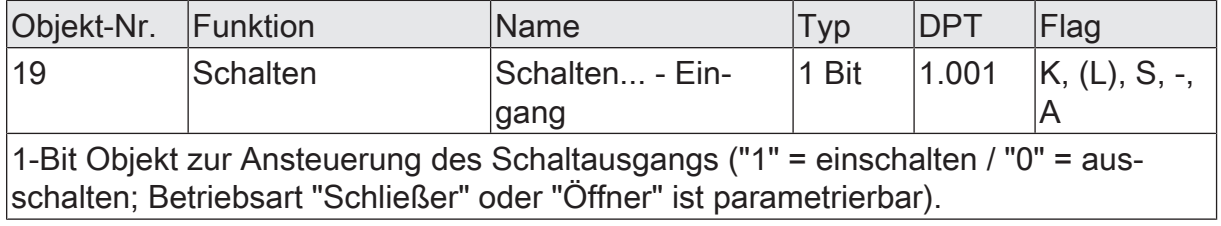

#### **8.4** Reset- und Initialisierungsverhalten

Die Schaltzustände des Schaltausgangs bei Busspannungsausfall, nach Busspannungswiederkehr oder nach einem ETS-Programmiervorgang können separat eingestellt werden.

#### **Verhalten nach ETS-Programmiervorgang einstellen**

Der Parameter "Nach ETS-Programmiervorgang" ist für den Schaltausgang auf der Parameterseite "Relaisausgang... -> SA... - Allgemein" angelegt. Über diesen Parameter kann der Schaltzustand des Schaltausgangs unabhängig zum Verhalten nach Busspannungswiederkehr parametriert werden.

Parameter einstellen auf "keine Reaktion".

Nach einem ETS-Programmiervorgang zeigt das Relais des Ausgangs keine Reaktion und verbleibt im zuletzt eingestellten Schaltzustand. Der interne logische Schaltzustand geht durch den ETS-Programmiervorgang nicht verloren.

- Parameter einstellen auf "Kontakt öffnen". Der Relaiskontakt öffnet nach einem Programmiervorgang durch die ETS.
- Parameter einstellen auf "Kontakt schließen". Der Relaiskontakt schließt nach einem Programmiervorgang durch die ETS.
- Parameter einstellen auf "wie bei Busspannungswiederkehr".

Der Schaltausgang verhält sich nach einem ETS-Programmiervorgang so, wie es der Parameter "Nach Busspannungswiederkehr" definiert. Sofern das Verhalten dort auf "Zustand wie vor Busspannungsausfall" parametriert ist, wird auch nach einem ETS-Programmiervorgang der Schaltzustand eingestellt, der im Moment des letzten Busspannungsausfalls aktiv war. Ein ETS-Programmiervorgang überschreibt den abgespeicherten Schaltzustand nicht.

- $\mathbf{ii}$ Das an dieser Stelle parametrierte Verhalten wird nach jedem Applikationsoder Parameter-Download durch die ETS ausgeführt. Der einfache Download nur der physikalischen Adresse oder ein partielles Programmieren nur der Gruppenadressen bewirkt, dass nicht dieser Parameter berücksichtigt, sondern das parametrierte "Nach Busspannungswiederkehr" ausgeführt wird.
- $\lceil \cdot \rceil$ Ein nach einem ETS-Programmiervorgang eingestellter Schaltzustand wird im Rückmeldeobjekt nachgeführt. Aktiv sendende Rückmeldeobjekte senden auch nach einem ETS-Programmiervorgang erst, wenn die Initialisierung abgeschlossen und ggf. die "Verzögerung nach Busspannungswiederkehr" abgelaufen ist.
- $\vert i \vert$ Nach einem ETS-Programmiervorgang sind die Sperrfunktionen sowie die Zwangsstellungen stets deaktiviert. Die bei Busspannungsausfall gespeicherten Zustände der Zwangsstellungsobjekte werden gelöscht.

#### **Verhalten bei Busspannungsausfall einstellen**

Der Parameter "Bei Busspannungsausfall" ist für den Schaltausgang auf der Parameterseite "Relaisausgang... -> SA... - Allgemein" verfügbar.

- Parameter einstellen auf "keine Reaktion". Bei Busspannungsausfall zeigt das Relais des Ausgangs keine Reaktion und verbleibt im zuletzt eingestellten Schaltzustand.
- Parameter einstellen auf "Kontakt öffnen". Der Relaiskontakt öffnet bei Busspannungsausfall.
- Parameter einstellen auf "Kontakt schließen". Der Relaiskontakt schließt bei Busspannungsausfall

 $\vert i \vert$ Aktive Sperr- oder Zwangsstellungsfunktionen werden durch einen Busspannungsausfall gelöscht und bleiben inaktiv, bis sie nach Busspannungswiederkehr wieder aktiviert werden.

 $|i|$ Bei Busspannungsausfall wird auch der aktuelle Zustand der Zwangsstellung gespeichert, damit dieser bei Busspannungswiederkehr ggf. nachgeführt werden kann (abhängig von der Parametrierung der Zwangsstellungsfunktionen).

 $\|i\|$ Bei Busspannungsausfall wird der aktuelle Schaltzustand intern gespeichert, so dass dieser Zustand nach Busspannungswiederkehr wiederhergestellt werden können, falls dies in der ETS parametriert ist.

#### **Verhalten nach Busspannungswiederkehr einstellen**

Der Parameter "Nach Busspannungswiederkehr" ist für den Schaltausgang auf der Parameterseite "Relaisausgang... -> SA... - Allgemein" angelegt.

■ Parameter einstellen auf "keine Reaktion".

Nach Busspannungswiederkehr zeigt das Relais des Ausgangs keine Reaktion und verbleibt im zuletzt eingestellten Schaltzustand.

- Parameter einstellen auf "Kontakt öffnen". Der Relaiskontakt wird geöffnet.
- Parameter einstellen auf "Kontakt schließen". Der Relaiskontakt wird geschlossen.
- Parameter einstellen auf "Zustand wie vor Busspannungsausfall".

Nach Busspannungswiederkehr wird der zuletzt vor Busspannungsausfall eingestellte und bei Busausfall intern abgespeicherte Schaltzustand nachgeführt.

■ Parameter einstellen auf "Treppenhausfunktion aktivieren". Diese Einstellung ist nur verfügbar, wenn die Treppenhausfunktion des entsprechenden Schaltausgangs freigeschaltet ist.

Die Treppenhausfunktion wird – unabhängig vom Objekt "Schalten" - nach Busspannungswiederkehr aktiviert.

- $\lceil \cdot \rceil$ Einstellung "Zustand wie vor Busspannungsausfall": Ein ETS-Programmiervorgang der Applikation oder der Parameter setzt den abgespeicherten Schaltzustand auf "AUS" zurück.
- $\lceil \cdot \rceil$ Ein nach Busspannungswiederkehr eingestellter Schaltzustand wird in den Rückmeldeobjekten nachgeführt. Aktiv sendende Rückmeldeobjekte senden nach Busspannungswiederkehr jedoch erst, wenn die Initialisierung des Aktors abgeschlossen und ggf. die "Verzögerung nach Busspannungswiederkehr" abgelaufen ist.
- $\lceil i \rceil$ Bei Zwangsstellung als Zusatzfunktion: Das Kommunikationsobjekt der Zwangsstellung kann nach Busspannungswiederkehr separat initialisiert werden. Dadurch wird bei einer Aktivierung der Zwangsstellung bei Busspannungswiederkehr die Reaktion des Schaltausgangs beeinflusst. Das parametrierte Verhalten "nach Busspannungswiederkehr" wird nur dann ausgeführt, wenn keine Zwangsstellung nach Busspannungswiederkehr aktiviert ist!
- $\vert \mathbf{i} \vert$ Bei Sperrfunktion als Zusatzfunktion: Aktive Sperrfunktionen sind nach Busspannungswiederkehr stets inaktiv.

## **8.4.1** Parameter Reset- und Initialisierungsverhalten

Relaisausgang... -> SA... - Allgemein

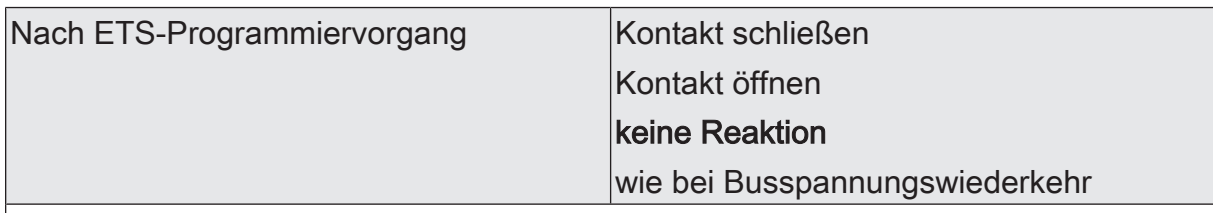

Der Aktor ermöglicht die Einstellung der Reaktion nach einem ETS-Programmiervorgang für den Schaltausgang.

Kontakt schließen: Der Relaiskontakt schließt nach einem Programmiervorgang durch die ETS.

Kontakt öffnen: Der Relaiskontakt öffnet nach einem Programmiervorgang durch die ETS.

keine Reaktion: Nach einem ETS-Programmiervorgang zeigt das Relais des Ausgangs keine Reaktion und verbleibt im zuletzt eingestellten Schaltzustand. Der interne logische Schaltzustand geht durch den ETS-Programmiervorgang nicht verloren.

wie bei Busspannungswiederkehr: Der Schaltausgang verhält sich nach einem ETS-Programmiervorgang so, wie es der Parameter "Nach Busspannungswiederkehr" definiert. Sofern das Verhalten dort auf "Zustand wie vor Busspannungsausfall" parametriert ist, wird auch nach einem ETS-Programmiervorgang der Schaltzustand eingestellt, der im Moment des letzten Busspannungsausfalls aktiv war. Ein ETS-Programmiervorgang überschreibt den abgespeicherten Schaltzustand nicht.

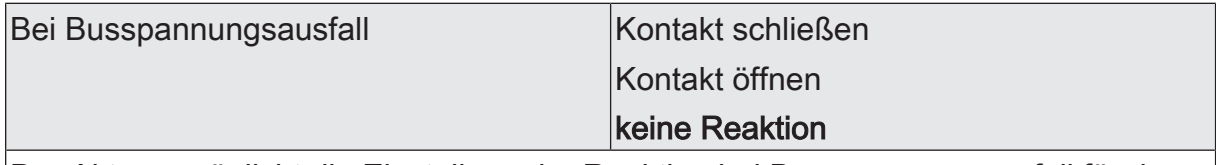

Der Aktor ermöglicht die Einstellung der Reaktion bei Busspannungsausfall für den Schaltausgang.

Kontakt schließen: Der Relaiskontakt schließt bei Busspannungsausfall.

Kontakt öffnen: Der Relaiskontakt öffnet bei Busspannungsausfall

keine Reaktion: Bei Busspannungsausfall zeigt das Relais des Ausgangs keine Reaktion und verbleibt im zuletzt eingestellten Schaltzustand.

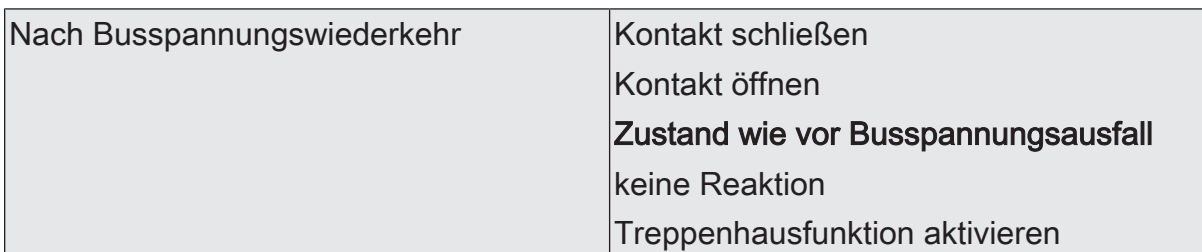

Der Aktor ermöglicht die Einstellung der Reaktion nach Busspannungswiederkehr für den Schaltausgang.

Kontakt schließen: Der Relaiskontakt wird geschlossen.

Kontakt öffnen: Der Relaiskontakt wird geöffnet.

Zustand wie vor Busspannungsausfall: Nach Busspannungswiederkehr wird der zuletzt vor Busspannungsausfall eingestellte und bei Busausfall intern abgespeicherte Schaltzustand nachgeführt.

keine Reaktion: Nach Busspannungswiederkehr zeigt das Relais des Ausgangs keine Reaktion und verbleibt im zuletzt eingestellten Schaltzustand.

Treppenhausfunktion aktivieren: Die Treppenhausfunktion wird – unabhängig vom Objekt "Schalten" - nach Busspannungswiederkehr aktiviert. Diese Einstellung ist nur verfügbar, wenn die Treppenhausfunktion freigegeben ist.

## **8.5** Zyklische Überwachung

Der Aktor bietet die Möglichkeit, den Schaltausgang zyklisch auf das Eintreffen von Schalt-Telegrammen zu überwachen. Auf diese Weise kann eine Überwachung der Objekte erfolgen, die zyklisch vom KNX aktualisiert werden müssen. Dabei ist die Polarität der Telegrammaktualisierung ("AUS" oder "EIN") ohne Bedeutung. Bleibt eine Aktualisierung der überwachten Objekte innerhalb einer fest parametrierten Überwachungszeit aus, stellt sich der Schaltausgang auf eine vordefinierte Vorzugslage ein. Allerdings wird der Ausgang dadurch nicht gesperrt, so dass nach Empfang eines weiteren Schalt-Telegramms der neue Schaltzustand am Ausgang eingestellt wird.

Die Überwachungszeit kann für den Schaltausgang auf der Parameterseite "Relaisausgang... -> SA... - Allgemein" durch den Parameter "Zykluszeit" festgelegt. Die Zeit wird für den Schaltausgang nach jedem Empfang eines Schalt-Telegramms über die Objekte "Schalten" oder "Zentral Schalten" (falls mindestens eine Zentralfunktion dem Schaltausgang zugeordnet ist) neu gestartet. Ein Neustart der Überwachungszeit erfolgt auch automatisch nach Busspannungswiederkehr oder nach einem ETS-Programmiervorgang.

#### **Zyklische Überwachung aktivieren**

Die zyklische Überwachung kann für den Schaltausgang durch den Parameter "Zyklische Überwachung" auf der Parameterseite "Relaisausgang... -> SA... - Allgemein" aktiviert werden. Sobald bei aktivierter Funktion die Überwachungszeit abläuft, ohne ein Telegrammupdate empfangen zu haben, stellt der Aktor für den Schaltausgang die Vorzugslage nach Zeitablauf ein.

- Den Parameter auf "nein" einstellen Die zyklische Überwachung ist deaktiviert.
- Den Parameter auf "ja, nach Zeitablauf 'EIN'" einstellen.

Die zyklische Überwachung ist aktiviert. Nach Zeitablauf wird der Schaltausgang eingeschaltet. Die Zykluszeit kann konfiguriert werden.

■ Den Parameter auf "ja, nach Zeitablauf 'AUS'" einstellen.

Die zyklische Überwachung ist aktiviert. Nach Zeitablauf wird der Schaltausgang ausgeschaltet. Die Zykluszeit kann konfiguriert werden.

- $\mathbf{1}$ Bei aktivierter zyklischer Überwachung sind die folgenden Funktionen nicht parametrierbar: Zeitverzögerungen, Treppenhausfunktion, Verknüpfung und Szene.
- $\mathbf{1}$ Die Sperr- oder Zwangsstellungsfunktion hat eine höhere Priorität als die zyklische Überwachung.
# **8.5.1** Parameter zyklische Überwachung

Relaisausgang... -> SA... - Allgemein

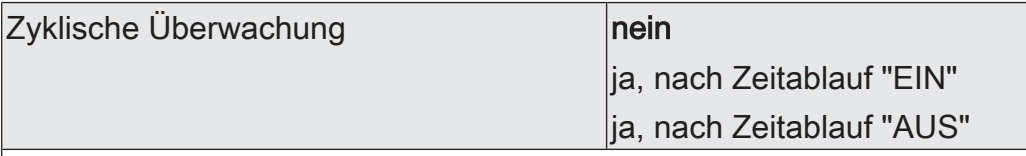

Der Aktor bietet die Möglichkeit, den Schaltausgang zyklisch auf das Eintreffen von Schalt-Telegrammen zu überwachen. Auf diese Weise kann eine Überwachung der Objekte erfolgen, die zyklisch vom KNX aktualisiert werden müssen. Dabei ist die Polarität der Telegrammaktualisierung ("AUS" oder "EIN") ohne Bedeutung. Bleibt eine Aktualisierung der überwachten Objekte innerhalb einer fest parametrierten Überwachungszeit aus, stellt sich den Schaltausgang auf eine vordefinierte Vorzugslage ein. Allerdings wird der Ausgang dadurch nicht gesperrt, so dass nach Empfang eines weiteren Schalt-Telegramms der neue Schaltzustand am Ausgang eingestellt wird.

nein: Die zyklische Überwachung ist deaktiviert.

ja, nach Zeitablauf "EIN": Die zyklische Überwachung ist aktiviert. Nach Zeitablauf wird der Schaltausgang eingeschaltet.

ja, nach Zeitablauf "AUS": Die zyklische Überwachung ist aktiviert. Nach Zeitablauf wird der Schaltausgang ausgeschaltet.

Zykluszeit Stunden (0...23) **Daniel Stunden** (0...23

Hier wird die Überwachungszeit der zyklischen Überwachung eingestellt.

Einstellung der Stunden der Überwachungszeit. Dieser Parameter ist nur bei freigeschalteter zyklischer Überwachung verfügbar.

Minuten (0...59) **DESIGNEES DESIGNEES DESIGNEES DESIGNEES DESIGNEES** 

 $|0...59|$ 

Einstellung der Minuten der Überwachungszeit. Dieser Parameter ist nur bei freigeschalteter zyklischer Überwachung verfügbar.

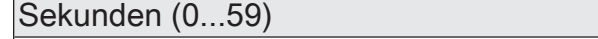

Einstellung der Sekunden der Überwachungszeit. Dieser Parameter ist nur bei freigeschalteter zyklischer Überwachung verfügbar.

# **8.6** Rückmeldung Schaltstatus

Der Aktor kann den aktuellen Schaltzustand des Schaltausgangs über ein Rückmeldeobjekt nachführen und auch auf den KNX aussenden. Der Aktor ermittelt bei jedem Schaltvorgang den Objektwert der Rückmeldung. Auch wenn ein Schaltausgang beispielsweise über eine Zusatzfunktion oder die Szenenfunktion angesteuert wird, führt der Aktor den Schaltzustand nach und aktualisiert das Rückmeldeobjekt.

Das Schaltstatus-Rückmeldeobjekt wird bei den folgenden Ereignissen aktualisiert...

- Unmittelbar nach dem Einschalten eines Schaltausgangs (ggf. erst nach Ablauf einer Einschaltverzögerung / auch bei einer Treppenhausfunktion).
- Nach dem Ausschalten eines Schaltausgangs (ggf. erst nach Ablauf einer Ausschaltverzögerung / auch bei einer Treppenhausfunktion).
- Bei Aktualisierungen des Schaltzustands von "EIN" nach "EIN" oder "AUS" nach AUS", wenn der Schaltausgang bereits eingeschaltet oder ausgeschaltet ist. Jedoch nur, wenn der Parameter "Aktualisierung des Objektwerts" auf "bei jeder Aktualisierung Objekt 'Schalten'/'Zentral'" parametriert ist.
- Zu Beginn oder am Ende einer Sperr- oder Zwangsstellungsfunktion, wenn sich dadurch ein Zustand ändert.
- Immer bei Busspannungswiederkehr oder am Ende eines ETS-Programmiervorgangs (ggf. auch zeitverzögert).
- $\mathbf{1}$ Bei Sperrfunktion als Zusatzfunktion: Ein "blinkender" Schaltkanal wird stets als "eingeschaltet" zurückgemeldet.

#### **Schaltstatus-Rückmeldungen aktivieren**

Die Schaltstatus-Rückmeldung kann als ein aktives Meldeobjekt oder als ein passives Statusobjekt verwendet werden. Als aktives Meldeobjekt wird die Schaltstatus-Rückmeldung bei jeder Aktualisierung des Rückmeldewerts auch direkt auf den KNX ausgesendet. In der Funktion als passives Statusobjekt erfolgt keine Telegrammübertragung bei Aktualisierung. Hier muss der Objektwert ausgelesen werden. Die ETS setzt automatisch die zur Funktion erforderlichen Kommunikationsflags des Objekts.

Optional kann der Aktor den Status eines autarken Schaltausgangs auch invertiert zurückmelden.

Der Parameter "Schaltstatus" ist für den Schaltausgang auf der Parameterseite "Relaisausgang... -> SA... - Allgemein -> Rückmeldungen" verfügbar. Die Rückmeldung erfolgt über das Objekt "Rückmeldung Schalten".

#### Voraussetzung:

Die Rückmeldungen müssen auf der Parameterseite "Relaisausgang... -> SA... - Allgemein -> Freigaben" freigegeben sein.

Den Parameter einstellen auf "nicht invertieren, aktives Meldeobjekt".

Ein Schaltstatus wird ausgesendet, sobald dieser aktualisiert wird. Nach Busspannungswiederkehr oder nach einem ETS-Programmiervorgang erfolgt automatisch eine Telegrammübertragung der Rückmeldung. Der Schaltstatus wird nicht invertiert in das Objekt geschrieben.

- Den Parameter einstellen auf "nicht invertieren, passives Statusobjekt". Ein Schaltstatus wird nur dann als Antwort ausgesendet, wenn das Rückmeldeobjekt vom KNX ausgelesen wird. Nach Busspannungswiederkehr oder nach einem ETS-Programmiervorgang erfolgt keine automatische Telegrammübertragung der Rückmeldung. Der Schaltstatus wird nicht invertiert in das Objekt geschrieben.
- Den Parameter einstellen auf "invertieren, aktives Meldeobjekt".

Ein Schaltstatus wird ausgesendet, sobald dieser aktualisiert wird. Nach Busspannungswiederkehr oder nach einem ETS-Programmiervorgang erfolgt automatisch eine Telegrammübertragung der Rückmeldung. Der Schaltstatus wird invertiert in das Objekt geschrieben.

■ Den Parameter einstellen auf "invertieren, passives Statusobjekt".

Ein Schaltstatus wird nur dann als Antwort ausgesendet, wenn das Rückmeldeobjekt vom KNX ausgelesen wird. Nach Busspannungswiederkehr oder nach einem ETS-Programmiervorgang erfolgt keine automatische Telegrammübertragung der Rückmeldung. Der Schaltstatus wird invertiert in das Objekt geschrieben.

■ Den Parameter einstellen auf "keine Rückmeldung".

Die Schaltstatus-Rückmeldung des betroffenen Schaltausgangs ist deaktiviert.

 $\mathbf{1}$ Abhängig von der konfigurierten Relaisbetriebsart und von einer invertierten oder nicht invertierten Auswertung hat eine Statusrückmeldung die folgenden Bedeutungen: Schließer nicht invertiert: Rückmeldung = "EIN" -> Relais geschlossen, Rückmeldung = "AUS" -> Relais geöffnet Schließer invertiert: Rückmeldung = "EIN" -> Relais geöffnet, Rückmeldung = "AUS" -> Relais geschlossen Öffner nicht invertiert: Rückmeldung = "EIN" -> Relais geöffnet, Rückmeldung = "AUS" -> Relais geschlossen Öffner invertiert: Rückmeldung = "EIN" -> Relais geschlossen, Rückmeldung = "AUS" -> Relais geöffnet

 $\mathbf{1}$ Eine Rückmeldung des aktuellen Schaltstatus über das Objekt "Schalten" ist nicht möglich.

#### **Aktualisierung der "Rückmeldung Schalten" einstellen**

In der ETS kann festgelegt werden, wann der Aktor den Rückmeldewert für den Schaltstatus (Objekt "Rückmeldung Schalten") bei aktiv sendendem Kommunikationsobjekt aktualisiert. Der zuletzt vom Aktor aktualisierte Objektwert wird dann aktiv auf den KNX gemeldet.

Der Parameter "Aktualisierung des Objektwerts" ist für den Schaltausgang auf der Parameterseite "Relaisausgang... -> SA... - Allgemein -> Rückmeldungen" verfügbar.

#### Voraussetzung:

Die Rückmeldungen müssen auf der Parameterseite "Relaisausgang... -> SA... - Allgemein -> Freigaben" freigegeben sein. Zudem muss die Schaltstatus-Rückmeldung auf aktiv sendend konfiguriert sein.

Den Parameter einstellen auf "bei jeder Aktualisierung Objekt 'Schalten'/'Zentral'".

Der Aktor aktualisiert den Rückmeldewert im Objekt, sobald an den Eingangsobjekten "Schalten" oder "Zentral schalten" ein neues Telegramm empfangen wird oder sich der Schaltzustand intern verändert (z. B. durch eine Zeitfunktion). Bei einem aktiv sendenden Rückmeldeobjekt wird dann auch jedes Mal ein neues Telegramm auf den KNX ausgesendet. Dabei muss sich der Telegrammwert der Rückmeldung nicht zwangsläufig ändern. Folglich wird bei z. B. zyklischen Telegrammen auf das Objekt "Schalten" auch eine entsprechende Schaltstatus-Rückmeldung erzeugt.

Den Parameter einstellen auf "nur bei Änderung des Rückmeldewerts".

Der Aktor aktualisiert den Rückmeldewert im Objekt nur dann, wenn sich auch der Telegrammwert (z. B. "AUS" nach "EIN") ändert oder sich der Schaltzustand intern verändert (z. B. durch eine Zeitfunktion). Ändert sich der Telegrammwert der Rückmeldung nicht (z. B. bei zyklischen Telegrammen auf das Objekt "Schalten" mit gleichem Telegrammwert), sendet der Aktor auch keine Rückmeldung aus. Folglich wird bei einem aktiv sendenden Rückmeldeobjekt dann auch kein Telegramm mit demselben Inhalt wiederholt ausgegeben. Diese Einstellung empfiehlt sich beispielsweise, wenn die Objekte "Schalten" und "Rückmeldung Schalten" mit einer identischen Gruppenadresse verbunden sind. Dies ist häufig bei Ansteuerung durch Lichtszenentastsensoren (Abruf und Speicherfunktion) der Fall.

#### **Schaltstatus-Rückmeldungen bei Busspannungswiederkehr oder nach ETS-Programmiervorgang einstellen**

Der Zustand der Schaltstatus-Rückmeldung wird nach Busspannungswiederkehr oder nach einem ETS Programmiervorgang bei der Verwendung als aktives Meldeobjekt auf den KNX ausgesendet. In diesen Fällen kann die Rückmeldung zeitverzögert erfolgen.

Den Parameter "Verzögerung nach Busspannungswiederkehr" auf der Parameterseite "Relaisausgang... -> SA... - Allgemein -> Rückmeldungen" aktivieren.

Die Schaltstatus-Rückmeldungen werden nach Busspannungswiederkehr oder nach einem ETS-Programmiervorgang zeitverzögert ausgesendet. In einer laufenden Verzögerungszeit wird keine Rückmeldung ausgesendet, auch dann nicht, wenn sich der Schaltzustand während der Verzögerung ändert.

■ Den Parameter deaktivieren.

Die Schaltstatus-Rückmeldungen werden nach Busspannungswiederkehr oder nach einem ETS-Programmiervorgang sofort ausgesendet.

#### **Zyklisches Senden der Schaltstatus-Rückmeldungen einstellen**

Die Schaltstatus-Rückmeldetelegramme können falls aktiv sendend zusätzlich zur Übertragung bei Aktualisierung auch zyklisch ausgesendet werden.

■ Den Parameter "Zyklisches Senden" auf der Parameterseite "Relaisausgang... -> SA... - Allgemein -> Rückmeldungen" aktivieren.

Das Zyklische Senden ist aktiviert. Beim Parameter "Zeit für zyklisches Senden" kann separat für die Schaltstatus-Rückmeldung die Zykluszeit konfiguriert werden.

■ Den Parameter deaktivieren.

Das zyklische Senden ist deaktiviert, so dass die Rückmeldungen nur bei Aktualisierung durch den Aktor auf den KNX ausgesendet werden.

# **8.6.1** Parameter Rückmeldung Schaltstatus

Relaisausgang... -> SA... - Allgemein -> Freigaben

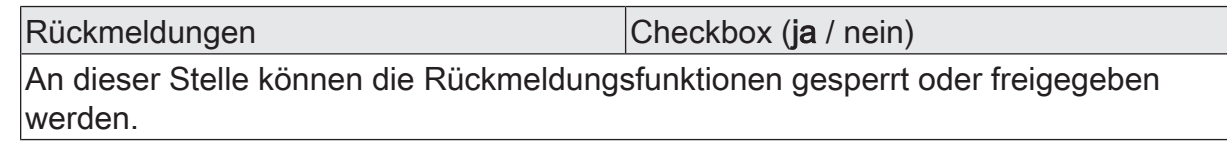

Relaisausgang... -> SA... - Allgemein -> Rückmeldungen

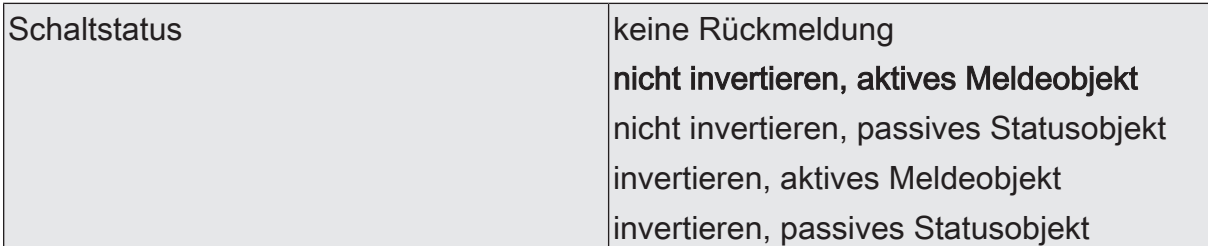

Der aktuelle Schaltzustand des Schaltausgangs kann separat auf den KNX zurückgemeldet werden.

keine Rückmeldung: Die Schaltstatus-Rückmeldung des betroffenen Schaltkanals ist deaktiviert.

nicht invertieren, aktives Meldeobjekt: Ein Schaltstatus wird ausgesendet, sobald dieser aktualisiert wird. Nach Busspannungswiederkehr oder nach einem ETS-Programmiervorgang erfolgt automatisch eine Telegrammübertragung der Rückmeldung. Der Schaltstatus wird nicht invertiert in das Objekt geschrieben.

nicht invertieren, passives Statusobjekt: Ein Schaltstatus wird nur dann als Antwort ausgesendet, wenn das Rückmeldeobjekt vom KNX ausgelesen wird. Nach Busspannungswiederkehr oder nach einem ETS-Programmiervorgang erfolgt keine automatische Telegrammübertragung der Rückmeldung. Der Schaltstatus wird nicht invertiert in das Objekt geschrieben.

invertieren, aktives Meldeobjekt: Ein Schaltstatus wird ausgesendet, sobald dieser aktualisiert wird. Nach Busspannungswiederkehr oder nach einem ETS-Programmiervorgang erfolgt automatisch eine Telegrammübertragung der Rückmeldung. Der Schaltstatus wird invertiert in das Objekt geschrieben.

invertieren, passives Statusobjekt: Ein Schaltstatus wird nur dann als Antwort ausgesendet, wenn das Rückmeldeobjekt vom Bus ausgelesen wird. Nach Busspannungswiederkehr oder nach einem ETS-Programmiervorgang erfolgt keine automatische Telegrammübertragung der Rückmeldung. Der Schaltstatus wird invertiert in das Objekt geschrieben.

Aktualisierung des Objektwerts bei jeder Aktualisierung Objekt "Schalten"/"Zentral"

## nur bei Änderung des Rückmeldewerts

An dieser Stelle kann festgelegt werden, wann der Aktor den Rückmeldewert für den Schaltstatus (Objekt "Rückmeldung Schalten") bei aktiv sendendem Kommunikationsobjekt aktualisiert. Der zuletzt vom Aktor aktualisierte Objektwert wird dann aktiv auf den KNX gemeldet.

Dieser Parameter ist nur bei aktiv sendender Rückmeldung sichtbar.

bei jeder Aktualisierung Objekt "Schalten"/"Zentral": Der Aktor aktualisiert den Rückmeldewert im Objekt, sobald an den Eingangsobjekten "Schalten" oder "Zentral schalten" ein neues Telegramm empfangen wird oder sich der Schaltzustand intern verändert (z. B. durch eine Zeitfunktion). Bei einem aktiv sendenden Rückmeldeobjekt wird dann auch jedes Mal ein neues Telegramm auf den KNX ausgesendet. Dabei muss sich der Telegrammwert der Rückmeldung nicht zwangsläufig ändern. Folglich wird bei z. B. zyklischen Telegrammen auf das Objekt "Schalten" auch eine entsprechende Schaltstatus-Rückmeldung erzeugt.

nur bei Änderung des Rückmeldewerts: Der Aktor aktualisiert den Rückmeldewert im Objekt nur dann, wenn sich auch der Telegrammwert (z. B. "AUS" nach "EIN") ändert oder sich der Schaltzustand intern verändert (z. B. durch eine Zeitfunktion). Ändert sich der Telegrammwert der Rückmeldung nicht (z. B. bei zyklischen Telegrammen auf das Objekt "Schalten" mit gleichem Telegrammwert), sendet der Aktor auch keine Rückmeldung aus. Folglich wird bei einem aktiv sendenden Rückmeldeobjekt dann auch kein Telegramm mit selbem Inhalt wiederholt ausgegeben.

Verzögerung nach Busspannungswieder- |Checkbox (ja / **nein**) kehr

Die Zustände der Schaltstatus-Rückmeldung kann bei Busspannungswiederkehr oder nach einem ETS-Programmiervorgang zeitverzögert auf den KNX ausgesendet werden. Der aktivierte Parameter bewirkt eine Verzögerung bei Busspannungswiederkehr. Die Verzögerungszeit wird auf der Parameterseite "Allgemein -> Allgemein Schaltausgang" parametriert.

Dieser Parameter ist nur bei aktiv sendender Rückmeldung sichtbar.

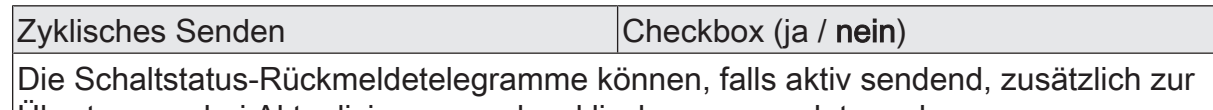

Übertragung bei Aktualisierung auch zyklisch ausgesendet werden.

Dieser Parameter ist nur bei aktiv sendender Rückmeldung sichtbar.

Parameter aktiviert: Das zyklische Senden ist aktiviert.

Parameter deaktiviert: Das zyklische Senden ist deaktiviert, so dass die Rückmeldungen nur bei Aktualisierung durch den Aktor auf den KNX ausgesendet werden.

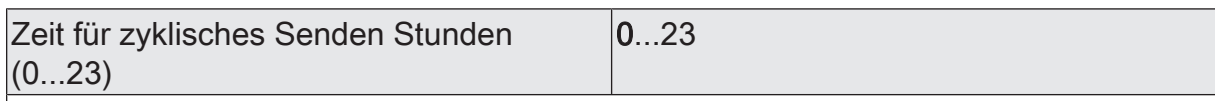

Dieser Parameter definiert die Zeit für das zyklische Senden der Schaltstatus-Rückmeldung.

Einstellung der Stunden der Zykluszeit. Dieser Parameter ist nur verfügbar, wenn das zyklische Senden aktiviert ist.

# **GIRA**

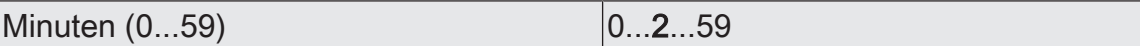

Einstellung der Minuten der Zykluszeit. Dieser Parameter ist nur verfügbar, wenn das zyklische Senden aktiviert ist.

Sekunden (0...59) **DENET COMPUTER** 0...59

Einstellung der Sekunden der Zykluszeit. Dieser Parameter ist nur verfügbar, wenn das zyklische Senden aktiviert ist.

# **8.6.2** Objekte Rückmeldung Schaltstatus

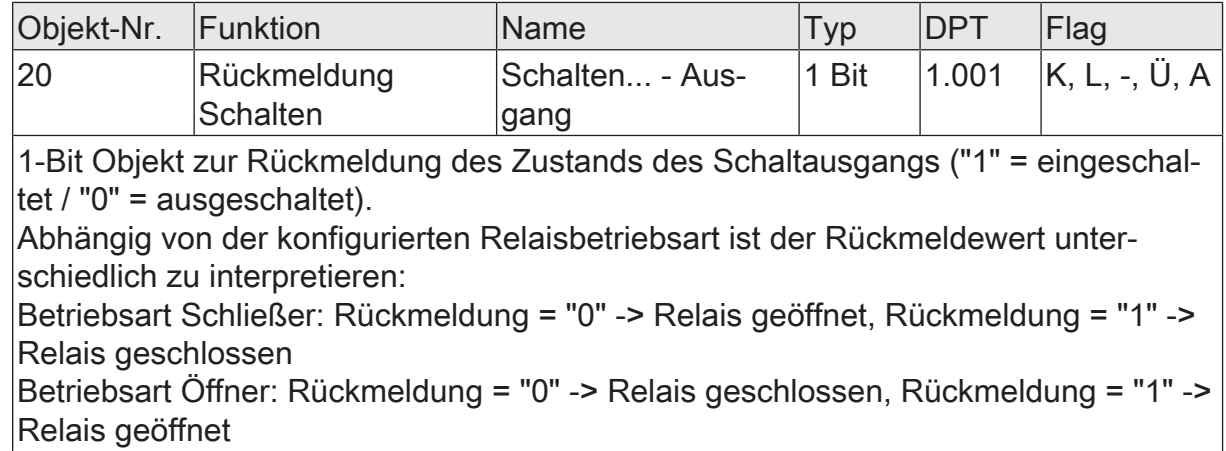

## **8.7** Zeitverzögerungen

Für den Schaltausgang können bis zu zwei Zeitfunktionen eingestellt werden. Die Zeitfunktionen wirken ausschließlich auf die Kommunikationsobjekte "Schalten" oder "Zentral Schalten" (falls mindestens eine der Zentralfunktionen für den Ausgang aktiviert ist) und verzögern den empfangenen Objektwert in Abhängigkeit der Telegrammpolarität.

- $\lceil \cdot \rceil$ Am Ende einer Sperr- oder Zwangsstellungsfunktion kann der während der Funktion empfangene oder der vor der Funktion eingestellte Schaltzustand nachgeführt werden. Dabei werden auch Restzeiten von Zeitfunktionen nachgeführt, wenn diese zum Zeitpunkt der Sperr- oder Zwangsfreigabe noch nicht vollständig abgelaufen sind.
- $\mathbf{1}$ Die Zeitverzögerungen beeinflussen nicht die Treppenhausfunktion, falls diese freigeschaltet ist.
- $\lceil \cdot \rceil$ Eine ablaufende Zeitverzögerung wird durch einen Reset des Aktors (Busspannungsausfall oder ETS-Programmiervorgang) vollständig abgebrochen.

#### **Einschaltverzögerung aktivieren**

Die Einschaltverzögerung kann in der ETS für den Schaltausgang aktiviert werden.

Voraussetzung:

Die Zeitverzögerungen müssen auf der Parameterseite "Relaisausgang... -> SA... - Allgemein -> Freigaben" freigegeben sein.

Den Parameter "Auswahl der Zeitverzögerung" auf "Einschaltverzögerung" oder auf "Ein- und Ausschaltverzögerung" einstellen. Die gewünschte Einschaltverzögerungszeit parametrieren.

Die Einschaltverzögerung ist freigegeben. Nach Empfang eines EIN-Telegramms über das Objekt "Schalten" oder "Zentral Schalten" wird die parametrierbare Zeit gestartet. Ein weiteres EIN-Telegramm triggert die Zeit nur dann nach, wenn der Parameter "Einschaltverzögerung nachtriggerbar" aktiviert ist. Ein AUS-Telegramm während der Einschaltverzögerung bricht die Verzögerung ab und stellt den Schaltzustand auf "AUS".

#### **Ausschaltverzögerung aktivieren**

Die Ausschaltverzögerung kann in der ETS für den Schaltausgang aktiviert werden.

Voraussetzung:

Die Zeitverzögerungen müssen auf der Parameterseite "Relaisausgang... -> SA... - Allgemein -> Freigaben" freigegeben sein.

■ Den Parameter "Auswahl der Zeitverzögerung" auf "Ausschaltverzögerung" oder auf "Ein- und Ausschaltverzögerung" einstellen. Die gewünschte Ausschaltverzögerungszeit parametrieren.

Die Ausschaltverzögerung ist freigegeben. Nach Empfang eines AUS-Telegramms über das Objekt "Schalten" oder "Zentral Schalten" wird die parametrierbare Zeit gestartet. Ein weiteres AUS-Telegramm triggert die Zeit nur dann nach, wenn der Parameter "Ausschaltverzögerung nachtriggerbar" aktiviert ist. Ein EIN-Telegramm während der Ausschaltverzögerung bricht die Verzögerung ab und stellt den Schaltzustand auf "EIN".

## **8.7.1** Parameter Zeitverzögerungen

Relaisausgang... -> SA... - Allgemein -> Freigaben

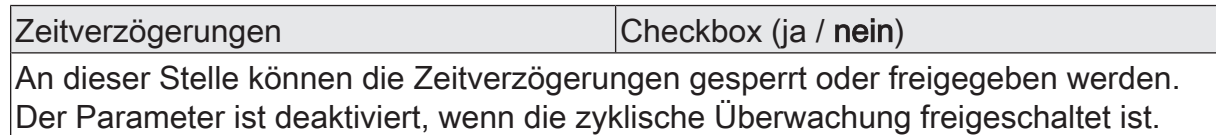

Relaisausgang... -> SA... - Allgemein -> Zeitverzögerungen

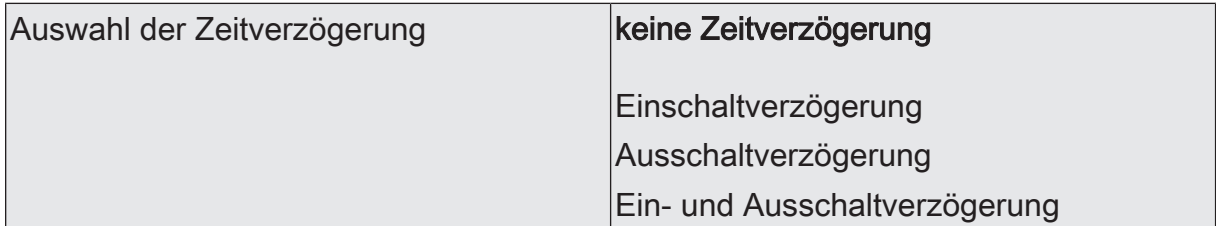

Die Kommunikationsobjekte "Schalten" oder "Zentral Schalten" können zeitverzögert ausgewertet werden. Durch die hier getroffene Einstellung wird die gewünschte Arbeitsweise der Zeitverzögerung ausgewählt und die weiteren Parameter der Verzögerung freigeschaltet.

Einschaltverzögerung Minuten  $(0...59)$   $|0...59$ 

Hier wird die Dauer der Einschaltverzögerung parametriert. Einstellung der Minuten der Einschaltverzögerung.

Sekunden (0…59) 0...10…59

Einstellung der Sekunden der Einschaltverzögerung.

Einschaltverzögerung nachtriggerbar Checkbox (ja / nein)

Eine ablaufende Einschaltverzögerung kann durch ein weiteres "EIN"-Telegramm nachgetriggert werden (Parameter aktiviert). Alternativ kann das Nachtriggern unterdrückt werden (Parameter deaktiviert).

Die Parameter zur Einschaltverzögerung sind nur bei aktivierter Einschaltverzögerung oder Ein- und Ausschaltverzögerung sichtbar.

Ausschaltverzögerung Minuten  $(0...59)$   $|0...59$ 

Hier wird die Dauer der Ausschaltverzögerung parametriert. Einstellung der Minuten der Ausschaltverzögerung.

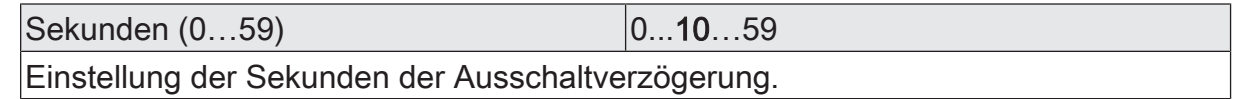

Ausschaltverzögerung nachtriggerbar Checkbox (ja / nein)

Eine ablaufende Ausschaltverzögerung kann durch ein weiteres "AUS"-Telegramm nachgetriggert werden (Parameter aktiviert). Alternativ kann das Nachtriggern unterdrückt werden (Parameter deaktiviert).

Die Parameter zur Ausschaltverzögerung sind nur bei aktivierter Einschaltverzögerung oder Ein- und Ausschaltverzögerung sichtbar.

# **8.8** Treppenhausfunktion

Zur Realisierung einer zeitgesteuerten Beleuchtung eines Treppenhauses oder für funktionsähnliche Anwendungen kann die Treppenhausfunktion verwendet werden. Die Treppenhausfunktion muss in der ETS auf der Parameterseite "Relaisausgang... -> SA... - Allgemein -> Freigaben" freigegeben sein, damit die erforderlichen Kommunikationsobjekte und Parameter sichtbar geschaltet werden.

Die Treppenhausfunktion wird über das Kommunikationsobjekt "Treppenhausfunktion start/stopp" angesteuert und ist vom Objekt "Schalten" eines Schaltausgangs unabhängig. Auf diese Weise ist ein Parallelbetrieb von Zeit- und Normalansteuerung möglich, wobei stets der zuletzt empfangene Befehl ausgeführt wird: Ein Telegramm auf das Objekt "Schalten" zum Zeitpunkt einer aktiven Treppenhausfunktion bricht die Treppenhauszeit vorzeitig ab und stellt den Schaltzustand gemäß dem empfangenen Objektwert ein (dabei werden auch Zeitverzögerungen berücksichtigt). Analog kann der Schaltzustand des Objektes "Schalten" durch eine Treppenhausfunktion übersteuert werden.

In Kombination mit einer Sperrfunktion ist auch eine zeitunabhängige Dauerlichtschaltung realisierbar, da die Sperrfunktion eine höhere Priorität besitzt und den Schaltzustand der Treppenhausfunktion übersteuert.

Die Treppenhausfunktion kann zudem durch eine Zusatzfunktion erweitert werden. Dabei ist es möglich, zum einen eine Zeitverlängerung zu aktivieren. Durch die "Zeitverlängerung" kann eine aktivierte Treppenhauszeit über das Objekt "Treppenhausfunktion start/stopp" n-fach nachgetriggert werden. Alternativ kann die "Zeitvorgabe über Bus" eingestellt werden. Bei dieser Zusatzfunktion kann die parametrierte Treppenhauszeit durch einen über den Bus empfangenen Faktor multipliziert, also dynamisch angepasst werden.

Weiter ist eine Erweiterung der Treppenhausfunktion durch eine separate Einschaltverzögerung und durch eine Vorwarnfunktion realisierbar. Die Vorwarnung soll gemäß DIN 18015-2 eine sich noch im Treppenhaus aufhaltende Person warnen, dass in kurzer Zeit das Licht ausgeschaltet wird.

#### **Einschaltverhalten der Treppenhausfunktion festlegen**

Ein EIN-Telegramm auf das Objekt "Treppenhausfunktion start/stopp" aktiviert die Treppenhauszeit  $(T_{FIN})$ , deren zeitliche Länge durch die Parameter "Treppenhauszeit" definiert wird. Zusätzlich kann eine Einschaltverzögerung ( $T_{\text{Verr}}$ ) aktiviert werden (siehe "Einschaltverzögerung der Treppenhausfunktion einstellen"). Am Ende der Treppenhauszeit schaltet der Ausgang aus oder aktiviert optional die Vorwarnzeit  $(T_{Vonvar}$ ) der Vorwarnfunktion (siehe "Vorwarnfunktion der Treppenhausfunktion einstellen"). Unter Berücksichtigung einer möglichen Einschaltverzögerung und einer Vorwarnfunktion ergibt sich das im folgenden Bild gezeigte Einschaltverhalten der Treppenhausfunktion.

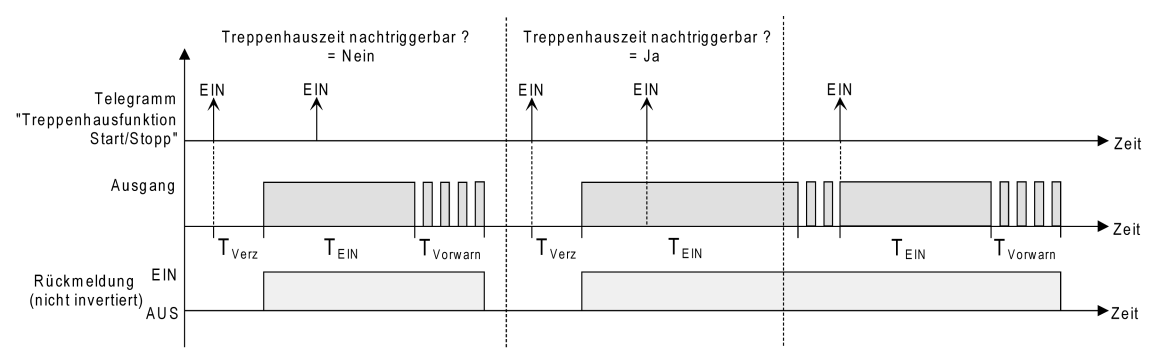

Bild 6: Einschaltverhalten der Treppenhausfunktion

Der Parameter "Treppenhauszeit nachtriggerbar" legt fest, ob die Treppenhauszeit nachgetriggert werden kann.

#### Voraussetzung:

Die Treppenhausfunktion muss auf der Parameterkarte "Relaisausgang... -> SA... - Allgemein -> Freigaben" freigeschaltet sein.

Parameter "Treppenhauszeit nachtriggerbar" aktivieren.

Jedes während der EIN-Phase der Treppenhauszeit empfangene EIN-Telegramm triggert die Treppenhauszeit vollständig nach.

■ Parameter "Treppenhauszeit nachtriggerbar" deaktivieren.

Empfangene EIN-Telegramme während der EIN-Phase der Treppenhauszeit werden verworfen. Die Treppenhauszeit wird nicht nachgetriggert.

- $\lceil \cdot \rceil$ Ein empfangenes EIN-Telegramm während der Vorwarnzeit triggert die Treppenhauszeit unabhängig vom Parameter "Treppenhauszeit nachtriggerbar" immer nach.
- $|i|$ Wenn die Zusatzfunktion "Zeitverlängerung" eingestellt ist, kann der Parameter "Treppenhauszeit nachtriggerbar" nicht verstellt werden. Er ist in diesem Fall fest deaktiviert.

#### **Ausschaltverhalten der Treppenhausfunktion festlegen**

Bei einer Treppenhausfunktion ist auch die Reaktion auf ein AUS-Telegramm auf das Objekt "Treppenhausfunktion start/stopp" parametrierbar. Ohne den Empfang eines AUS-Telegramms schaltet der Ausgang ggf. nach Ablauf der Vorwarnzeit aus. Unter Berücksichtigung einer möglichen Einschaltverzögerung und einer Vorwarnfunktion ergibt sich das im folgenden Bild gezeigte Ausschaltverhalten der Treppenhausfunktion.

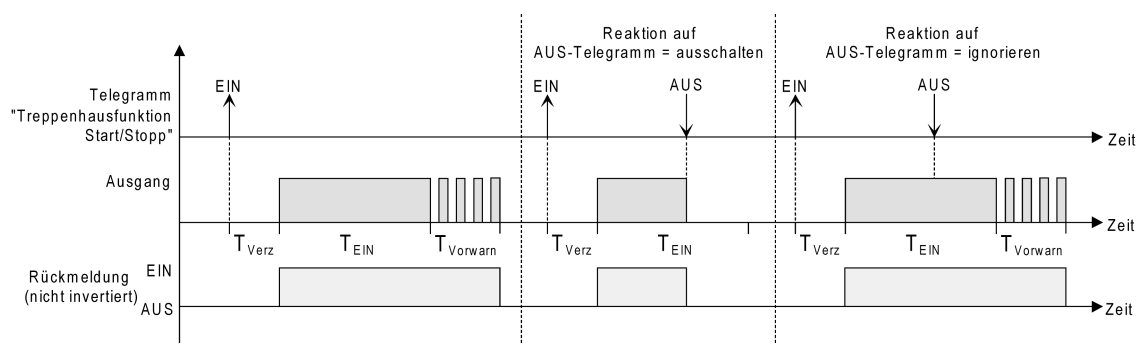

Bild 7: Ausschaltverhalten der Treppenhausfunktion

Der Parameter "Reaktion auf AUS-Telegramm" legt fest, ob die Treppenhauszeit  $(T_{\text{in}})$  der Treppenhausfunktion vorzeitig abgebrochen werden kann.

#### Voraussetzung:

Die Treppenhausfunktion muss auf der Parameterkarte "Relaisausgang... -> SA... - Allgemein -> Freigaben" freigeschaltet sein.

■ Parameter "Reaktion auf AUS-Telegramm" einstellen auf "ausschalten".

Sobald während der EIN-Phase der Treppenhauszeit ein AUS-Telegramm über das Objekt "Treppenhausfunktion start/stopp" empfangen wird, schaltet der Ausgang sofort aus. Ein vorzeitiger Abbruch der Treppenhauszeit auf diese Weise erfolgt ohne Vorwarnung, d. h. die Vorwarnzeit wird nicht gestartet.

■ Parameter "Reaktion auf AUS-Telegramm" einstellen auf "ignorieren".

Empfangene AUS-Telegramme während der EIN-Phase der Treppenhauszeit werden verworfen. Die Treppenhauszeit wird ggf. mit Vorwarnung vollständig zu Ende ausgeführt.

- $\lceil i \rceil$ Bei der Zusatzfunktion "Zeitvorgabe über Bus" kann die Treppenhauszeit der Treppenhausfunktion auch durch den Empfang eines neuen Zeitfaktors gestartet werden. In diesem Fall werden empfangene Faktoren "0" wie ein AUS-Telegramm interpretiert. Auch hierbei wird der Parameter "Reaktion auf AUS-Telegramm" ausgewertet, so dass eine Treppenhauszeit vorzeitig abgebrochen werden kann.
- $|i|$ Der Parameter "Reaktion auf AUS-Telegramm" beeinflusst den Empfang und die Auswertung von AUS-Telegrammen über das Objekt "Schalten" nicht.

#### **Einschaltverzögerung der Treppenhausfunktion einstellen**

Ein EIN-Telegramm zur Aktivierung der Treppenhausfunktion kann auch zeitverzögert ausgewertet werden. Diese Einschaltverzögerung kann separat für die Treppenhausfunktion aktiviert werden und hat keinen Einfluss auf die parametrierbaren Zeitverzögerungen für das Objekt "Schalten".

#### Voraussetzung:

Die Treppenhausfunktion muss auf der Parameterkarte "Relaisausgang... -> SA... - Allgemein -> Freigaben" freigeschaltet sein.

■ Auf der Parameterseite "Relaisausgang... -> SA... - Allgemein -> Treppenhausfunktion" den Parameter "Einschaltverzögerung" deaktivieren.

Die Einschaltverzögerung ist deaktiviert. Nach Empfang eines EIN-Telegramms auf das Objekt "Treppenhausfunktion start/stopp" wird unmittelbar die Treppenhauszeit aktiviert und der Ausgang eingeschaltet.

Den Parameter "Einschaltverzögerung" aktivieren.

Die Einschaltverzögerung für die Treppenhausfunktion ist freigegeben. Es kann die gewünschte Einschaltverzögerungszeit vorgegeben werden. Nach Empfang eines EIN-Telegramms auf das Objekt "Treppenhausfunktion start/stopp" wird die Einschaltverzögerung gestartet. Ein weiteres EIN-Telegramm triggert die Zeit nur dann nach, wenn der Parameter "Einschaltverzögerung nachtriggerbar" aktiviert ist. Erst nach Ablauf der Zeitverzögerung wird die Treppenhauszeit aktiviert und der Ausgang eingeschaltet.

- $\vert i \vert$ Ein AUS-Telegramm über das Objekt "Treppenhausfunktion start/stopp" während der Einschaltverzögerung beendet die Verzögerung nur dann, wenn der Parameter "Reaktion auf AUS-Telegramm" auf "ausschalten" eingestellt ist. Andernfalls wird das AUS-Telegramm ignoriert.
- $\vert \mathbf{i} \vert$ Wenn die Zusatzfunktion "Zeitverlängerung" eingestellt ist, kann der Parameter "Einschaltverzögerung nachtriggerbar" nicht verstellt werden. Er ist in diesem Fall fest deaktiviert.

#### **Vorwarnfunktion der Treppenhausfunktion einstellen**

Die Vorwarnung soll gemäß DIN 18015-2 Personen, die sich noch im Treppenhaus aufhalten, warnen, dass bald das Licht ausgeschaltet wird. Als Vorwarnung wird die am Ausgang angeschlossene Beleuchtung mehrmals kurz ausgeschaltet, bevor der Ausgang dauerhaft ausgeschaltet wird. Dabei sind die Vorwarnzeit ( $T_{Vowarn}$ ), die Dauer der Unterbrechungen während der Vorwarnung ( $T_{\text{Unterbr}}$ ) und die Anzahl der Vorwarnunterbrechungen parametrierbar (siehe Bild 8). Die Vorwarnzeit wird auf die Treppenhauszeit ( $T_{EN}$ ) aufaddiert. Die Vorwarnzeit beeinflusst den Wert des Rückmeldeobjekts, so dass erst nach dem Ablauf der Vorwarnzeit im Objekt der Wert "AUS" (bei nicht invertierter Übertragung) nachgeführt wird.

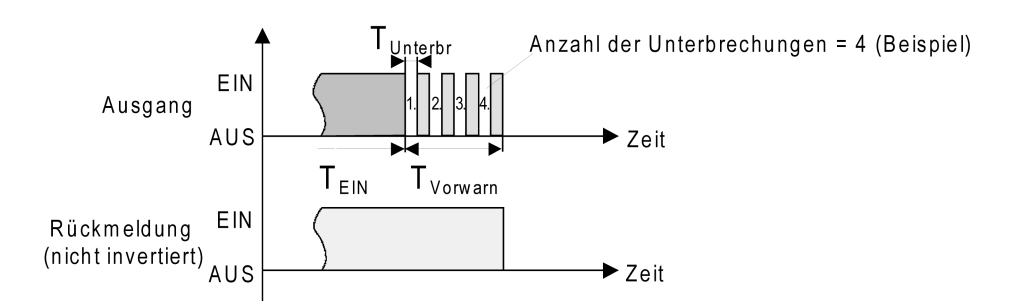

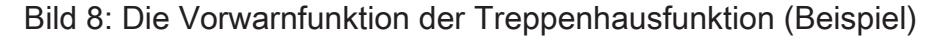

#### Voraussetzung:

Die Treppenhausfunktion muss auf der Parameterkarte "Relaisausgang... -> SA... - Allgemein -> Freigaben" freigeschaltet sein.

■ Auf der Parameterseite "Relaisausgang... -> SA... - Allgemein -> Treppenhausfunktion" den Parameter "Am Ende der Treppenhauszeit" auf "Vorwarnzeit aktivieren" einstellen.

Die Vorwarnfunktion ist freigegeben. Es kann die gewünschte Vorwarnzeit  $(T_{Vorwar}$ ) eingestellt werden.

■ Den Parameter "Anzahl der Vorwarnungen" auf den gewünschten Wert (1…10) einstellen.

Innerhalb der Vorwarnzeit wird die am Ausgang angeschlossene Beleuchtung genauso oft ausgeschaltet, wie an dieser Stelle parametriert. Die 1. Vorwarnung wird immer am Beginn der gesamten Vorwarnzeit ausgeführt.

Die Parameter "Zeit für Vorwarnunterbrechungen" auf den gewünschten Wert einstellen.

Eine Unterbrechung ( $T_{\text{Unterbr}}$ ) während der Vorwarnzeit ist genau so lang, wie an dieser Stelle parametriert. Durch die einstellbare Unterbrechungszeit kann die Ausschaltphase der Beleuchtung individuell auf das verwendete Leuchtmittel angepasst werden.

- $\mathbf{1}$ Es ist zu beachten, dass die "Anzahl der Vorwarnungen" und die "Zeit für Vorwarnunterbrechungen" auf die zeitliche Länge der gesamten "Vorwarnzeit" abzustimmen sind. So darf die gesamte Ausschaltphase während einer Vorwarnung ("Anzahl der Vorwarnungen" + "Zeit für Vorwarnunterbrechungen") nicht länger als die Vorwarnzeit eingestellt sein! Andernfalls sind Fehlfunktionen zu erwarten.
- $\lceil \cdot \rceil$ Ein EIN-Telegramm auf das Objekt "Treppenhausfunktion start/stopp" während einer ablaufenden Vorwarnfunktion stoppt die Vorwarnzeit und startet immer (unabhängig vom Parameter "Treppenhauszeit nachtriggerbar") die Treppenhauszeit neu. Auch in der Vorwarnzeit wird der Parameter "Reaktion auf AUS-Telegramm" ausgewertet, so dass eine ablaufende Vorwarnung durch Ausschalten vorzeitig beendet werden kann.

#### **Zusatzfunktion der Treppenhausfunktion – Zeitverlängerung einstellen**

Durch die Zeitverlängerung kann die Treppenhauszeit über das Objekt "Treppenhausfunktion start/stopp" mehrfach nachgetriggert, also verlängert werden. Die zeitliche Länge der Verlängerung wird durch eine Mehrfachbedienung an einer Bedienstelle (mehrere EIN-Telegramme hintereinander) vorgegeben. Die parametrierte Treppenhauszeit kann auf diese Weise maximal um den parametrierten Faktor (maximal 5-fach) verlängert werden. Die Verlängerung erfolgt dann immer automatisch am Ende einer einfachen Treppenhauszeit ( $T_{FIN}$ ) (siehe Bild 9).

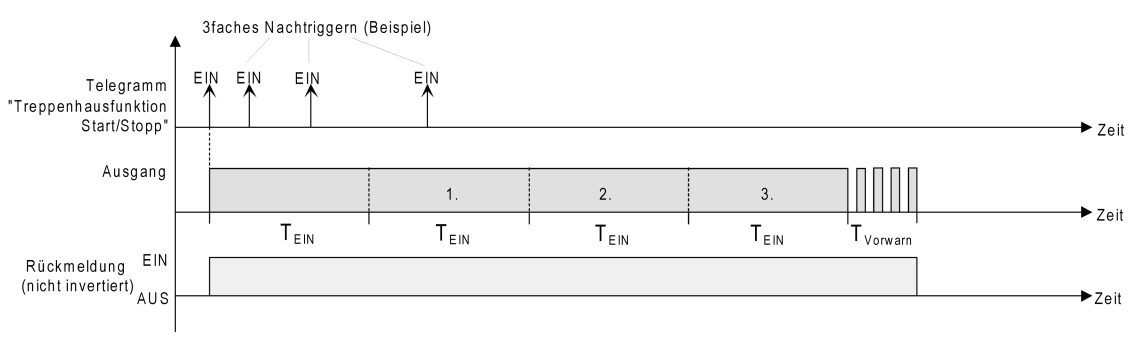

Bild 9: Zeitverlängerung der Treppenhausfunktion

Durch diese Funktion kann die Beleuchtung in einem Treppenhaus – beispielsweise durch eine Person nach einem Einkauf - auf eine definierte Zeit verlängert werden, ohne wiederholte Male nach dem Ausschalten der Beleuchtung diese nachtriggern zu müssen.

Voraussetzung:

Die Treppenhausfunktion muss auf der Parameterkarte "Relaisausgang... -> SA... - Allgemein -> Freigaben freigeschaltet sein.

■ Auf der Parameterseite "Relaisausgang... -> SA... - Allgemein -> Treppenhausfunktion" den Parameter "Zusatzfunktion" auf "Zeitverlängerung" und beim Parameter "Maximale Zeitverlängerung" den gewünschten maximalen Faktor einstellen.

Die Treppenhauszeit wird bei jedem Empfang eines EIN-Telegramms auf das Objekt "Treppenhauszeit start/stopp" am Ablauf in Abhängigkeit der Anzahl der empfangenen Telegramme nachgetriggert, jedoch nur so oft, wie der parametrierte Faktor vorgibt.

Beispielsweise bedeutet die Einstellung "3fache Zeit", dass die gestartete Treppenhauszeit nach Ablauf noch maximal drei weitere Male automatisch angetriggert werden kann. Die Zeit wird also maximal auf das Vierfache verlängert.

- $\lceil i \rceil$ Das Triggern einer Zeitverlängerung kann während der gesamten Treppenhauszeit  $(T_{FIN})$  stattfinden. Es gibt keine Zeiteinschränkung zwischen zwei Telegrammen zur Zeitverlängerung. Telegramme zur Zeitverlängerung werden nur während der Treppenhauszeit ausgewertet. Ein EIN-Telegramm während der Vorwarnfunktion triggert die Treppenhauszeit wie ein Neustart an, so dass auch wieder eine neue Zeitverlängerung möglich ist. Falls eine Einschaltverzögerung parametriert wurde, wird bereits während der Einschaltverzögerung die Zeitverlängerung erfasst.
- $\lceil \cdot \rceil$ Falls eine Zeitverlängerung als Zusatzfunktion parametriert wurde, sind die Parameter "Treppenhauszeit nachtriggerbar" und "Einschaltverzögerung nachtriggerbar" fest deaktiviert, da das Nachtriggern durch die Zeitverlängerung erfolgt.

#### **Zusatzfunktion der Treppenhausfunktion – Zeitvorgabe über Bus einstellen**

Bei der Zeitvorgabe über Bus kann die parametrierte Treppenhauszeit mit einem über den KNX empfangenen 8-Bit-Faktor multipliziert, also dynamisch angepasst werden. Bei dieser Einstellung wird der Faktor aus dem Objekt "Treppenhauszeit Faktor" abgeleitet. Der mögliche Faktorwert zur Einstellung der Treppenhauszeit liegt im Bereich zwischen 1…255.

Die gesamte Treppenhauszeit ergibt sich als Produkt aus Faktor (Objektwert) und der parametrierten Treppenhauszeit als Basis wie folgt...

Treppenhauszeit = (Objektwert Treppenhauszeit) x (Parameter Treppenhauszeit)

#### Beispiel:

Objektwert "Treppenhauszeit Faktor" = 5; Parameter "Treppenhauszeit" = 10s.  $\rightarrow$  eingestellte Treppenhauszeit =  $5 \times 10s = 50 s$ .

Alternativ kann in der Parametrierung der Treppenhausfunktion festgelegt werden, ob der Empfang eines neuen Faktors auch zeitgleich die Treppenhauszeit der Treppenhausfunktion startet. In diesem Fall entfällt das Objekt "Treppenhausfunktion start/stopp" und das Starten oder Stoppen wird durch den empfangenen Faktorwert bestimmt.

#### Voraussetzung:

Die Treppenhausfunktion muss auf der Parameterkarte "Relaisausgang... -> SA... - Allgemein -> Freigaben freigeschaltet sein.

■ Auf der Parameterseite "Relaisausgang... -> SA... - Allgemein -> Treppenhausfunktion" den Parameter "Zusatzfunktion" auf "Zeitvorgabe über Bus" und den Parameter "Treppenhausfunktion über Objekt 'Treppenhauszeit' aktivierbar" deaktivieren.

Die Treppenhauszeit kann dynamisch durch das Objekt "Treppenhauszeit Faktor" angepasst werden. Ein Wert "0" wird wie ein Wert "1" interpretiert. Das Starten oder Stoppen der Treppenhausfunktion erfolgt ausschließlich über das Objekt "Treppenhausfunktion start/stopp".

■ Den Parameter "Zusatzfunktion" auf "Zeitvorgabe über Bus" und den Parameter "Treppenhausfunktion über Objekt 'Treppenhauszeit' aktivierbar" aktivieren.

Die Treppenhauszeit kann dynamisch durch das Objekt "Treppenhauszeit Faktor" angepasst werden. Zusätzlich wird die Treppenhausfunktion beim Empfang eines neuen Faktors mit der neuen Treppenhauszeit gestartet (das Objekt "Treppenhausfunktion start/stopp" entfällt). Ein Faktorwert "0" wird wie ein AUS-Telegramm interpretiert, wobei in diesem Fall auch die parametrierte Reaktion auf ein AUS-Telegramm ausgewertet wird.

Als Anwendung für die Zeitvorgabe über den Bus mit automatischem Starten der Treppenhauszeit zeigt sich beispielsweise ein größeres Treppenhaus mit mehreren Etagen. In jeder Etage befindet sich ein Tastsensor, der einen Faktorwert an die Treppenhausfunktion übermittelt. Je höher die Etage, desto größer der übermittelte Faktorwert damit die Beleuchtung länger eingeschaltet bleibt, wenn das Durchlaufen des Treppenhauses mehr Zeit beansprucht.

Beim Betreten des Treppenhauses durch eine Person und dem Drücken eines Tastsensors wird nun die Treppenhauszeit dynamisch angepasst und auch zeitgleich die Beleuchtung eingeschaltet.

- $\lceil \cdot \rceil$ Die Treppenhausfunktion wird über den Empfang eines neuen Faktors gestartet: Ein empfangener Faktor > 0 während einer Vorwarnzeit triggert die Treppenhauszeit unabhängig vom Parameter "Treppenhauszeit nachtriggerbar" immer nach.
- $\lceil \cdot \rceil$ Nach einem Reset (Busspannungswiederkehr oder ETS-Programmiervorgang) wird das Objekt "Treppenhauszeit Faktor" immer mit "1" initialisiert. Die Treppenhausfunktion wird allein dadurch jedoch nicht automatisch gestartet (siehe "Verhalten nach Busspannungswiederkehr der Treppenhausfunktion einstellen").
- $|i|$ Die beiden Zusatzfunktionen "Zeitverlängerung" und "Zeitvorgabe über Bus" lassen sich nur alternativ parametrieren.

#### **Verhalten nach Busspannungswiederkehr der Treppenhausfunktion einstellen**

Die Treppenhausfunktion kann nach Busspannungswiederkehr optional automatisch gestartet werden.

#### Voraussetzung:

Die Treppenhausfunktion muss auf der Parameterkarte "Relaisausgang... -> SA... - Allgemein -> Freigaben" freigeschaltet sein.

■ Auf der Parameterseite "Relaisausgang... -> SA... - Allgemein" den Parameter "Nach Busspannungswiederkehr" auf "Treppenhausfunktion aktivieren" einstellen.

Unmittelbar nach Busspannungswiederkehr wird die Treppenhauszeit der Treppenhausfunktion gestartet.

- $\lceil \cdot \rceil$ Beim automatischen Starten der Treppenhausfunktion nach Busspannungswiederkehr wird keine Einschaltverzögerung gestartet, falls die Treppenhausfunktion eine solche Verzögerung parametriert hat.
- $\lceil i \rceil$ Das parametrierte Verhalten "bei Busspannungswiederkehr" wird beim Einschalten der Busspannung nur dann ausgeführt, wenn der letzte ETS-Programmiervorgang der Applikation oder der Parameter länger als ca. 20 s zurückliegt. Andernfalls ( $T_{\text{FTS}}$  < 20 s) wird auch bei Buswiederkehr das Verhalten "nach ETS-Programmiervorgang" ausgeführt.
- $\lceil \cdot \rceil$ Das parametrierte Verhalten wird nur dann ausgeführt, wenn keine Zwangsstellung nach Busspannungswiederkehr aktiviert ist.

# **8.8.1** Parameter Treppenhausfunktion

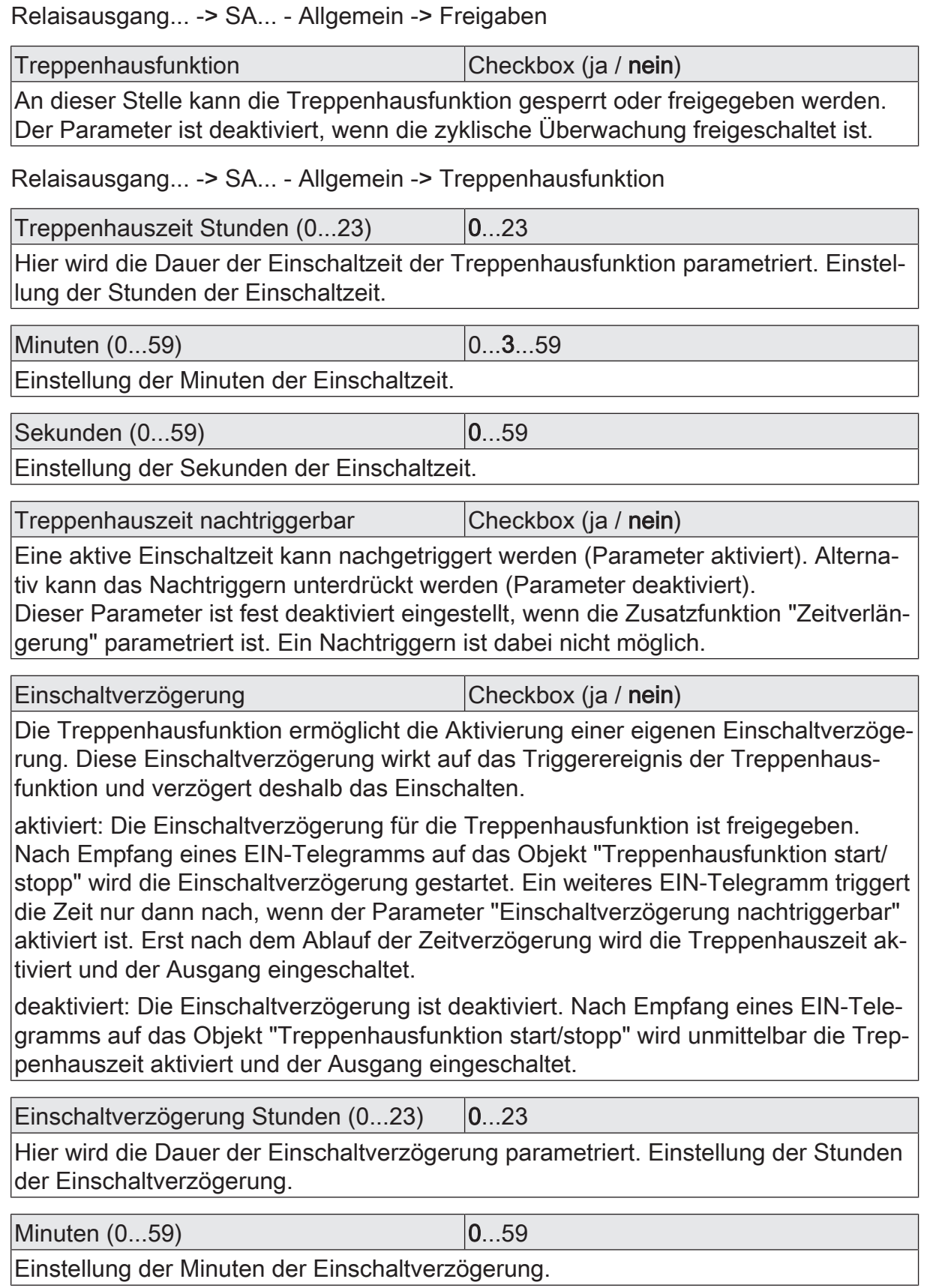

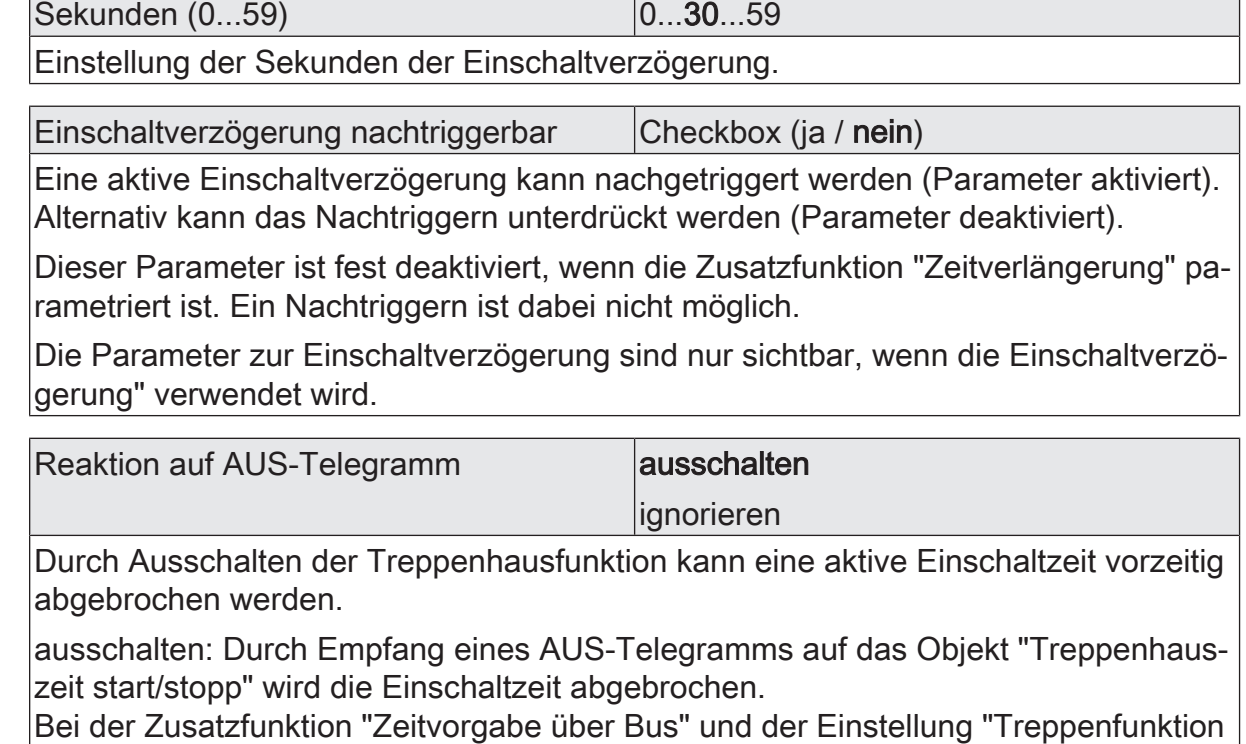

über Objekt 'Treppenhauszeit' aktivierbar = aktiviert" kann durch einen Faktor von "0" die Einschaltzeit ebenfalls vorzeitig beendet werden.

ignorieren: AUS-Telegramme oder Faktoren "0" werden ignoriert. Die Einschaltzeit wird vollständig zu Ende ausgeführt.

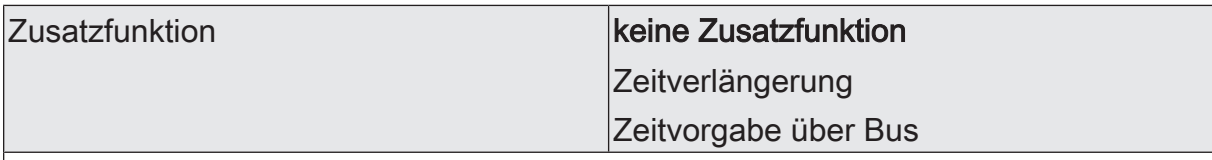

Die Treppenhausfunktion kann durch die zwei Zusatzfunktionen "Zeitverlängerung" und "Zeitvorgabe über Bus", die alternativ zu verwenden sind, erweitert werden. Dieser Parameter gibt die gewünschte Zusatzfunktion frei und aktiviert somit die erforderlichen Parameter oder Objekte.

keine Zusatzfunktion: Es ist keine Zusatzfunktion freigegeben.

Zeitverlängerung: Die Zeitverlängerung ist aktiviert. Durch diese Funktion kann eine aktivierte Treppenhauszeit über das Objekt "Treppenhausfunktion start/stopp" n-fach nachgetriggert werden.

Zeitvorgabe über Bus: Die Zeitvorgabe über den Bus ist aktiviert. Bei dieser Zusatzfunktion kann die parametrierte Einschaltzeit durch einen über den KNX empfangenen Faktor multipliziert, also dynamisch angepasst werden.

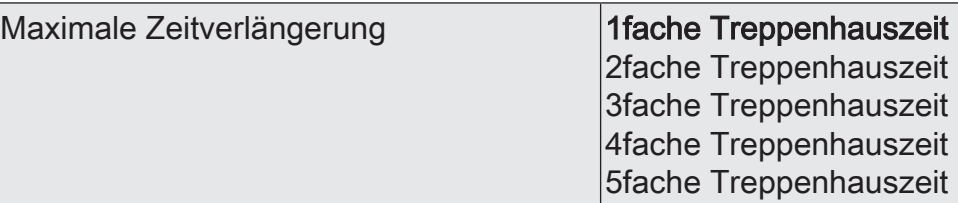

Bei einer Zeitverlängerung (n-faches Nachtriggern über das Objekt "Treppenhausfunktion start/stopp") wird die parametrierte Treppenhauszeit nach Ablauf maximal um den hier parametrierten Wert verlängert.

"1fache Treppenhauszeit" bedeutet, dass die gestartete Treppenhauszeit nach Ablauf noch maximal ein weiteres Mal angetriggert werden kann. Die Zeit wird also auf das Doppelte verlängert. Die anderen Einstellungen verhalten sich sinngemäß gleich.

Dieser Parameter ist nur bei eingestellter Zusatzfunktion "Zeitverlängerung" sichtbar.

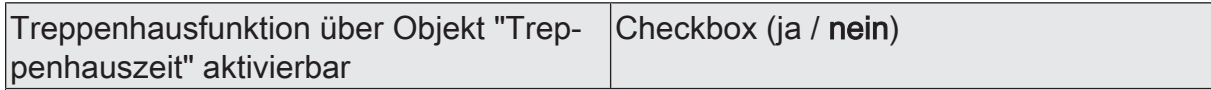

Bei einer Zeitvorgabe über den Bus kann an dieser Stelle festgelegt werden, ob der Empfang eines neuen Zeitfaktors auch die Einschaltzeit startet (Parameter aktiviert). Dabei ist dann das Objekt "Treppenhausfunktion start/stopp" ausgeblendet.

Bei deaktiviertem Parameter kann die Einschaltzeit ausschließlich über das Objekt "Treppenhausfunktion start/stopp" aktiviert werden.

Dieser Parameter ist nur bei eingestellter Zusatzfunktion "Zeitvorgabe über Bus" sichtbar.

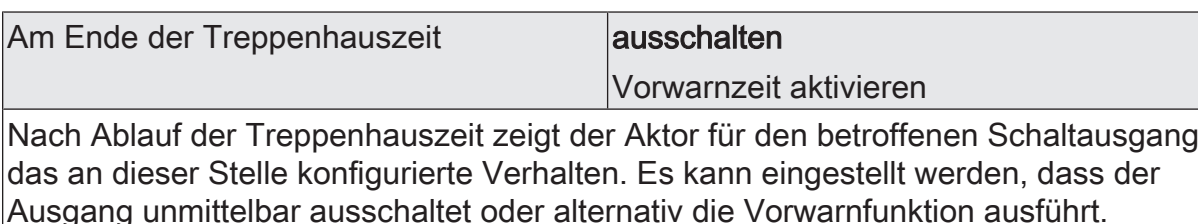

ausschalten: Nach Ablauf der Treppenhauszeit schaltet der Aktor den betroffenen Schaltausgang aus.

Vorwarnzeit aktivieren: Nach Ablauf der Treppenhauszeit kann der Schaltausgang vor dem Abschalten eine Vorwarnung erzeugen. Die Vorwarnung soll z. B. eine sich noch im Treppenhaus aufhaltende Person warnen, dass gleich das Licht ausgeschaltet wird.

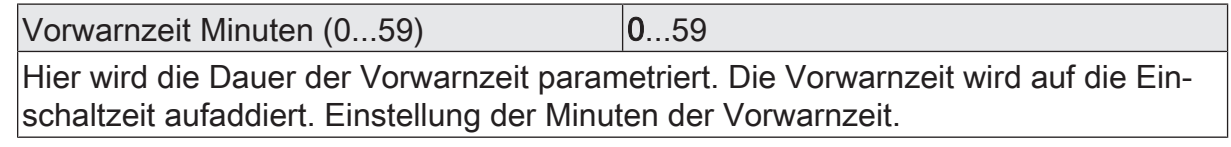

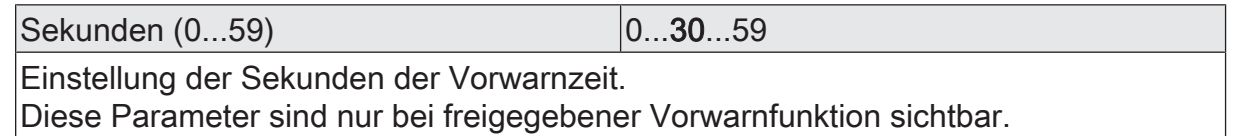

# **GIRA**

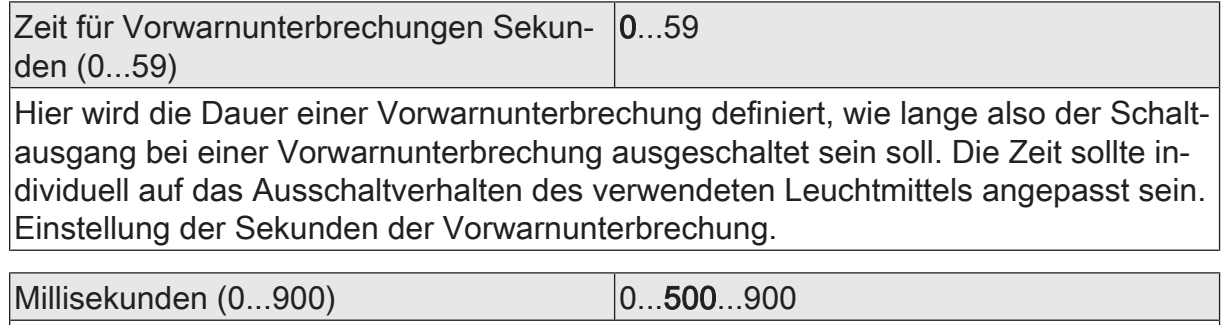

Einstellung der Millisekunden der Vorwarnunterbrechung (in 100-ms-Schritten).

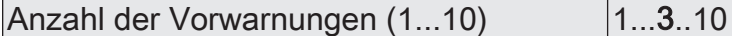

Dieser Parameter gib vor, wie oft der Schaltausgang innerhalb der Vorwarnzeit ausschalten soll, wie viele Vorwarnungen also ausgeführt werden.

# **8.8.2** Objekte Treppenhausfunktion

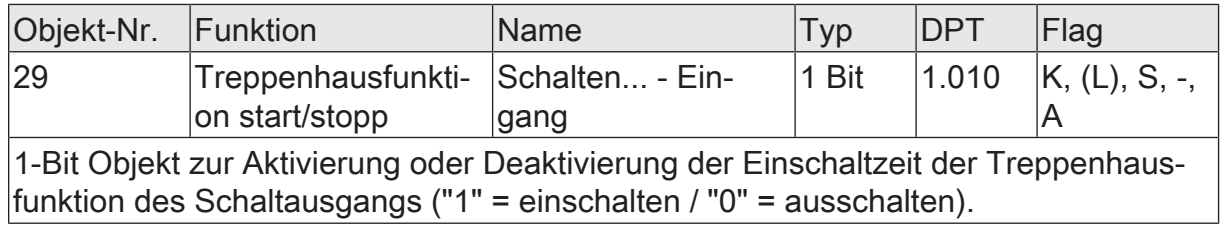

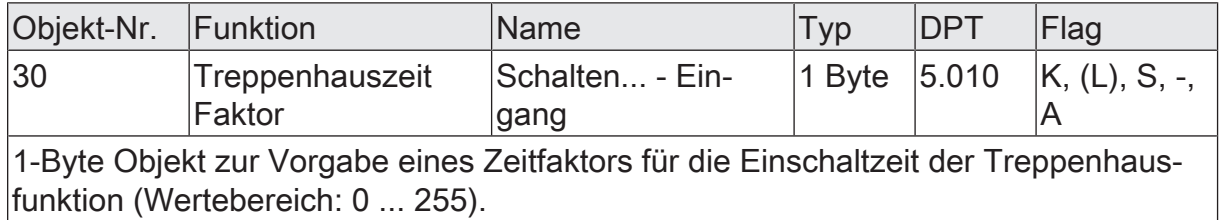

## **8.9** Szenenfunktion

Für den Schaltausgang können bis zu 64 Szenen angelegt und Szenenwerte abgespeichert werden. Der Abruf oder auch das Abspeichern der Szenenwerte erfolgt über ein separates Szenennebenstellenobjekt. Der Datenpunk-Typ des Nebenstellenobjekts erlaubt es, alle 64 Szenen zu adressieren.

Die Szenenfunktion muss auf der Parameterseite "Relaisausgang... -> SA... - Allgemein -> Freigaben" freigegeben sein, damit die erforderlichen Kommunikationsobjekte und Parameter (auf der Parameterseite "Relaisausgang... -> SA... - Allgemein -> Szenen") sichtbar werden.

Die in der Parametrierung gewählte Szenenkonfiguration entscheidet, ob die Anzahl der Szenen entweder variabel ist (1...64), oder alternativ fest auf das Maximum (64) vorgegeben wird.

- Szenenkonfiguration = "variabel (1...64 Szenen)" Bei dieser Einstellung kann die Anzahl der verwendeten Szenen beliebig im Bereich 1 bis 64 gewählt werden. Der Parameter "Anzahl der Szenen" entscheidet, wie viele Szenen für den Schaltausgang in der ETS sichtbar und folglich verwendbar sind. Zu jeder Szene kann festgelegt werden, über welche Szenennummer (1...64) die Ansteuerung erfolgt.
- Szenenkonfiguration = "fest (64 Szenen)" Bei dieser Einstellung sind grundsätzlich alle Szenen sichtbar und folglich verwendbar. Hierbei werden die Szenen über fest zugeordnete Szenennummern (1...64) angesteuert (Szenennummer 1 -> Szene 1, Szenennummer 2 -> Szene 2...). Bedarfsweise können einzelne Szenen inaktiv geschaltet werden.

Die Szenenfunktion kann zusammen mit anderen Funktionen des Schaltausgangs kombiniert werden, wobei stets der zuletzt empfangene oder eingestellte Zustand ausgeführt wird:

Telegramme auf die Objekte "Schalten", ein Szenenabruf oder ein Szenenspeichertelegramm zum Zeitpunkt einer aktiven Treppenhausfunktion bricht die Treppenhauszeit vorzeitig ab und stellt den Schaltzustand gemäß dem empfangenen Objektwert (dabei werden auch Zeitverzögerungen berücksichtigt) oder dem Szenenwert ein. Analog kann der Zustand des Schaltausgangs, der durch die Objekte "Schalten" oder durch einen Szenenabruf eingestellt wurde, durch eine Treppenhausfunktion übersteuert werden.

#### **Szenenabrufverzögerung einstellen**

Jeder Szenenabruf eines Schaltausgangs kann optional auch verzögert werden. Auf diese Weise lassen sich im Zusammenspiel mit mehreren Szenen-Ausgängen bei zyklischen Szenentelegrammen dynamische Szenenabläufe konfigurieren.

#### Voraussetzung

Die Szenenfunktion muss auf der Parameterkarte "Relaisausgang... -> SA... - Allgemein -> Freigaben" freigeschaltet sein.

Auf der Parameterseite "Relaisausgang... -> SA... - Allgemein -> Szenen" den Parameter "Szenenabruf verzögern" aktivieren.

Die Verzögerungszeit ist aktiviert und kann separat parametriert werden. Die Verzögerung beeinflusst nur den Szenenabruf des Schaltausgangs. Nach dem Eintreffen eines Abruftelegramms wird die Verzögerungszeit gestartet. Erst nach Ablauf der Zeit wird die entsprechende Szene abgerufen und der Schaltzustand am Schaltausgang eingestellt.

- $\vert i \vert$ Jedes Szenenabruf-Telegramm startet die Verzögerungszeit neu und triggert diese auch nach. Wenn zum Zeitpunkt einer ablaufenden Verzögerung (Szenenabruf noch nicht ausgeführt) ein neues Szenenabruf-Telegramm empfangen wird, dass wird die alte (noch nicht abgerufene) Szene verworfen und nur die zuletzt Empfangene ausgeführt.
- $\mathbf{1}$ Die Szenenabrufverzögerung hat keine Auswirkung auf das Abspeichern von Szenenwerten. Ein Szenenspeichertelegramm innerhalb einer Szenenabrufverzögerung bricht die Verzögerungszeit und somit den Szenenabruf ab.

#### **Verhalten bei ETS-Programmiervorgang einstellen**

Beim Abspeichern einer Szene werden die Schaltzustände intern im Gerät nichtflüchtig gespeichert. Damit die gespeicherten Werte bei einem ETS-Programmiervorgang des Applikationsprogramms oder der Parameter nicht durch die ursprünglich projektierten Szenen-Schaltzustände ersetzt werden, kann der Aktor ein Überschreiben der Schaltzustände unterbinden. Alternativ können bei jedem Programmiervorgang durch die ETS die ursprünglichen Werte wieder in das Gerät geladen werden.

#### Voraussetzung

Die Szenenfunktion muss auf der Parameterkarte "Relaisausgang... -> SA... - Allgemein -> Freigaben" freigeschaltet sein.

Auf der Parameterseite "Relaisausgang... -> SA... - Allgemein -> Szenen" den Parameter "Im Gerät gespeicherte Werte beim ETS-Programmiervorgang überschreiben" aktivieren.

Bei jedem ETS-Programmiervorgang des Applikationsprogramms oder der Parameter werden die in der ETS parametrierten Szenen-Schaltzustände für den betroffenen Schaltausgang in den Aktor programmiert. Dabei werden ggf. die im Gerät durch eine Speicherfunktion abgespeicherten Szenen-Schaltzustände überschrieben.

■ Den Parameter "Im Gerät gespeicherte Werte beim ETS-Programmiervorgang überschreiben" deaktivieren.

Die ggf. durch eine Speicherfunktion im Gerät abgespeicherten Szenen-Schaltzustände bleiben erhalten. Wenn keine Szenen-Schaltzustände abgespeichert wurden, bleiben die zuletzt durch die ETS einprogrammierten Schaltzustände gültig.

 $\lceil \cdot \rceil$ Bei der ersten Inbetriebnahme des Aktors sollte der Parameter aktiviert sein, damit der Schaltausgang auf gültige Szenen-Schaltzustände initialisiert wird.

#### **Szenennummern und Szenenschaltzustände einstellen**

Die Vorgabe der Szenennummer ist abhängig von der gewählten Szenenkonfiguration. Bei variabler Konfiguration muss für jede Szene des Schaltausgangs festgelegt werden, durch welche Szenennummer (1...64) die Szene angesprochen, also abgerufen oder abgespeichert wird. Bei fester Szenenkonfiguration wird die Nummer einer Szene unveränderbar vorgegeben.

Der Datenpunkt-Typ des Szenennebenstellen-Objekts erlaubt es, bis zu maximal 64 Szenen zu adressieren.

Zusätzlich zur Festlegung der Szenennummer muss definiert werden, welcher Szenenbefehl (EIN, AUS) bei einem Szenenabruf am Schaltausgang eingestellt werden soll.

#### Voraussetzung

Die Szenenfunktion muss auf der Parameterkarte "Relaisausgang... -> SA... - Allgemein -> Freigaben" freigeschaltet sein.

Nur bei variabler Szenenkonfiguration: Auf der Parameterseite "Relaisausgang... -> SA... - Allgemein -> Szenen" für jede Szene den Parameter "Szenennummer" auf die Nummer einstellen, durch welche die Szenen angesprochen werden sollen.

Eine Szene kann über die parametrierte Szenennummer angesprochen werden. Die Einstellung "0" deaktiviert die entsprechende Szene, so dass weder ein Abruf noch ein Speichervorgang möglich ist.

Nur bei fester Szenenkonfiguration: Auf der Parameterseite "Relaisausgang... -> SA... - Allgemein -> Szenen" bedarfsweise den Parameter "Szene aktiv" anoder abwählen.

Nur angewählte Szenen sind verwendbar. Eine abgewählte Szene ist deaktiviert und kann nicht über die Szenennebenstelle abgerufen oder abgespeichert werden.

- $\lceil \cdot \rceil$ Wenn bei variabler Szenenkonfiguration mehrere Szenen auf dieselbe Szenennummer parametriert sind, wird nur die Szene mit der geringsten laufenden Nummer angesprochen. Die anderen Szenen werden in diesem Fall ignoriert.
- Auf der Parameterseite "Relaisausgang... -> SA... Allgemein -> Szenen" für jede Szene den Parameter "Schaltzustand" auf den gewünschten Schaltbefehl einstellen.

Bei einem Szenenabruf wird der parametrierte Schaltzustand abgerufen und beim Schaltausgang eingestellt.

 $\mathbf{1}$ Der parametrierte Schaltzustand wird nur dann bei einem ETS-Programmiervorgang in den Aktor übernommen, wenn der Parameter "Im Gerät gespeicherte Werte beim ETS-Download überschreiben" aktiviert ist.

#### **Speicherverhalten einstellen**

Der beim Schaltausgang eingestellte Schaltzustand kann beim Empfang eines Szenenspeichertelegramms über das Nebenstellenobjekt intern abgespeichert werden. Dabei ist der Schaltzustand vor dem Abspeichern durch alle Funktionen des Schaltausgangs beeinflussbar, sofern die einzelnen Funktionen auch freigeschaltet sind (z. B. auch Sperrfunktion, Zwangsstellungsfunktion etc.).

#### Voraussetzung

Die Szenenfunktion muss auf der Parameterkarte "Relaisausgang... -> SA... - Allgemein -> Freigaben" freigeschaltet sein.

■ Auf der Parameterseite "Relaisausgang... -> SA... - Allgemein -> Szenen" für jede Szene den Parameter "Speicherfunktion" aktivieren.

Die Speicherfunktion ist für die betroffene Szene aktiviert. Beim Empfang eines Speichertelegramms über das Objekt "Szenennebenstelle" wird der aktuelle Schaltzustand intern abgespeichert.

■ Für jede Szene den Parameter "Speicherfunktion" deaktivieren.

Die Speicherfunktion ist für die betroffene Szene deaktiviert. Ein empfangenes Speichertelegramm über das Objekt "Szenennebenstelle" wird verworfen.

Optional kann beim Ausführen eines Speicherbefehls eine visuelle Rückmeldung über den Schaltausgang signalisiert werden. Als Rückmeldung blinkt der Kanal einmal in der konfigurierten Blinkzeit. Der Anlagenbetreiber kann hierdurch vor Ort feststellen, ob das Speichern des gewünschten Szenen-Schaltzustands im Aktor ordnungsgemäß ausgeführt wurde. Eine Schaltstatus-Rückmeldung auf dem KNX wird dabei nicht erzeugt.

Auf der Parameterseite "Relaisausgang... -> SA... - Allgemein -> Szenen" den Parameter "Visuelle Rückmeldung bei Speicherfunktion" aktivieren. Beim Parameter "Blinkzeit" die Zeit einstellen, in der die visuelle Rückmeldung ausgeführt werden soll.

Beim Ausführen einer Speicherfunktion wird unmittelbar die visuelle Rückmeldung aktiviert. Der Ausgang schaltet für die Dauer der konfigurierten Blinkzeit in den entgegengesetzten Schaltzustand und danach wieder zurück in den gespeicherten Szenenbefehl.

- Den Parameter "Visuelle Rückmeldung bei Speicherfunktion" deaktivieren. Beim Speichern einer Szene wird die visuelle Rückmeldung nicht ausgeführt. Der Aktor übernimmt den aktuellen Schaltzustand des Ausgangs ohne beson-
- $\mathbf{1}$ Die visuelle Rückmeldung wird nur ausgeführt, wenn im Moment der Speicherfunktion keine andere Funktion mit einer höheren Priorität (z. B. Sperrfunktion) aktiv ist.

dere Rückmeldung.

#### **Erweiterten Szenenabruf konfigurieren**

Mit dem erweiterten Szenenabruf können die bis zu 64 Szenen eines Schaltausgangs der Reihe nach abgerufen werden. Der Szenenabruf erfolgt hierbei über das 1-Bit-Kommunikationsobjekt "Erweiterter Szenenabruf". Jedes über dieses Objekt empfangene EIN-Telegramm ruft die nächste der in der Konfiguration verfügbaren Szenen ab. Jedes empfangene AUS-Telegramm ruft die vorhergehende Szene ab. Der Aktor ruft bei einem erweiterten Szenenabruf immer - ausgehend von der zuletzt per erweitertem Abruf abgerufenen Szene - die benachbarte Szene ab. Dabei ist irrelevant, ob die Szene beim betroffenen Schaltausgang wirksam (Szenennummer "1...64" oder Szene aktiv) oder unwirksam (Szenennummer "0" oder Szene inaktiv) ist. Beim Abruf einer unwirksamen Szene über den erweiterten Szenenabruf zeigt der entsprechende Schaltausgang keine Reaktion.

Es sind grundsätzlich nur die in der Szenenkonfiguration vorhandenen Szenen über den erweiterten Szenenabruf anwählbar (bei "variabel" definiert durch den Parameter "Anzahl der Szenen", bei "fest" grundsätzlich alle 64 Szenen). Nach einem Reset (Busspannungswiederkehr, ETS-Programmiervorgang) wird durch ein EIN- oder AUS-Telegramm immer zunächst Szene1 abgerufen.

- $\mathbf{i}$ Der Abruf einer Szene über das 1-Byte-Nebenstellenobjekt beeinflusst die Szenensequenz des erweiterten Szenenabrufs nicht. Beide Abruffunktionen arbeiten unabhängig voneinander.
- Den Parameter "Frweiterten Szenenabruf" auf der Parameterseite "Relaisausgang... -> SA... - Allgemein -> Szenen" aktivieren. Das Objekt "Erweiterter Szenenabruf" ist verfügbar. Jedes EIN-Telegramm ruft die nächste Szene ab. Jedes AUS-Telegramm ruft die vorhergehende Szene ab.
- Den Parameter "Erweiterten Szenenabruf verwenden" deaktivieren.

Der erweiterte Szenenabruf ist deaktiviert. Ein Szenenabruf kann nur über das 1-Byte-Szenennebenstellenobjekt erfolgen.

Der erweiterte Szenenabruf kann mit oder ohne Überlauf an den Szenengrenzen erfolgen. Ein Überlauf findet statt, wenn die letzte Szene der gewählten Konfiguration beim Hochzählen oder die Szene 1 beim Herunterzählen erreicht wurde und ein weiteres Telegramm in die letzte Zählrichtung vom Aktor empfangen wird. Das Überlaufverhalten wird in der ETS definiert.

■ Den Parameter "Mit Überlauf" aktivieren.

Nach Erreichen der letzten Szene der gewählten Konfiguration wird durch ein weiteres EIN-Telegramm der Überlauf ausgeführt und die Szene 1 abgerufen. Analog hierzu wird nach Erreichen der Szene 1 durch ein weiteres AUS-Telegramm der Überlauf ausgeführt und die letzte Szene der gewählten Konfiguration abgerufen.

Den Parameter "Mit Überlauf" deaktivieren.

Ein Szenenüberlauf ist nicht möglich. Nach Erreichen der letzten Szene der gewählten Konfiguration werden weitere EIN-Telegramm des erweiterten Szenenabrufs ignoriert. Analog hierzu ignoriert der Aktor weitere AUS-Telegramme, wenn zuletzt die Szene 1 abgerufen wurde.

## **8.9.1** Parameter Szenenfunktion

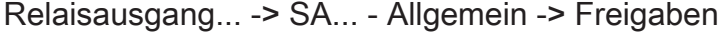

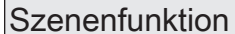

Checkbox (ja / nein)

An dieser Stelle kann die Szenenfunktion gesperrt oder freigegeben werden. Der Parameter ist deaktiviert, wenn die zyklische Überwachung freigeschaltet ist.

Relaisausgang... -> SA... - Allgemein -> Szenen

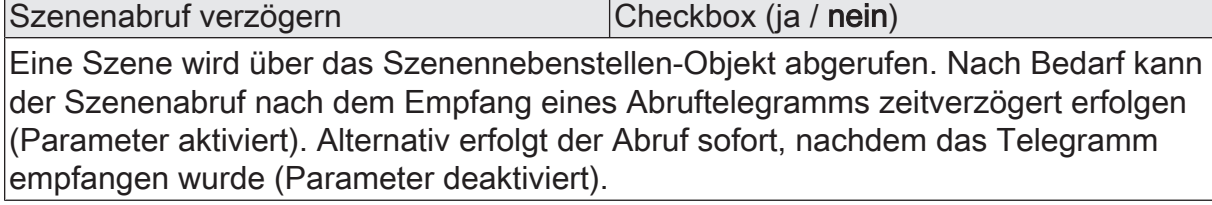

Verzögerungszeit Minuten (0...59) 0...59

Dieser Parameter legt die Dauer der Szenenverzögerungszeit fest. Einstellung der Minuten der Szenenverzögerungszeit.

Sekunden (0...59) 0...10...59

Einstellung der Sekunden der Szenenverzögerungszeit.

Die Parameter zur Verzögerungszeit sind nur sichtbar, wenn der Parameter "Szenenabruf verzögern" aktiviert ist.

Visuelle Rückmeldung bei Speicherfunkti- Checkbox (ja / nein) on

Optional kann beim Ausführen eines Speicherbefehls eine visuelle Rückmeldung über den Schaltausgang signalisiert werden. Als Rückmeldung blinkt der Kanal einmal in der konfigurierten Blinkzeit.

Parameter aktiviert: Beim Ausführen einer Speicherfunktion wird unmittelbar die visuelle Rückmeldung aktiviert. Der Ausgang schaltet für die Dauer der konfigurierten Blinkzeit in den entgegengesetzten Schaltzustand und danach wieder zurück in den gespeicherten Szenenbefehl.

Parameter deaktiviert: Beim Speichern einer Szene wird die visuelle Rückmeldung nicht ausgeführt. Der Aktor übernimmt den aktuellen Schaltzustand des Ausgangs ohne besondere Rückmeldung.

Blinkzeit (0...10) 0...5...10

An dieser Stelle wird die Blinkzeit eingestellt, in der die visuelle Rückmeldung ausgeführt werden soll.

Dieser Parameter ist nur sichtbar, wenn die visuelle Rückmeldung verwendet wird.

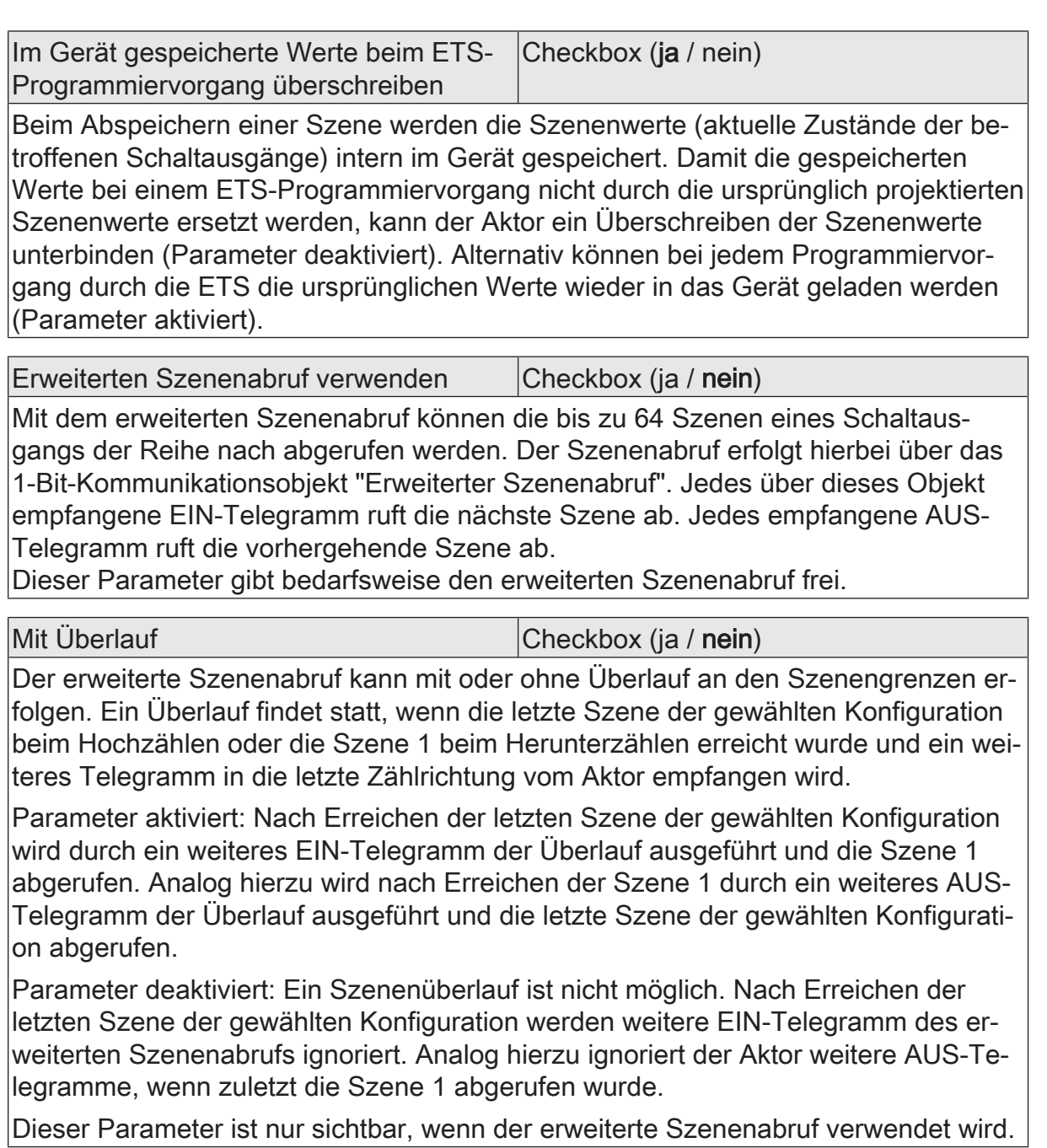

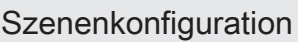

# variabel (1...64 Szenen) fest (64 Szenen)

Die an dieser Stelle gewählte Szenenkonfiguration entscheidet, ob die Anzahl der Szenen entweder variabel ist (1...64), oder alternativ fest auf das Maximum (64) vorgegeben wird.

variabel (1...64 Szenen): Bei dieser Einstellung kann die Anzahl der verwendeten Szenen beliebig im Bereich 1 bis 64 gewählt werden. Der Parameter "Anzahl der Szenen" entscheidet, wie viele Szenen für den Schaltausgang in der ETS sichtbar und folglich verwendbar sind. Zu jeder Szene kann festgelegt werden, über welche Szenennummer (1...64) die Ansteuerung erfolgt.

fest (64 Szenen): Bei dieser Einstellung sind grundsätzlich alle Szenen sichtbar und folglich verwendbar. Hierbei werden die Szenen über fest zugeordnete Szenennummern (1...64) angesteuert (Szenennummer 1 -> Szene 1, Szenennummer 2 -> Szene 2...). Bedarfsweise können einzelne Szenen inaktiv geschaltet werden.

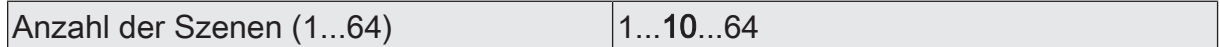

Dieser Parameter ist nur bei variabler Szenenkonfiguration verfügbar und definiert, wie viele Szenen für den Schaltausgang in der ETS sichtbar und folglich verwendbar sind.

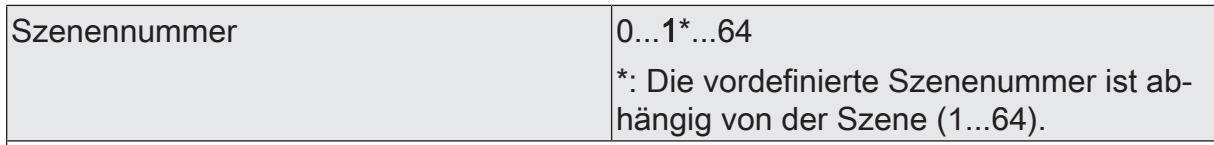

Bei variabler Szenenkonfiguration kann die Anzahl der verwendeten Szenen beliebig im Bereich 1 bis 64 gewählt werden. Zu jeder Szene ist dann einstellbar, über welche Szenennummer (1...64) die Ansteuerung erfolgt.

Die Einstellung "0" deaktiviert die entsprechende Szene, so dass weder ein Abruf noch ein Speichervorgang möglich ist. Wenn mehrere Szenen auf dieselbe Szenennummer parametriert sind, wird nur die Szene mit der geringsten laufenden Nummer angesprochen. Die anderen Szenen werden in diesem Fall ignoriert.

Dieser Parameter ist nur bei variabler Szenenkonfiguration verfügbar.

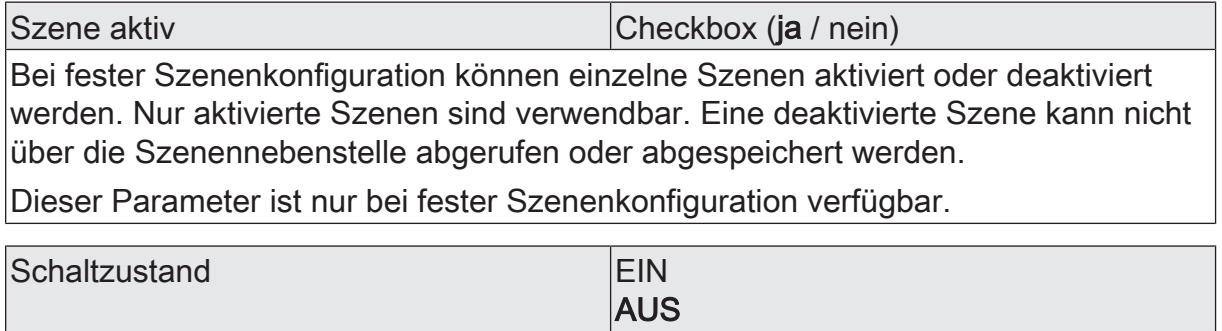

An dieser Stelle wird der Schaltzustand parametriert, der beim Abruf der Szene einaestellt wird.

Speicherfunktion Checkbox (ja / nein)

Bei aktiviertem Parameter ist die Speicherfunktion der Szene freigegeben. Es kann dann der aktuelle Schaltzustand beim Empfang eines Speichertelegramms über das Nebenstellenobjekt intern abgespeichert werden. Bei deaktiviertem Parameter werden Speichertelegramme verworfen.

## **8.9.2** Objekte Szenenfunktion

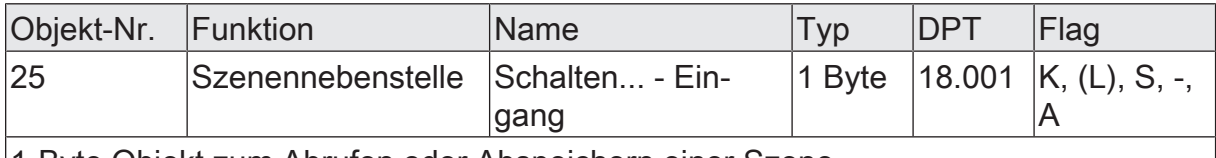

1-Byte Objekt zum Abrufen oder Abspeichern einer Szene.

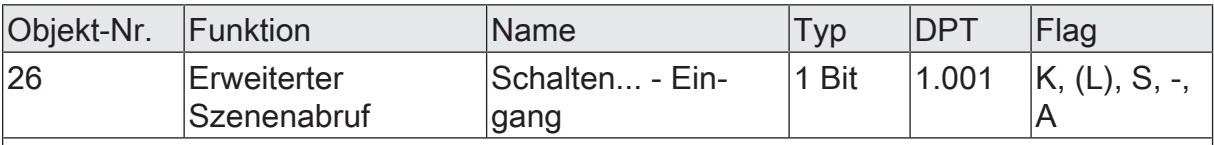

1-Bit Objekt zum erweiterten Szenenabruf. Jedes empfangene EIN-Telegramm ruft der Reihe nach die nächste Szene des Schaltausgangs ab. Jedes empfangene AUS-Telegramm ruft die vorhergehende Szene ab.

Nach einem Reset (Busspannungswiederkehr, ETS-Programmiervorgang) wird durch ein EIN- oder AUS-Telegramm immer zunächst Szene 1 abgerufen.

# **8.10** Sperrfunktion und Zwangsstellung

#### **Zwangsstellungsfunktion einstellen**

Die Zwangsstellungsfunktion lässt sich mit anderen Funktionen eines Schaltausgangs kombinieren. Bei einer aktiven Zwangsstellung werden Funktionen mit einer niedrigeren Priorität übersteuert, so dass der betroffene Schaltausgang verriegelt wird.

Die Zwangsstellungsfunktion besitzt ein separates 2-Bit Kommunikationsobjekt. Das erste Bit (Bit 0) des Objektes "Zwangsstellung" gibt an, ob der Schaltausgang zwangsgesteuert ausgeschaltet oder eingeschaltet wird. Mit dem zweiten Bit (Bit 1) Objektes wird die Zwangsführung aktiviert oder deaktiviert (siehe folgende Tabelle). Das Verhalten eines Schaltausgangs am Ende der Zwangsstellung ist parametrierbar. Zusätzlich kann das Zwangsobjekt bei Busspannungswiederkehr initialisiert werden.

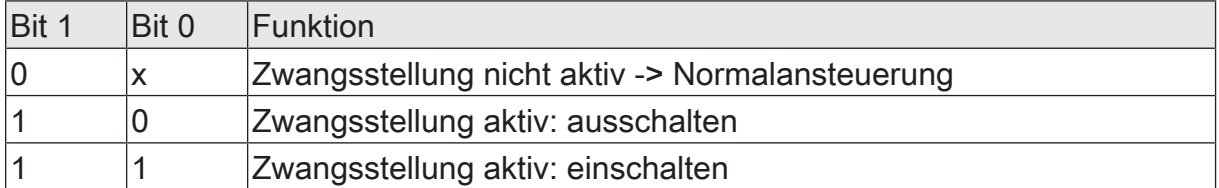

Tab. 2: Bitkodierung der Zwangsstellung

Auf der Parameterseite "Relaisausgang... -> SA... - Allgemein -> Freigaben" den Parameter "Sperrfunktion / Zwangsstellung" auf "Zwangsstellung" einstellen.

Die Zwangsstellungsfunktion ist freigeschaltet. Es werden das Kommunikationsobjekt "Zwangsstellung" und die Parameter der Zwangsstellungsfunktion auf der Parameterseite "Relaisausgang... -> SA... - Allgemein -> Zwangsstellung" sichtbar.

■ Den Parameter "Zwangsstellung Ende 'inaktiv'" auf das erforderliche Verhalten einstellen.

Am Ende der Zwangsstellung wird das parametrierte Verhalten ausgeführt und die Busbedienung des Schaltausgangs wird wieder freigegeben.

Bei der Einstellung "keine Änderung des Schaltzustands" zeigt das Relais des Ausgangs keine Reaktion und verbleibt im zuletzt durch die Zwangsstellung eingestellten Zustand.

Bei "Schaltzustand nachführen" wird am Ende der Zwangsstellung der während der Zwangsstellungsfunktion empfangene oder der vor der Funktion eingestellte Schaltzustand nachgeführt. Dabei werden auch ggf. ablaufende Zeitfunktionen berücksichtigt.

 $|i|$ Aktualisierungen des Zwangsstellungsobjekts von "Zwangsstellung aktiv" nach "Zwangsstellung aktiv" unter Beibehaltung des aufgezwungenen Schaltstatus oder von "Zwangsstellung nicht aktiv" nach "Zwangsstellung nicht aktiv" zeigen keine Reaktion.
$\lceil \mathbf{i} \rceil$ Ein über den KNX zwangsgeführter Schaltausgang kann weiterhin per Hand bedient werden!

 $|i|$ Bei Einstellung "Schaltzustand nachführen" am Ende der Zwangsstellung: Während einer Zwangsstellung werden die übersteuerten Funktionen des Aktors (Schalten, Szenen) intern weiterhin abgearbeitet. Somit werden neu empfangene Bustelegramme ausgewertet und auch Zeitfunktionen getriggert. Am Zwangsende werden die nachgeführten Zustände eingestellt.

 $\vert$ i $\vert$ Der aktuelle Zustand des Objekts der Zwangsstellung wird bei Busspannungsausfall gespeichert.

■ Den Parameter "Nach Busspannungswiederkehr" auf das erforderliche Verhalten einstellen.

Nach Busspannungswiederkehr wird der parametrierte Zustand in das Kommunikationsobjekt "Zwangsstellung" übernommen. Bei einer aktivierten Zwangsstellung wird der Schaltausgang unmittelbar nach Busspannungswiederkehr entsprechend angesteuert und zwangsverriegelt, bis über den KNX eine Freigabe der Zwangsstellung erfolgt. Der Parameter "Nach Busspannungswiederkehr" auf der Parameterseite "Relaisausgang... - SA... - Allgemein" wird in diesem Fall für den betroffenen Schaltausgang nicht ausgewertet.

Bei der Einstellung "Zustand vor Busspannungsausfall" wird nach Busspannungswiederkehr der zuletzt vor Busspannungsausfall eingestellte und intern abgespeicherte Zustand der Zwangsstellung nachgeführt. Ein ETS-Programmiervorgang löscht den gespeicherten Zustand (Reaktion dann wie "keine Zwangsstellung aktiv").

Wenn der nachgeführte Zustand "keine Zwangsstellung" ist, wird bei Busspannungswiederkehr der zwangsunabhängige Parameter "Nach Busspannungswiederkehr" (Parameterseite "Relaisausgang... - SA... - Allgemein") ausgeführt.

 $|i|$ Nach einem ETS-Programmiervorgang der Applikation oder der Parameter ist die Zwangsstellungsfunktion stets deaktiviert (Objektwert "0").

Zum Schaltausgang ist eine Sperrfunktion oder alternativ eine Zwangsstellungsfunktion konfigurierbar. Insofern kann nur eine dieser Funktionen für den Schaltausgang freigeschaltet sein.

### **Zwangsstellungsfunktion einstellen**

Die Zwangsstellungsfunktion lässt sich mit anderen Funktionen des Schaltausgangs kombinieren. Bei einer aktiven Zwangsstellung werden Funktionen mit einer niedrigeren Priorität übersteuert, so dass der betroffene Schaltausgang verriegelt wird. Die Zwangsstellungsfunktion besitzt ein separates 2-Bit Kommunikationsobjekt. Das erste Bit (Bit 0) des Objektes "Zwangsstellung" gibt an, ob der Schaltausgang zwangsgesteuert ausgeschaltet oder eingeschaltet wird. Mit dem zweiten Bit (Bit 1) Objektes wird die Zwangsführung aktiviert oder deaktiviert (siehe folgende Tabelle).

Das Verhalten eines Schaltausgangs am Ende der Zwangsstellung ist parametrierbar. Zusätzlich kann das Zwangsobjekt bei Busspannungswiederkehr initialisiert werden.

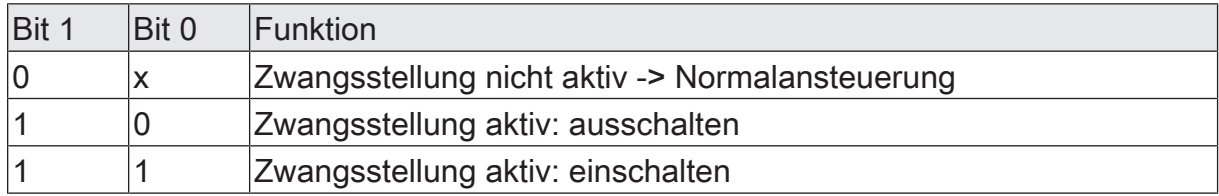

Tab. 3: Bitkodierung der Zwangsstellung

Auf der Parameterseite "Relaisausgang... -> SA... - Allgemein -> Freigaben" den Parameter "Sperrfunktion / Zwangsstellung" auf "Zwangsstellung" einstellen.

Die Zwangsstellungsfunktion ist freigeschaltet. Es werden das Kommunikationsobjekt "Zwangsstellung" und die Parameter der Zwangsstellungsfunktion auf der Parameterseite "Relaisausgang... -> SA... - Allgemein -> Zwangsstellung" sichtbar.

Den Parameter "Zwangsstellung Ende 'inaktiv'" auf das erforderliche Verhalten einstellen.

Am Ende der Zwangsstellung wird das parametrierte Verhalten ausgeführt und die Busbedienung des Schaltausgangs wird wieder freigegeben.

Bei der Einstellung "keine Änderung des Schaltzustands" zeigt das Relais des Ausgangs keine Reaktion und verbleibt im zuletzt durch die Zwangsstellung eingestellten Zustand.

Bei "Schaltzustand nachführen" wird am Ende der Zwangsstellung der während der Zwangsstellungsfunktion empfangene oder der vor der Funktion eingestellte Schaltzustand nachgeführt. Dabei werden auch ggf. ablaufende Zeitfunktionen berücksichtigt.

- $\mathbf{ii}$ Aktualisierungen des Zwangsstellungsobjekts von "Zwangsstellung aktiv" nach "Zwangsstellung aktiv" unter Beibehaltung des aufgezwungenen Schaltstatus oder von "Zwangsstellung nicht aktiv" nach "Zwangsstellung nicht aktiv" zeigen keine Reaktion.
- $\mathbf{1}$ Ein über den KNX zwangsgeführter Schaltausgang kann weiterhin per Hand bedient werden!
- $\lceil \cdot \rceil$ Bei Einstellung "Schaltzustand nachführen" am Ende der Zwangsstellung: Während einer Zwangsstellung werden die übersteuerten Funktionen des Aktors (Schalten, Szenen) intern weiterhin abgearbeitet. Somit werden neu empfangene Bustelegramme ausgewertet und auch Zeitfunktionen getriggert. Am Zwangsende werden die nachgeführten Zustände eingestellt.
- $\mathbf{ii}$ Der aktuelle Zustand des Objekts der Zwangsstellung wird bei Busspannungsausfall gespeichert.
- Den Parameter "Nach Busspannungswiederkehr" auf das erforderliche Verhalten einstellen.

 $\lceil i \rceil$ 

Nach Busspannungswiederkehr wird der parametrierte Zustand in das Kommunikationsobjekt "Zwangsstellung" übernommen. Bei einer aktivierten Zwangsstellung wird der Schaltausgang unmittelbar nach Busspannungswiederkehr entsprechend angesteuert und zwangsverriegelt, bis über den KNX eine Freigabe der Zwangsstellung erfolgt. Der Parameter "Nach Busspannungswiederkehr" auf der Parameterseite "Relaisausgang... - SA... - Allgemein" wird in diesem Fall für den betroffenen Schaltausgang nicht ausgewertet.

Bei der Einstellung "Zustand vor Busspannungsausfall" wird nach Busspannungswiederkehr der zuletzt vor Busspannungsausfall eingestellte und intern abgespeicherte Zustand der Zwangsstellung nachgeführt. Ein ETS-Programmiervorgang löscht den gespeicherten Zustand (Reaktion dann wie "keine Zwangsstellung aktiv").

Wenn der nachgeführte Zustand "keine Zwangsstellung" ist, wird bei Busspannungswiederkehr der zwangsunabhängige Parameter "Nach Busspannungswiederkehr" (Parameterseite "Relaisausgang... - SA... - Allgemein") ausgeführt.

Nach einem ETS-Programmiervorgang der Applikation oder der Parameter ist die Zwangsstellungsfunktion stets deaktiviert (Objektwert "0").

## **8.10.1** Parameter Sperrfunktion und Zwangsstellung

Allgemein -> Allgemein Schaltausgang

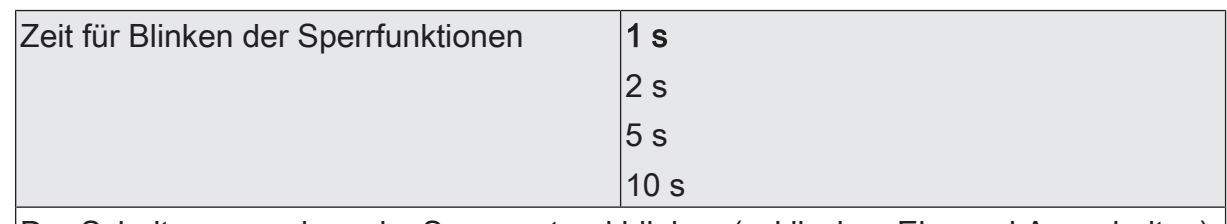

Der Schaltausgang kann im Sperrzustand blinken (zyklisches Ein- und Ausschalten). Die Zeit für das Blinken wird an dieser Stelle parametriert.

Relaisausgang... -> SA... - Allgemein -> Freigaben

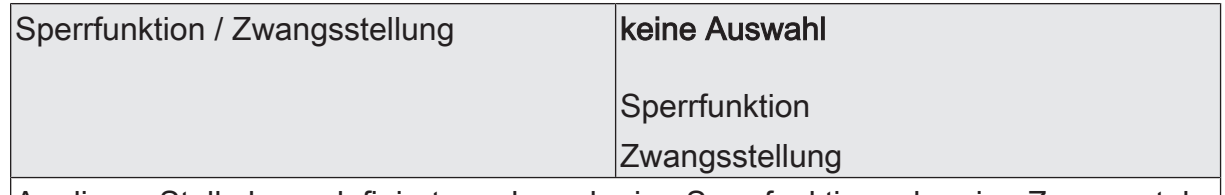

An dieser Stelle kann definiert werden, ob eine Sperrfunktion oder eine Zwangsstellung für den Schaltausgang vorhanden sein soll. Die Sperrfunktion ist nur alternativ zur Zwangsstellungsfunktion parametrierbar.

Relaisausgang... -> SA... - Allgemein -> Sperrfunktion

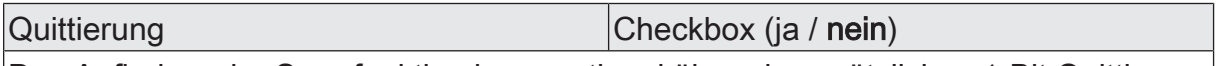

Das Aufheben der Sperrfunktion kann optional über ein zusätzliches 1-Bit Quittierungsobjekt erfolgen. Hierdurch wird das Deaktivieren der Sperrfunktion durch das Sperrobjekt verhindert. Alternativ ist das Quittierungsobjekt nicht vorhanden. In diesem Fall erfolgt das Aufheben der Sperrung über das Sperrobjekt.

Parameter aktiviert: Es ist das Quittierungsobjekt verfügbar. Die Sperrfunktion kann nur über das Quittierungsobjekt durch ein EIN-Telegramm aufgehoben werden. Telegramme auf das Sperrobjekt gemäß Polarität "Sperrung aufheben" werden durch den Aktor ignoriert.

Parameter deaktiviert: Es ist kein zusätzliches Quittierungsobjekt vorhanden. Die Sperrfunktion wird über das Sperrobjekt gemäß eingestellter Polarität aufgehoben.

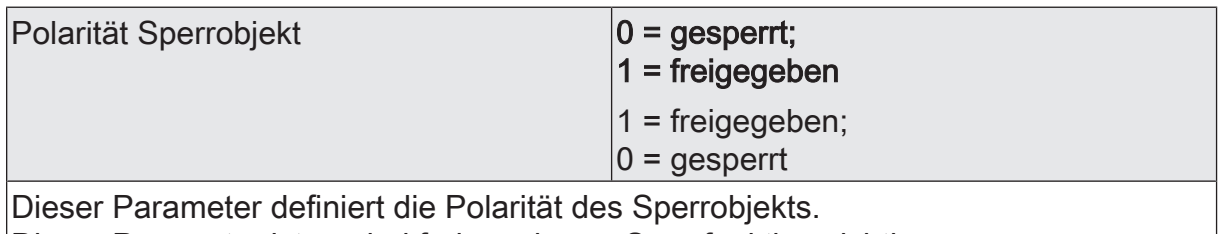

Dieser Parameter ist nur bei freigegebener Sperrfunktion sichtbar.

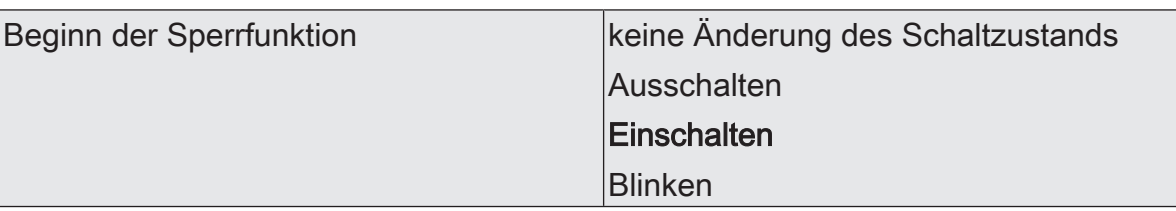

Das Verhalten des Schaltausgangs zu Beginn der Sperrfunktion ist parametrierbar. Dieser Parameter ist nur bei freigeschalteter Sperrfunktion sichtbar.

keine Änderung des Schaltzustands: Das Relais des Ausgangs zeigt keine Reaktion und verbleibt im zuletzt eingestellten Schaltzustand (Zustand gemäß letzter nichtinvertierter Rückmeldung).

Ausschalten: Der Schaltausgang wird zu Beginn der Sperrung ausgeschaltet und verriegelt.

Einschalten: Der Schaltausgang wird zu Beginn der Sperrung eingeschaltet und verriegelt.

Blinken: Der Schaltausgang wird während der Sperrung zyklisch ein- und ausgeschaltet. Die "Zeit für Blinken" wird allgemein auf der Parameterseite "Allgemein Schaltausgänge" parametriert. Während des Blinkens wird der logische Schaltzustand des Schaltausgangs als "eingeschaltet" rückgemeldet.

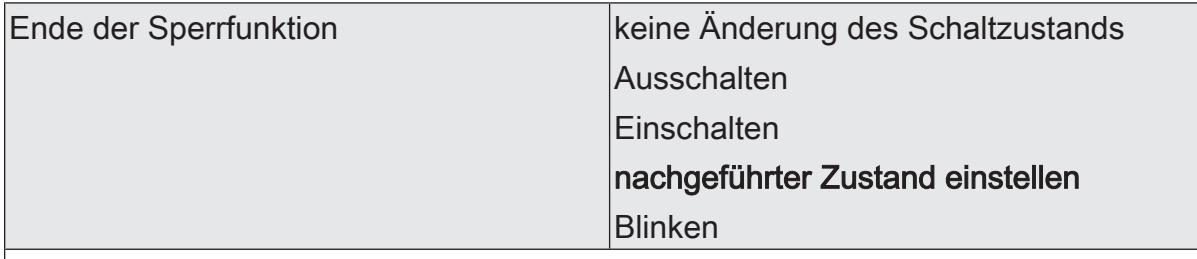

Das Verhalten des Schaltausgangs am Ende der Sperrfunktion ist parametrierbar. Dieser Parameter ist nur bei freigeschalteter Sperrfunktion und nicht verwendeter Quittierung sichtbar.

keine Änderung des Schaltzustands: Das Relais des Ausgangs zeigt keine Reaktion und verbleibt im zuletzt durch die Sperrfunktion eingestellten Zustand.

Ausschalten: Der Schaltausgang wird am Ende der Sperrung ausgeschaltet und wieder freigegeben.

Einschalten: Der Schaltausgang wird am Ende der Sperrung eingeschaltet und wieder freigegeben.

nachgeführter Zustand einstellen: Am Sperrende wird der während der Sperrfunktion empfangene oder der vor der Sperrfunktion eingestellte Schaltzustand nachgeführt. Dabei werden auch ggf. ablaufende Zeitfunktionen berücksichtigt.

Blinken: Der Schaltausgang wird nach der Sperrung zyklisch ein- und ausgeschaltet. Die Blinkzeit wird allgemein auf der Parameterseite "Allgemein -> Allgemein Schaltausgänge" parametriert. Während des Blinkens wird der logische Schaltzustand des Ausgangs als "eingeschaltet" rückgemeldet. Der Blinkzustand bleibt solange aktiv, bis ein anderer KNX Befehl empfangen wird und dadurch einen anderen Schaltzustand vorgibt.

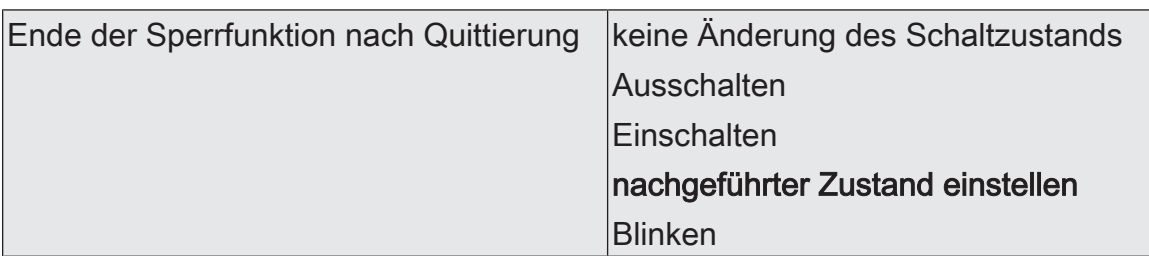

Das Verhalten des Schaltausgangs am Ende der Sperrfunktion nach erfolgter Quittierung ist parametrierbar.

Dieser Parameter ist nur bei freigeschalteter Sperrfunktion und bei verwendeter Quittierung sichtbar.

keine Änderung des Schaltzustands: Das Relais des Ausgangs zeigt bei Quittierung keine Reaktion und verbleibt im zuletzt durch die Sperrfunktion eingestellten Zustand.

Ausschalten: Der Schaltausgang wird bei Quittierung ausgeschaltet und wieder freigegeben.

Einschalten: Der Schaltausgang wird bei Quittierung eingeschaltet und wieder freigegeben.

nachgeführter Zustand einstellen: Bei Quittierung wird der während der Sperrfunktion empfangene oder der vor der Sperrfunktion eingestellte Schaltzustand nachgeführt. Dabei werden auch ggf. ablaufende Zeitfunktionen berücksichtigt.

Blinken: Der Schaltausgang wird nach der Quittierung zyklisch ein- und ausgeschaltet. Die Blinkzeit wird allgemein auf der Parameterseite "Allgemein -> Allgemein Schaltausgänge" parametriert. Während des Blinkens wird der logische Schaltzustand des Ausgangs als "eingeschaltet" rückgemeldet. Der Blinkzustand bleibt solange aktiv, bis ein anderer KNX Befehl empfangen wird und dadurch einen anderen Schaltzustand vorgibt.

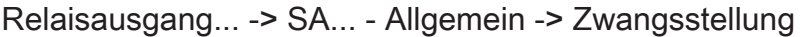

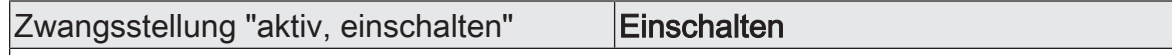

Bei aktivierter Zwangsstellung und einer Zwangsführung auf "EIN" wird der Schaltausgang immer eingeschaltet.

Dieser Parameter ist nicht editierbar und nur bei freigeschalteter Zwangsstellungsfunktion sichtbar.

Zwangsstellung "aktiv, ausschalten" | Ausschalten

Bei aktivierter Zwangsstellung und einer Zwangsführung auf "AUS" wird der Schaltausgang immer ausgeschaltet.

Dieser Parameter ist nicht editierbar und nur bei freigeschalteter Zwangsstellungsfunktion sichtbar.

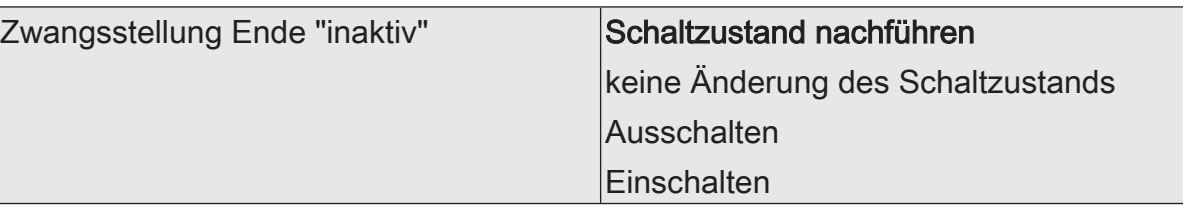

Das Verhalten des Schaltausgangs am Ende der Zwangsstellung ist an dieser Stelle parametrierbar.

Dieser Parameter ist nur bei freigeschalteter Zwangsstellungsfunktion sichtbar.

Schaltzustand nachführen: Am Ende der Zwangsstellung wird der während der Zwangsstellungsfunktion empfangene oder der vor der Funktion eingestellte Schaltzustand nachgeführt. Dabei werden auch ggf. ablaufende Zeitfunktionen berücksichtigt.

keine Änderung des Schaltzustands: Das Relais des Ausgangs zeigt keine Reaktion und verbleibt im zuletzt durch die Zwangsstellung eingestellten Zustand.

Ausschalten: Der Schaltausgang wird am Ende der Zwangsstellung ausgeschaltet und wieder freigegeben.

Einschalten: Der Schaltausgang wird am Ende der Zwangsstellung eingeschaltet und wieder freigegeben.

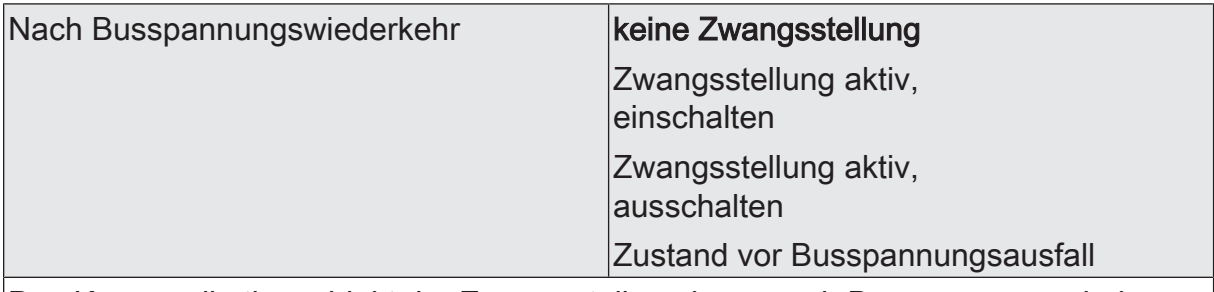

Das Kommunikationsobjekt der Zwangsstellung kann nach Busspannungswiederkehr initialisiert werden. Bei einer Aktivierung der Zwangsstellung kann der Schaltzustand des Schaltausgangs beeinflusst werden.

Dieser Parameter ist nur bei freigeschalteter Zwangsstellungsfunktion sichtbar.

keine Zwangsstellung: Bei Busspannungswiederkehr wird der zwangsunabhängige Parameter "Nach Busspannungswiederkehr" (Parameterseite "Relaisausgang... -> SA... - Allgemein") ausgeführt.

Zwangsstellung aktiv,

einschalten: Die Zwangsstellung wird aktiviert. Der Schaltausgang wird zwangsgeführt eingeschaltet.

Zwangsstellung aktiv,

ausschalten: Die Zwangsstellung wird aktiviert. Der Schaltausgang wird zwangsgeführt ausgeschaltet.

Zustand vor Busspannungsausfall: Nach Busspannungswiederkehr wird der zuletzt vor Busspannungsausfall eingestellte und intern abgespeicherte Zustand der Zwangsstellung nachgeführt. Ein ETS-Programmiervorgang löscht den gespeicherten Zustand (Reaktion dann wie "keine Zwangsstellung aktiv"). Wenn der nachgeführte Zustand "keine Zwangsstellung" ist, wird bei Busspannungswiederkehr der zwangsunabhängige Parameter "Nach Busspannungswiederkehr" (Parameterseite "Relaisausgang... -> SA... - Allgemein") ausgeführt.

# **8.10.2** Objekte Sperrfunktion und Zwangsstellung

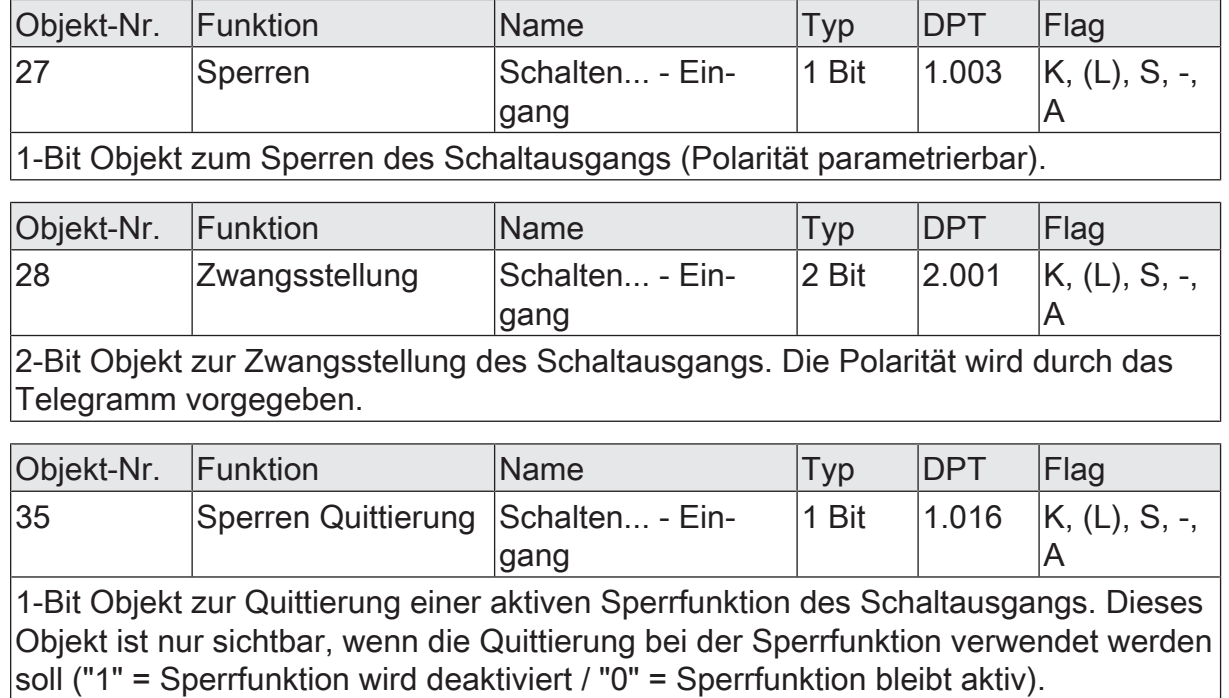

## **8.11** Verknüpfungsfunktion

Für den Schaltausgang kann separat eine Verknüpfungsfunktion parametriert werden. Diese Funktion ermöglicht das logische Verknüpfen der Zustände vom Objekt "Schalten" und von einem zusätzlichen Verknüpfungsobjekt. Der Zustand des Kommunikationsobjekts für "Schalten" kann auch zeitverzögert ausgewertet werden, wenn eine Ein- oder Ausschaltverzögerung eingestellt ist.

Die Verknüpfungsfunktion lässt sich mit anderen Funktionen eines Schaltausgangs kombinieren. Eine Kombination mit der Treppenhausfunktion ist jedoch nicht möglich.

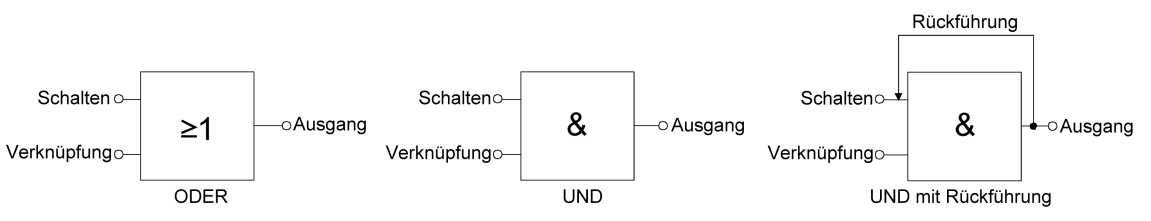

Bild 10: Verknüpfungsarten der Verknüpfungsfunktion

 $\vert$ i $\vert$ "UND mit Rückführung":

> Bei einem Verknüpfungs-Objekt = "0" ist der Schaltausgang immer "0" (logisch UND). In diesem Fall wird durch die Rückführung des Ausgangs auf den Eingang "Schalten" dieser beim Setzen wieder zurückgesetzt. Erst, wenn das Verknüpfungs-Objekt = "1" ist, kann durch eine neu empfangene "1" am Eingang "Schalten" der Ausgang des Schaltausgangs den logischen Zustand "1" annehmen.

Das Objekt "Verknüpfung" kann nach Busspannungswiederkehr oder nach einem ETS-Programmiervorgang mit einem parametrierten Wert initialisiert werden, so dass bei einem Telegrammupdate auf das Objekt "Schalten" unmittelbar ein korrektes Verknüpfungsergebnis ermittelt und am Ausgang des Schaltausgangs eingestellt werden kann.

■ Auf der Parameterseite "Relaisausgang... -> SA... - Allgemein -> Freigaben" den Parameter "Verknüpfungsfunktion" aktivieren.

Die Verknüpfungsfunktion ist freigeschaltet. Es werden das Kommunikationsobjekt "Verknüpfung" und die Parameter der Verknüpfungsfunktion auf der Parameterseite "Relaisausgang... -> SA... - Allgemein -> Verknüpfungsfunktion" sichtbar.

- Den Parameter "Art der Verknüpfungsfunktion" auf die gewünschte logische Verknüpfungsart einstellen.
- Die Parameter "Objektwert nach Busspannungswiederkehr" und "Objektwert nach ETS-Programmiervorgang" auf die erforderlichen Initialzustände einstellen.

Nach Busspannungswiederkehr oder nach einem ETS-Programmiervorgang des Applikationsprogramms oder der Parameter wird das Objekt "Verknüpfung" mit den eingestellten Schaltzuständen initialisiert.

- $\lceil \cdot \rceil$ Eine Ausführung der Verknüpfungsfunktion nach einem Reset des Aktors (Busspannungswiederkehr oder ETS-Programmiervorgang) erfolgt erst, wenn das Schalten-Objekt als Eingang der Verknüpfung durch mindestens ein Telegramm aktualisiert wird.
- $\lceil \mathbf{i} \rceil$ Die am Ende einer Sperr- oder Zwangsstellungsfunktion vorgegebenen Zustände oder die Schaltzustände, die nach einem ETS-Programmiervorgang, bei Busspannungsausfall oder nach Busspannungswiederkehr eingestellt werden, übersteuern die Verknüpfungsfunktion. Die parametrierte Verknüpfung wird erst dann wieder ausgeführt und das Ergebnis am Schaltausgang eingestellt, wenn das Schalten-Objekt als Eingang der Verknüpfung durch mindestens ein Telegramm aktualisiert wird.

## **8.11.1** Parameter Verknüpfungsfunktion

Relaisausgang... -> SA... - Allgemein -> Freigaben

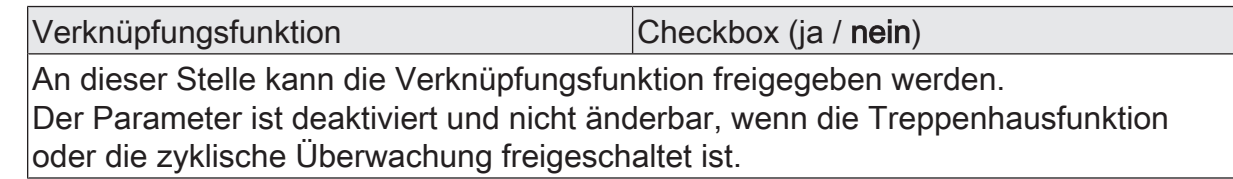

Relaisausgang... -> SA... - Allgemein -> Verknüpfungsfunktion

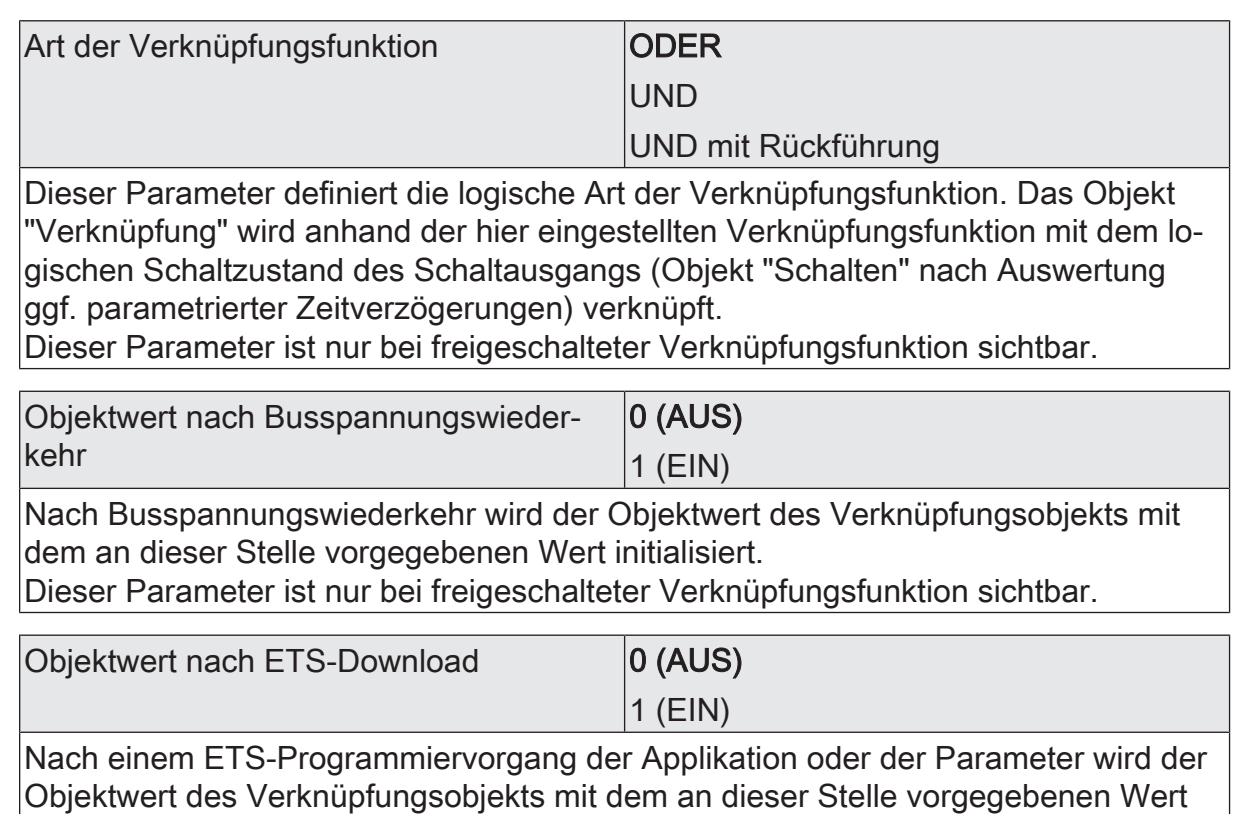

initialisiert.

Dieser Parameter ist nur bei freigeschalteter Verknüpfungsfunktion sichtbar.

## **8.11.2** Objekte Verknüpfungsfunktion

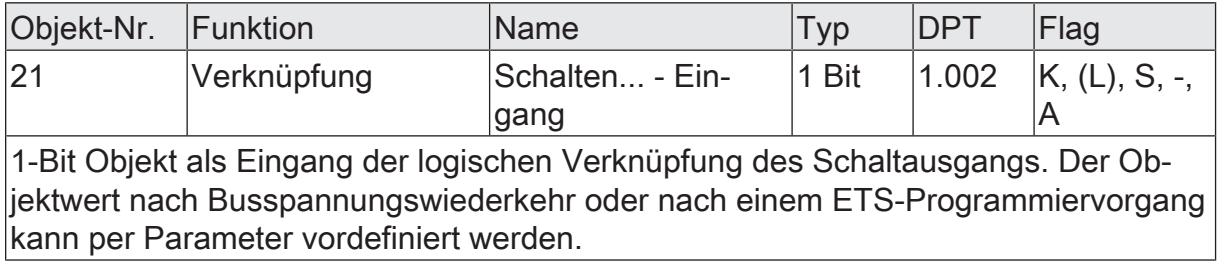

## **8.12** Betriebsstundenzähler

Der Betriebsstundenzähler ermittelt die Einschaltzeit eines Schaltausgangs. Für den Betriebsstundenzähler ist ein Ausgang aktiv eingeschaltet, wenn der Relaiskontakt geschlossen, die Last also bestromt wird. Unabhängig von der eingestellten Relaisbetriebsart (Schließer oder Öffner) und der logischen Rückmeldung des Schaltstatus wird demnach immer ein geschlossener Kontakt ausgewertet.

Der Betriebsstundenzähler kann entweder als Sekundenzähler oder alternativ als Stundenzähler konfiguriert werden.

– Sekundenzähler

Der Aktor addiert für einen geschlossenen Relaiskontakt sekundengenau die ermittelte Einschaltzeit. Die aufsummierten Betriebssekunden werden in einem 4-Byte-Zähler nachgeführt und nichtflüchtig im Gerät gespeichert. Der aktuelle Zählerstand kann zyklisch oder bei Änderung um einen Intervallwert durch das Kommunikationsobjekt "Wert Betriebsstundenzähler" gemäß DPT 13.100 auf den KNX ausgesendet werden.

**Stundenzähler** 

Der Aktor summiert für einen geschlossenen Relaiskontakt minutengenau die ermittelte Einschaltzeit auf volle Betriebsstunden auf. Die aufsummierten Betriebsstunden werden in einem 2-Byte-Zähler nachgeführt und nichtflüchtig im Gerät gespeichert. Der aktuelle Zählerstand kann zyklisch oder bei Änderung um einen Intervallwert durch das Kommunikationsobjekt "Wert Betriebsstundenzähler" gemäß DPT 7.007 auf den KNX ausgesendet werden.

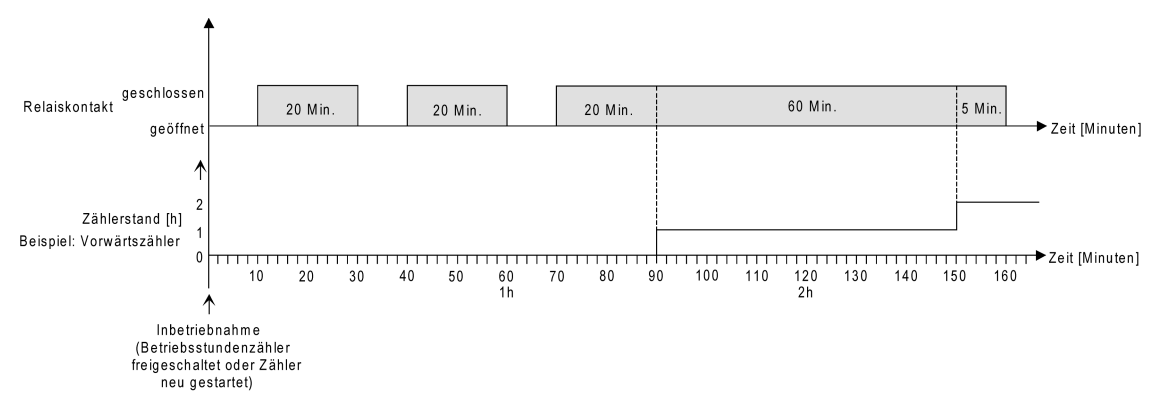

Bild 11: Funktionsweise des Betriebsstundenzählers (am Beispiel gezählter Stunden)

Im Auslieferungszustand stehen alle Werte des Aktors auf "0". Wenn der Betriebsstundenzähler in der Parametrierung eines Ausgangs nicht freigegeben ist, werden für den betroffenen Ausgang keine Betriebsstunden oder Betriebssekunden gezählt. Sobald jedoch der Betriebsstundenzähler in der ETS freigeschaltet wird, werden sofort nach der Inbetriebnahme des Aktors durch die ETS die Betriebsstunden oder Betriebssekunden ermittelt und aufsummiert.

Wenn ein Betriebsstundenzähler nachträglich in den Parametern wieder gesperrt und der Aktor mit dieser Sperrung programmiert wird, werden alle zuvor für den betroffenen Ausgang gezählten Betriebsstunden oder Betriebssekunden gelöscht. Bei einer neuen Freigabe steht der Betriebsstundenzähler immer auf dem Zählerstand "0".

Die im Gerät gespeicherten Betriebsstundenwerte (volle Stunden) oder Betriebssekunden gehen durch einen Busspannungsausfall oder durch einen ETS-Programmiervorgang nicht verloren.

Beim Stundenzähler: Aufsummierte Betriebsminuten (noch keine volle Stunde erreicht) werden in diesem Fall jedoch verworfen.

Nach Busspannungswiederkehr oder nach einem ETS-Programmiervorgang aktualisiert der Aktor je Ausgang das Kommunikationsobjekt "Wert Betriebsstundenzähler" passiv. Der Objektwert kann ausgelesen werden, wenn das Lesen-Flag gesetzt ist. Der Objektwert wird in Abhängigkeit der Parametrierung für das automatische Senden ggf. aktiv auf den KNX ausgesendet, sobald die parametrierte Sendeverzögerung nach Busspannungswiederkehr abgelaufen ist (siehe "Sendeverhalten des Betriebsstundenzählers einstellen").

### **Den Betriebsstundenzähler aktivieren**

■ Auf der Parameterseite "Relaisausgang... -> SA... - Allgemein -> Freigaben" den Parameter "Betriebsstundenzähler" aktivieren.

Der Betriebsstundenzähler ist aktiviert.

- Den Parameter "Betriebsstundenzähler" deaktivieren. Der Betriebsstundenzähler ist deaktiviert.
- $\vert \mathbf{i} \vert$ Ein Sperren des Betriebsstundenzählers und ein anschließender ETS-Programmiervorgang bewirkt das Zurücksetzen des Zählerstands auf "0".

### **Zählerart einstellen**

Der Betriebsstundenzähler kann wahlweise als Vor- oder Rückwärtszähler konfiguriert werden. In Abhängigkeit dieser Zählerart kann optional ein Grenz- oder ein Startwert eingestellt werden, wodurch beispielsweise die Betriebszeit eines Leuchtmittels durch Einschränkung des Zählbereiches überwacht werden kann.

### Vorwärtszähler:

Nach der Aktivierung des Betriebsstundenzählers durch Freischaltung in der ETS oder durch Neustart werden beginnend bei "0" die Betriebsstunden gezählt. Maximal können 65.535 Stunden oder 2.147.483.647 Sekunden (entspricht ca. 66 Jahre) gezählt werden, danach bleibt der Zähler stehen und meldet über das Objekt "Ablauf Betriebsstundenzähler" einen Zählerablauf.

Optional kann ein Grenzwert in der ETS eingestellt oder über das Kommunikationsobjekt "Grenzwert Betriebsstundenzähler" vorgegeben werden. In diesem Fall wird bereits beim Erreichen des Grenzwertes der Zählerablauf über das Objekt "Ablauf Betriebsstundenzähler" auf den KNX gemeldet, der Zähler läuft - falls er nicht neu gestartet wird - jedoch noch bis zum Maximalwert weiter und stoppt dann. Erst ein Neustart leitet einen neuen Zählvorgang ein.

### Rückwärtszähler:

Nach der Freischaltung des Betriebsstundenzählers in der ETS steht der Zählerstand auf "0" und der Aktor meldet für den betroffenen Ausgang nach dem Programmiervorgang oder nach Busspannungswiederkehr über das Objekt "Ablauf Betriebsstundenzähler" einen Zählerablauf. Erst nach einem Neustart wird der Rückwärtszähler

auf den Maximalwert 65.535 Stunden oder 2.147.483.647 Sekunden (entspricht ca. 66 Jahre) gestellt und der Zählvorgang gestartet.

Optional kann ein Startwert in der ETS eingestellt oder über das Kommunikationsobjekt "Startwert Betriebsstundenzähler" vorgegeben werden. Falls ein Startwert eingestellt ist, wird der Rückwärtszähler nach einem Neustart mit diesem Wert anstelle des Maximalwertes initialisiert. Der Zähler zählt dann stundenweise den Startwert herunter. Wenn der Rückwärtszähler den Wert "0" erreicht, wird der Zählerablauf über das Objekt "Ablauf Betriebsstundenzähler" auf den KNX gemeldet und der Zählvorgang gestoppt. Erst ein Neustart leitet einen neuen Zählvorgang ein.

Der Betriebsstundenzähler muss auf der Parameterseite "Relaisausgang... -> SA... - Allgemein -> Freigaben" freigeschaltet sein.

■ Den Parameter "Zählerart" auf der Parameterseite "Relaisausgang... -> SA... - Allgemein -> Betriebsstundenzähler" auf "Vorwärtszähler" einstellen. Den Parameter "Grenzwertvorgabe" auf "ja, wie Parameter" oder "ja, wie über Objekt empfangen" einstellen, wenn eine Grenzwertüberwachung erforderlich ist. Andernfalls den Parameter auf "nein" einstellen. Bei der Einstellung "ja, wie Parameter" den erforderlichen Grenzwert parametrieren.

Der Zähler zählt die Betriebsstunden vorwärts von "0" beginnend. Bei aktivierter Grenzwertüberwachung sendet der Aktor für den betroffenen Ausgang ein "EIN"-Telegramm über das Objekt "Ablauf Betriebsstundenzähler" aus, sobald der vorgegebene Grenzwert erreicht ist. Andernfalls wird der Zählerablauf erst beim Erreichen des Maximalwertes ausgesendet.

Den Parameter "Zählerart" auf "Rückwärtszähler" einstellen. Den Parameter "Startwertvorgabe" auf "ja, wie Parameter" oder "ja, wie über Objekt empfangen" einstellen, wenn eine Startwertvorgabe erforderlich ist. Andernfalls den Parameter auf "nein" einstellen. Bei der Einstellung "ja, wie Parameter" den erforderlichen Startwert parametrieren.

Der Zähler zählt die Betriebsstunden nach einem Neustart rückwärts bis nach "0". Bei Startwertvorgabe wird der Startwert heruntergezählt, andernfalls beginnt der Zählvorgang beim Maximalwert. Der Aktor sendet für den betroffenen Ausgang ein "EIN"-Telegramm über das Objekt "Ablauf Betriebsstundenzähler" aus, sobald der Wert "0" erreicht ist.

- $\lceil \cdot \rceil$ Der Wert des Kommunikationsobjektes "Ablauf Betriebsstundenzähler" wird intern nichtflüchtig gespeichert. Das Objekt wird beim Einschalten der Busspannung oder nach einem ETS-Programmiervorgang mit dem zuvor gespeicherten Wert initialisiert. Wenn in diesem Fall ein Betriebsstundenzähler als abgelaufen gekennzeichnet ist, der Objektwert also auf "EIN" steht, wird zusätzlich ein Telegramm aktiv auf den KNX ausgesendet sobald die parametrierte Sendeverzögerung nach Busspannungswiederkehr abgelaufen ist. Wenn der Zähler noch nicht abgelaufen ist (Objektwert "AUS"), dann wird kein Telegramm nach Busspannungswiederkehr oder nach einem ETS-Programmiervorgang ausgesendet.
- $\vert \mathbf{i} \vert$ Bei Grenz- oder Startwertvorgabe über Kommunikationsobjekt: Die über das Objekt empfangenen Werte werden erst bei einem Neustart des Betriebsstundenzählers gültig übernommen und intern nichtflüchtig gespeichert. Nach dem

Einschalten der Versorgungsspannung oder nach einem ETS-Programmiervorgang wird das Objekt mit dem zuletzt gespeicherten Wert initialisiert. Die empfangenen Werte gehen bei Busspannungsausfall oder durch einen ETS-Programmiervorgang verloren, wenn zuvor kein Zählerneustart ausgeführt wurde. Aus diesem Grund wird empfohlen, bei der Vorgabe eines neuen Startoder Grenzwertes im Anschluss auch immer einen Zählerneustart auszuführen.

Solange über das Objekt noch kein Grenz- oder Startwert empfangen wurde, wird fest ein Standardwert von 65.535 Stunden oder 2.147.483.647 Sekunden vorgegeben. Die über das Objekt empfangenen und gespeicherten Werte werden auf den Standardwert zurückgestellt, wenn der Betriebsstundenzähler in den Parametern der ETS gesperrt und ein ETS-Programmiervorgang ausgeführt wird.

- $\lceil \cdot \rceil$ Bei Grenz- oder Startwertvorgabe über Objekt: Wenn der Start- oder der Grenzwert mit "0" vorgegeben wird, ignoriert der Aktor einen Zählerneustart, um ein ungewolltes Zurücksetzen zu vermeiden (z. B. im Baustellenbetrieb -> durch Handbedienung bereits Betriebsstunden gezählt).
- $\mathbf{1}$ Wenn die Zählrichtung eines Betriebsstundenzählers durch Neuparametrierung in der ETS umgedreht wird, sollte nach dem Programmieren des Aktors stets ein Neustart des Zählers ausgeführt werden, damit sich der Zähler neu initialisiert.

### **Den Betriebsstundenzähler neu starten**

Der Zählerstand der Betriebsstunden kann jederzeit durch das Kommunikationsobjekt "Neustart Betriebsstundenzähler" zurückgesetzt werden. Die Polarität des Reset-Telegramms ist fest vorgegeben: "1" = Neustart / "0" = keine Reaktion.

Beim Vorwärtszähler wird der Zähler bei einem Neustart mit dem Wert "0" und beim Rückwärtszähler mit dem Startwert initialisiert. Wenn kein Startwert parametriert oder durch das Objekt vorgegeben wurde, ist der Startwert fest auf 65535 Stunden oder 2.147.483.647 Sekunden eingestellt.

Bei jedem Zählerneustart wird der initialisierte Zählerstand aktiv auf den KNX ausgesendet.

Bei einem Neustart wird auch die Meldung eines Zählerablaufes zurückgesetzt. Dabei wird über das Objekt "Ablauf Betriebsstundenzähler" ein "AUS"-Telegramm auf den KNX ausgesendet. Zusätzlich wird der Grenz- oder Startwert initialisiert.

- $\lceil i \rceil$ Wenn ein neuer Grenz- oder Startwert über das Kommunikationsobjekt vorgegeben wurde, sollte im Anschluss auch immer ein Zählerneustart ausgeführt werden. Andernfalls gehen die empfangenen Werte bei Busspannungsausfall oder durch einen ETS-Programmiervorgang verloren.
- $\mathbf{ii}$ Wenn ein Start- oder ein Grenzwert mit "0" vorgegeben wird, gibt es bei einem Neustart unterschiedliche Verhaltensweisen in Abhängigkeit des Prinzips der Wertvorgabe...

Bei Vorgabe wie Parameter:

Der Zähler läuft nach einem Zählerneustart sofort ab. Bei Vorgabe über Objekt:

Ein Zählerneustart wird ignoriert, um ein ungewolltes Zurücksetzen zu vermeiden. Um den Neustart auszuführen, muss zunächst ein Grenz- oder Startwert größer "0" vorgegeben werden.

### **Sendeverhalten einstellen**

Der aktuelle Wert des Betriebsstundenzählers wird kontinuierlich im Kommunikationsobjekt "Wert Betriebsstundenzähler" nachgeführt. Der Inhalt des Objekts wird bei Änderung um das eingestellte Zählwertintervall oder zyklisch aktiv auf den KNX ausgesendet. Der Objektwert kann darüber hinaus jederzeit ausgelesen werden (Lesen-Flag setzen).

Der Betriebsstundenzähler muss auf der Parameterseite "Relaisausgang... -> SA... - Allgemein -> Freigaben" freigeschaltet sein.

Den Parameter "Automatisches Senden des Zählerwertes" auf der Parameterseite "Relaisausgang... -> SA... - Allgemein -> Betriebsstundenzähler" auf "bei Änderung um Intervallwert" einstellen. Den Parameter "Zählwertintervall" auf den gewünschten Wert parametrieren.

Der Zählerstand wird auf den KNX ausgesendet, sobald er sich um das vorgegebene Zählwertintervall ändert. Nach Busspannungswiederkehr oder nach einem ETS-Programmiervorgang wird der Objektwert nach Ablauf der "Verzögerung nach Busspannungswiederkehr" automatisch ausgesendet, wenn der aktuelle Zählerstand dem Zählwertintervall oder einem Vielfachen davon entspricht. Ein Zählerstand "0" wird in diesem Fall immer ausgesendet.

Den Parameter "Automatisches Senden des Zählerwertes" auf "zyklisch" einstellen.

Der Zählwert wird zyklisch ausgesendet. Die Zykluszeit wird durch den gleichnamigen Parameter definiert. Nach Busspannungswiederkehr oder nach einem ETS-Programmiervorgang wird der Zählerstand erstmalig nach Ablauf der parametrierten Zykluszeit auf den KNX ausgesendet.

## **8.12.1** Parameter Betriebsstundenzähler

Relaisausgang... -> SA... - Allgemein -> Freigaben

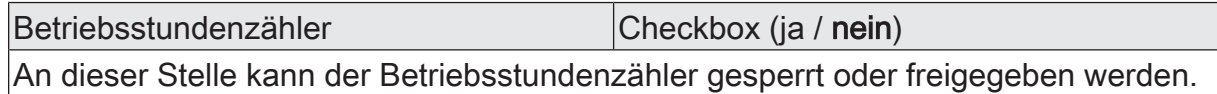

Relaisausgang... -> SA... - Allgemein -> Betriebsstundenzähler

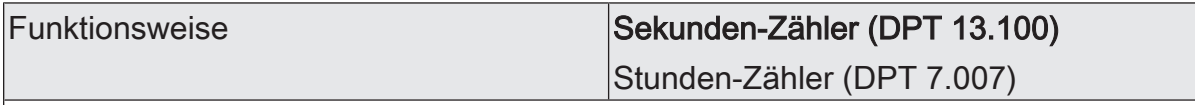

Der Betriebsstundenzähler kann entweder als Sekundenzähler oder alternativ als Stundenzähler konfiguriert werden.

Sekundenzähler: Der Aktor addiert für einen geschlossenen Relaiskontakt sekundengenau die ermittelte Einschaltzeit. Die aufsummierten Betriebssekunden werden in einem 4-Byte-Zähler nachgeführt und nichtflüchtig im Gerät gespeichert. Der aktuelle Zählerstand kann zyklisch oder bei Änderung um einen Intervallwert durch das Kommunikationsobjekt "Wert Betriebsstundenzähler" gemäß DPT 13.100 auf den KNX ausgesendet werden.

Stundenzähler: Der Aktor summiert für einen geschlossenen Relaiskontakt minutengenau die ermittelte Einschaltzeit auf volle Betriebsstunden auf. Die aufsummierten Betriebsstunden werden in einem 2-Byte-Zähler nachgeführt und nichtflüchtig im Gerät gespeichert. Der aktuelle Zählerstand kann zyklisch oder bei Änderung um einen Intervallwert durch das Kommunikationsobjekt "Wert Betriebsstundenzähler" gemäß DPT 7.007 auf den KNX ausgesendet werden.

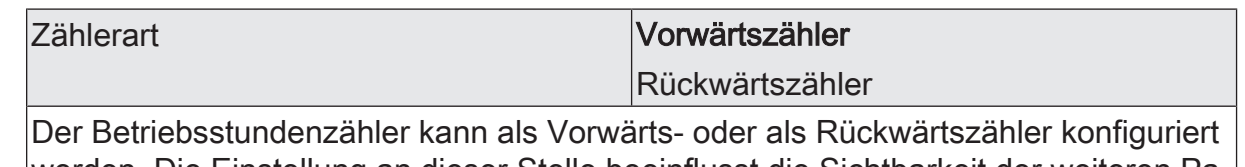

werden. Die Einstellung an dieser Stelle beeinflusst die Sichtbarkeit der weiteren Parameter und Objekte des Betriebsstundenzählers.

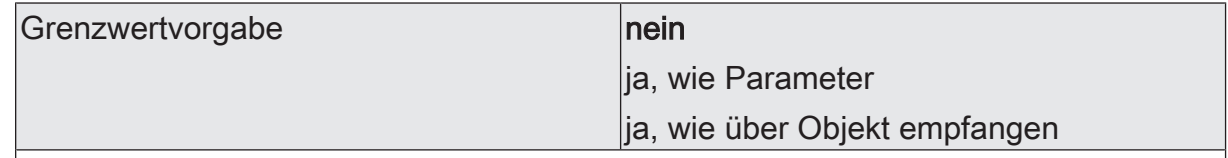

Bei Verwendung des Vorwärtszählers kann optional ein Grenzwert vorgegeben werden. Dieser Parameter gibt an, ob der Grenzwert über einen separaten Parameter eingestellt oder durch ein eigenes Kommunikationsobjekt vom Bus aus individuell angepasst werden kann. Die Einstellung "Nein" deaktiviert den Grenzwert. Dieser Parameter ist nur in der Konfiguration "Zählerart = Vorwärtszähler" sichtbar.

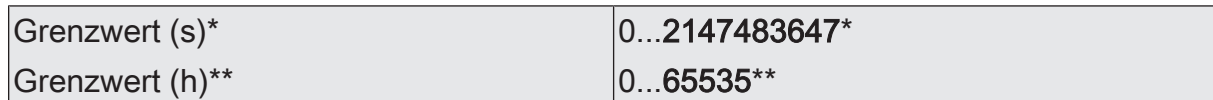

Hier wird der Grenzwert des Vorwärtszähler eingestellt. Beim Erreichen dieses Grenzwertes wird über das Objekt "Ablauf Betriebsstundenzähler" ein "EIN"-Telegramm übertragen. Der Zähler selbst läuft noch bis zum Erreichen des maximalen Zählerstandes weiter und stoppt dann.

\*: Bei Sekundenzähler

\*\*: Bei Stunden-Zähler

Dieser Parameter ist nur sichtbar, wenn der Parameter "Grenzwertvorgabe" auf "ja, wie Parameter" eingestellt ist.

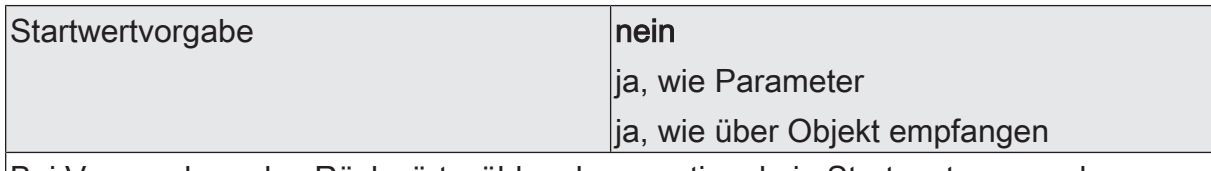

Bei Verwendung des Rückwärtszählers kann optional ein Startwert vorgegeben werden. Dieser Parameter gibt an, ob der Startwert über einen separaten Parameter eingestellt oder durch ein eigenes Kommunikationsobjekt vom Bus aus individuell angepasst werden kann. Die Einstellung "Nein" deaktiviert den Startwert. Dieser Parameter ist nur in der Konfiguration "Zählerart =Rückwärtszähler" sichtbar.

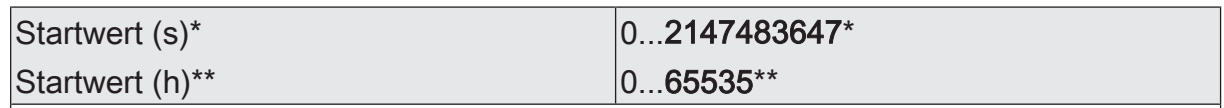

Hier wird der Startwert des Rückwärtszähler eingestellt. Nach der Initialisierung beginnt der Zähler den vorgegebenen Wert stundenweise bis auf den Wert "0" herunterzuzählen. Ist dieser Endwert erreicht, wird über das Objekt "Ablauf Betriebsstundenzähler" ein "EIN"-Telegramm übertragen.

\*: Bei Sekunden-Zähler

\*\*: Bei Stunden-Zähler

Dieser Parameter ist nur sichtbar, wenn der Parameter "Startwertvorgabe" auf "ja, wie Parameter" eingestellt ist.

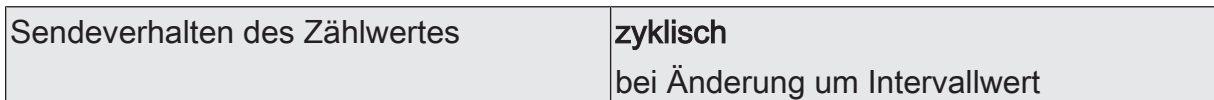

Der aktuelle Zählerstand des Betriebsstundenzählers kann aktiv über das Kommunikationsobjekt "Wert Betriebsstundenzähler" auf den KNX ausgesendet werden.

zyklisch: Der Zählerstand wird zyklisch und bei Änderung auf den KNX ausgesendet.

bei Änderung um Intervallwert: Der Zählerstand wird nur bei Änderung auf den KNX ausgesendet.

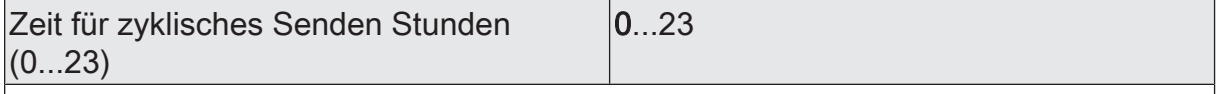

Dieser Parameter definiert die Zykluszeit für das zyklische Senden. Einstellung der Stunden der Zykluszeit.

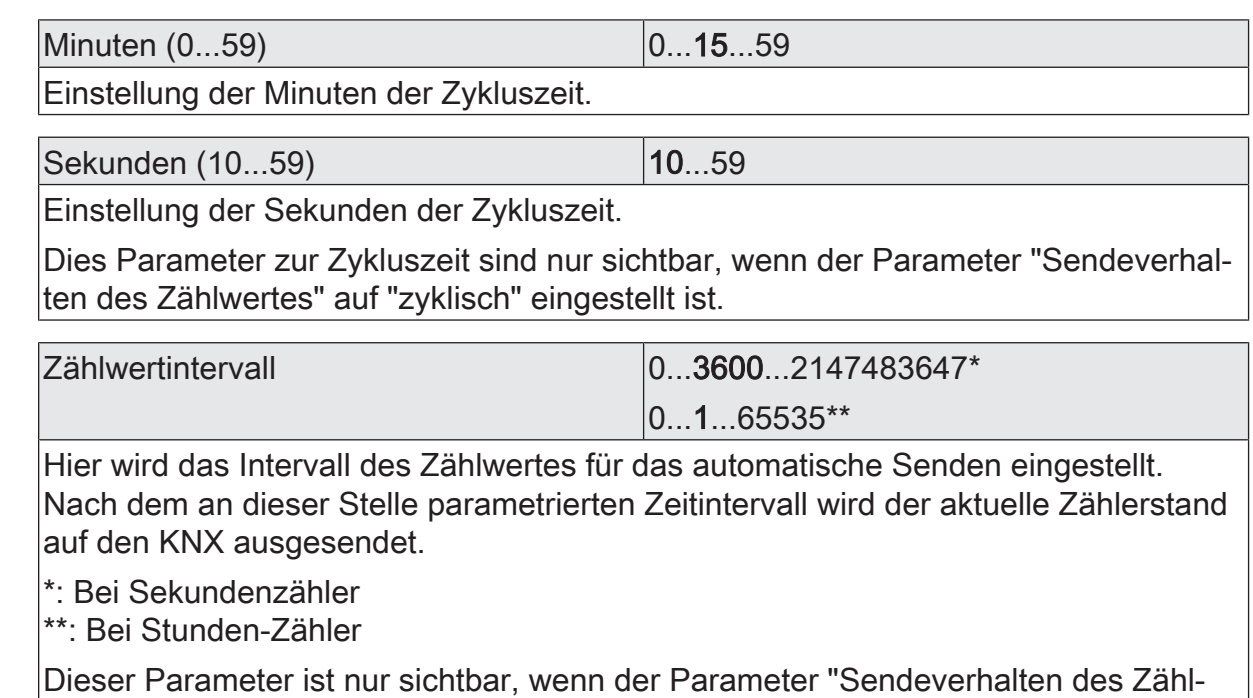

wertes" auf "bei Änderung um Intervallwert" eingestellt ist.

# **8.12.2** Objekte Betriebsstundenzähler

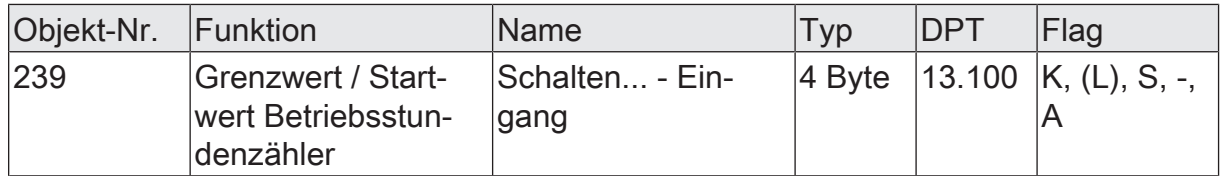

4-Byte Objekt zur externen Vorgabe eines Grenzwertes / Startwertes des Betriebsstundenzählers des Schaltausgangs.

Wertebereich: 0...2.147.483.647 Sekunden

Dieses Objekt ist nur beim Sekundenzähler verfügbar.

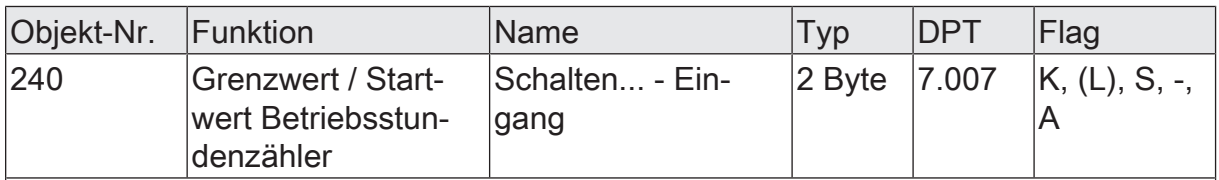

2-Byte Objekt zur externen Vorgabe eines Grenzwertes / Startwertes des Betriebsstundenzählers des Schaltausgangs.

Wertebereich: 0...65.535 Stunden

Dieses Objekt ist nur beim Stundenzähler verfügbar.

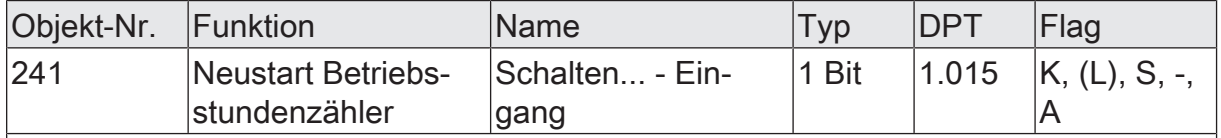

1-Bit Objekt zum Zurücksetzen des Betriebsstundenzählers des Schaltausgangs ("1" = Neustart, "0" = keine Reaktion).

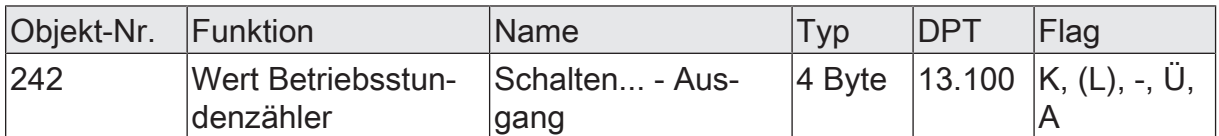

4-Byte Objekt zum Übertragen oder Auslesen des aktuellen Zählerstands des Betriebsstundenzählers des Schaltausgangs.

Wertebereich: 0...2.147.483.647 Sekunden

Der Wert des Kommunikationsobjekts geht bei Busspannungsausfall nicht verloren und wird nach Busspannungswiederkehr oder nach einem ETS-Programmiervorgang aktiv auf den Bus ausgesendet. Im Auslieferungszustand ist der Wert "0".

Dieses Objekt ist nur beim Sekundenzähler verfügbar.

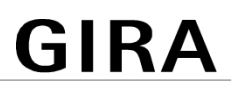

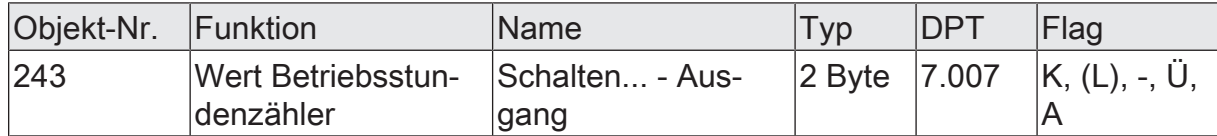

2-Byte Objekt zum Übertragen oder Auslesen des aktuellen Zählerstands des Betriebsstundenzählers des Schaltausgangs.

Wertebereich: 0...65.535 Stunden

Der Wert des Kommunikationsobjekts geht bei Busspannungsausfall nicht verloren und wird nach Busspannungswiederkehr oder nach einem ETS-Programmiervorgang aktiv auf den Bus ausgesendet. Im Auslieferungszustand ist der Wert "0".

Dieses Objekt ist nur beim Stundenzähler verfügbar.

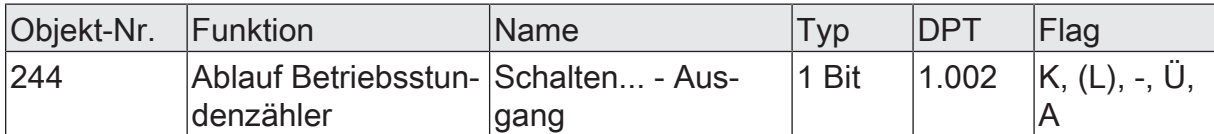

1-Bit Objekt zur Meldung, dass der Betriebsstundenzähler abgelaufen ist (Vorwärtszähler = Grenzwert erreicht / Rückwärtszähler = Wert "0" erreicht). Bei einer Meldung wird der Objektwert aktiv auf den KNX ausgesendet ("1" = Meldung aktiv / "0" = Meldung inaktiv).

Der Wert des Kommunikationsobjektes geht bei Busspannungsausfall nicht verloren und wird nach Busspannungswiederkehr oder nach einem ETS-Programmiervorgang aktiv auf den Bus ausgesendet.

# **9** Eingänge

## **9.1** Allgemeine Einstellungen

### **Einleitung**

Das Gerät verfügt über drei Eingänge mit einem gemeinsamen Bezugspotential. An diese Eingänge können wahlweise potentialfreie Schalter-, Taster oder andere Kontakte (z. B. Magnetkontakte) oder alternativ Leckage- und Betauungssensoren (Zubehör) angeschlossen werden. Darüber hinaus ist es möglich, an Eingang 3 einen NTC-Temperaturfühler zur Messung einer Fußboden- oder Raumtemperatur anzuklemmen.

Die Eingänge 1 und 2 wirken in Abhängigkeit der ETS-Parametrierung in der Anwendung für Schalter, Taster oder Kontakte entweder intern auf den Relaisausgang oder alternativ auch getrennt auf den KNX. Eingang 3 wirkt bedarfsweise immer auf den KNX. Bei interner Wirkung bedienen die Eingänge 1 und 2 unmittelbar den Schaltausgausgang in einer einstellbaren Konfiguration.

Bei Wirkung auf den KNX können durch die Eingänge individuell Telegramme zum Schalten oder Dimmen, zur Jalousiesteuerung oder Wertgeberanwendung (Dimmwertgeber, Lichtszenennebenstelle, Farb- oder Farbtemperaturwertgeber) ausgesendet werden. Sie funktionieren dann wie die Eingänge einer Tasterschnittstelle.

 $\mathbf{1}$ Die interne Wirkung des Eingangs 1 auf den Schaltausgang entspricht dem Auslieferungszustand (unprogrammiertes Gerät). Hierdurch kann eine angeschlossene Last bereits auf der Baustelle nur durch Anlegen der Busspannung und ohne die Verwendung weiterer KNX Sensoren in Betrieb genommen und bedient werden.

### **Konfiguration der Eingänge**

Der Parameter "Eingänge wirken intern auf Ausgang" auf der Parameterseite "Allgemein -> Allgemein Eingänge" definiert die Verwendung der Eingänge.

■ Den Parameter "Eingänge wirken intern auf Ausgang" aktivieren.

Abhängig vom Parameter "Funktionsweise" wirkt der Eingang 1 und optional auch Eingang 2 intern direkt auf den Relaisausgang des Gerätes. Die Eingänge besitzen dann im Applikationsprogramm keine eigenen Parameter. Der Eingang 3 wirkt unabhängig von den Relaisausgängen und den anderen Eingängen separat auf den KNX. In Abhängigkeit der ETS-Konfiguration können in der Anwendung für Schalter, Taster oder Kontakte für den Eingang 3 die Funktionen "Schalten", "Dimmen", "Jalousie", "Wertgeber", "Szenennebenstelle", "2-Kanal-Bedienung" und "Reglernebenstelle" individuell eingestellt werden. Bei der Einstellung "keine Funktion" ist der Eingang 3 deaktiviert.

■ Den Parameter "Eingänge wirken intern auf Ausgang" deaktivieren.

Die drei Eingänge des Gerätes wirken unabhängig vom Relaisausgang und voneinander getrennt auf den KNX. In Abhängigkeit der ETS-Konfiguration können in der Anwendung für Schalter, Taster oder Kontakte für jeden Eingang die Funktionen "Schalten", "Dimmen", "Jalousie", "Wertgeber", "Szenennebenstelle", "2-Kanal-Bedienung" und "Reglernebenstelle" individuell eingestellt werden. Bei der Einstellung "keine Funktion" ist der entsprechende Eingang deaktiviert.

In der Anwendung für Betauungs- und Leckagesensoren werden die Eingänge automatisch durch die Applikation auf die Funktion "Schalten" konfiguriert. Beim Auslösen des angeschlossenen Sensors wird ein EIN-Telegramm, beim Zurücksetzen des Sensors ein AUS-Telegramm auf den KNX gesendet. Die Entprellzeit ist durch den gleichnamigen Parameter auf die verwendbaren Sensoren voreingestellt. Die Zeit kann jedoch im Bedarfsfall individuell je Eingang eingestellt werden. Es sind die Hinweise aus der Dokumentation der Betauungs- und Leckagesensoren zu beachten!

Sofern der Eingang 3 als Eingang für einen Temperaturfühler verwendet wird, sind im Applikationsprogramm Parameter verfügbar, die die Erfassung des Messwertes, den Temperaturabgleich und das Sendeverhalten des Temperaturwertes festlegen. Der bedrahtete Temperaturfühler kann mit einem externen Temperaturwert kombiniert werden. Hierdurch ist eine Messwertbildung aus bis zu zwei Messwerten möglich.

- $\lceil \cdot \rceil$ Es sind ausschließlich die im Zubehör gelisteten Betauungs-/Leckagesensoren und NTC-Temperaturfühler zu verwenden. Bei anderen Sensoren können Funktionsfehler auftreten.
- $\lceil i \rceil$ Die Entprellzeit der angeschlossenen Schalter oder Taster ist bei interner Wirkung auf den Relaisausgang immer fest auf 30 ms eingestellt.
- $\vert i \vert$ Nach Busspannungswiederkehr zeigen die Eingänge bei interner Wirkung keine Reaktion. Erst bei einem Signalwechsel wird die vorgesehene Reaktion ausgeführt. Das Gerät reagiert erst dann auf Zustandswechsel der Eingangssignale, wenn die parametrierte "Verzögerung nach Busspannungswiederkehr" abgelaufen ist. Innerhalb der Verzögerung werden an den Eingängen anliegende Signale nicht ausgewertet und ignoriert. Im Auslieferungszustand des Gerätes ist die Verzögerung nach Busspannungswiederkehr auf 2 Sekunden voreingestellt.

Der Parameter "Funktionsweise" auf der Parameterseite "Allgemein -> Allgemein Eingänge" legt fest, wie die Eingänge 1 und 2 im Fall einer internen Wirkung auf den Relaisausgang arbeiten. Die Einstellung dieses Parameters passt die Eingänge auf die angeschlossenen Schalter oder Taster an.

– Funktionsweise des Eingangs 1 bei Ansteuerung des internen Schaltausgangs als Einflächenbedienung

In diesem Anwendungsfall muss der Parameter "Funktionsweise" auf die Einstellung "Einflächenbedienung (E1 -> SA1)" eingestellt werden. Der Eingang 1 (E1) wirkt dann direkt auf den Schaltausgang (SA1) ohne KNX Kommunikation. In dieser Anwendung können z. B. Schalter oder Klingeltaster angeschlossen werden. Eingang 2 wirkt in dieser Konfiguration optional auf den KNX.

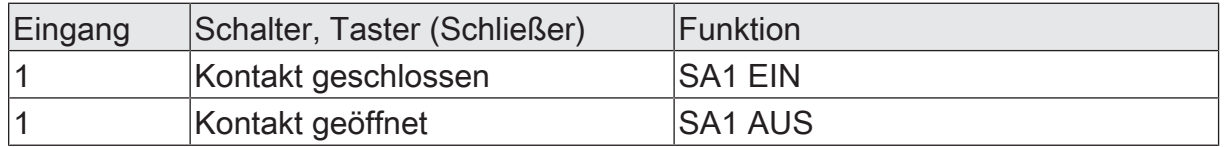

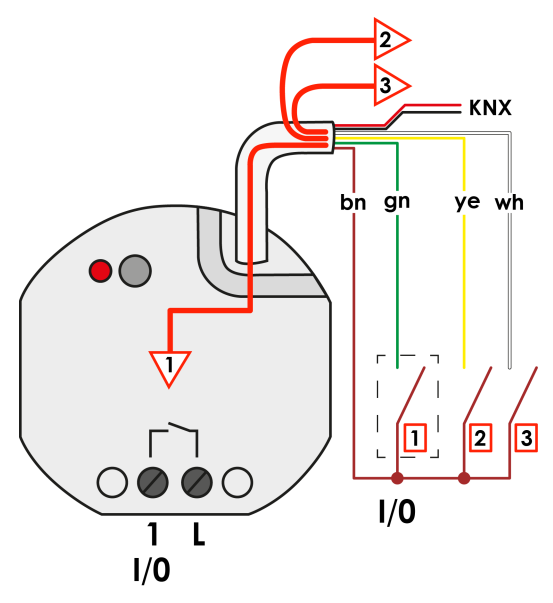

Bild 12: Funktionsweise des Eingangs 1 bei Ansteuerung des internen Schaltausgangs als Einflächenbedienung

– Funktionsweise der Eingänge 1 und 2 bei Ansteuerung des internen Schaltausgangs als Zweiflächenbedienung

Hierzu muss der Parameter "Funktionsweise" auf die Einstellung "Zweiflächenbedienung (E1 & E2 -> SA1)" eingestellt werden. Die Eingänge 1 (E1) und 2 (E2) wirken dann gemeinsam direkt auf den Schaltausgang (SA1) ohne KNX Kommunikation. In dieser Anwendung kann beispielswiese ein 2-fach Wipptaster angeschlossen werden.

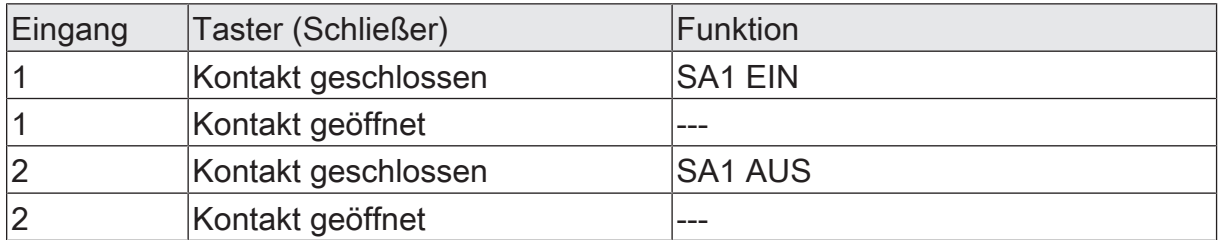

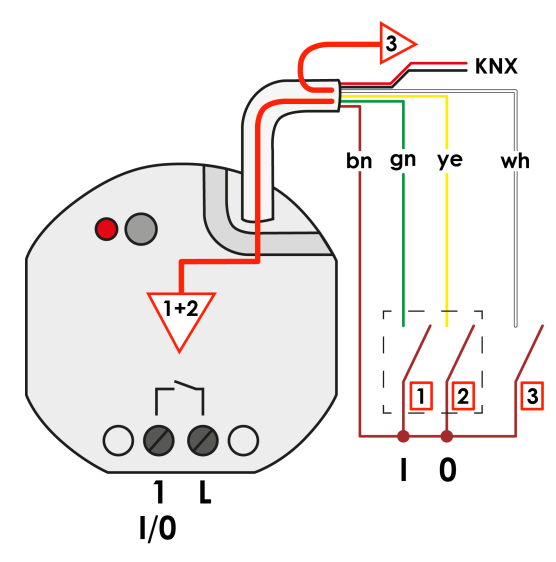

Bild 13: Funktionsweise der Eingänge bei Ansteuerung des internen Schaltausgangs als Zweiflächenbedienung

### **Bezeichnung eines Eingangs**

Für jeden Eingang kann optional eine Bezeichnung vergeben werden. Die Bezeichnung soll die Verwendung des Eingangs verdeutlichen (z. B. "Kontakt Fenster", "Schalter Licht") und wird ausschließlich in der ETS im Text der Parameterseiten und Kommunikationsobjekte verwendet.

### **Verzögerung nach Busspannungswiederkehr**

Sofern die Eingänge auf den KNX wirken, kann separat für jeden Eingang festgelegt werden, ob eine Reaktion nach einem Gerätereset (Busspannungswiederkehr oder ETS-Programmiervorgang) erfolgen soll. So kann in Abhängigkeit des Eingangssignals oder zwangsgesteuert ein definiertes Telegramm auf den KNX ausgesendet werden. Die parametrierte "Verzögerung nach Busspannungswiederkehr" für die Eingänge auf der Parameterseite "Allgemein -> Allgemein Eingänge" muss vollständig abgelaufen sein, bis dass die eingestellte Reaktion ausgeführt wird. Innerhalb der Verzögerung werden an den Eingängen anliegende Signale nicht ausgewertet und somit ignoriert. Die Verzögerungszeit wird allgemein für alle Eingänge konfiguriert.

- $|i|$ Wenn an den Eingängen ein Betauungs- oder Leckagesensor angeschlossen ist, sollte die Verzögerung nach Busspannungswiederkehr nicht kleiner als 5 Sekunden konfiguriert werden.
- $\lceil i \rceil$ Im Auslieferungszustand des Gerätes ist die Verzögerung nach Busspannungswiederkehr auf 2 Sekunden voreingestellt.

# **9.1.1** Parameter Konfiguration Eingänge

Allgemein -> Allgemein Eingänge

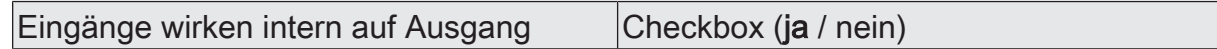

Die Eingänge 1 und 2 wirken in Abhängigkeit der ETS-Parametrierung in der Anwendung für Schalter, Taster oder Kontakte entweder intern auf den Relaisausgang oder alternativ getrennt auf den KNX. Eingang 3 wirkt bedarfsweise immer auf den KNX. Bei interner Wirkung bedienen die Eingänge 1 und 2 unmittelbar den Schaltausgausgang in einer einstellbaren Konfiguration.

Dieser Parameter definiert die Verwendung der Eingänge.

Parameter aktiviert: Abhängig vom Parameter "Funktionsweise" wirkt der Eingang 1 und optional auch Eingang 2 intern direkt auf den Relaisausgang des Gerätes. Die Eingänge besitzen dann im Applikationsprogramm keine eigenen Parameter. Der Eingang 3 wirkt unabhängig von den Relaisausgängen und den anderen Eingängen separat auf den KNX.

Parameter deaktiviert: Die drei Eingänge des Gerätes wirken unabhängig von den Relaisausgängen und voneinander getrennt auf den KNX.

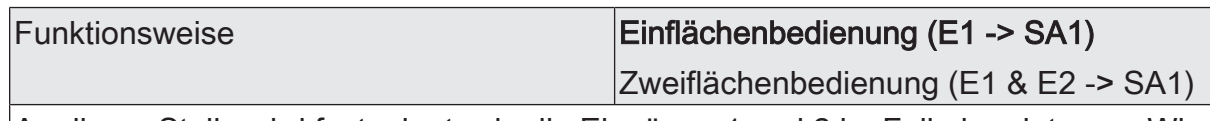

An dieser Stelle wird festgelegt, wie die Eingänge 1 und 2 im Fall einer internen Wirkung auf den Relaisausgang arbeiten. Die Einstellung dieses Parameters passt die Eingänge auf die angeschlossenen Schalter oder Taster an.

Einflächenbedienung (E1 -> SA1): Der Eingang 1 (E1) wirkt direkt auf den Schaltausgang (SA1) ohne KNX Kommunikation. In dieser Anwendung können z. B. Schalter oder Klingeltaster angeschlossen werden. Eingang 2 wirkt in dieser Konfiguration optional auf den KNX.

Zweiflächenbedienung (E1 & E2 -> SA1): Die Eingänge 1 (E1) und 2 (E2) wirken gemeinsam direkt auf den Schaltausgang (SA1) ohne KNX Kommunikation. In dieser Anwendung kann beispielswiese ein 2-fach Wipptaster angeschlossen werden.

Verzögerung nach Busspannungswieder-0...59 kehr Minuten (0...59)

Sofern die Eingänge auf den KNX wirken, kann separat für jeden Eingang festgelegt werden, ob eine Reaktion nach einem Gerätereset (Busspannungswiederkehr oder ETS-Programmiervorgang) erfolgen soll. So kann in Abhängigkeit des Eingangssignals oder zwangsgesteuert ein definiertes Telegramm auf den KNX ausgesendet werden. Die parametrierte "Verzögerung nach Busspannungswiederkehr" für die Eingänge auf der Parameterseite "Allgemein -> Allgemein Eingänge" muss vollständig abgelaufen sein, bis dass die eingestellte Reaktion ausgeführt wird. Innerhalb der Verzögerung werden an den Eingängen anliegende Signale nicht ausgewertet und somit ignoriert. Die Verzögerungszeit wird allgemein für alle Eingänge konfiguriert.

Wenn an den Eingängen ein Betauungs- oder Leckagesensor angeschlossen ist, sollte die Verzögerung nach Busspannungswiederkehr nicht kleiner als 5 Sekunden konfiguriert werden.

Einstellung der Minuten der Verzögerungszeit.

Sekunden (0...59) 0...5…59

Einstellung der Sekunden der Verzögerungszeit.

Eingang... -> E... - Funktion

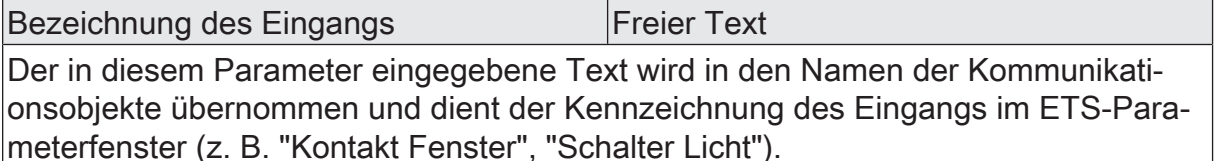

Der Text wird nicht in das Gerät programmiert.

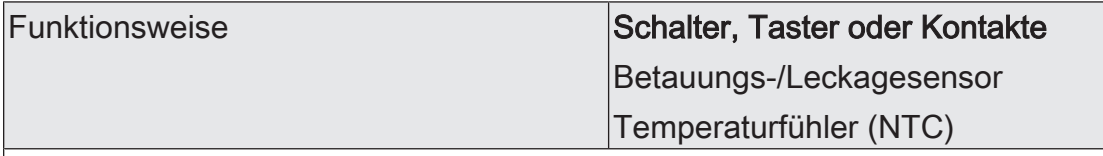

An die Eingänge können wahlweise potentialfreie Schalter-, Taster oder andere Kontakte (z. B. Magnetkontakte) oder alternativ Leckage- und Betauungssensoren (Zubehör) angeschlossen werden. Darüber hinaus ist es möglich, an Eingang 3 einen NTC-Temperaturfühler zur Messung einer Fußboden- oder Raumtemperatur anzuklemmen.

Schalter, Taster oder Kontakte: Der Eingang wirkt unabhängig von den Relaisausgängen auf den KNX. Die Funktionen "Schalten", "Dimmen", "Jalousie", "Wertgeber", "Szenennebenstelle", "2-Kanal-Bedienung" und "Reglernebenstelle" können individuell eingestellt werden. Bei der Einstellung "keine Funktion" ist der Eingang deaktiviert.

Betauungs-/Leckagesensor: Bei dieser Einstellung wird der Eingang automatisch durch die Applikation auf die Funktion "Schalten" konfiguriert. Beim Auslösen des angeschlossenen Sensors wird ein EIN-Telegramm, beim Zurücksetzen des Sensors ein AUS-Telegramm auf den KNX gesendet. Die Entprellzeit ist durch den gleichnamigen Parameter auf die verwendbaren Sensoren voreingestellt. Die Zeit kann jedoch im Bedarfsfall individuell je Eingang eingestellt werden. Es sind die Hinweise aus der Dokumentation der Betauungs- und Leckagesensoren zu beachten!

Temperaturfühler (NTC): Diese Einstellung ist nur für Eingang 3 verfügbar. Sofern diese Einstellung gewählt ist, kann Eingang 3 als Eingang für einen Temperaturfühler verwendet werden. Im Applikationsprogramm sind dann Parameter verfügbar, die die Erfassung des Messwertes, den Temperaturabgleich und das Sendeverhalten des Temperaturwertes festlegen. Der bedrahtete Temperaturfühler kann mit einem externen Temperaturwert kombiniert werden. Hierdurch ist eine Messwertbildung aus bis zu zwei Messwerten möglich.

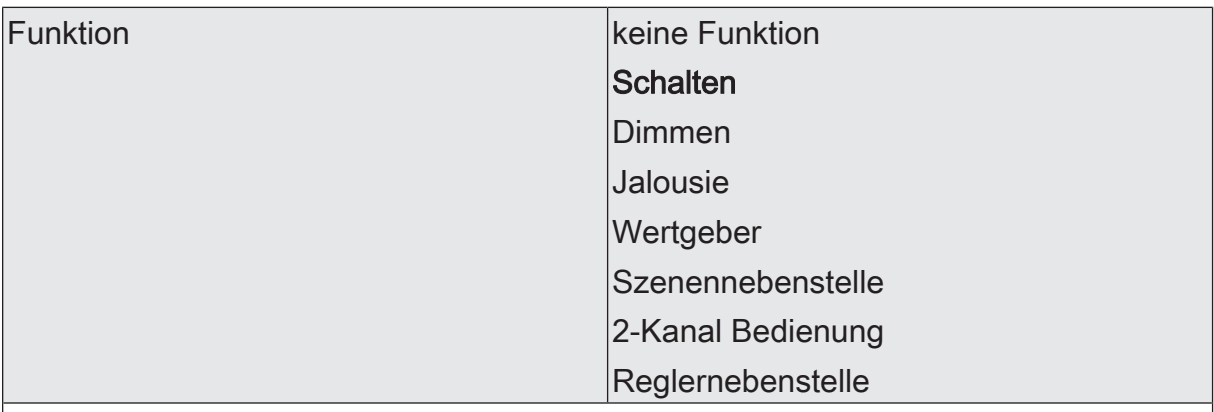

Bei Wirkung auf den KNX können durch die Eingänge individuell Telegramme zum Schalten oder Dimmen, zur Jalousiesteuerung oder Wertgeberanwendung (Dimmwertgeber, Lichtszenennebenstelle, Farb- oder Farbtemperaturwertgeber) ausgesendet werden. Sie funktionieren dann wie die Eingänge einer Tasterschnittstelle. An dieser Stelle wird die Funktion des Eingangs festgelegt.

## **9.2** Schalten

Für jeden Eingang, dessen Funktion auf "Schalten" eingestellt ist, sind zwei 1-Bit-Kommunikationsobjekte verfügbar. Über die Parameter kann bestimmt werden, welchen Wert das Objekt "Schalten" jeweils beim Schließen und Öffnen des Kontaktes erhält (EIN, AUS, UM). Eine Unterscheidung zwischen einer kurzen oder einer langen Betätigung findet nicht statt.

Optional kann bei Verwendung des Bedienbefehls "UM" das Objekt "Schalten Rückmeldung" verwendet werden, um den Schaltzustand des Eingangs seitens des KNX umzuschalten (beispielsweise bei Verwendung mehrerer Bedieneinrichtungen).

### **Verhalten nach Busspannungswiederkehr**

Das Kommunikationsobjekt "Schalten" eines Eingangs kann nach einem Gerätereset (Busspannungswiederkehr oder ETS-Programmiervorgang) initialisiert werden. Dazu ist der Parameter "Nach Busspannungswiederkehr" auf die gewünschte Reaktion zu konfigurieren. Bei den Einstellungen "EIN-Telegramm" oder "AUS-Telegramm" werden Telegramme gemäß dieser Vorgabe aktiv auf den KNX ausgesendet. Bei der Einstellung "aktuellen Eingangszustand senden" wertet das Gerät den statischen Signalzustand eines Eingangs aus, und sendet in dessen Abhängigkeit das entsprechend parametrierte Telegramm auf den Bus (Kontakt am Eingang geschlossen = Telegramm wie beim Schließen; Kontakt am Eingang geöffnet = Telegramm wie beim Öffnen). Wenn in diesem Fall der vom aktuellen Zustand abhängige Flankenbefehl auf "keine Reaktion" konfiguriert ist, sendet das Gerät zur Initialisierung auch kein Telegramm aus.

 $\vert i \vert$ Sofern für die Eingänge eine Verzögerung nach Busspannungswiederkehr eingestellt ist, sendet das Gerät die Telegramme erst dann aus, wenn die Verzögerung abgelaufen ist.

### **9.2.1** Parameter Schalten

Eingang... -> E... - Funktion

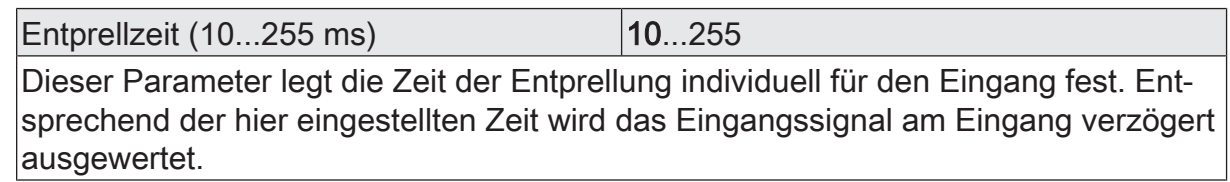

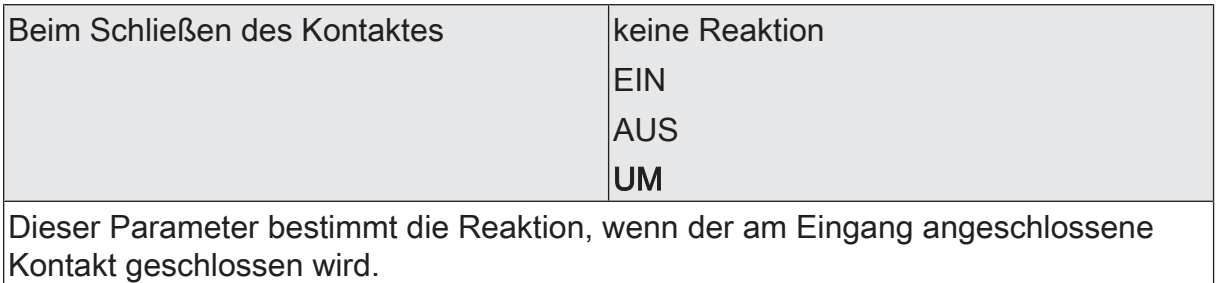

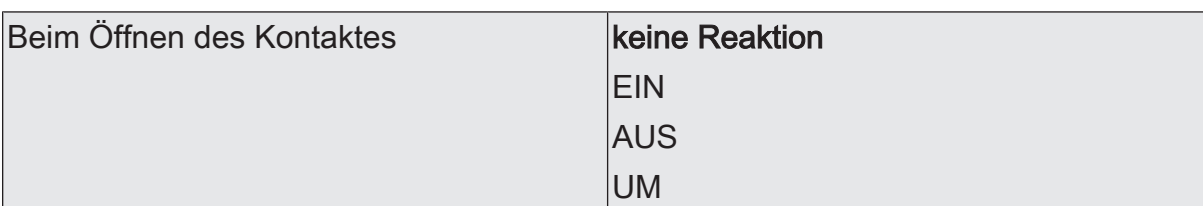

Dieser Parameter bestimmt die Reaktion, wenn der am Eingang angeschlossene Kontakt geöffnet wird.

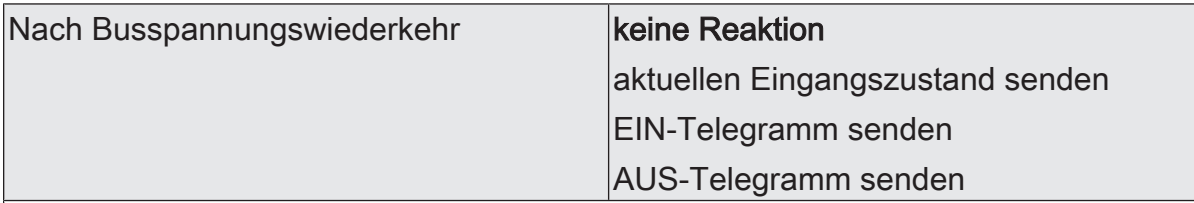

An dieser Stelle wird das Verhalten des Eingangs nach einem Gerätereset (Busspannungswiederkehr, ETS-Programmiervorgang) festgelegt. Sofern für die Eingänge eine Verzögerung nach Busspannungswiederkehr eingestellt ist, führt das Gerät die an dieser Stelle vorgegebene Reaktion erst dann aus, wenn die Verzögerung abgelaufen ist.

keine Reaktion: Das Gerät sendet zur Initialisierung kein Telegramm aus.

aktuellen Eingangszustand senden: Bei dieser Einstellung wertet das Gerät den statischen Signalzustand eines Eingangs aus, und sendet in dessen Abhängigkeit das entsprechend parametrierte Telegramm auf den Bus (Kontakt am Eingang geschlossen = Telegramm wie beim Schließen; Kontakt am Eingang geöffnet = Telegramm wie beim Öffnen)

EIN-Telegramm senden: Das Gerät sendet für den Eingang über das Kommunikationsobjekt "Schalten" einen EIN-Befehl aus.

AUS-Telegramm senden: Das Gerät sendet für den Eingang über das Kommunikationsobjekt "Schalten" einen AUS-Befehl aus.

## **9.2.2** Objekte Schalten

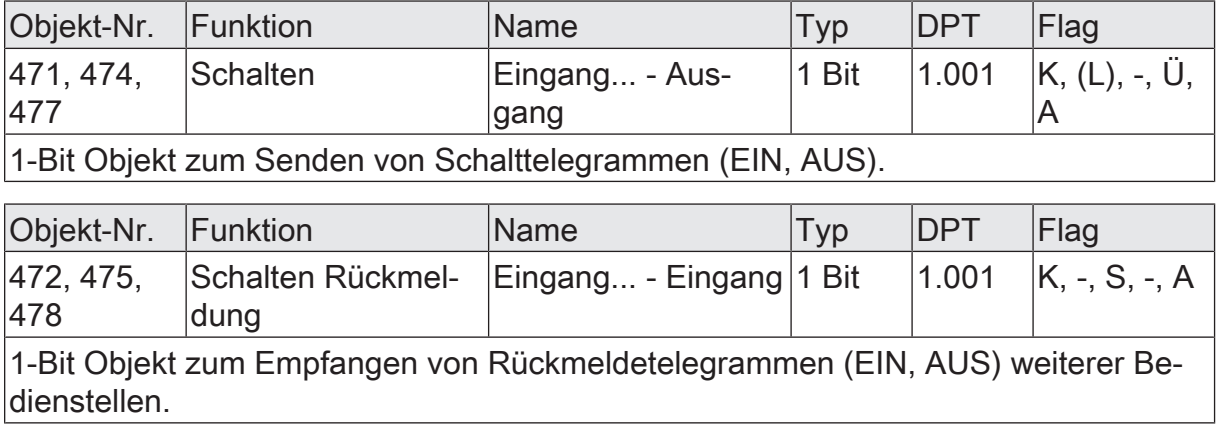

## **9.3** Dimmen

Für jeden Eingang, dessen Funktion auf "Dimmen" eingestellt ist, sind zwei 1-Bit-Objekte und ein 4-Bit- oder ein 3-Byte-Objekt verfügbar. Generell sendet das Gerät bei einem kurzen Signal am Eingang (geschlossener Kontakt) ein Schalttelegramm und bei einem langen Signal ein Dimmtelegramm aus. Nach einem langen Signal sendet das Gerät in der Standard-Parametrierung beim Öffnen des Kontaktes ein Telegramm zum Stoppen des Dimmvorgangs. Wie lange ein Signal andauern muss, bis das Gerät es als lang erkennt, ist in den Parametern einstellbar. Gedimmt werden kann die Helligkeit oder die Farbtemperatur.

Bei der Ansteuerung eines Aktors durch mehrere Bedienstellen ist es erforderlich, dass der Aktor seinen Schaltzustand an das 1-Bit-Objekt "Schalten Rückmeldung" des Eingangs zurückmeldet. Durch die Rückmeldung erkennt das Gerät, dass der Aktor durch eine Bedienung an einer anderen Stelle seinen Schaltzustand verändert hat und passt die Dimmrichtung entsprechend an.

Die Dimmrichtung wird stets nur lokal ausgewertet und umgeschaltet, sofern der Aktor durch Bedienungen an mehreren Stellen seinen Schaltzustand nicht verändert (z. B. Beleuchtung EIN / nur Verändern des Helligkeitswerts). Die 4-Bit-Dimmobjekte sowie das 3-Byte-Kombiobjekt werden über den KNX nicht nachgeführt.

### **Erweiterte Konfigurationsmöglichkeiten**

Das Gerät verfügt für die Dimmfunktion über erweiterte Parameter. Nach Bedarf können die erweiterten Parameter aktiviert und somit sichtbar geschaltet werden.

Die erweiterten Parameter bestimmen, ob das Gerät mit einem Dimmtelegramm den gesamten Einstellbereich des Aktors stufenlos abdecken kann ("Heller / Kälter dimmen um 100%", "Dunkler / Wärmer dimmen um 100%") oder ob der Dimmvorgang in mehrere kleine Stufen (50%, 25%, 12,5%, 6%, 3%, 1,5%) unterteilt werden soll. Beim stufenlosen Dimmen (100%) sendet das Gerät nur zu Beginn eines langen Signals ein Telegramm, um den Dimmvorgang zu starten und beim Öffnen des Kontaktes am Eingang in der Regel ein Stopptelegramm. Beim Dimmen in kleineren Stufen kann es sinnvoll sein, dass das Gerät bei anhaltendem Signal das Dimmtelegramm mit einer einstellbaren Zeit automatisch wiederholt (Parameter "Telegrammwiederholung"). Dafür kann dann beim Öffnen des Kontaktes auf das Stopptelegramm verzichtet werden.

 $\mid$ i $\mid$ Bei unsichtbar geschalteten erweiterten Parametern ("Erweiterte Parameter = deaktiviert") wird der Dimmbereich auf 100 %, das Stopptelegramm aktiviert und die Telegrammwiederholung deaktiviert.

### **Verhalten nach Busspannungswiederkehr**

Das Kommunikationsobjekt "Schalten" eines Eingangs kann nach einem Gerätereset (Busspannungswiederkehr oder ETS-Programmiervorgang) initialisiert werden. Dazu ist der Parameter "Nach Busspannungswiederkehr" auf die gewünschte Reaktion zu konfigurieren. Bei den Einstellungen "EIN-Telegramm" oder "AUS-Telegramm" werden Telegramme gemäß dieser Vorgabe aktiv auf den KNX ausgesendet.

 $\lceil \cdot \rceil$ Sofern für die Eingänge eine Verzögerung nach Busspannungswiederkehr eingestellt ist, sendet das Gerät die Telegramme erst dann aus, wenn die Verzögerung abgelaufen ist.

## **9.3.1** Dimmen von Helligkeit

In der Standard-Parametrierung wird die Helligkeit gedimmt, weshalb der Parameter "Farbtemperatursteuerung" deaktiviert ist.

 $\mathbf{1}$ Auch bei aktivierter "Farbtemperatursteuerung" kann bei Verwendung des Kombiobjektes die Helligkeit gedimmt werden.

Die Funktion "Dimmen" mit der Verstellung von Helligkeit unterscheidet zwischen der Zweiflächenbedienung und der Einflächenbedienung. Der Parameter "Helligkeit beim Schließen des Kontaktes" legt das Einflächen- oder Zweiflächendimmprinzip fest.

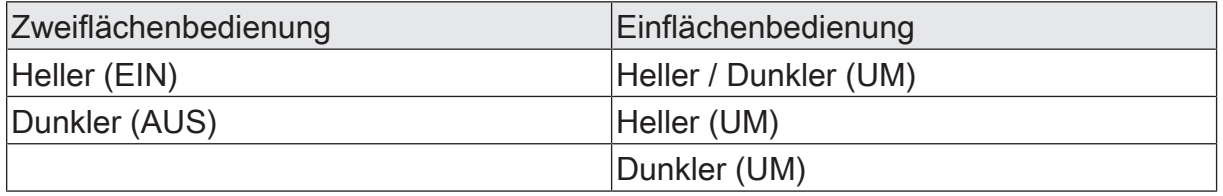

Bei der Zweiflächenbedienung sendet das Gerät bei einem kurzen Signal ein Telegramm zum Einschalten oder Ausschalten und bei einem langen Signal ein Telegramm zum aufwärts Dimmen ("Heller") oder zum abwärts Dimmen ("Dunkler").

Bei der Einflächenbedienung sendet das Gerät bei einem kurzen Signal der abwechselnd Einschalt- und Ausschalttelegramme ("UM") und bei einem langen Signal abwechselnd die Telegramme "Heller" und "Dunkler".

## **9.3.2** Dimmen von Farbtemperatur

Bei aktivierter "Farbtemperatursteuerung" kann nur die Farbtemperatur über ein Einzelobjekt gedimmt werden.

Auch bei aktivierter "Farbtemperatursteuerung" kann bei Verwendung des  $\mathbf{1}$ Kombiobjektes die Helligkeit gedimmt werden.

Die Funktion "Dimmen" mit der Verstellung der Farbtemperatur unterscheidet zwischen der Zweiflächenbedienung und der Einflächenbedienung. Der Parameter "Farbtemperatur beim Schließen des Kontaktes" legt das Einflächen- oder Zweiflächendimmprinzip fest.

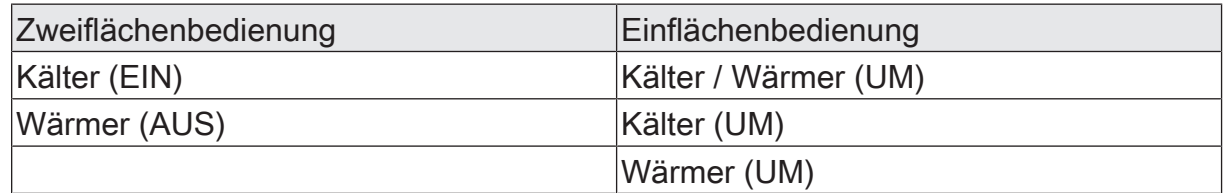

Bei der Zweiflächenbedienung sendet das Gerät bei einem kurzen Signal ein Telegramm zum Einschalten oder Ausschalten und bei einem langen Signal ein Telegramm zum kälter Dimmen oder zum wärmer Dimmen.

Bei der Einflächenbedienung sendet das Gerät bei einem kurzen Signal der abwechselnd Einschalt- und Ausschalttelegramme ("UM") und bei einem langen Signal abwechselnd die Telegramme "Kälter" und "Wärmer".

### **9.3.3** Dimmen von Helligkeit und Farbtemperatur

Bei aktivierter "Farbtemperatursteuerung" kann sowohl die Helligkeit als auch die Farbtemperatur bei Verwendung des Kombiobjektes gedimmt werden.

Die Funktion "Dimmen" mit der Verstellung von Helligkeit und Farbtemperatur unterscheidet zwischen der Zweiflächenbedienung und der Einflächenbedienung. Der Parameter "Helligkeit + Farbtemperatur beim Schließen des Kontaktes" legt das Einflächen- oder Zweiflächendimmprinzip fest.

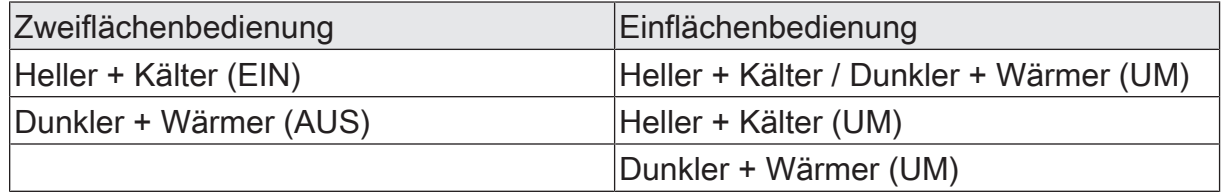

Bei der Zweiflächenbedienung sendet das Gerät bei einem kurzen Signal ein Telegramm zum Einschalten oder Ausschalten und bei einem langen Signal ein Telegramm zum heller und kälter Dimmen oder zum dunkler und wärmer Dimmen.

Bei der Einflächenbedienung sendet das Gerät bei einem kurzen Signal der jeweiligen Taste abwechselnd Einschalt- und Ausschalttelegramme ("UM") und bei einem langen Signal abwechselnd die Telegramme "Heller + Kälter" und "Dunkler + Wärmer".

# **9.3.4** Parameter Dimmen

Eingang... -> E... - Funktion

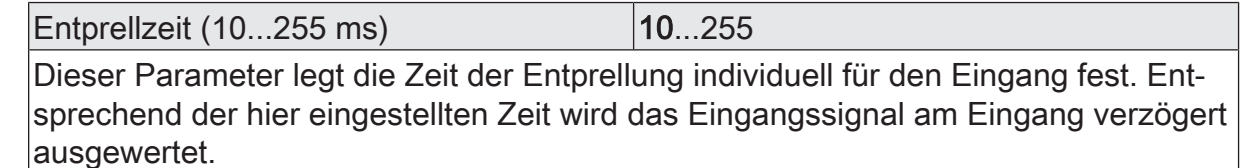

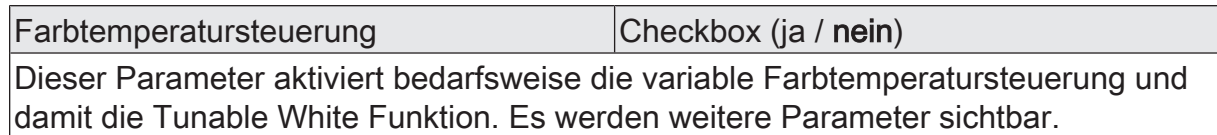

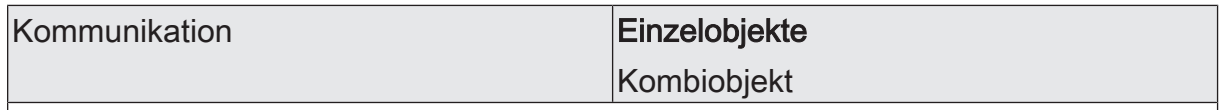

Bei aktivierter Farbtemperatursteuerung kann entweder die Helligkeit oder die Farbtemperatur über ein Einzelobjekt gedimmt werden. Alternativ kann die Helligkeit und die Farbtemperatur gemeinsam über ein Kombiobjekt gesteuert werden.

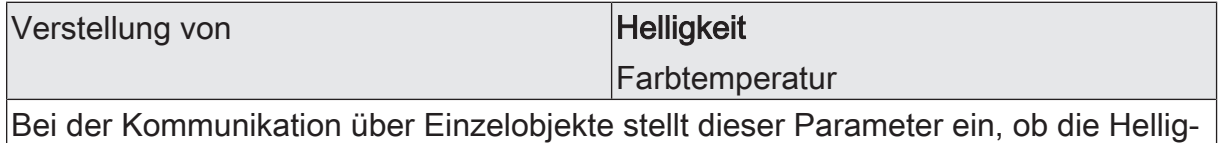

keit oder die Farbtemperatur über das Einzelobjekt gedimmt wird.

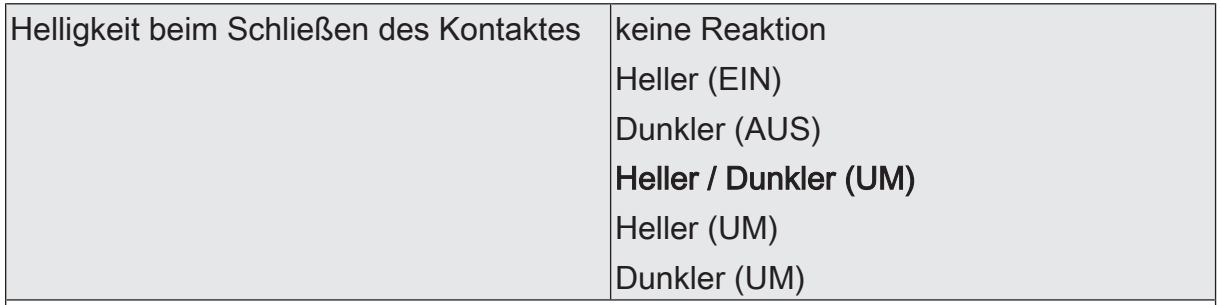

Dieser Parameter bestimmt die Reaktion, wenn der Kontakt am Eingang geschlossen wird. Wenn das Gerät bei einem kurzen Signal umschalten soll, müssen die entsprechenden Schaltobjekte anderer Sensoren mit der gleichen Funktion miteinander verbunden sein.

Dieser Parameter ist nur sichtbar, wenn die Farbtemperatursteuerung deaktiviert ist oder die Farbtemperatursteuerung aktiv ist und die Kommunikation über ein Einzelobjekt zur Steuerung der Helligkeit erfolgt.

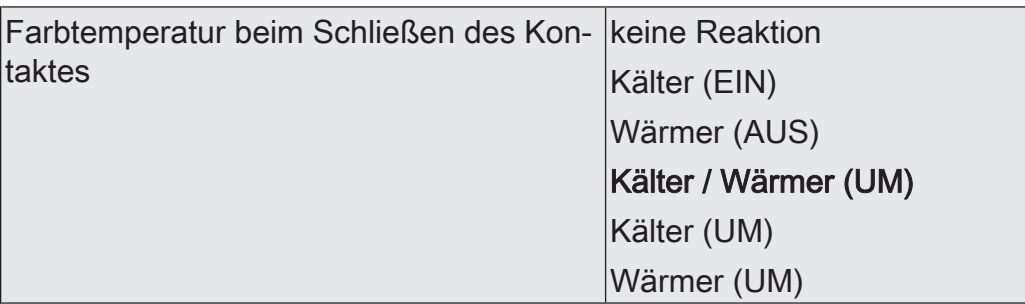

Dieser Parameter bestimmt die Reaktion, wenn der Kontakt am Eingang geschlossen wird. Wenn das Gerät bei einem kurzen Signal umschalten soll, müssen die entsprechenden Schaltobjekte anderer Sensoren mit der gleichen Funktion miteinander verbunden sein.

Dieser Parameter ist nur sichtbar, wenn die Farbtemperatursteuerung aktiv ist und die Kommunikation über ein Einzelobjekt zur Steuerung der Farbtemperatur erfolgt.

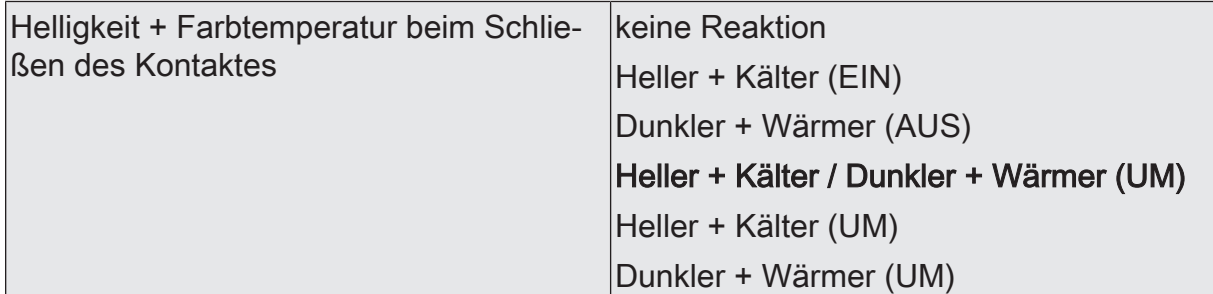

Dieser Parameter bestimmt die Reaktion, wenn der Kontakt am Eingang geschlossen wird. Wenn das Gerät bei einem kurzen Signal umschalten soll, müssen die entsprechenden Schaltobjekte anderer Sensoren mit der gleichen Funktion miteinander verbunden sein.

Dieser Parameter ist nur sichtbar, wenn die Farbtemperatursteuerung aktiv ist und die Kommunikation über ein Kombiobjekt zur Steuerung der Helligkeit und Farbtemperatur erfolgt.

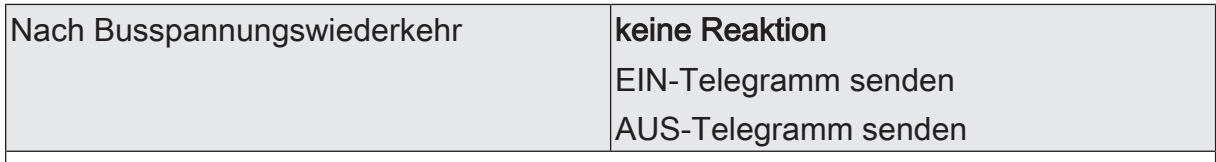

An dieser Stelle wird das Verhalten des Eingangs nach einem Gerätereset (Busspannungswiederkehr, ETS-Programmiervorgang) festgelegt. Sofern für die Eingänge eine Verzögerung nach Busspannungswiederkehr eingestellt ist, führt das Gerät die an dieser Stelle vorgegebene Reaktion erst dann aus, wenn die Verzögerung abgelaufen ist.

keine Reaktion: Das Gerät sendet zur Initialisierung kein Telegramm aus.

EIN-Telegramm senden: Das Gerät sendet für den Eingang über das Kommunikationsobjekt "Schalten" einen EIN-Befehl aus.

AUS-Telegramm senden: Das Gerät sendet für den Eingang über das Kommunikationsobjekt "Schalten" einen AUS-Befehl aus.
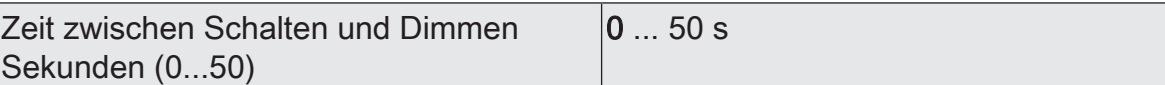

Dieser Parameter bestimmt, wie lange ein Signal bei einem geschlossenen Kontakt andauern muss, bis ein langes Signal identifiziert und ein Dimmtelegramm ausgelöst wird.

Einstellung der Sekunden der Zeit zwischen Schalten und Dimmen.

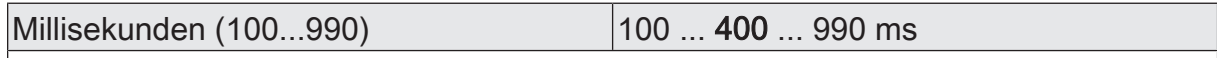

Einstellung der Millisekunden der Zeit zwischen Schalten und Dimmen.

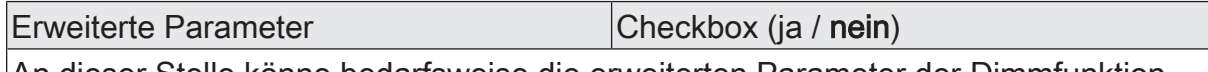

An dieser Stelle könne bedarfsweise die erweiterten Parameter der Dimmfunktion aktiviert und somit sichtbar geschaltet werden.

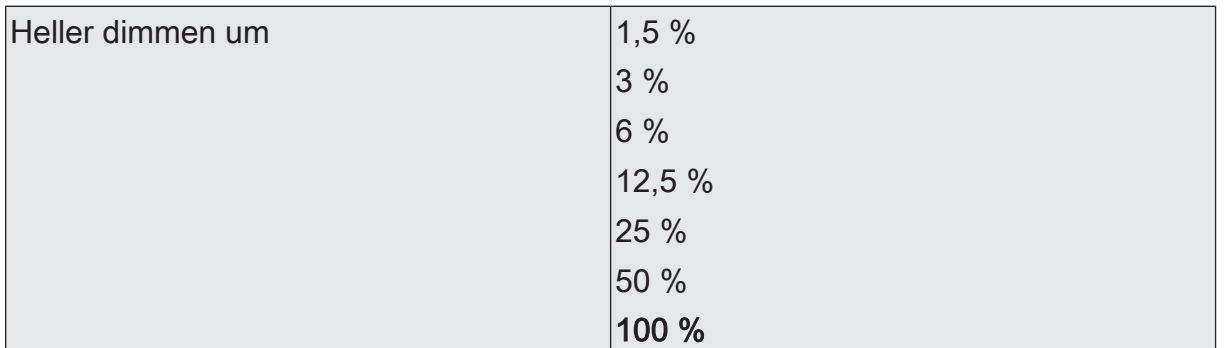

Mit diesem Parameter wird der relative Dimmschritt beim Hellerdimmen eingestellt. Bei jedem neuen Signal wird maximal mit der parametrierten Schrittweite gedimmt. Besonders bei kleinen Dimmschritten ist es empfehlenswert, wenn das Gerät die Dimmtelegramme automatisch wiederholt (siehe "Telegrammwiederholung").

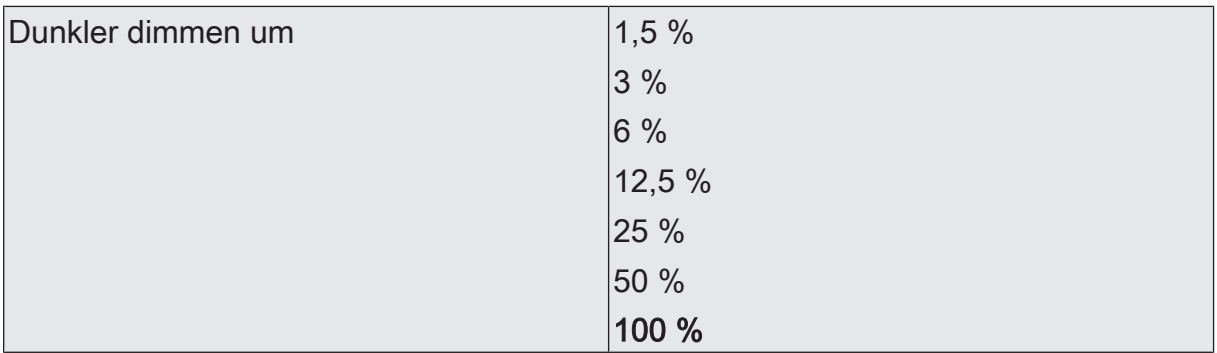

Mit diesem Parameter wird der relative Dimmschritt beim Dunklerdimmen eingestellt. Bei jedem neuen Signal wird maximal mit der parametrierten Schrittweite gedimmt. Besonders bei kleinen Dimmschritten ist es empfehlenswert, wenn das Gerät die Dimmtelegramme automatisch wiederholt (siehe "Telegrammwiederholung").

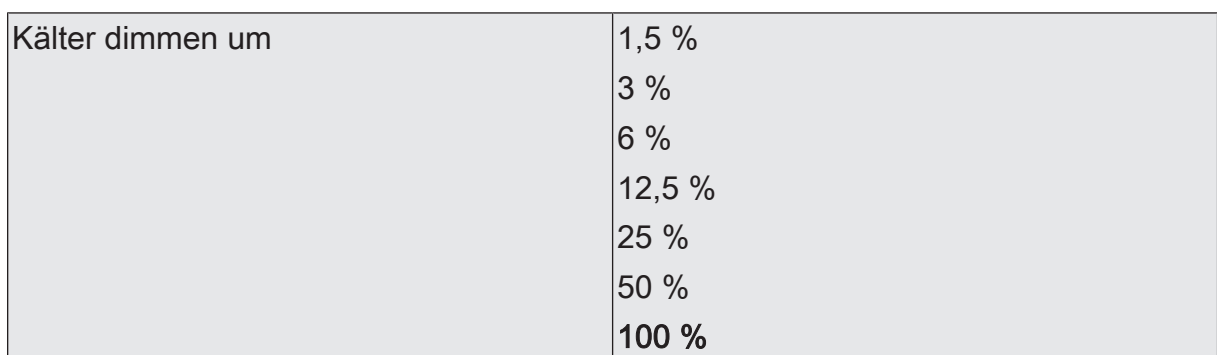

Mit diesem Parameter wird der relative Dimmschritt beim Kälterdimmen eingestellt. Bei jedem neuen Signal wird maximal mit der parametrierten Schrittweite gedimmt. Besonders bei kleinen Dimmschritten ist es empfehlenswert, wenn das Gerät die Dimmtelegramme automatisch wiederholt (siehe "Telegrammwiederholung").

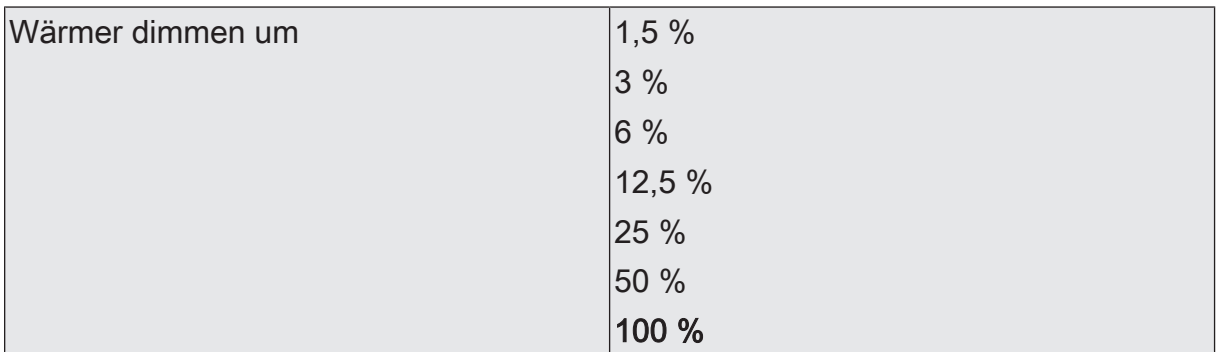

Mit diesem Parameter wird der relative Dimmschritt beim Wärmerdimmen eingestellt. Bei jedem neuen Signal wird maximal mit der parametrierten Schrittweite gedimmt.

Besonders bei kleinen Dimmschritten ist es empfehlenswert, wenn das Gerät die Dimmtelegramme automatisch wiederholt (siehe "Telegrammwiederholung").

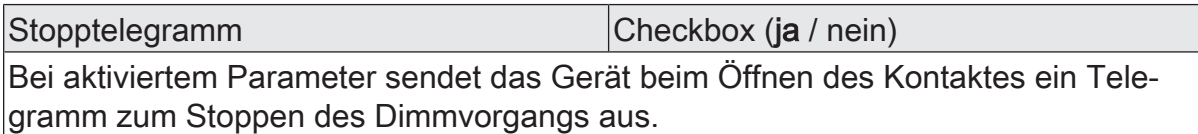

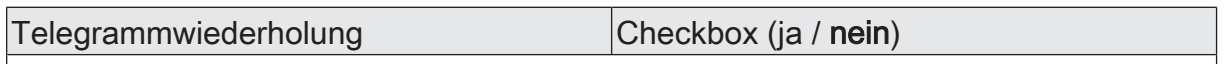

An dieser Stelle kann die Telegrammwiederholung beim Dimmen aktiviert werden. Bei aktivierter Telegrammwiederholung sendet das Gerät bei langem Tastendruck relative Dimmtelegramme (in der parametrierten Schrittweite) zyklisch auf den KNX.

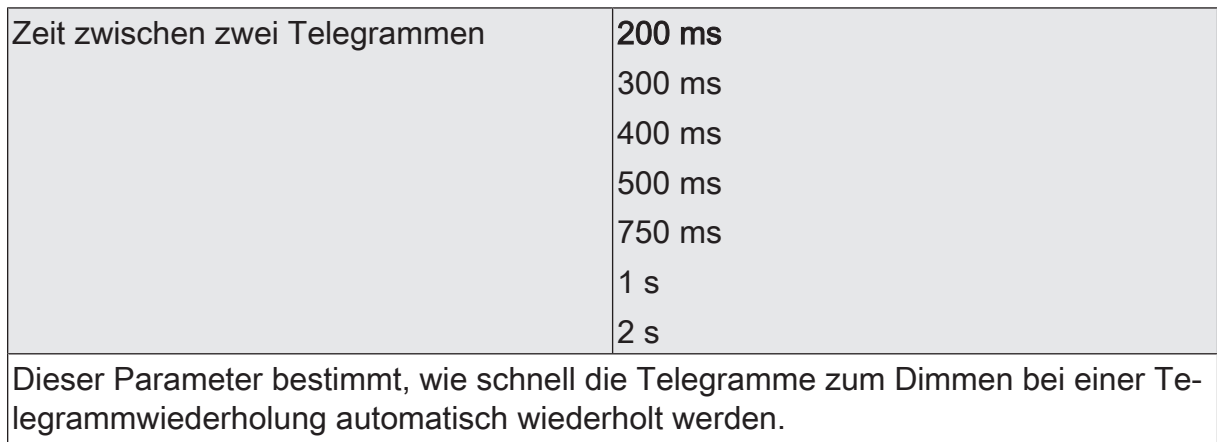

Dieser Parameter ist nur aktivierter Telegrammwiederholung sichtbar.

500

dung

# **9.3.5** Objekte Dimmen

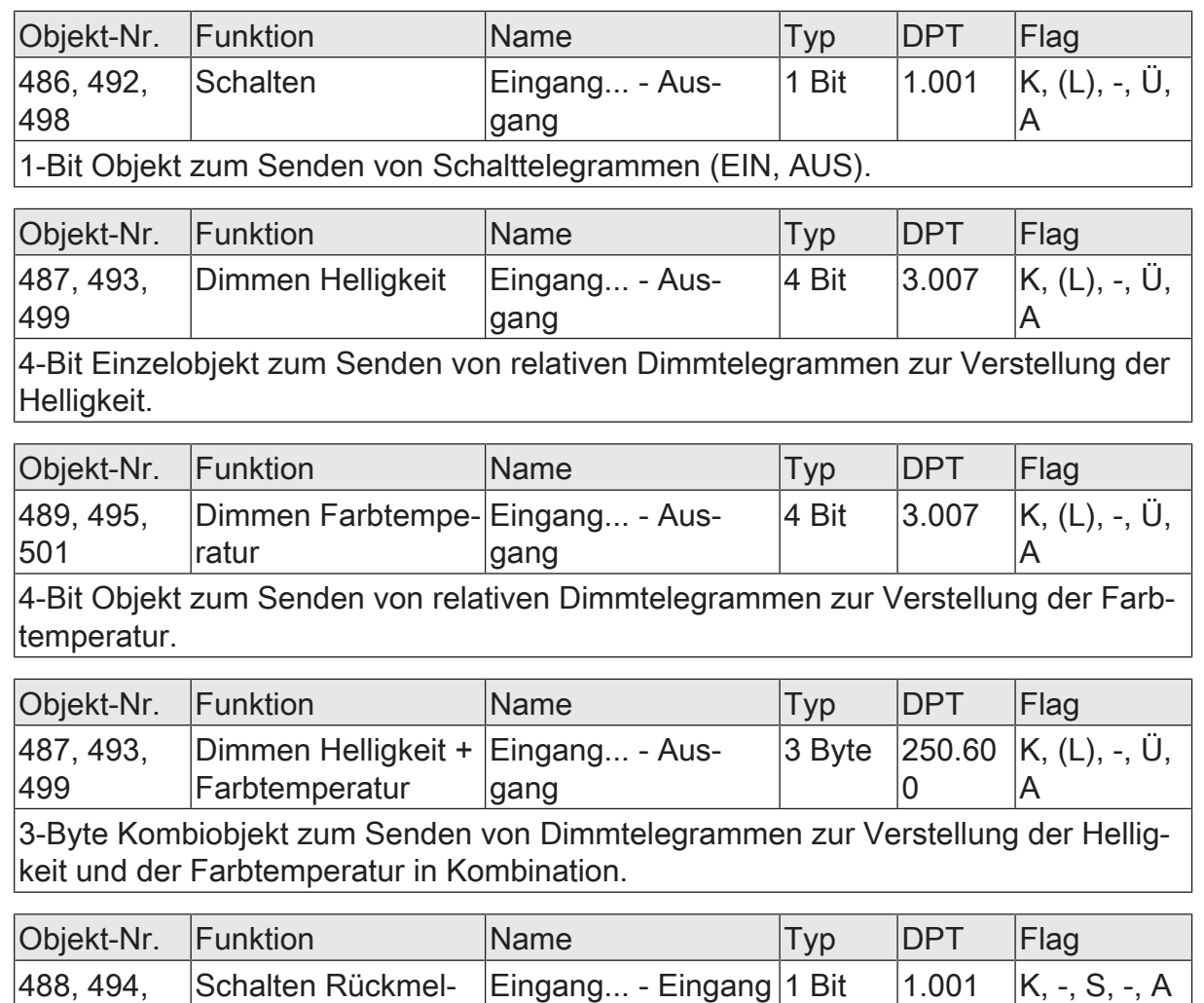

1-Bit Objekt zum Empfangen von Rückmeldetelegrammen (EIN, AUS) weiterer Bedienstellen.

## **9.4** Jalousie

Für jeden Eingang, dessen Funktion auf "Jalousie" eingestellt ist, sind die 1-Bit-Objekte "Kurzzeitbetrieb" und "Langzeitbetrieb" verfügbar. Die Funktion unterscheidet zwischen der Zweiflächenbedienung (AUF, AB) und der Einflächenbedienung (UM). Der Parameter "Befehl beim Schließen des Kontaktes" legt das Einflächen- oder Zweiflächenprinzip fest.

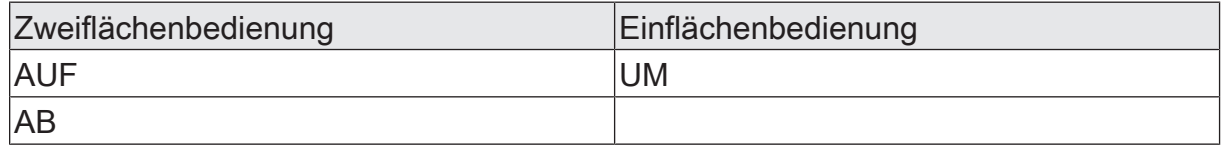

Bei der Zweiflächenbedienung sendet das Gerät beim Schließen des Kontaktes entsprechend der Konfiguration ein Telegramm AUF oder AB. Bei der Einflächenbedienung wird vom Gerät bei jedem Schließen des Kontaktes bei einem langen Signal die Fahrtrichtung für den Kurz- und Langzeitbetrieb umgeschaltet (UM).

## **Rückmeldung**

Wenn der Aktor von mehreren Bedienstellen gesteuert werden kann, ist es für eine fehlerfreie Einflächenbedienung erforderlich, dass die Langzeitobjekte der Bedienstellen miteinander verbunden sind. Andernfalls könnte das Gerät nicht erkennen, wenn der Aktor von einer anderen Stelle gesteuert worden ist, woraufhin er bei der nächsten Verwendung mitunter zweimal betätigt werden müsste, um die gewünschte Reaktion zu erzielen.

#### **Verhalten nach Busspannungswiederkehr**

Das Kommunikationsobjekt "Langzeitbetrieb" eines Eingangs kann nach einem Gerätereset (Busspannungswiederkehr oder ETS-Programmiervorgang) initialisiert werden. Dazu ist der Parameter "Nach Busspannungswiederkehr" auf die gewünschte Reaktion zu konfigurieren. Bei den Einstellungen "AB" oder "AUF" werden Telegramme gemäß dieser Vorgabe aktiv auf den KNX ausgesendet.

 $\vert i \vert$ Sofern für die Eingänge eine Verzögerung nach Busspannungswiederkehr eingestellt ist, sendet das Gerät die Telegramme erst dann aus, wenn die Verzögerung abgelaufen ist.

## **Bedienkonzepte**

Zur Steuerung von Jalousie-, Rollladen-, Markisen- oder ähnlichen Antrieben unterstützt das Gerät vier Bedienkonzepte, bei denen die Telegramme mit unterschiedlichem zeitlichem Ablauf ausgesendet werden. Auf diese Weise lassen sich die unterschiedlichsten Antriebskonzepte mit dem Gerät bedienen.

Bedienkonzept "Kurz - Lang – Kurz":

Bei der Wahl des Bedienkonzeptes "Kurz – Lang – Kurz" zeigt das Gerät folgendes Verhalten:

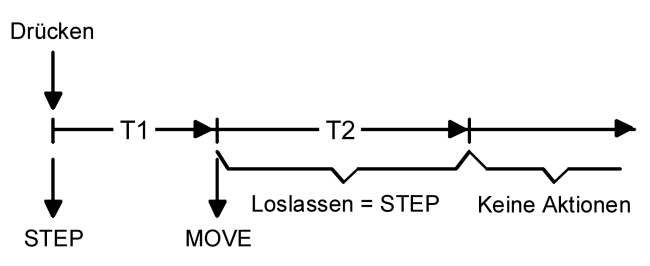

Bild 14: Bedienkonzept "Kurz-Lang-Kurz"

- Unmittelbar beim Schließen des Kontaktes sendet das Gerät ein Kurzzeittelegramm. Damit wird ein fahrender Antrieb gestoppt und die Zeit T1 ("Zeit zwischen Kurz- und Langzeitbefehl") gestartet. Wenn innerhalb von T1 der Kontakt am Eingang wieder geöffnet wird, wird kein weiteres Telegramm gesendet. Dieser Step dient zum Stoppen einer laufenden Dauerfahrt. Die "Zeit zwischen Kurz- und Langzeitbefehl" im Gerät sollte kürzer eingestellt sein, als der Kurzzeitbetrieb des Aktors, damit es hier nicht zu einem störenden Ruckeln der Jalousie kommt.
- Falls das Signal am Eingang länger als T1 anliegt, sendet das Gerät nach Ablauf von T1 ein Langzeittelegramm zum Fahren des Antriebs aus und die Zeit T2 ("Lamellenverstellzeit") wird gestartet.
- Falls innerhalb der Lamellenverstellzeit der Kontakt am Eingang geöffnet wird, sendet das Gerät ein weiteres Kurzzeittelegramm aus. Diese Funktion wird zur Lamellenverstellung einer Jalousie benutzt. Dadurch können die Lamellen innerhalb ihrer Drehung an jeder Stelle angehalten werden. Die "Lamellenverstellzeit" sollte so groß gewählt werden, wie der Antrieb für das vollständige Wenden der Lamellen benötigt. Falls die "Lamellenverstellzeit" größer gewählt wird als die komplette Fahrzeit des Antriebs, ist auch eine Tast-Funktion möglich. Hierbei fährt der Antrieb nur, solange der Kontakt am Eingang geschlossen ist.
- Falls das Signal am Eingang länger als T2 andauert, sendet das Gerät kein weiteres Telegramm. Der Antrieb fährt bis zum Erreichen der Endposition weiter.

Bedienkonzept "Lang – Kurz":

Bei der Wahl des Bedienkonzeptes "Lang – Kurz" zeigt das Gerät folgendes Verhalten:

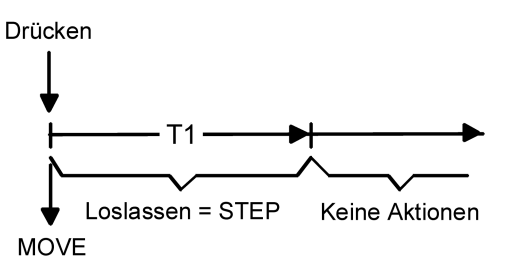

Bild 15: Bedienkonzept "Lang – Kurz"

- Unmittelbar beim Schließen des Kontaktes sendet das Gerät ein Langzeittelegramm. Damit beginnt der Antrieb zu fahren und die Zeit T1 ("Lamellenverstellzeit") wird gestartet.
- Falls der Kontakt am Eingang innerhalb der Lamellenverstellzeit wieder geöffnet wird, sendet das Gerät ein Kurzzeittelegramm aus. Diese Funktion wird zur Lamellenverstellung einer Jalousie benutzt. Dadurch können die Lamellen innerhalb ihrer Drehung an jeder Stelle angehalten werden. Die "Lamellenverstellzeit" sollte so groß gewählt werden, wie der Antrieb für das vollständige Wenden der Lamellen benötigt. Falls die "Lamellenverstellzeit" größer gewählt wird als die komplette Fahrzeit des Antriebs, ist auch eine Tast-Funktion möglich. Hierbei fährt der Antrieb nur, solange der Kontakt am Eingang geschlossen ist.
- Falls das Signal am Eingang länger als T1 andauert, sendet das Gerät kein weiteres Telegramm. Der Antrieb fährt bis zum Erreichen der Endposition weiter.

#### Bedienkonzept "Kurz - Lang":

Bei der Wahl des Bedienkonzeptes "Kurz – Lang" zeigt das Gerät folgendes Verhalten:

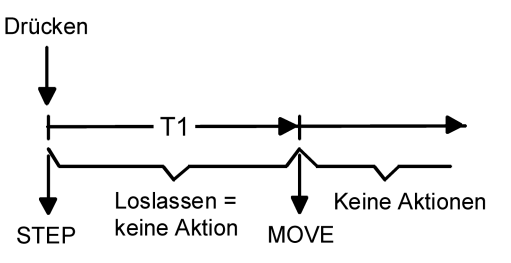

Bild 16: Bedienkonzept "Kurz - Lang"

- Unmittelbar beim Schließen des Kontaktes sendet das Gerät ein Kurzzeittelegramm. Damit wird ein fahrender Antrieb gestoppt und die Zeit T1 ("Zeit zwischen Kurz- und Langzeitbefehl") gestartet. Wenn der Kontakt am Eingang innerhalb von T1 wieder geöffnet wird, sendet das Gerät kein weiteres Telegramm. Dieser Step dient zum Stoppen einer laufenden Dauerfahrt. Die "Zeit zwischen Kurz- und Langzeitbefehl" im Gerät sollte kürzer eingestellt sein, als der Kurzzeitbetrieb des Aktors, damit es hier nicht zu einem störenden Ruckeln der Jalousie kommt.
- Falls das Signal am Eingang länger als T1 andauert, sendet das Gerät nach Ablauf von T1 ein Langzeittelegramm zum Fahren des Antriebs aus.
- Beim Öffnen des Kontaktes sendet das Gerät kein weiteres Telegramm. Der Antrieb fährt bis zum Erreichen der Endposition weiter.

#### Bedienkonzept "Lang – Kurz oder Kurz":

Bei der Wahl des Bedienkonzeptes "Lang – Kurz oder Kurz" zeigt das Gerät folgendes Verhalten:

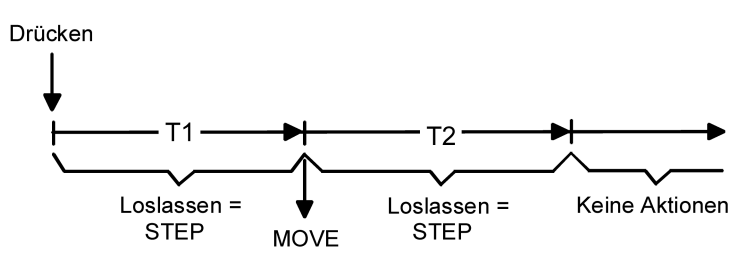

Bild 17: Bedienkonzept "Lang – Kurz oder Kurz"

- Unmittelbar beim Schließen des Kontaktes startet das Gerät die Zeit T1 ("Zeit zwischen Kurz- und Langzeitbefehl") und wartet. Wenn der Kontakt am Eingang vor Ablauf von T1 wieder geöffnet wird, sendet das Gerät ein Kurzzeittelegramm. Damit kann ein fahrender Antrieb gestoppt werden. Ein stehender Antrieb verdreht die Lamellen um einen Schritt.
- Falls das Signal am Eingang länger als T1 andauert, sendet das Gerät ein Langzeittelegramm und startet die Zeit T2 ("Lamellenverstellzeit").
- Wenn der Kontakt am Eingang innerhalb von T2 geöffnet wird, sendet das Gerät ein weiteres Kurzzeittelegramm aus. Diese Funktion wird zur Lamellenverstellung einer Jalousie benutzt. Dadurch können die Lamellen innerhalb ihrer Drehung an jeder Stelle angehalten werden. Die "Lamellenverstellzeit" sollte so groß gewählt werden, wie der Antrieb für das vollständige Wenden der Lamellen benötigt. Falls die "Lamellenverstellzeit" größer gewählt wird als die komplette Fahrzeit des Antriebs, ist auch eine Tast-Funktion möglich. Hierbei fährt der Antrieb nur, solange der Kontakt am Eingang geschlossen ist.
- Falls der Kontakt am Eingang länger als T2 geschlossen bleibt, sendet das Gerät kein weiteres Telegramm. Der Antrieb fährt bis zum Erreichen der Endposition weiter.

## **9.4.1** Parameter Jalousie

ausgewertet.

Eingang... -> E... - Funktion

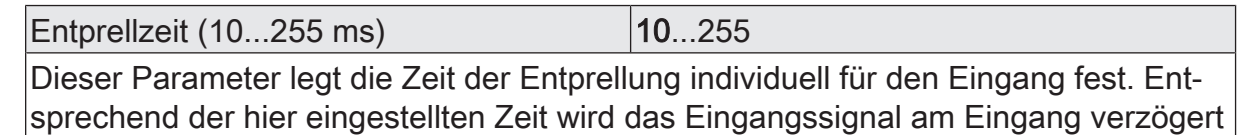

Beim Schließen des Kontaktes AUF AB UM

Dieser Parameter bestimmt die Bewegungsrichtung des Antriebs beim Schließen des Kontaktes. Bei der Einstellung "UM" wechselt die Richtung bei jedem Langzeitbefehl. Wenn mehrere Geräte den gleichen Antrieb steuern sollen, müssen die Langzeitobjekte der Geräte miteinander verbunden sein, damit die Bewegungsrichtung korrekt gewechselt werden kann.

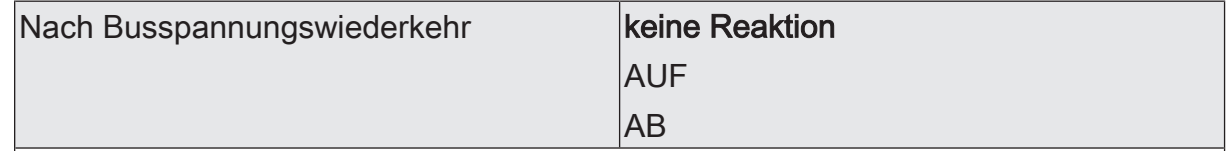

An dieser Stelle wird das Verhalten des Eingangs nach einem Gerätereset (Busspannungswiederkehr, ETS-Programmiervorgang) festgelegt. Sofern für die Eingänge eine Verzögerung nach Busspannungswiederkehr eingestellt ist, führt das Gerät die an dieser Stelle vorgegebene Reaktion erst dann aus, wenn die Verzögerung abgelaufen ist.

keine Reaktion: Das Gerät sendet zur Initialisierung kein Telegramm aus.

AB: Das Gerät sendet für den Eingang über das Kommunikationsobjekt "Langzeitbetrieb" einen Abfahr-Befehl aus.

AUF: Das Gerät sendet für den Eingang über das Kommunikationsobjekt "Langzeitbetrieb" einen Auffahr-Befehl aus.

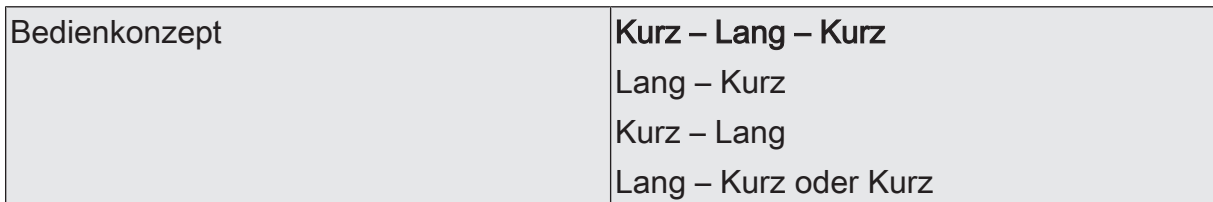

Zur Steuerung von Jalousie-, Rollladen-, Markisen- oder ähnlichen Antrieben unterstützt das Gerät vier Bedienkonzepte, bei denen die Telegramme mit unterschiedlichem zeitlichem Ablauf ausgesendet werden. Auf diese Weise lassen sich die unterschiedlichsten Antriebskonzepte mit dem Gerät bedienen.

An dieser Stelle können die Bedienkonzepte gewählt werden.

# **GIRA**

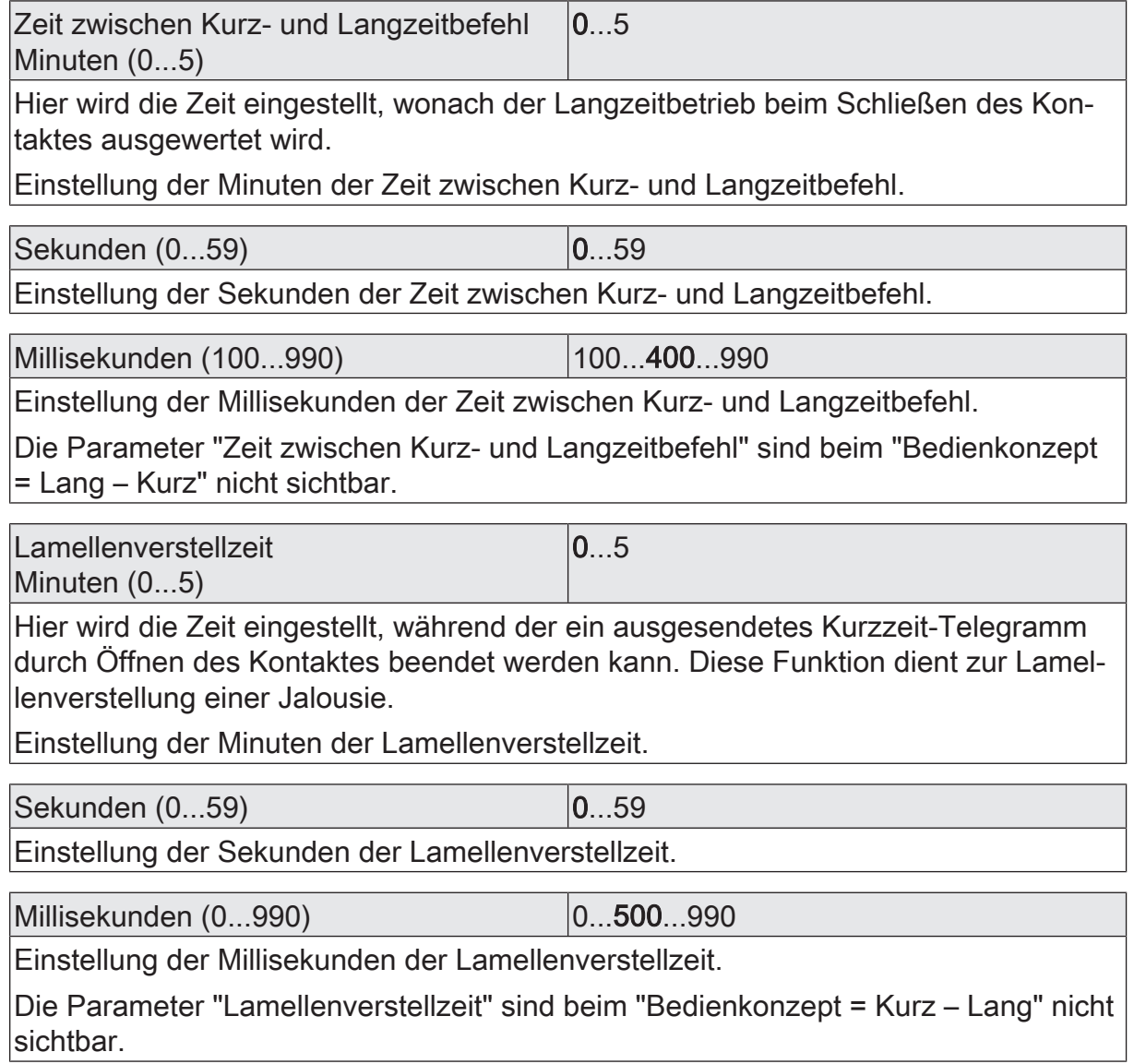

# **9.4.2** Objekte Jalousie

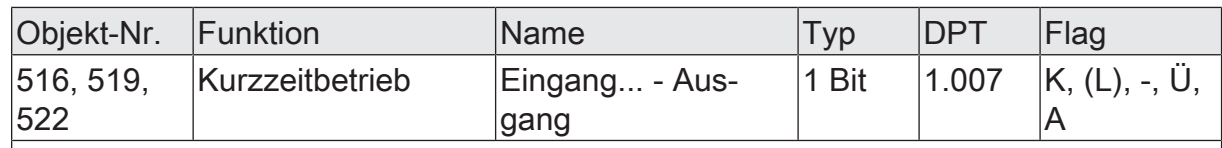

1-Bit Objekt zum Senden von Telegrammen, mit denen ein Jalousie- oder Rollladenantrieb angehalten werden kann, oder mit denen die Jalousielamellen kurzzeitig verstellt werden können.

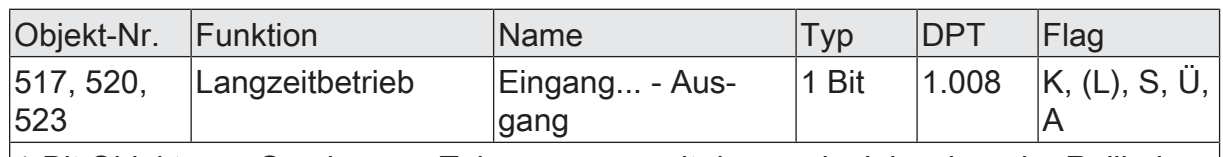

1-Bit Objekt zum Senden von Telegrammen, mit denen ein Jalousie- oder Rollladenantrieb aufwärts oder abwärts gefahren werden kann.

## **9.5** Wertgeber

Mit der Funktion "Wertgeber" sendet das Gerät beim Schließen des Kontaktes am Eingang parametrierte Werte auf den KNX. Der Wertgeber unterscheidet je nach Datenformat verschiedene Wertebereiche. Je nach Anwendungsfall bestimmen die Parameter "Funktionsweise" und "Wertebereich", welchen Wertebereich der Wertgeber verwendet.

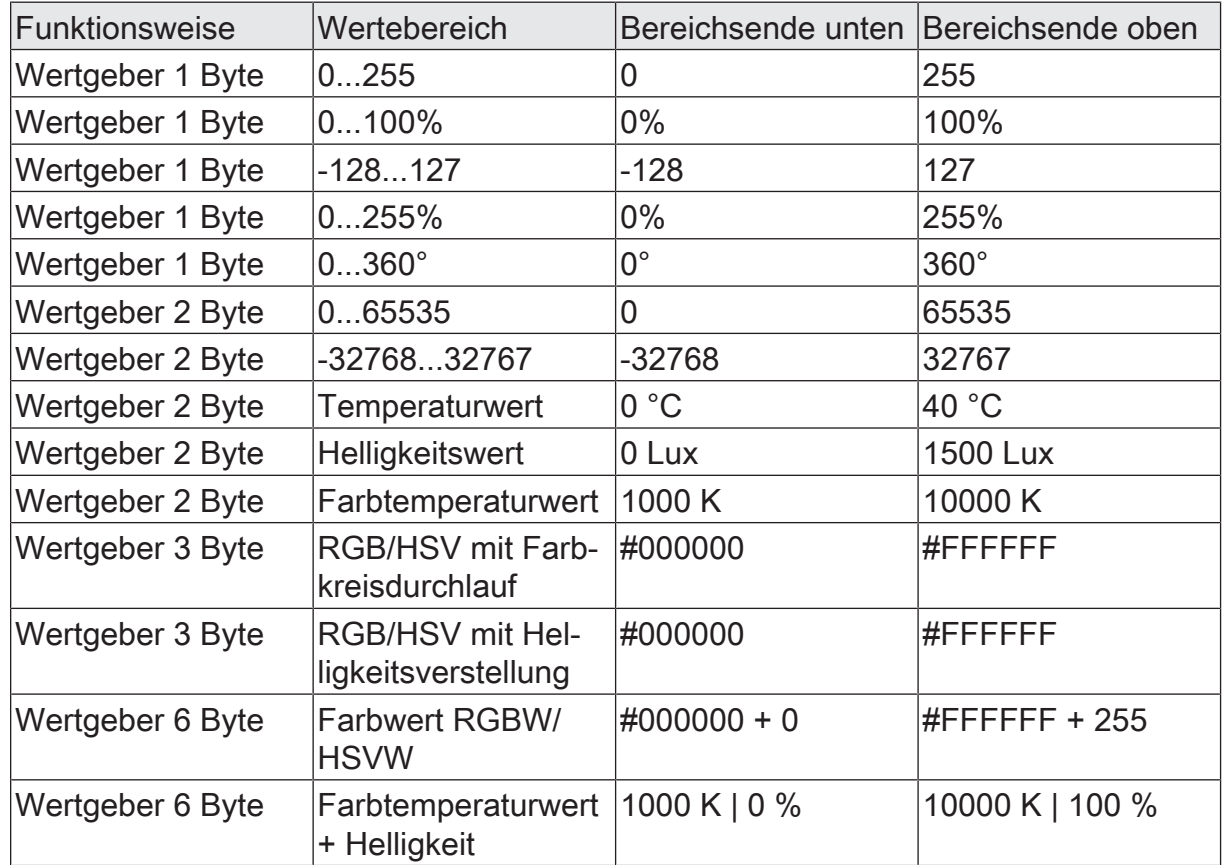

## **Verhalten nach Busspannungswiederkehr**

Das Kommunikationsobjekt eines Eingangs zum Senden des Werts kann nach einem Gerätereset (Busspannungswiederkehr oder ETS-Programmiervorgang) initialisiert werden. Dazu ist der Parameter "Nach Busspannungswiederkehr" auf die gewünschte Reaktion zu konfigurieren. Bei der Einstellung "Reaktion wie beim Schließen des Kontaktes" sendet das Gerät die konfigurierten Werte aus.

 $\vert i \vert$ Sofern für die Eingänge eine Verzögerung nach Busspannungswiederkehr eingestellt ist, sendet das Gerät die Telegramme erst dann aus, wenn die Verzögerung abgelaufen ist.

## **Wertverstellung**

Sofern die Wertverstellung in der ETS aktiviert ist, muss der Kontakt am Eingang zur Verstellung des Wertes länger als die parametrierte Zeitspanne geschlossen bleiben. Die Funktion der Wertverstellung dauert solange an, bis der Kontakt wieder geöffnet wird.

- Bei den Wertgeberfunktionen 1 Byte und 2 Byte erfolgt die Wertverstellung über den kompletten Zahlenbereich.
- Bei der Wertgeberfunktion 3 Byte in der Funktionsweise RGB/HSV mit Farbkreisverstellung erfolgt eine Wertverstellung des Farbwinkels (H) im Bereich von 0 bis 360°.
- Bei der Wertgeberfunktion 3 Byte in der Funktionsweise RGB/HSV mit Helligkeitsverstellung erfolgt eine Wertverstellung des Hellwerts (V) im Bereich von 0 bis 100%.

Mit der Aktivierung des Parameters "Wertverstellung" werden in der ETS weitere Parameter sichtbar, wodurch die Wertverstellung konfiguriert werden kann.

- $|i|$ Beim Wertgeber 1 Byte mit dem Wertebereich "0…100%" wird die Schrittweite der Wertverstellung auch in "%" angegeben. Bei Verwendung des Startwertes aus dem Kommunikationsobjekt kann es in diesem Fall bei der Wertverstellung dazu kommen, dass der zuletzt über das Objekt empfangene Wert gerundet und angepasst werden muss, bevor ein neuer Wert anhand der Schrittweite errechnet und ausgesendet wird. Dabei kann es aufgrund des Berechnungsverfahrens zu leichten Ungenauigkeiten bei der neuen Wertberechnung kommen.
- $\lceil i \rceil$ Die Wertverstellung steht bei der Funktionsweise "6 Byte" nicht zur Verfügung.

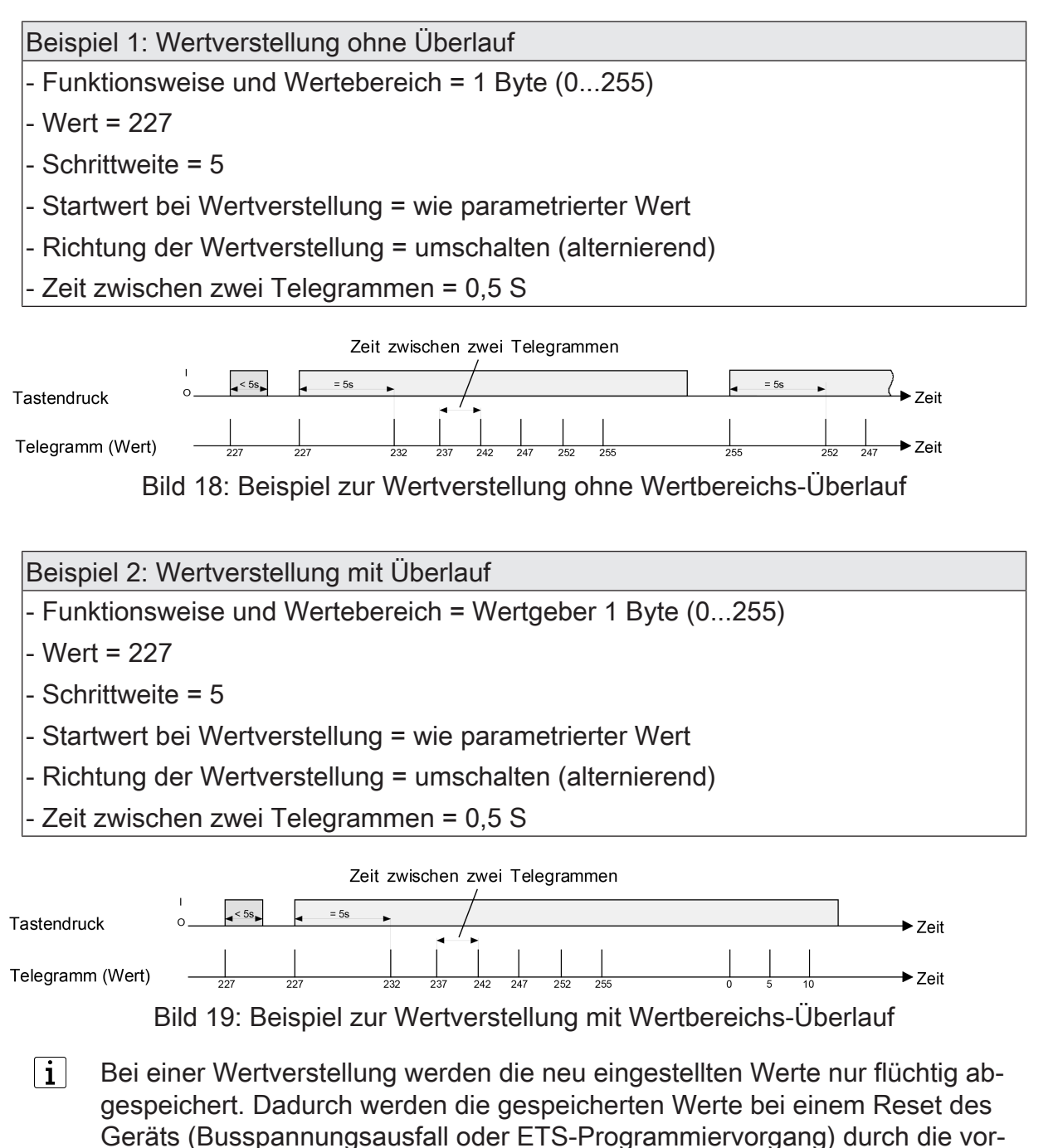

eingestellten Werte, die durch die ETS programmiert wurden, ersetzt.

## **9.5.1** Wertgeber 1 Byte

Den Wertgeber 1 Byte gibt es in den folgenden vier Varianten:

- $-0...255$
- $0... 100\%$
- $-128$   $-127$
- $-0$  ... 255%
- $0...360^{\circ}$

Für jeden Eingang ist in der ETS ein Objekt zum Aussenden des parametrierten Werts verfügbar. Beim Schließen des Kontaktes wird der parametrierte Wert auf den KNX ausgesendet.

## **9.5.2** Wertgeber 2 Byte

Den Wertgeber 2 Byte gibt es in den folgenden fünf Varianten:

- $-0...65535$
- -32768 ... 32767
- Temperaturwert (0 ... 40 °C)
- Helligkeitswert (0, 50, ..., 1500 Lux)
- Farbtemperaturwert (1000, 1100, ..., 10000)

Für jeden Eingang ist in der ETS ein Objekt zum Aussenden des parametrierten Werts verfügbar. Beim Schließen des Kontaktes wird der parametrierte Wert auf den KNX ausgesendet.

Den Wertgeber 3 Byte gibt es in der folgenden Variante:

- RGB/HSV mit Farbkreisdurchlauf
- RGB/HSV mit Helligkeitsverstellung

Für jeden Eingang sind in der ETS Objekte zum Aussenden der parametrierten Werte verfügbar. Beim Schließen des Kontaktes werden die parametrierten Werte auf den KNX ausgesendet.

Der Farbkreisdurchlauf und die Helligkeitsverstellung werden durch eine Wertverstellung realisiert.

Die Kommunikation erfolgt über ein 3-Byte Kombiobjekt gemäß DPT 232.600 im Farbraum RGB oder über drei 1-Byte Einzelobjekte im Farbraum HSV. Alle vier Kommunikationsobjekte werden in der Objektübersicht angezeigt. Die auszusendenden Objektwerte werden über einen Color-Picker in der ETS parametriert.

## **Wertverstellung mit Farbkreisdurchlauf**

Der Farbkreisdurchlauf führt eine Wertverstellung des Farbwinkels (H) im Bereich von 0 bis 360° durch.

 $\mathbf{i}$ Für den Farbraum "RGB" wird eine Verstellung des Farbwinkels (H) gerätintern umgerechnet.

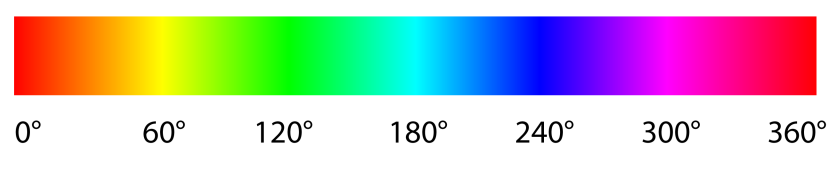

Bild 20: Farbtonskala (Farbwinkel H)

Der Farbkreisdurchlauf wird entsprechend der Richtung der Wertverstellung und der Schrittweite über KNX-Telegramme realisiert. Bei einem Farbkreisdurchlauf sendet das Gerät zyklisch neue Werte auf den KNX, wodurch der Farbkreis kontinuierlich durchlaufen wird. Der Farbwinkel (H) ändert sich zyklisch um die parametrierte Schrittweite. Die Sättigung (S) und der Hellwert (V) bleiben von einem Farbdurchlauf unbeeinflusst. Je nach Startposition bei Beginn der Verstellung ändern sich die Werte R, G oder B zyklisch.

GIRZ

Anhand des Color-Pickers der ETS kann der Farbkreisdurchlauf nachvollzogen werden, indem der Slider des H-Werts von 0° bis 360° verstellt wird.

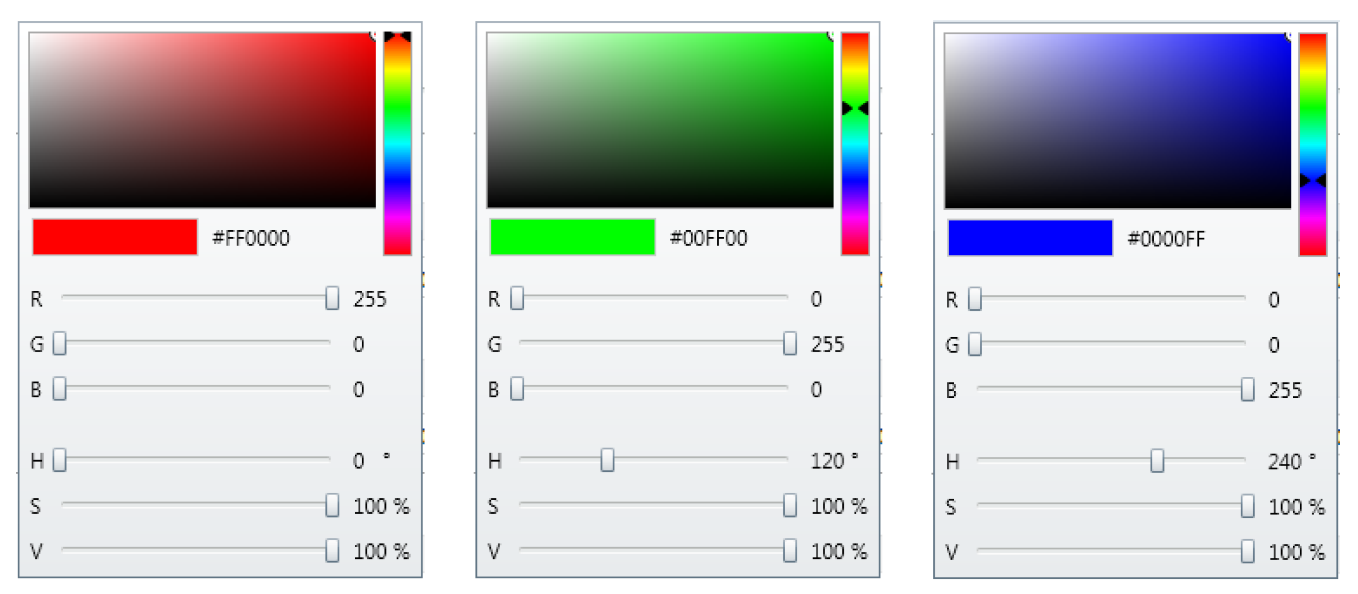

Bild 21: Beispiele zur Farbverstellung anhand des Color Pickers der ETS

Beispiele der HSV-RGB-Umrechnung:

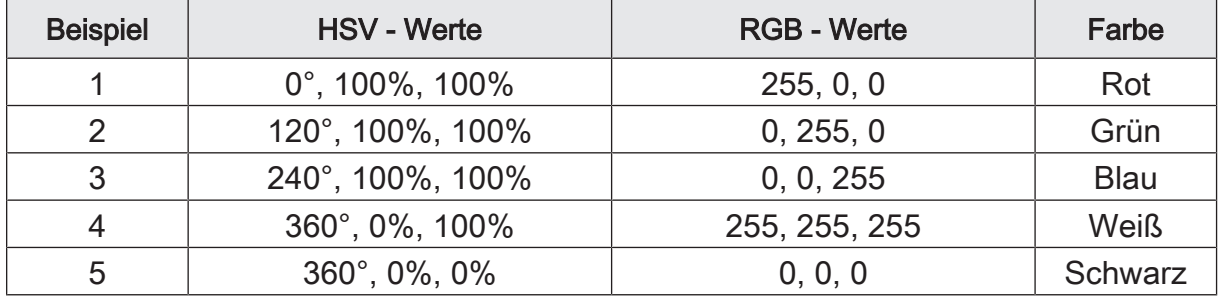

 $\lceil \cdot \rceil$ Bei "Sättigung (S) = 0%" und "Hellwert (V) = 100%" hat eine Veränderung des Farbwinkels (H) keine Auswirkung auf die RGB-Werte und somit auch keine Auswirkung auf die Farbe.

 $|i|$ Bei "Sättigung (S) = 0%" und "Hellwert (V) = 0%" hat eine Veränderung des Farbwinkels (H) keine Auswirkung auf die RGB-Werte und somit auch keine Auswirkung auf die Farbe.

#### **Wertverstellung mit Helligkeitsverstellung**

Die Helligkeitsverstellung führt eine Wertverstellung des Hellwerts (V) im Bereich von 0 bis 100% durch.

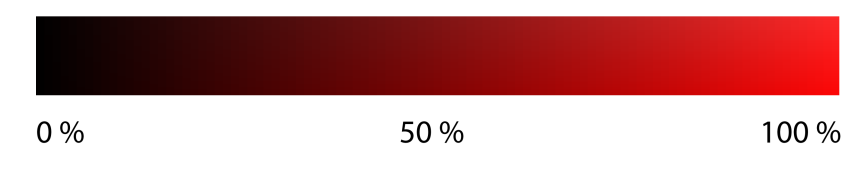

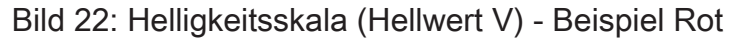

Die Helligkeitsverstellung wird entsprechend Richtung der Wertverstellung und der Schrittweite über KNX-Telegramme realisiert. Bei einer Helligkeitsverstellung sendet das Gerät zyklisch neue Werte auf den KNX, wodurch die Helligkeit kontinuierlich verändert wird.

 $\lceil \mathbf{i} \rceil$ Die Helligkeitsverstellung endet automatisch entweder bei Erhöhung der Helligkeit bei 100% oder bei Verringerung der Helligkeit bei 0%. Der Hellwert (V) ändert sich zyklisch um die parametrierte Schrittweite. Der Farbwinkel (H) und die Sättigung (S) bleiben von einer Helligkeitsverstellung unbeeinflusst. Je nach Startposition bei Beginn der Verstellung ändern sich die Werte R, G oder B zyklisch.

Anhand des Color-Pickers der ETS kann die Helligkeitsverstellung nachvollzogen werden, indem der Slider des V-Werts von 0% bis 100% verstellt wird.

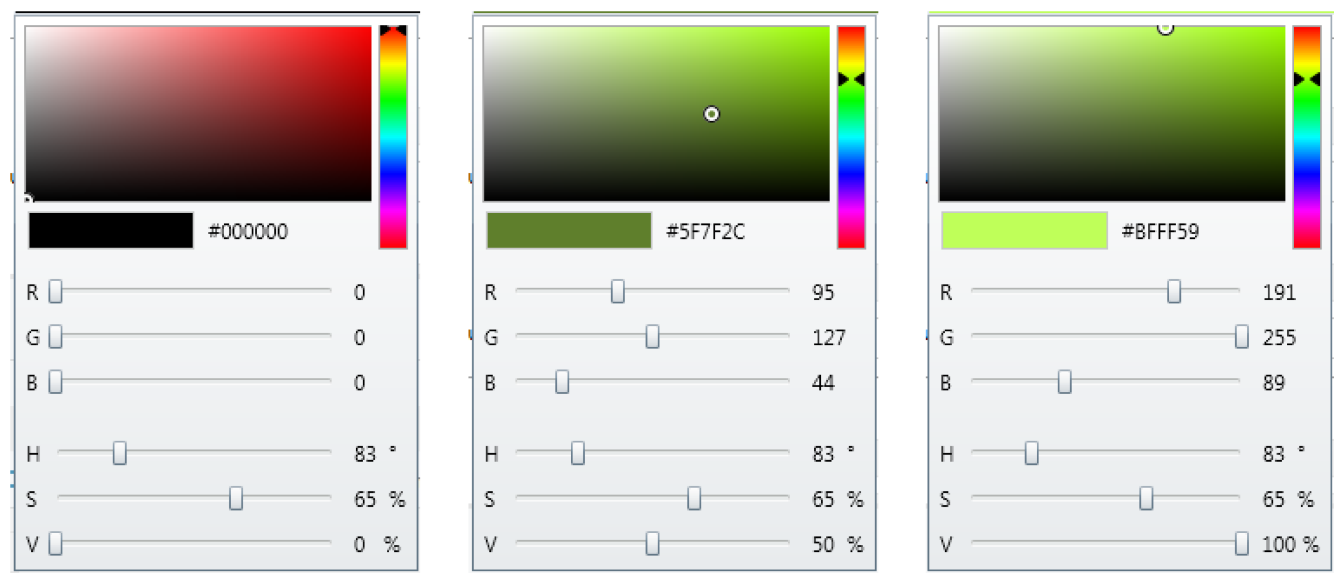

Bild 23: Beispiele zur Helligkeitsverstellung anhand des Color Pickers der ETS

Beispiele der HSV-RGB-Umrechnung:

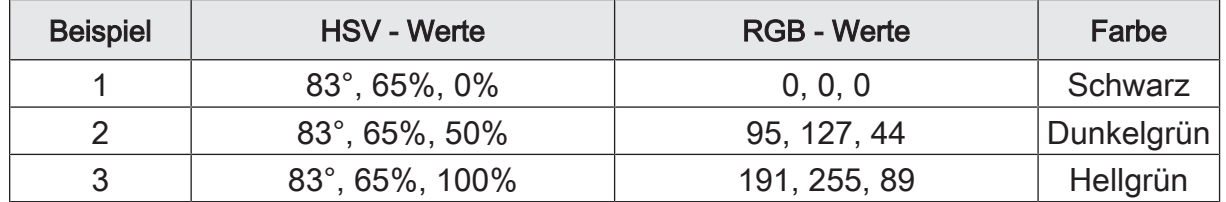

 $|i|$ 

Bei "Hellwert (V) = 0%" hat eine Veränderung des Farbwinkels (H) oder der Sättigung (S) keine Auswirkung auf die RGB-Werte und somit auch keine Auswirkung auf die Farbe.

## **9.5.4** Wertgeber 6 Byte

Den Wertgeber 6 Byte gibt es in den folgenden zwei Varianten:

- Farbwert RGBW/HSVW
- Farbtemperaturwert + Helligkeit

Für jeden Eingang sind in der ETS Objekte zum Aussenden der parametrierten Werte verfügbar. Beim Schließen des Kontaktes werden die parametrierten Werte auf den KNX ausgesendet.

Beim Wertebereich "Farbwert RGBW/HSVW" kann der Farbraum dieser Funktion in den Parametern definiert werden. Die auszusendenden Objektwerte RGB oder HSV werden über einen Color-Picker in der ETS parametriert. Der Objektwert für den Weißanteil (W) wird über separaten Slider konfiguriert.

Die Kommunikation erfolgt im Farbraum RGBW über ein 6-Byte Kombiobjekt gemäß DPT 251.600 und im Farbraum HSVW über vier 1-Byte Einzelobjekte. Alle fünf Kommunikationsobjekte werden in der Objektübersicht angezeigt.

Beim Wertebereich "Farbtemperaturwert + Helligkeit" werden die auszusendenden Objektwerte für Farbtemperatur und Helligkeit sowie ein Zeitfenster in den Parametern definiert. Das Gerät kombiniert alle drei Informationen zusammen in einem Kommunikationsobjekt gemäß DPT 249.600 und sendet sie auf den KNX. Der empfangende Aktor setzt diese Informationen um und stellt Farbtemperatur sowie Helligkeit im parametrierten Zeitfenster ein.

Eingang... -> E... - Funktion

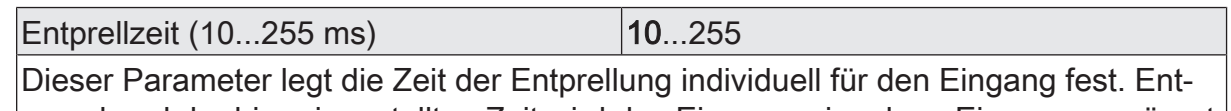

sprechend der hier eingestellten Zeit wird das Eingangssignal am Eingang verzögert ausgewertet.

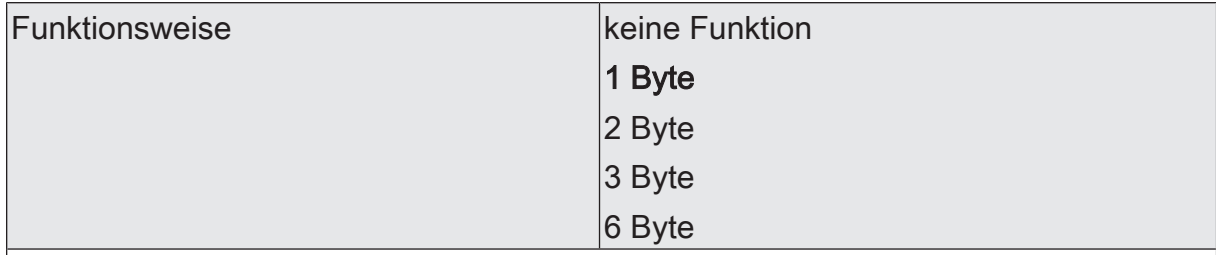

An dieser Stelle wird die Funktionsweise des Wertgebers definiert.

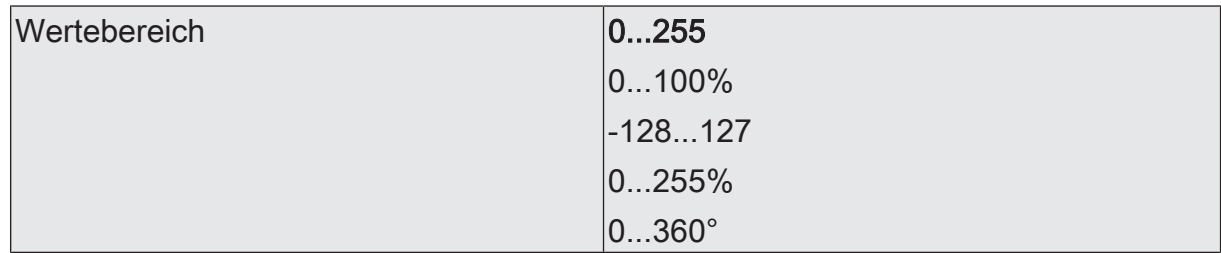

Der 1 Byte Wertgeber bietet diese Wertebereiche zur Einstellung an. An der Einstellung dieses Parameters orientieren sich die weiteren Parameter und Objekte der Funktion.

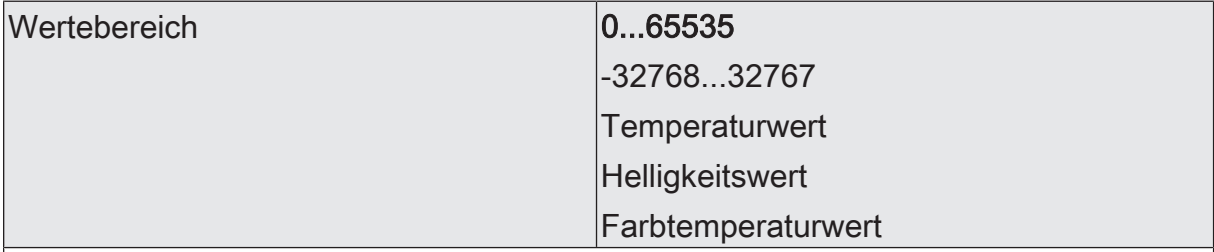

Der 2 Byte Wertgeber bietet diese Wertebereiche zur Einstellung an. An der Einstellung dieses Parameters orientieren sich die weiteren Parameter und Objekte der Funktion.

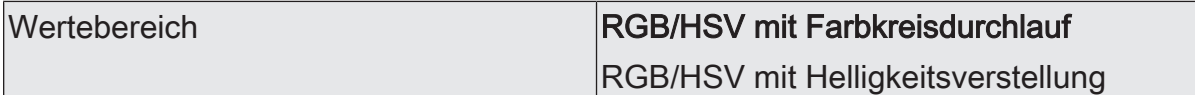

Der 3 Byte Wertgeber bietet diese Wertebereiche zur Einstellung an. An der Einstellung dieses Parameters orientieren sich die weiteren Parameter und Objekte der Funktion.

Wertebereich Farbwert RGBW/HSVW

Farbtemperaturwert + Helligkeit

Der 6 Byte Wertgeber bietet diese Wertebereiche zur Einstellung an. An der Einstellung dieses Parameters orientieren sich die weiteren Parameter und Objekte der Funktion.

GIRZ

# **GIRA**

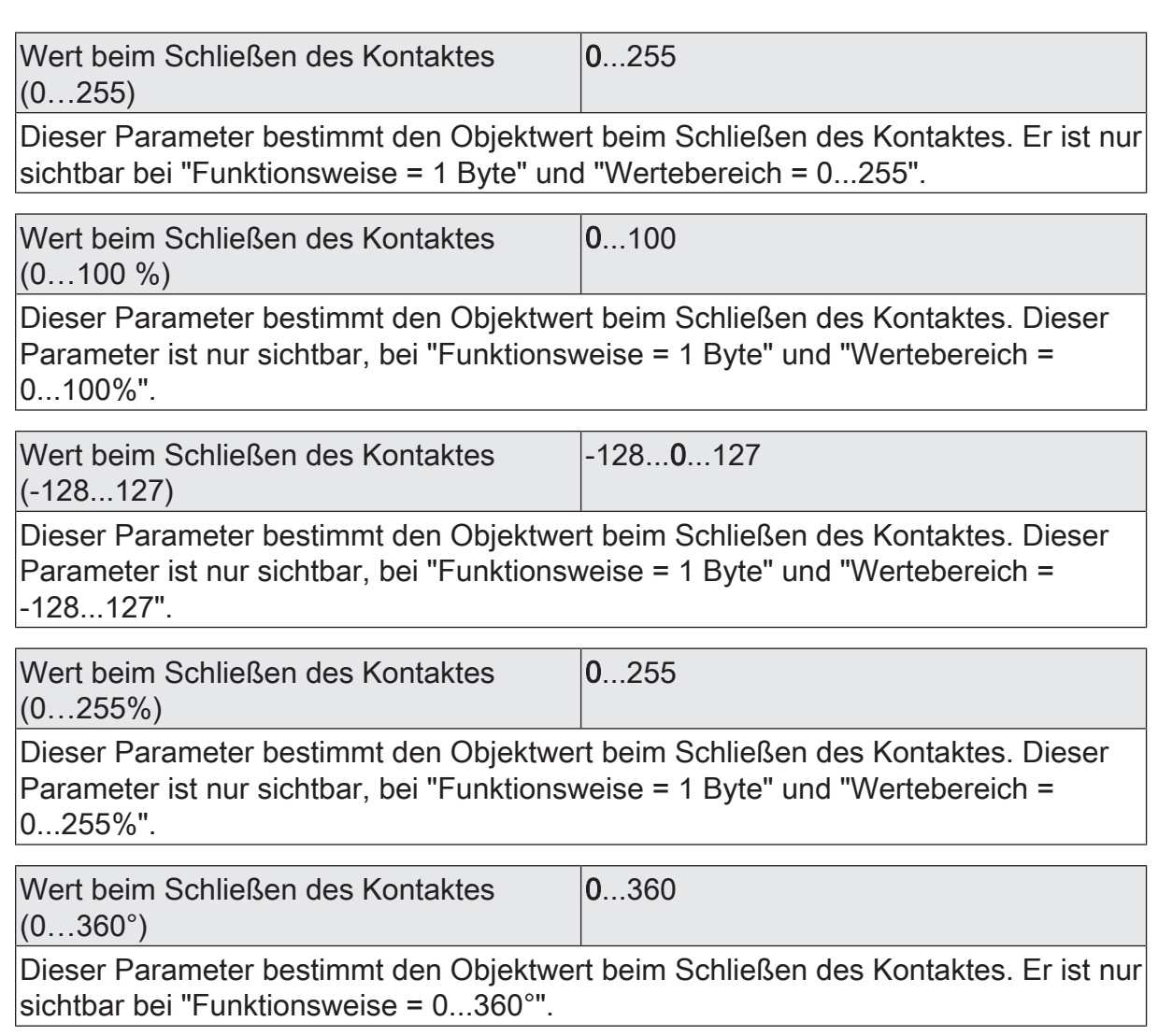

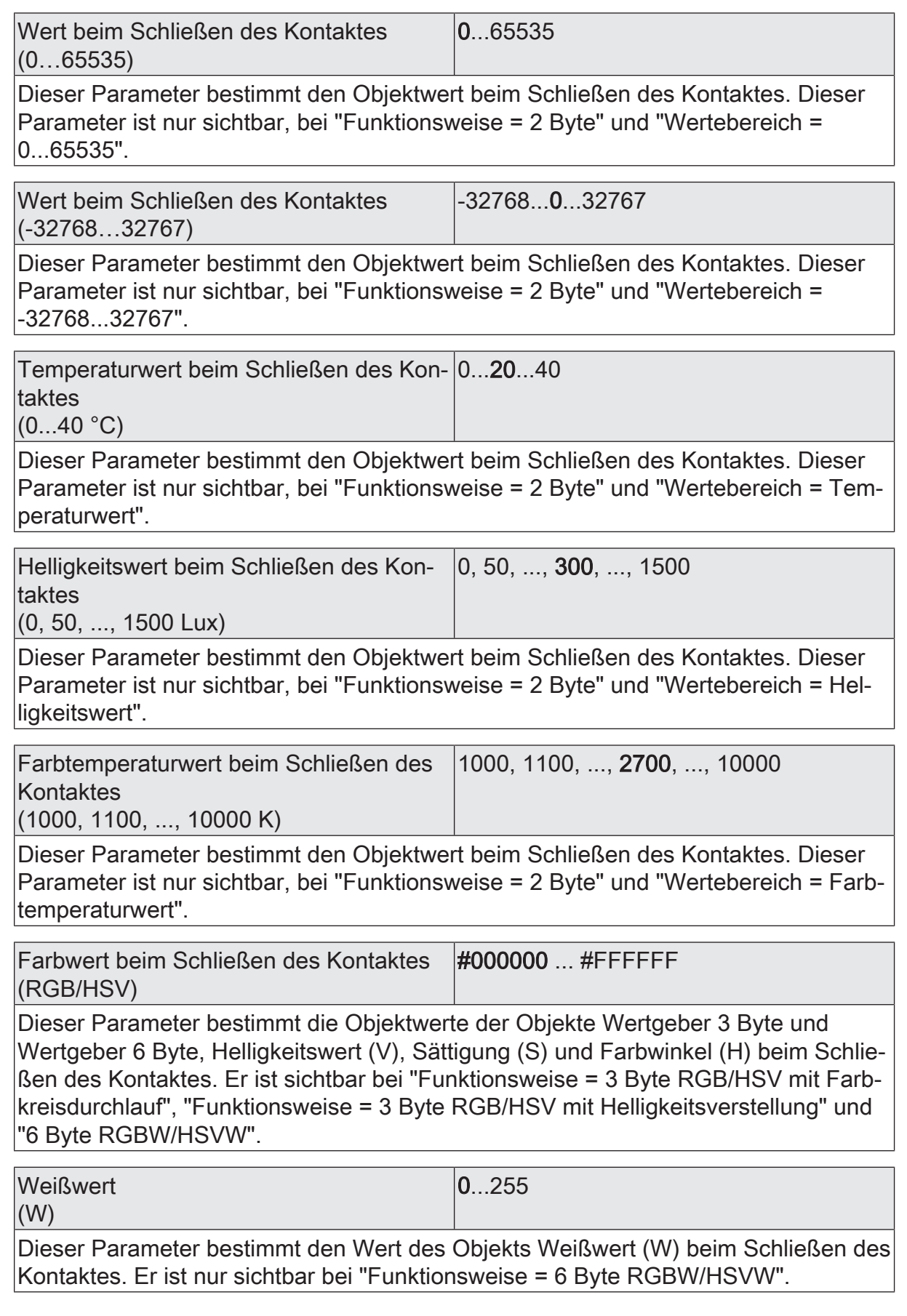

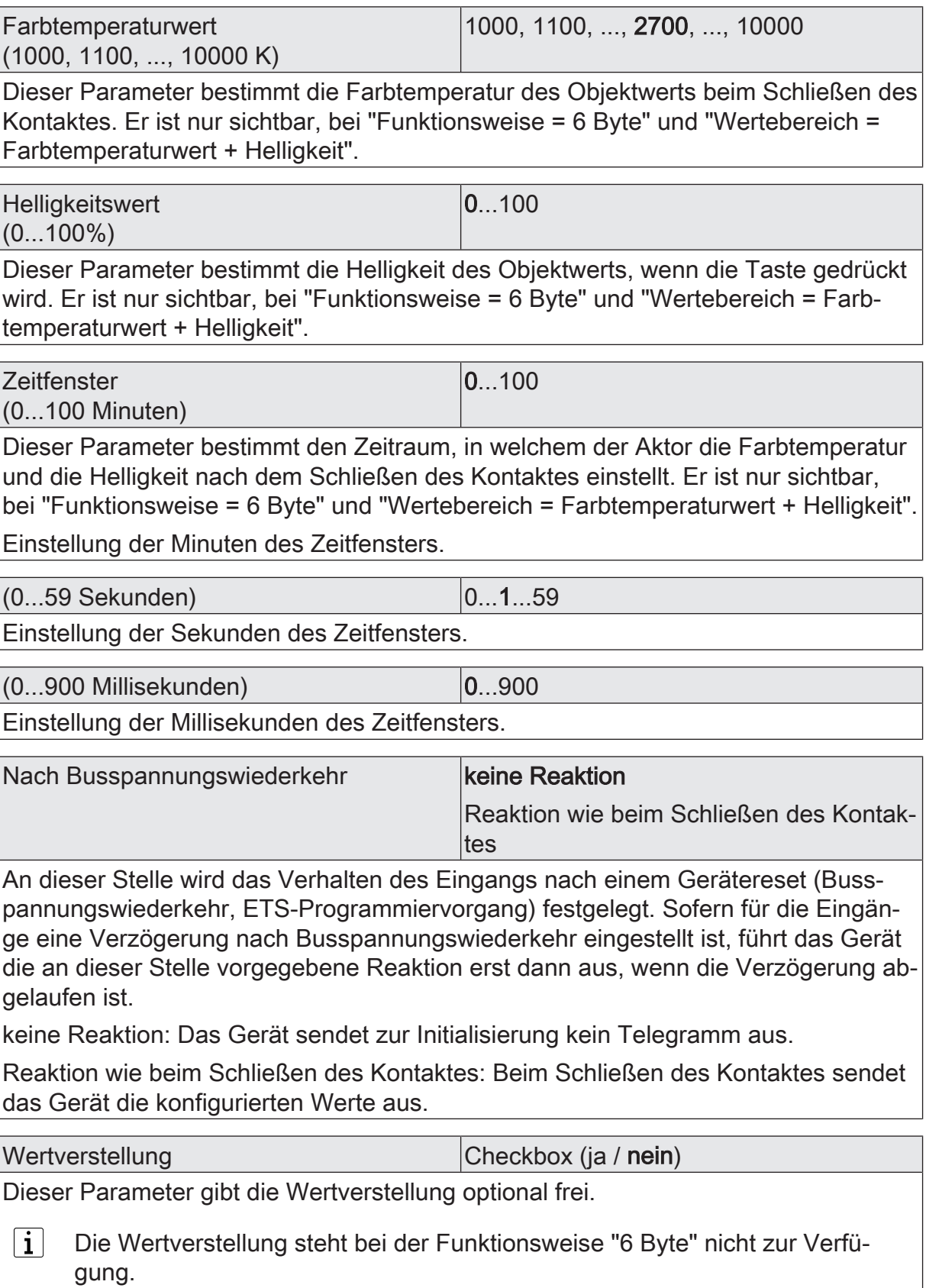

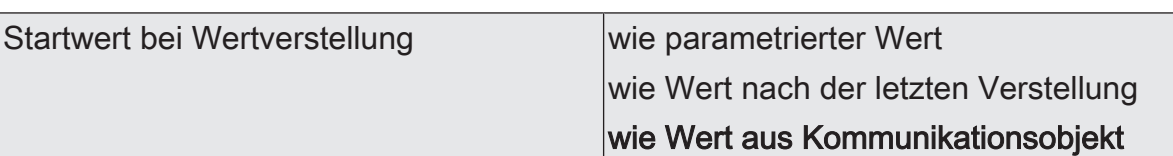

Die Wertverstellung kann mit unterschiedlichen Ausgangswerten starten. Dieser Parameter ist nur sichtbar bei freigegebener Wertverstellung. Die Auswahl ist nur verfügbar bei den Funktionsweisen 1 Byte und 2 Byte.

wie parametrierter Wert: Das Gerät startet bei jeder langen Bedienung immer wieder bei dem durch die ETS programmierten Wert startet.

wie Wert nach der letzten Verstellung: Das Gerät startet bei der langen Bedienung mit dem Wert, den es selbst als letztes ausgesendet hat.

wie Wert aus Kommunikationsobjekt: Das Gerät startet bei der langen Bedienung mit dem Wert, den es selbst oder ein anderes Gerät mit dieser Gruppenadresse als letztes ausgesendet hat.

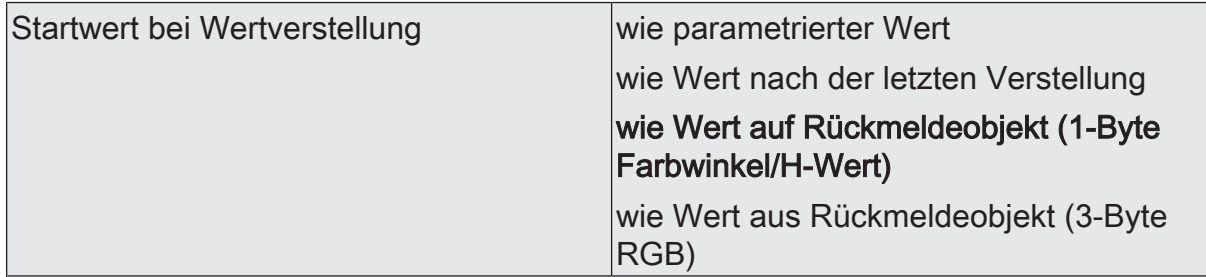

Die Wertverstellung kann mit unterschiedlichen Ausgangswerten starten. Dieser Parameter ist nur sichtbar bei freigegebener Wertverstellung. Die Auswahl ist nur verfügbar bei der Funktionsweise 3 Byte RGB/HSV mit Farbkreisdurchlauf.

wie parametrierter Wert: Das Gerät startet bei jeder langen Bedienung immer wieder bei dem durch die ETS programmierten Wert startet.

wie Wert nach der letzten Verstellung: Das Gerät startet bei der langen Bedienung mit dem Wert, den es selbst als letztes ausgesendet hat.

wie Wert auf Rückmeldeobjekt (1-Byte Farbwinkel/H-Wert): Das Gerät startet bei der langen Bedienung mit dem Wert, den es selbst oder ein anderes Gerät mit dieser Gruppenadresse als letztes ausgesendet hat.

wie Wert aus Rückmeldeobjekt (3-Byte RGB): Das Gerät startet bei der langen Bedienung mit dem Wert, den es selbst oder ein anderes Gerät mit dieser Gruppenadresse als letztes ausgesendet hat.

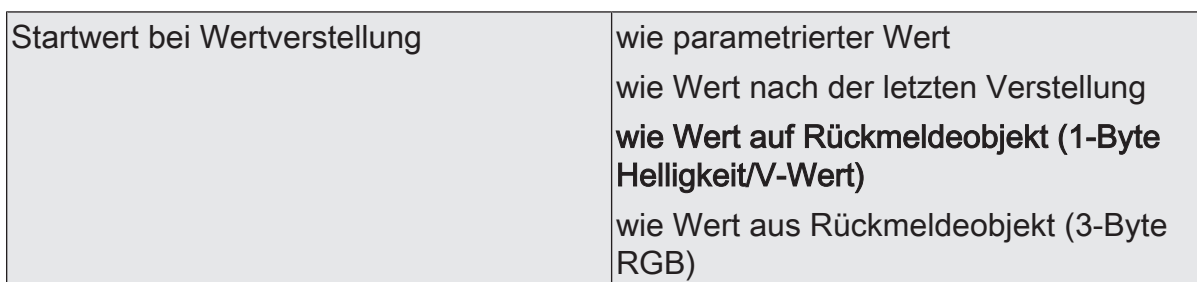

Die Wertverstellung kann mit unterschiedlichen Ausgangswerten starten. Dieser Parameter ist nur sichtbar bei freigegebener Wertverstellung. Die Auswahl ist nur verfügbar bei der Funktionsweise 3 Byte RGB/HSV mit Helligkeitsverstellung.

wie parametrierter Wert: Das Gerät startet bei jeder langen Bedienung immer wieder bei dem durch die ETS programmierten Wert startet.

wie Wert nach der letzten Verstellung: Das Gerät startet bei der langen Bedienung mit dem Wert, den es selbst als letztes ausgesendet hat.

wie Wert auf Rückmeldeobjekt (1-Byte Helligkeit/V-Wert): Das Gerät startet bei der langen Bedienung mit dem Wert, den es selbst oder ein anderes Gerät mit dieser Gruppenadresse als letztes ausgesendet hat.

wie Wert aus Rückmeldeobjekt (3-Byte RGB): Das Gerät startet bei der langen Bedienung mit dem Wert, den es selbst oder ein anderes Gerät mit dieser Gruppenadresse als letztes ausgesendet hat.

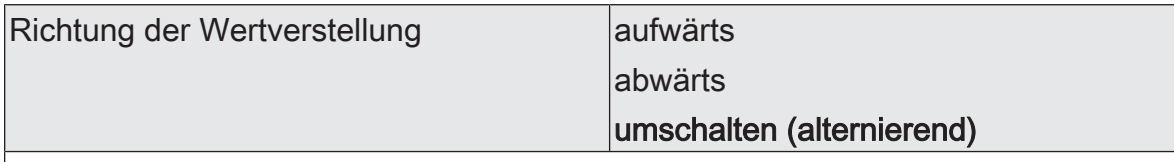

Das Gerät kann bei einem langen Signal am Eingang die Werte entweder immer in der gleichen Richtung verstellen, oder es speichert die Richtung der letzten Verstellung und kehrt diese bei einem neuen Signal am Eingang um. Dieser Parameter ist nur sichtbar bei freigegebener Wertverstellung. Die Auswahl ist nur verfügbar bei den Funktionsweisen 1 Byte und 2 Byte.

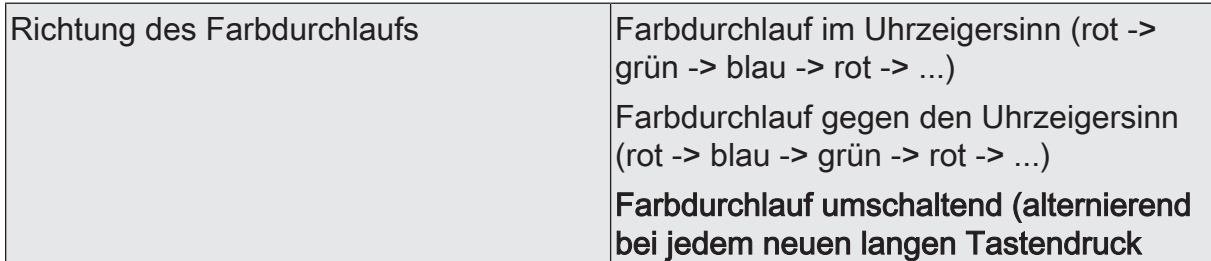

Das Gerät kann bei einem langen Signal am Eingang die Werte entweder immer in der gleichen Richtung verstellen, oder es speichert die Richtung der letzten Verstellung und kehrt diese bei einem neuen Signal am Eingang um. Dieser Parameter ist nur sichtbar bei freigegebener Wertverstellung. Die Auswahl ist nur verfügbar bei der Funktionsweise 3 Byte RGB/HSV mit Farbkreisdurchlauf.

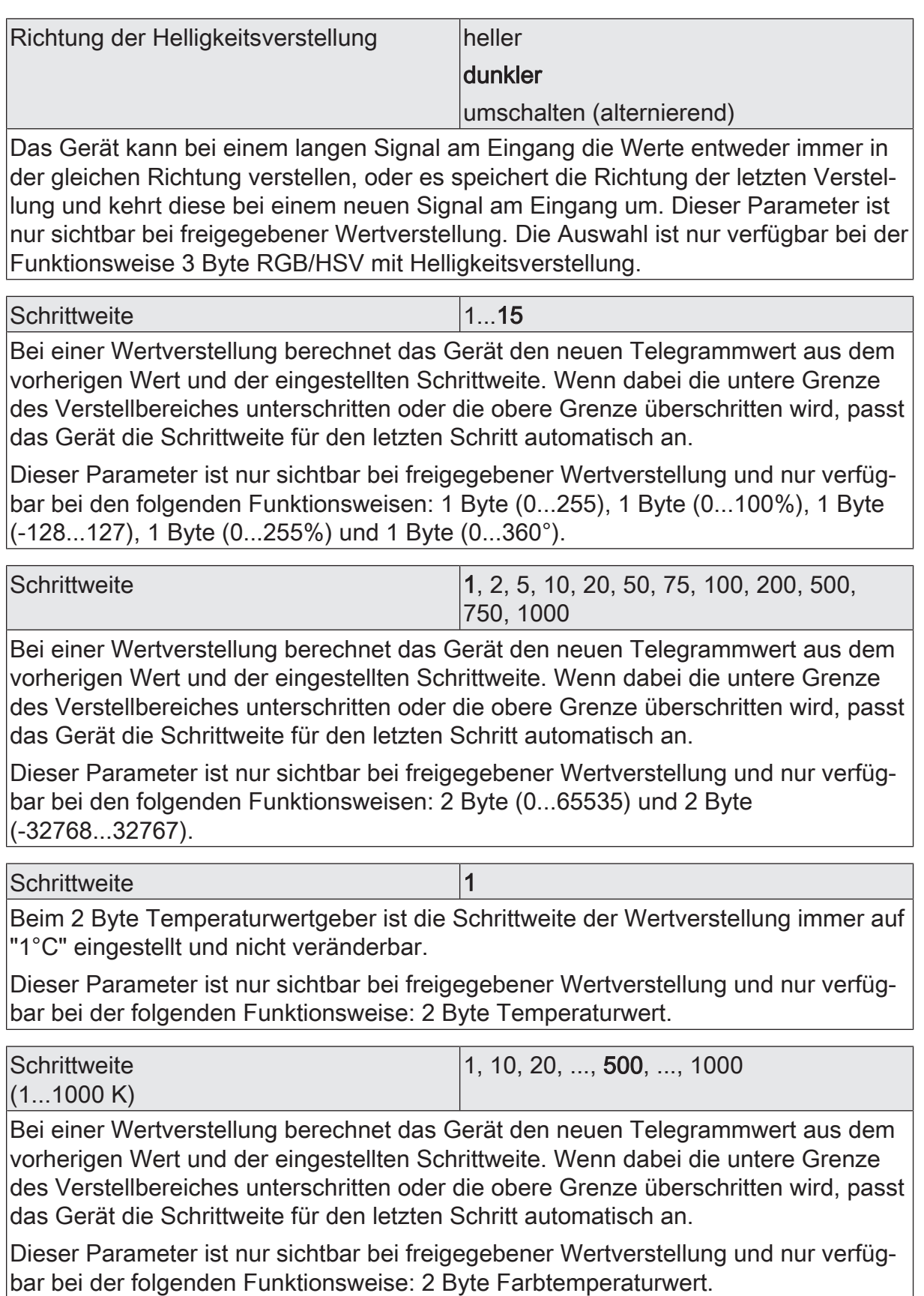

 $\overline{\phantom{a}}$ 

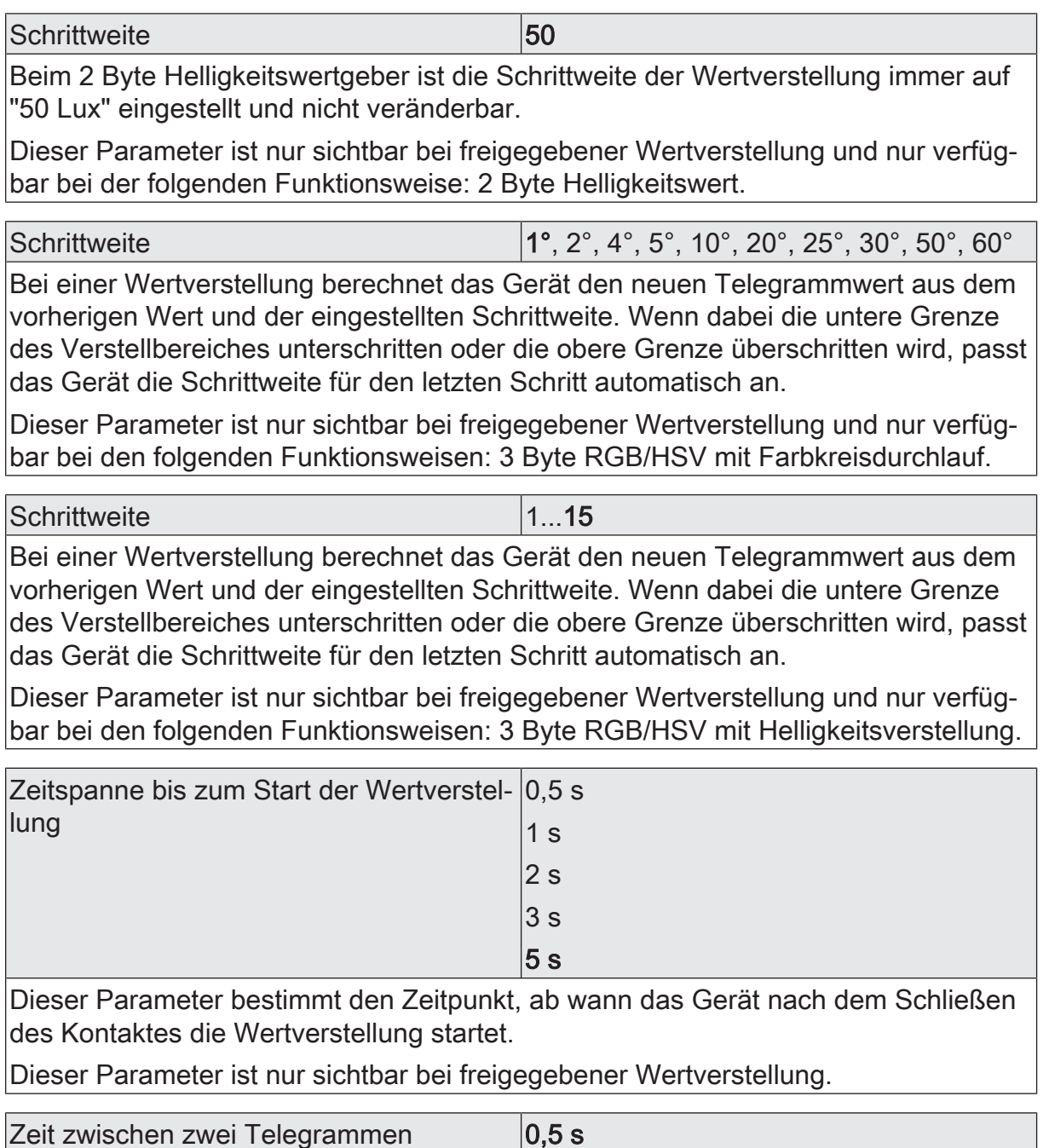

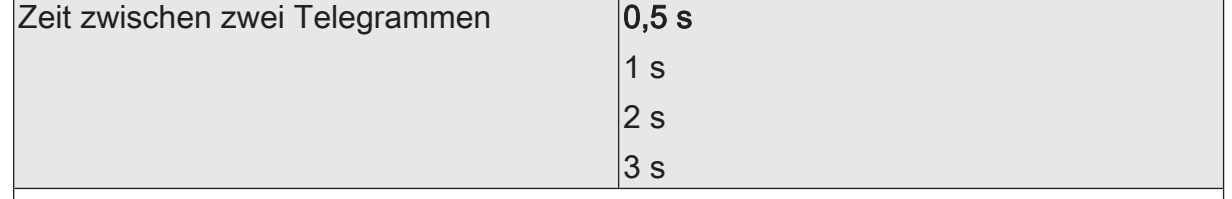

Dieser Parameter bestimmt die Geschwindigkeit, mit welcher das Gerät bei der Wertverstellung neue Telegramme sendet.

Dieser Parameter ist nur sichtbar bei freigegebener Wertverstellung.

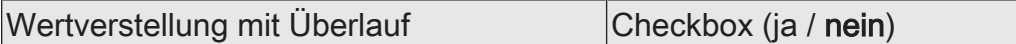

Falls die Wertverstellung ohne Überlauf erfolgen soll (Parameter deaktiviert) und das Gerät bei der Wertverstellung die untere Grenze des Verstellbereiches oder die obere Grenze erreicht, beendet es die Wertverstellung automatisch.

Falls die Wertverstellung mit Überlauf erfolgen soll (Parameter aktiviert) und das Gerät die untere oder die obere Bereichsgrenze erreicht, sendet es den Wert dieser Bereichsgrenze und fügt dann eine Pause ein, deren Dauer zwei Schritten entspricht. Danach sendet das Gerät ein Telegramm mit dem Wert der anderen Bereichsgrenze und fährt mit der Wertverstellung richtungsgleich fort.

## **9.5.6** Objekte Wertgeber

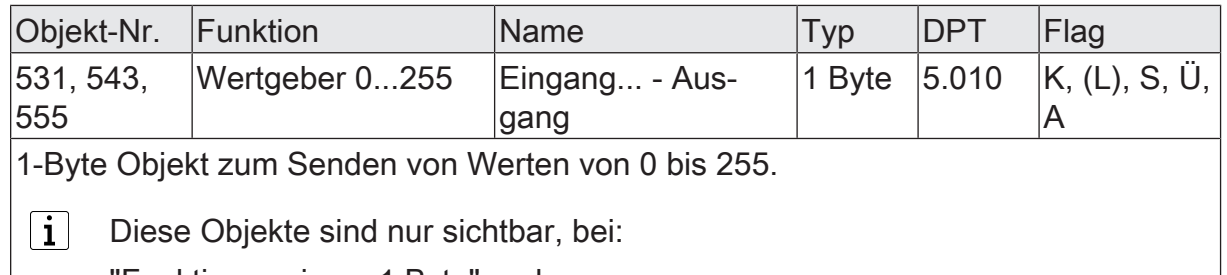

- "Funktionsweise = 1 Byte" und
- "Wertebereich = 0...255"

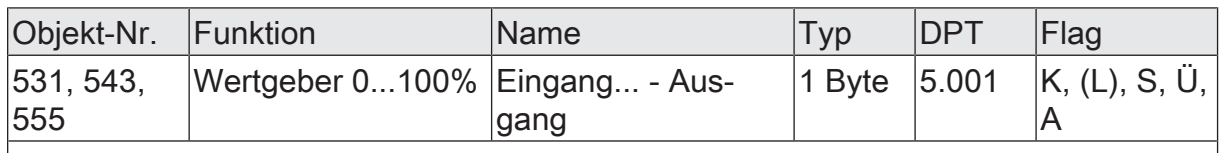

1-Byte Objekt zum Senden von Werten von 0 bis 100%.

 $\lceil i \rceil$ Diese Objekte sind nur sichtbar, bei:

– "Funktionsweise = 1 Byte" und

"Wertebereich =  $0...100\%$ "

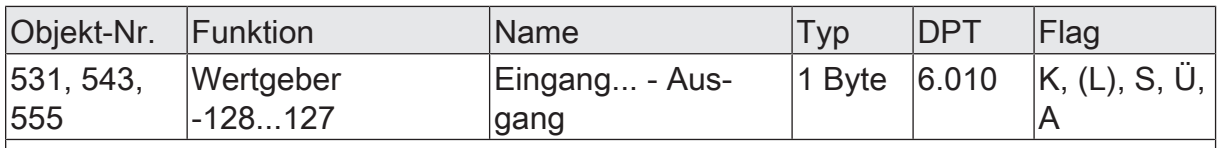

1-Byte Objekt zum Senden von Werten von -128 bis 127.

 $\vert i \vert$ Diese Objekte sind nur sichtbar, bei:

"Funktionsweise = 1 Byte" und

"Wertebereich =  $-128...127"$ 

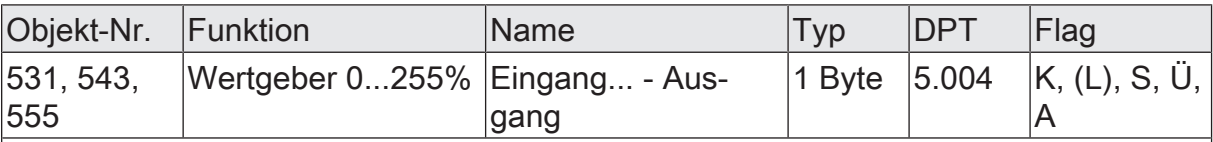

1-Byte Objekt zum Senden von Werten von 0 bis 255%.

 $\vert i \vert$ Diese Objekte sind nur sichtbar, bei:

– "Funktionsweise = 1 Byte" und

"Wertebereich =  $0...255\%$ "

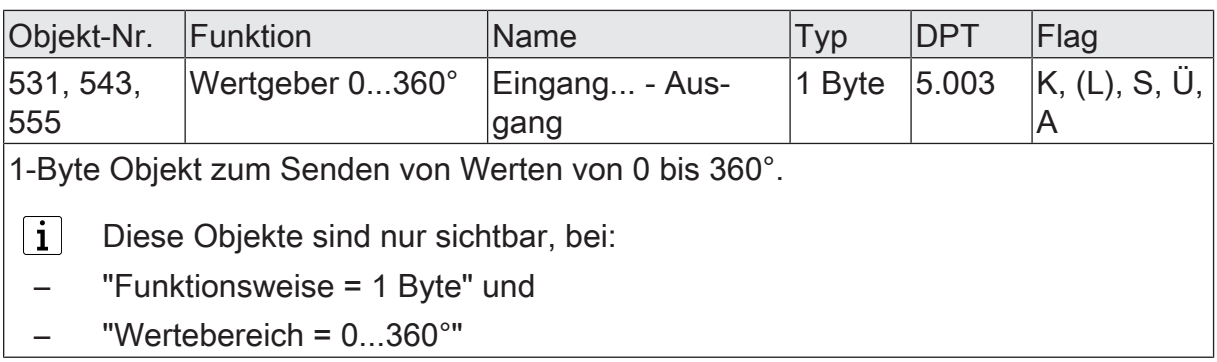

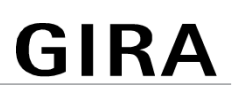

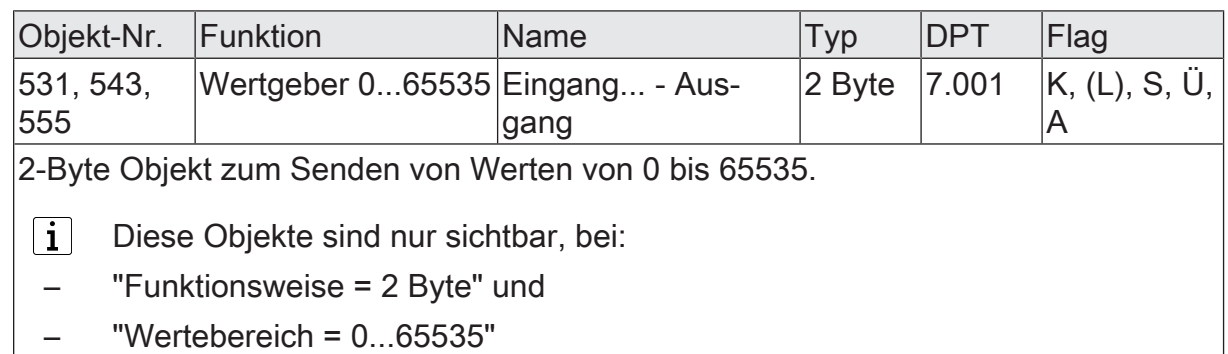

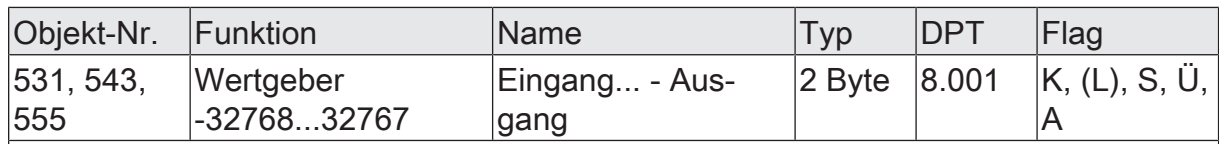

2-Byte Objekt zum Senden von Werten von -32768 bis 32767.

 $\vert i \vert$ Diese Objekte sind nur sichtbar, bei:

"Funktionsweise = 2 Byte" und

– "Wertebereich = -32768...32767"

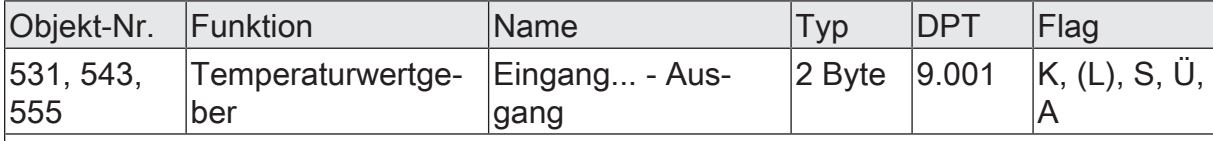

2-Byte Objekt zum Senden von Temperaturwerten von 0 bis 40 °C.

 $\sqrt{1}$ Diese Objekte sind nur sichtbar, bei:

– "Funktionsweise = 2 Byte" und

– "Wertebereich = Temperaturwert"

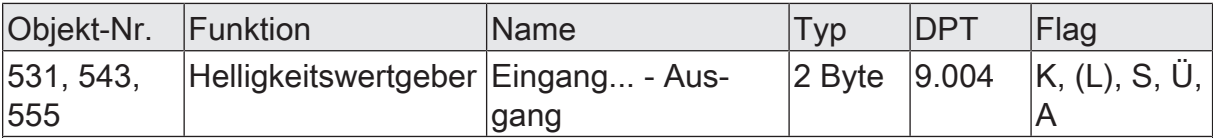

2-Byte Objekt zum Senden von Helligkeitswerten von 0 bis 1500 Lux.

 $\vert i \vert$ Diese Objekte sind nur sichtbar, bei:

– "Funktionsweise = 2 Byte" und

– "Wertebereich = Helligkeitswert"

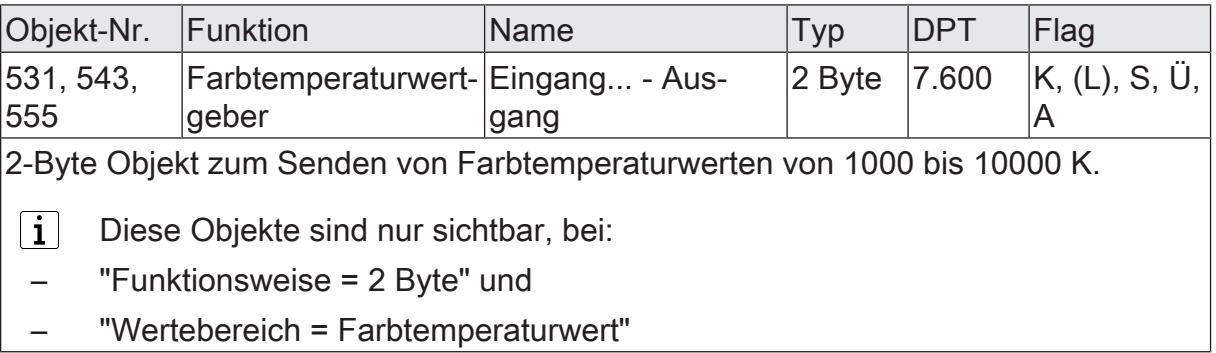

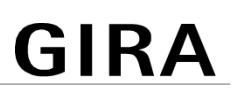

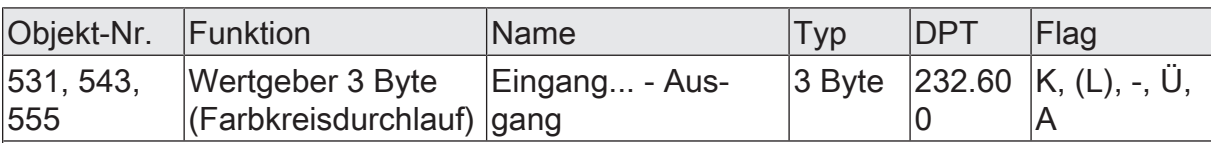

3-Byte Objekt zum Senden von 3-Byte Farbinformationen.

 $\mathbf{ii}$ Diese Objekte sind nur sichtbar, bei der Funktionsweise: 3 Byte RGB/HSV mit Farbkreisdurchlauf.

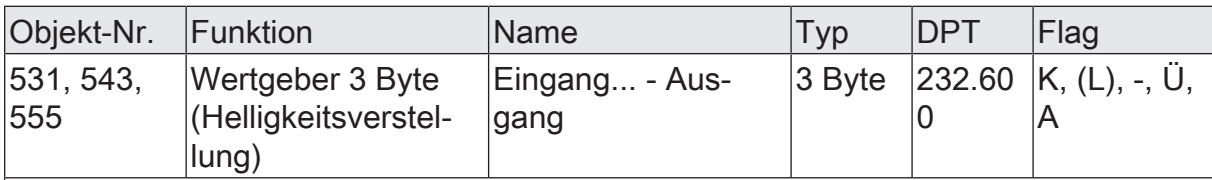

3-Byte Objekt zum Senden von 3-Byte Farbinformationen.

 $\vert i \vert$ Diese Objekte sind nur sichtbar, bei der Funktionsweise: 3 Byte RGB/HSV mit Helligkeitsverstellung.

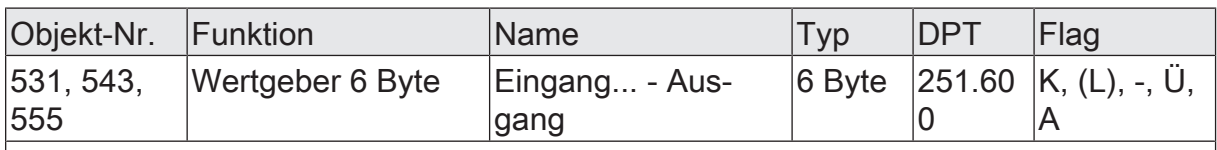

6-Byte Objekt zum Senden von 6-Byte Farbinformationen.

 $|i|$ Diese Objekte sind nur sichtbar, bei der Funktionsweise: 6 Byte RGBW/ HSVW.

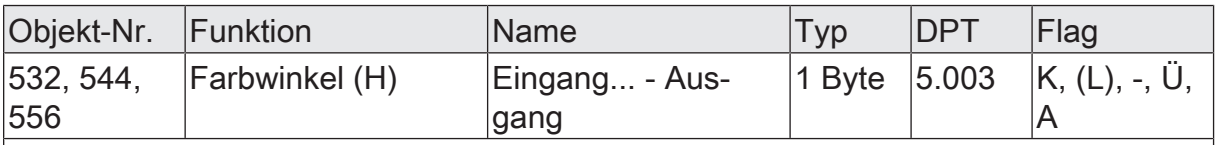

1-Byte Objekt zum Senden des Farbwinkels.

 $\mathbf{a}$  Diese Objekte sind nur sichtbar, bei den Funktionsweisen:

- 3 Byte RGB/HSV mit Farbkreisdurchlauf

- 3 Byte RGB/HSV mit Helligkeitsverstellung

- 6 Byte RGBW/HSVW

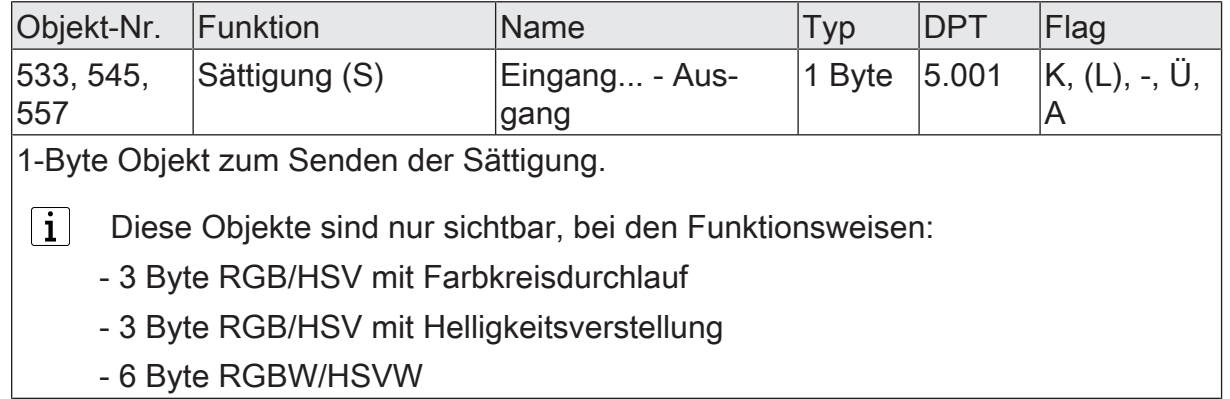

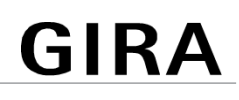

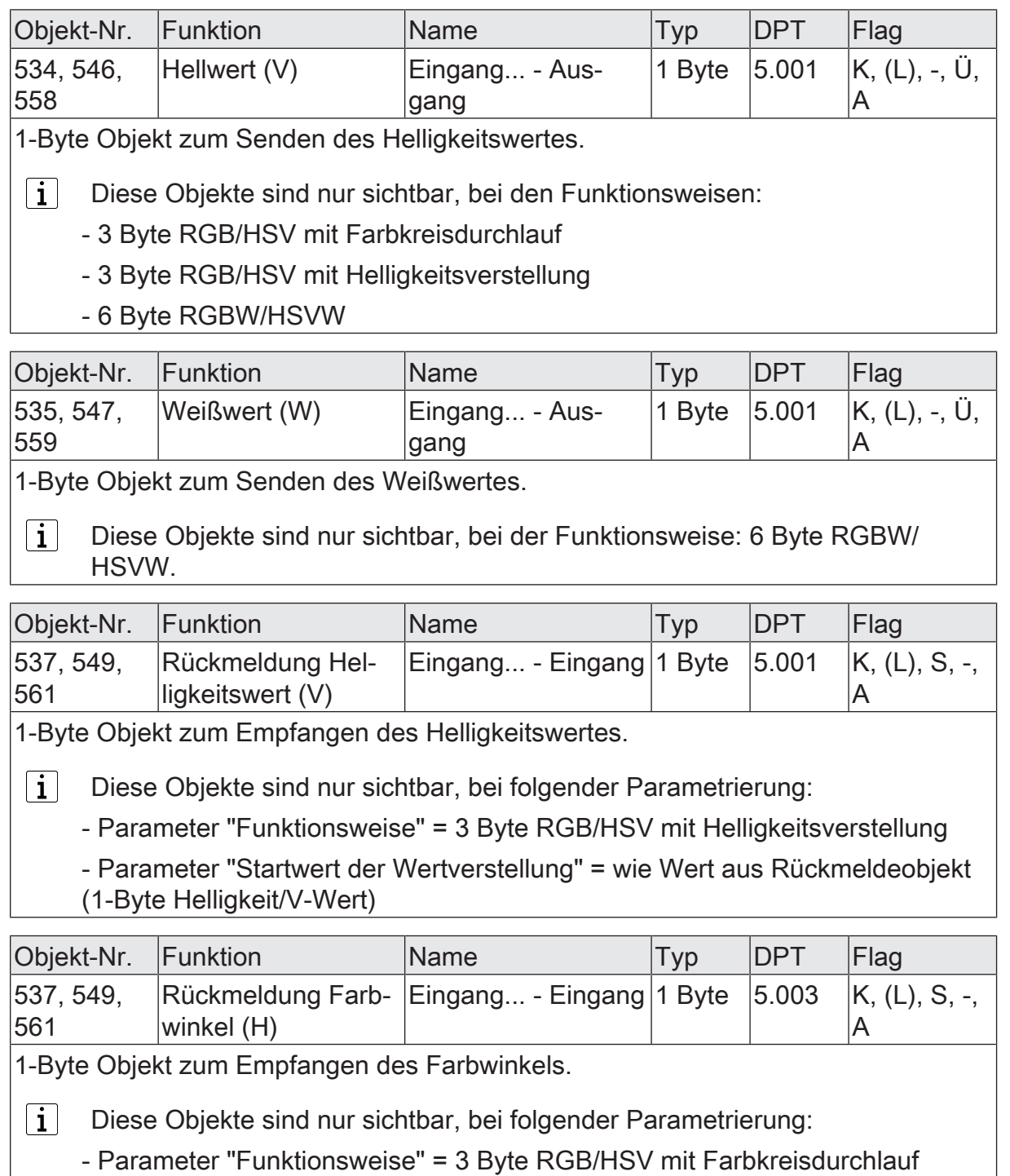

- Parameter "Startwert der Wertverstellung" = wie Wert aus Rückmeldeobjekt (1-Byte Farbwinkel/H-Wert)

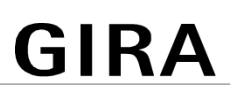

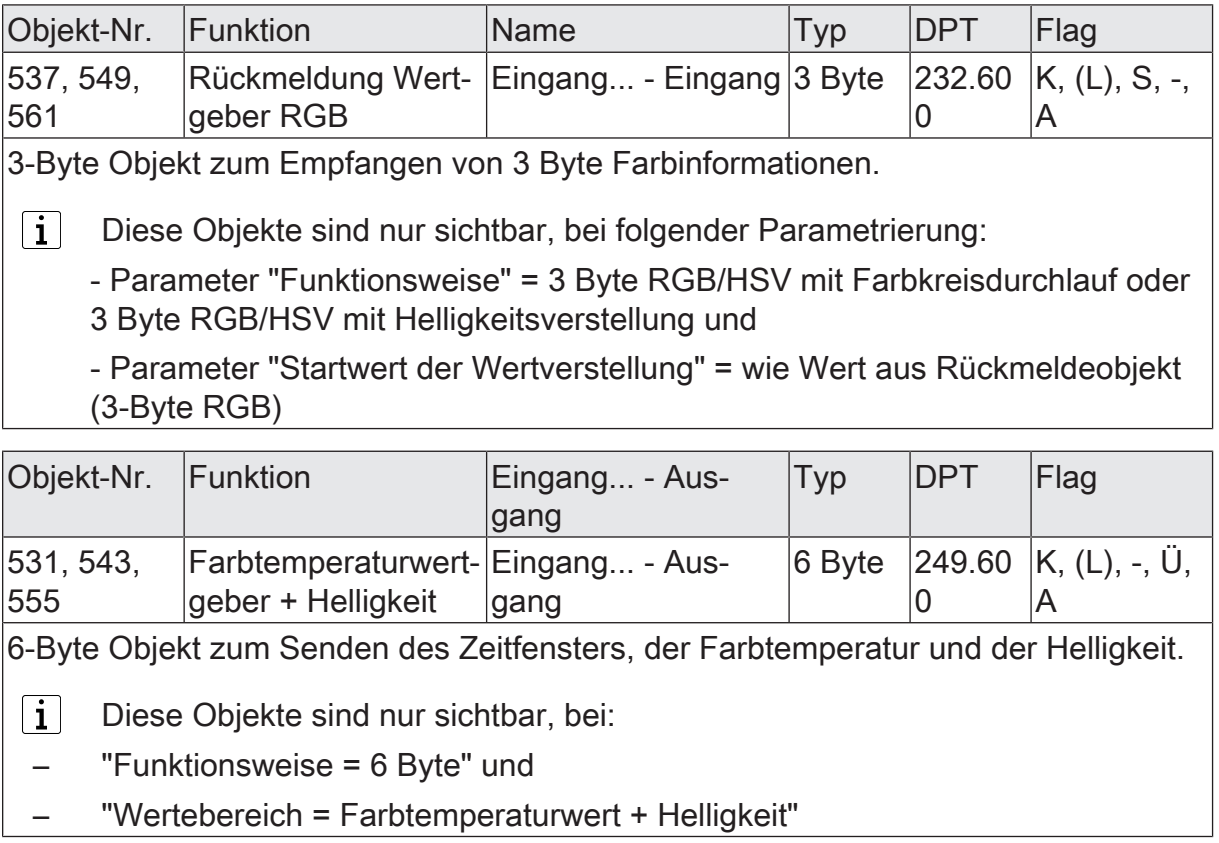

## **9.6** Szenennebenstelle

Für jeden Eingang, dessen Funktion auf "Szenennebenstelle" eingestellt ist, ist ein1- Byte-Kommunikationsobjekt gemäß DPT 18.001 verfügbar. Der Parameter "Funktionsweise" legt die konkrete Bedienfunktion fest:

- "Szenennebenstelle ohne Speicherfunktion"
- "Szenennebenstelle mit Speicherfunktion"

In der Funktion als Szenennebenstelle sendet das Gerät beim Schließen des Kontaktes am Eingang über das Kommunikationsobjekt eine voreingestellte Szenennummer (1…64) auf den KNX. Damit ist es möglich, Szenen, die in anderen Geräten gespeichert sind, aufzurufen oder – bei Verwendung der Speicherfunktion - auch abzuspeichern.

#### Funktionsweise bei der Einstellung "… ohne Speicherfunktion":

Das Schließen des Kontaktes führt zum einfachen Abrufen der Szene. Ein langes Signal am Eingang hat keine weitere Auswirkung.

#### Funktionsweise bei der Einstellung "… mit Speicherfunktion":

Das Schließen des Kontaktes mit einer Signallänge kürzer als eine Sekunde führt zum einfachen Abrufen der Szene. Dauert das Signal am Eingang länger als fünf Sekunden an, erzeugt das Gerät einen Speicherbefehl. In der Funktion als Szenennebenstelle wird dabei ein Speichertelegramm auf den KNX ausgesendet.

 $|i|$ Ein Signal am Eingang mit einer zeitlichen Länge zwischen einer und fünf Sekunden wird als ungültig verworfen.

Eingang... -> E... - Funktion

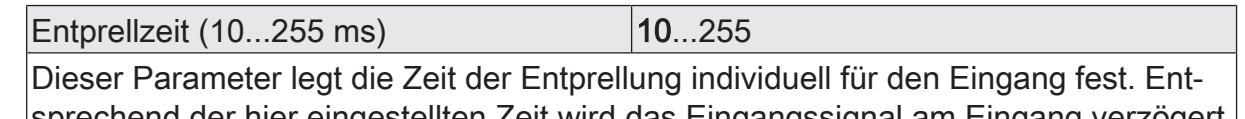

sprechend der hier eingestellten Zeit wird das Eingangssignal am Eingang verzögert ausgewertet.

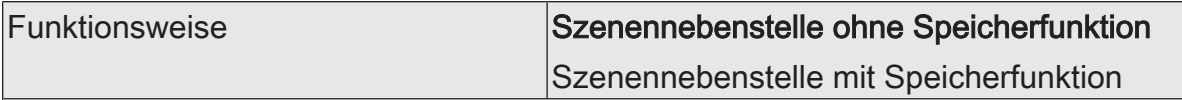

Dieser Parameter legt die konkrete Bedienfunktion der Szenennebenstelle fest.

Szenennebenstelle ohne Speicherfunktion: Das Schließen des Kontaktes führt zum einfachen Abrufen der Szene. Ein langes Signal am Eingang hat keine weitere Auswirkung.

Szenennebenstelle mit Speicherfunktion: Das Schließen des Kontaktes mit einer Signallänge kürzer als eine Sekunde führt zum einfachen Abrufen der Szene. Dauert das Signal am Eingang länger als fünf Sekunden an, erzeugt das Gerät einen Speicherbefehl. In der Funktion als Szenennebenstelle wird dabei ein Speichertelegramm auf den KNX ausgesendet.

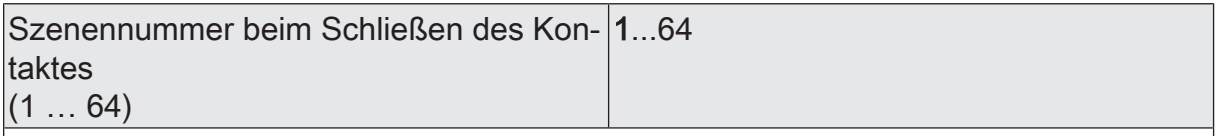

Gemäß KNX Standard können Objekte mit dem Datentyp 18.001 bis zu 64 Szenen über ihre Nummer aufrufen oder speichern. An dieser Stelle wird die bei einem geschlossenen Kontakt auszusendende Szenennummer definiert.

## **9.6.2** Objekte Szenennebenstelle

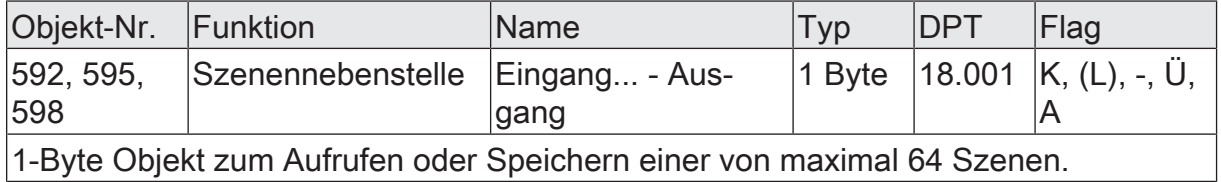

GIRZ
## **9.7** 2-Kanal Bedienung

Die Funktion "2-Kanal Bedienung" ermöglicht es, zwei Funktionskanäle mit nur einem Eingang zu bedienen. Hierdurch ist es möglich, mit einem Kontakt zwei unterschiedliche Funktionen auszuführen und verschiedenartige Telegramme auszusenden.

Für die beiden Kanäle kann mit den Parametern "Funktionsweise Kanal 1" und "Funktionsweise Kanal 2" unabhängig voneinander bestimmt werden, welche Datenformate die Bedienfunktion jeweils verwendet. Zur Wahl stehen die folgenden Funktionsweisen:

- 1 Bit Schalten
- Wertgeber 1 Byte (0...255)
- Wertgeber 1 Byte (0...100%)
- Wertgeber 1 Byte (-128...127)
- Wertgeber 1 Byte (0...255%)
- Wertgeber 1 Byte (0...360°)
- Wertgeber 2 Byte (0...65535)
- Wertgeber 2 Byte (-32768...32767)
- Wertgeber 2 Byte Temperaturwert
- Wertgeber 2 Byte Helligkeitswert
- Wertgeber 2 Byte Farbtemperaturwert
- Wertgeber 3 Byte Farbwert RGB/HSV
- Wertgeber 6 Byte Farbwert RGBW/HSVW
- Wertgeber 6 Byte Farbtemperaturwert + Helligkeit
- Szene (extern) aufrufen

Abhängig von der eingestellten Funktionsweise ist der Wertbefehl, den das Gerät beim Schließen des Kontaktes auf den KNX aussendet, in der ETS individuell parametrierbar. Bei "1 Bit Schalten" ist einstellbar, ob ein EIN- oder AUS-Telegramm versendet werden soll. Alternativ kann der Objektwert bei "UM" umgeschaltet und versendet werden.

Bei der Parametrierung als Wertgeber "1 Byte..." oder "2 Byte..." ist es möglich, den Objektwert innerhalb des vorgesehenen Wertebereichs zu wählen. Bei der Verwendung als Farbwertgeber "3 Byte..." sind die Objektwerte gemäß RGB oder HSV über einen Color-Picker einstellbar. Beim Farbwertgeber "6 Byte..." werden die Objektwerte RGB oder HSV über einen Color-Picker und der Weißwert "W" über einen Slider konfiguriert.

Bei der Anwendung als Wertgeber "6 Byte Farbtemperaturwert + Helligkeit" können die Objektwerte Farbtemperatur und Helligkeit sowie ein Zeitfenster vorgegeben werden. Bei "Szene (extern) aufrufen" wird die Szenennummer eingestellt, welche beim Schließen des Kontaktes auf den KNX ausgesendet werden soll.

Der Parameter "Bedienkonzept" legt fest, ob beim Schließen des Kontaktes zeitgesteuert beide Kanäle oder jeweils nur ein Kanal das konfigurierte Telegramm sendet.

### **Bedienkonzept Kanal 1 oder Kanal 2**

Bei diesem Bedienkonzept wird bei jedem Schließen des Kontaktes genau ein Telegramm gesendet.

- Bei einem kurzen Signal sendet das Gerät nur das Telegramm für Kanal 1.
- Bei einem langen Signal sendet das Gerät nur das Telegramm für Kanal 2.

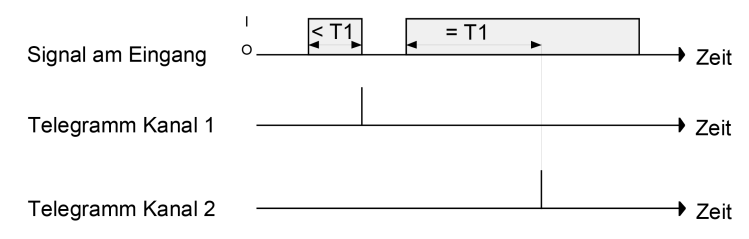

Bild 24: Beispiel zum Bedienkonzept "Kanal 1 oder Kanal 2"

Die Zeitdauer (T1) für die Unterscheidung zwischen einem kurzen und einem langen Signal wird durch den Parameter "Zeit zwischen Kanal 1 und Kanal 2" bestimmt. Ist das Signal kürzer als die parametrierte Zeit, so wird beim Öffnen des Kontaktes nur das Telegramm zum Kanal 1 versendet. Ist das Signal länger, so wird nach Ablauf der Zeit T1 nur das Telegramm zum Kanal 2 versendet. Dieses Konzept sieht also nur die Versendung eines Kanals vor.

#### **Bedienkonzept Kanal 1 und Kanal 2**

Bei diesem Bedienkonzept werden bei jedem Schließen des Kontaktes entweder nur ein oder alternativ zwei Telegramme gesendet.

- Bei einem kurzen Signal sendet das Gerät nur das Telegramm für Kanal 1.
- Bei einem langen Signal sendet das Gerät erst das Telegramm für Kanal 1 und danach das Telegramm für Kanal 2.

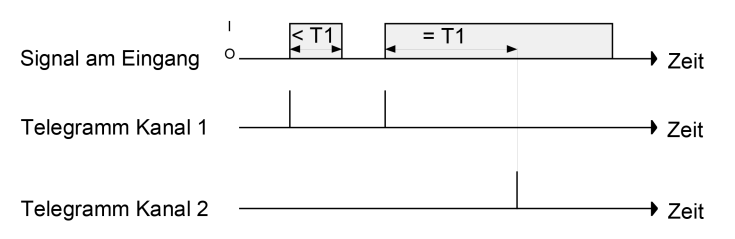

Bild 25: Beispiel zum Bedienkonzept "Kanal 1 und Kanal 2"

Die Zeitdauer (T1) für die Unterscheidung zwischen einem kurzen und einem langen Signal wird durch den Parameter "Zeit zwischen Kanal 1 und Kanal 2" bestimmt. Beim Schließen des Kontaktes wird sofort das Telegramm für Kanal 1 versendet. Hält das Signal länger als T1 an, so wird sofort nach Ablauf der Zeit auch das Telegramm für den zweiten Kanal versendet. Wird der Kontakt am Eingang vor Ablauf der Zeit T1 losgelassen, sendet das Gerät kein Telegramm für Kanal 2.

Eingang... -> E... - Funktion

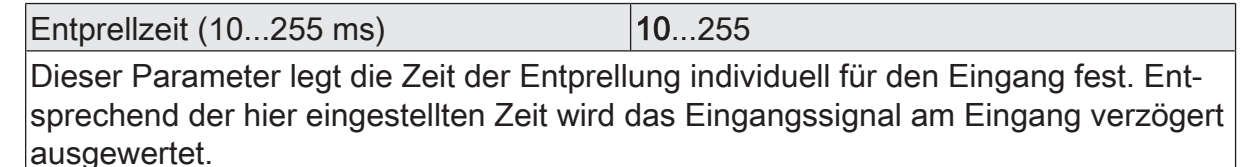

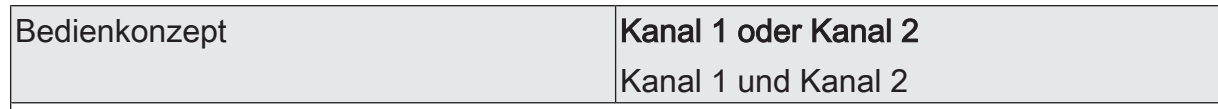

Hier wird das Bedienkonzept der 2-Kanal Bedienung definiert.

Kanal 1 oder Kanal 2: Bei diesem Bedienkonzept wird bei jedem Schließen des Kontaktes genau ein Telegramm gesendet. Die Zeitdauer für die Unterscheidung zwischen einem kurzen und einem langen Signal wird durch den Parameter "Zeit zwischen Kanal 1 und Kanal 2" bestimmt. Ist das Signal kürzer als die parametrierte Zeit, so wird beim Öffnen des Kontaktes nur das Telegramm zum Kanal 1 versendet. Ist das Signal länger, so wird nach Ablauf der Zeit nur das Telegramm zum Kanal 2 versendet. Dieses Konzept sieht also nur die Versendung eines Kanals vor.

Kanal 1 und Kanal 2: Bei diesem Bedienkonzept werden bei jedem Schließen des Kontaktes entweder nur ein oder alternativ zwei Telegramme gesendet. Die Zeitdauer für die Unterscheidung zwischen einem kurzen und einem langen Signal wird durch den Parameter "Zeit zwischen Kanal 1 und Kanal 2" bestimmt. Beim Schließen des Kontaktes wird sofort das Telegramm für Kanal 1 versendet. Hält das Signal länger als die eingestellte Zeit an, so wird sofort nach Ablauf der Zeit auch das Telegramm für den zweiten Kanal versendet. Wird der Kontakt am Eingang vor Ablauf der Zeit losgelassen, sendet das Gerät kein Telegramm für Kanal 2

GIRA

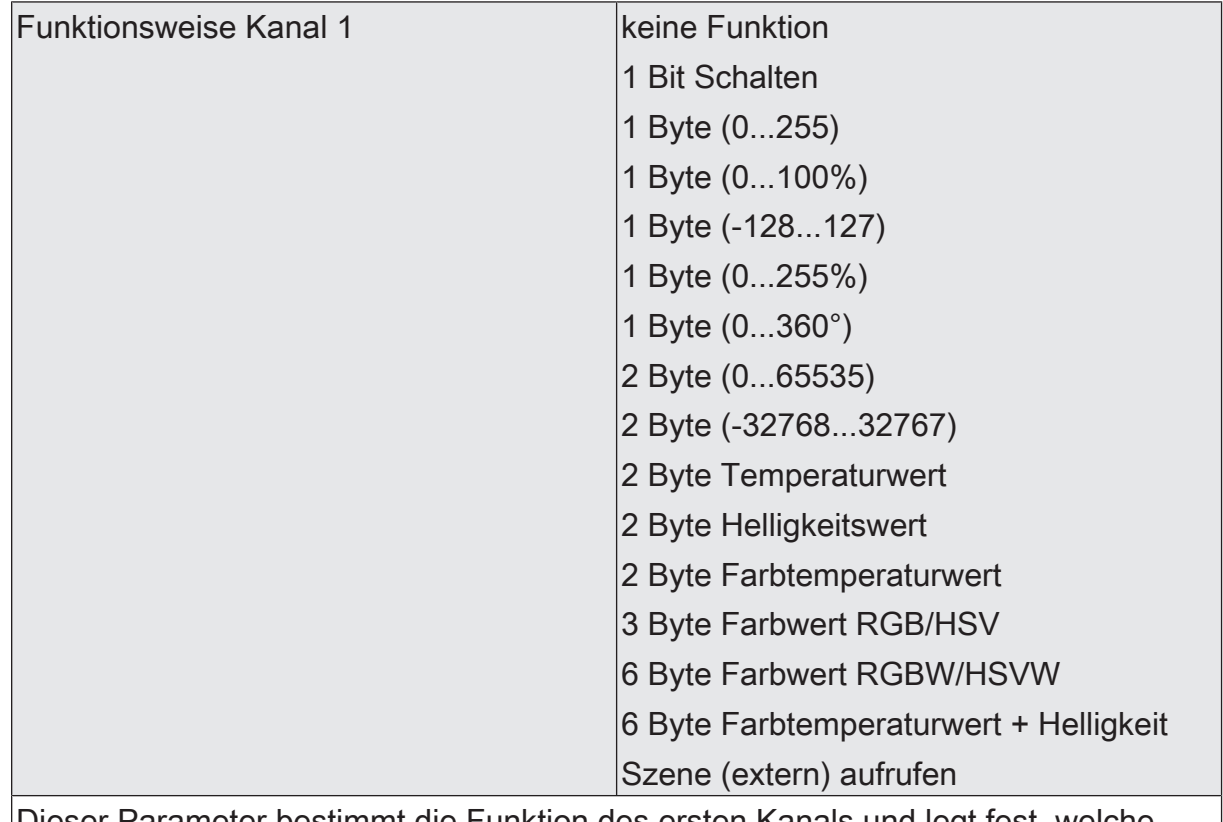

Dieser Parameter bestimmt die Funktion des ersten Kanals und legt fest, welche weiteren Parameter und welche Kommunikationsobjekte für den Kanal 1 dargestellt werden.

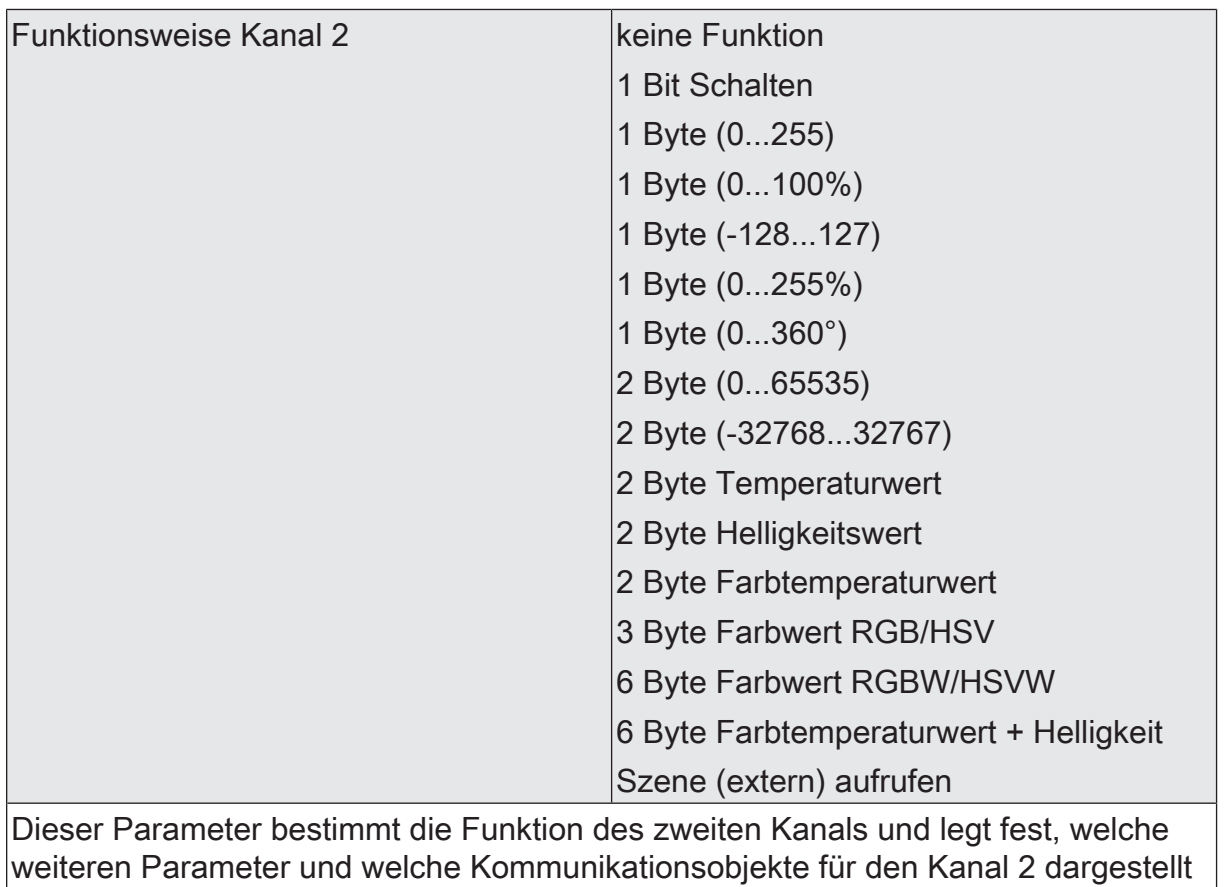

werden.

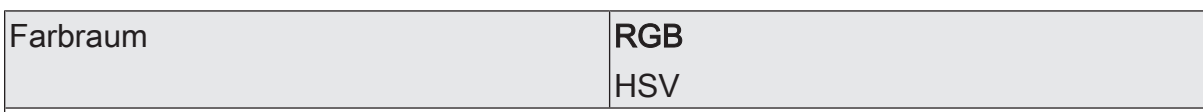

Dieser Parameter definiert den Farbraum der Funktion "3 Byte Farbwert RGB/HSV".

Bei "RGB" kann das Datenformat der Kommunikationsobjekte durch den Parameter "Kommunikation" eingestellt werden. Bei HSV erfolgt die Kommunikation über 1- Byte Einzelobjekte.

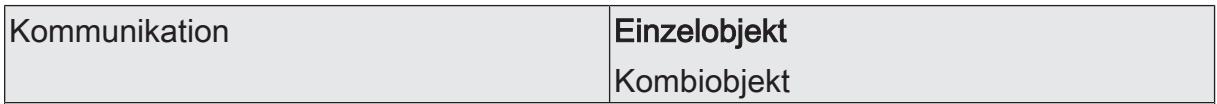

Dieser Parameter definiert das Datenformat der Kommunikationsobjekte bei der Funktion "3 Byte Farbwert RGB/HSV" im Farbraum "RGB". Es kann die Kommunikation über 1-Byte Einzelobjekte oder über ein 3-Byte Kombiobjekt gemäß DPT 232.600 erfolgen.

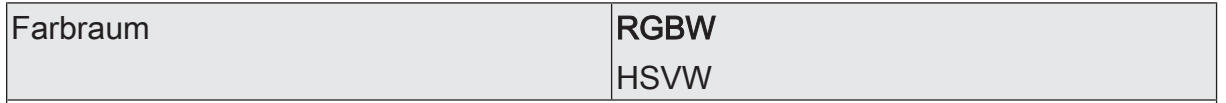

Dieser Parameter definiert den Farbraum der Funktion "6 Byte Farbwert RGBW/ HSVW".

Bei "RGBW" kann das Datenformat der Kommunikationsobjekte durch den Parameter "Kommunikation" eingestellt werden. Bei HSVW erfolgt die Kommunikation über 1-Byte Einzelobjekte.

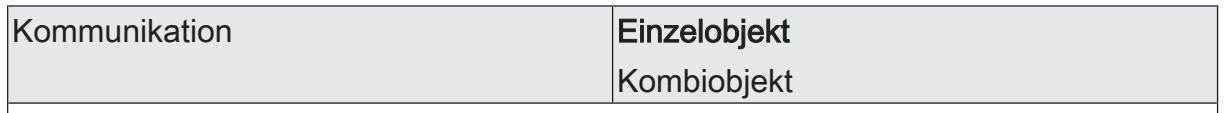

Dieser Parameter definiert das Datenformat der Kommunikationsobjekte bei der Funktion "3 Byte Farbwert RGBW/HSVW" im Farbraum "RGBW". Es kann die Kommunikation über 1-Byte Einzelobjekte oder über ein 6-Byte Kombiobjekt gemäß DPT 251.600 erfolgen.

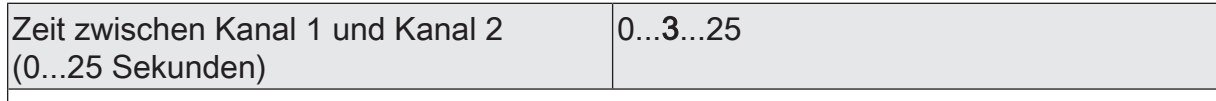

In Abhängigkeit des gewählten Bedienkonzepts bestimmt dieser Parameter, in welchem Abstand das Gerät das Telegramm für den Kanal 1 und das Telegramm für den Kanal 2 aussendet.

Einstellung der Sekunden der Zeit zwischen Kanal 1 und Kanal 2.

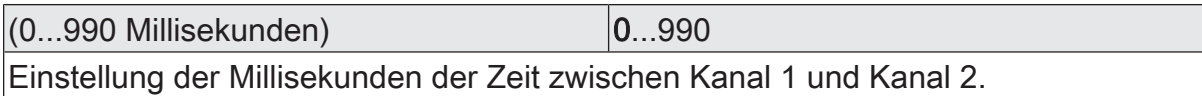

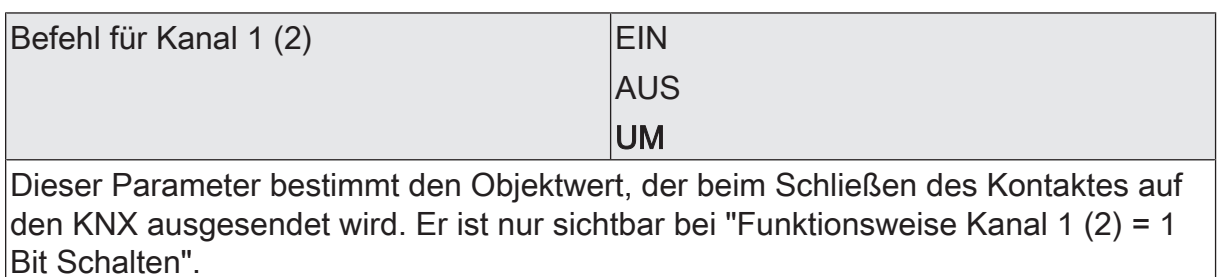

Byte (0...255)".

Wert (-128...127)  $|-128...0...127|$ Byte (-128...127)". Wert (0...255%) 0...255 Wert (0...360°) 0...360 Wert (0...65535) 0...65535 Wert (-32768...32767)  $|-32768...0...32767|$ Temperaturwert (0...40 °C) 0...20...40 Helligkeitswert (0, 50, ..., 1500 Lux) 0...300...1500 den KNX ausgesendet wird. Er ist nur sichtbar bei "Funktionsweise Kanal 1 (2) = 2

Wert (0...100%) **Development** (0...100 Dieser Parameter bestimmt den Objektwert, der beim Schließen des Kontaktes auf den KNX ausgesendet wird. Er ist nur sichtbar bei "Funktionsweise Kanal 1 (2) = 1 Byte (0...100%)".

Dieser Parameter bestimmt den Objektwert, der beim Schließen des Kontaktes auf den KNX ausgesendet wird. Er ist nur sichtbar bei "Funktionsweise Kanal 1 (2) = 1

Dieser Parameter bestimmt den Objektwert, der beim Schließen des Kontaktes auf den KNX ausgesendet wird. Er ist nur sichtbar bei "Funktionsweise Kanal 1 (2) = 1

Dieser Parameter bestimmt den Objektwert, der beim Schließen des Kontaktes auf den KNX ausgesendet wird. Er ist nur sichtbar bei "Funktionsweise Kanal 1 (2) = 1 Byte (0...255%)".

Dieser Parameter bestimmt den Objektwert, der beim Schließen des Kontaktes auf den KNX ausgesendet wird. Er ist nur sichtbar bei "Funktionsweise Kanal 1 (2) = 1 Byte (0...360°)".

Dieser Parameter bestimmt den Objektwert, der beim Schließen des Kontaktes auf den KNX ausgesendet wird. Er ist nur sichtbar bei "Funktionsweise Kanal 1 (2) = 2 Byte (0...65535)".

Wert (0...255) 0...255

Dieser Parameter bestimmt den Objektwert, der beim Schließen des Kontaktes auf den KNX ausgesendet wird. Er ist nur sichtbar bei "Funktionsweise Kanal 1 (2) = 2 Byte (-32768...32767)".

Dieser Parameter bestimmt den Objektwert, der beim Schließen des Kontaktes auf den KNX ausgesendet wird. Er ist nur sichtbar bei "Funktionsweise Kanal 1 (2) = 2 Byte Temperaturwert".

Dieser Parameter bestimmt den Objektwert, der beim Schließen des Kontaktes auf

Byte Helligkeitswert".

GIRA

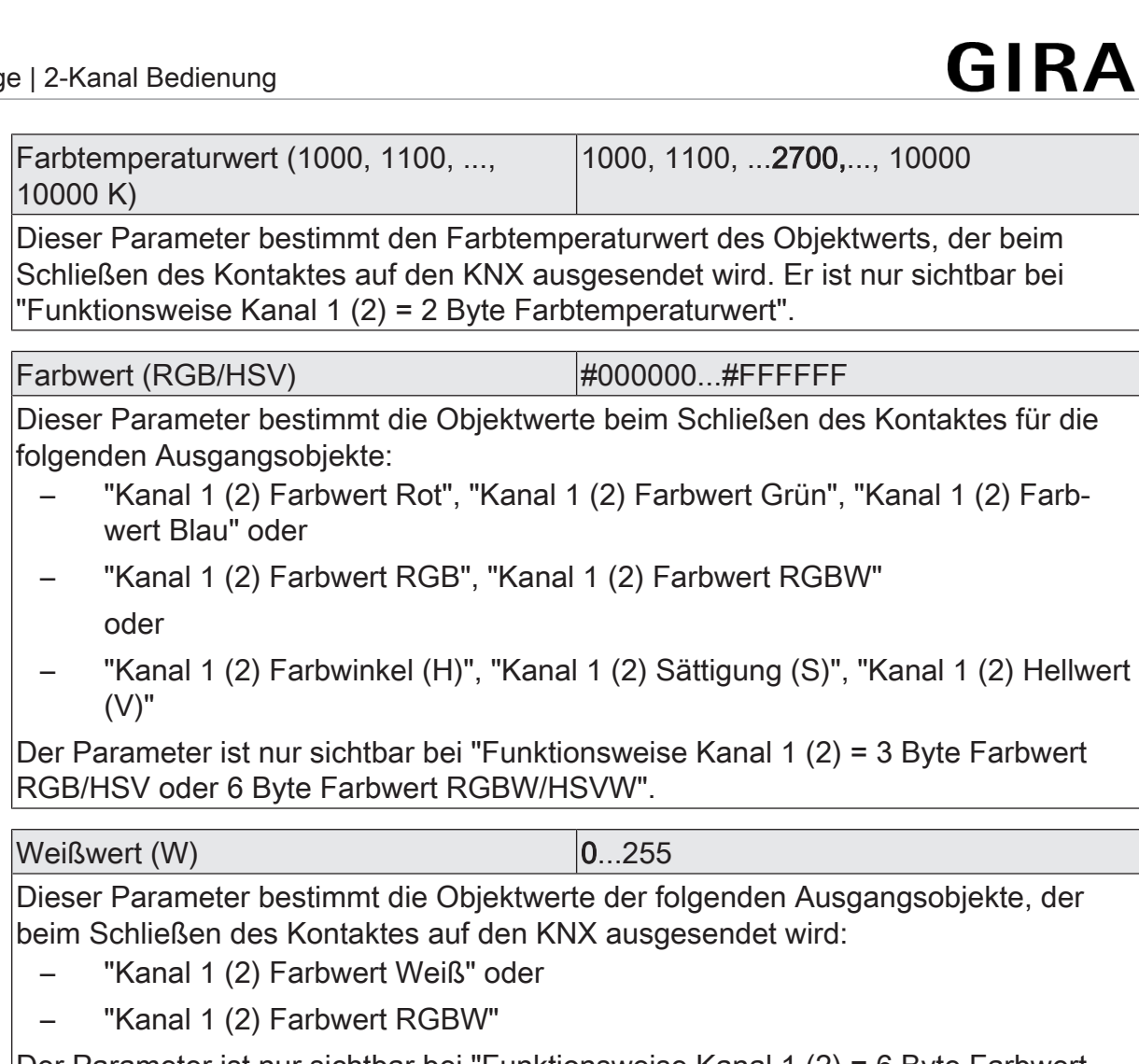

Der Parameter ist nur sichtbar bei "Funktionsweise Kanal 1 (2) = 6 Byte Farbwert RGBW/HSVW" im Farbraum "RGB".

 $W$ ert (W %)  $|0...100|$ 

Dieser Parameter bestimmt die Objektwerte der folgenden Ausgangsobjekte, der beim Schließen des Kontaktes auf den KNX ausgesendet wird:

"Kanal 1 (2) Weißwert (W)"

Der Parameter ist nur sichtbar bei "Funktionsweise Kanal 1 (2) = 6 Byte Farbwert RGBW/HSVW" im Farbraum "HSV".

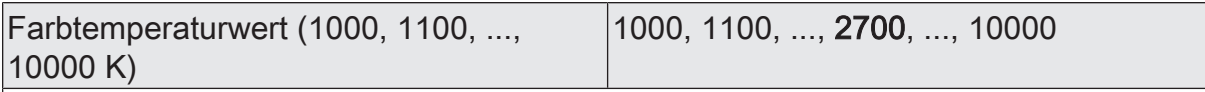

Dieser Parameter bestimmt den Objektwert für die Farbtemperatur, der beim Schließen des Kontaktes auf den KNX ausgesendet wird. Er ist nur sichtbar bei "Funktionsweise Kanal 1 (2) = 6 Byte Farbtemperaturwert + Helligkeit".

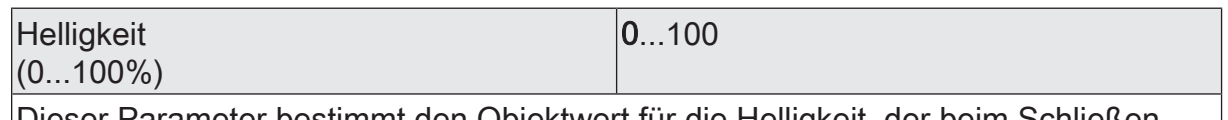

Dieser Parameter bestimmt den Objektwert für die Helligkeit, der beim Schließen des Kontaktes auf den KNX ausgesendet wird. Er ist nur sichtbar bei "Funktionsweise Kanal 1 (2) = 6 Byte Farbtemperaturwert + Helligkeit".

# **GIRA**

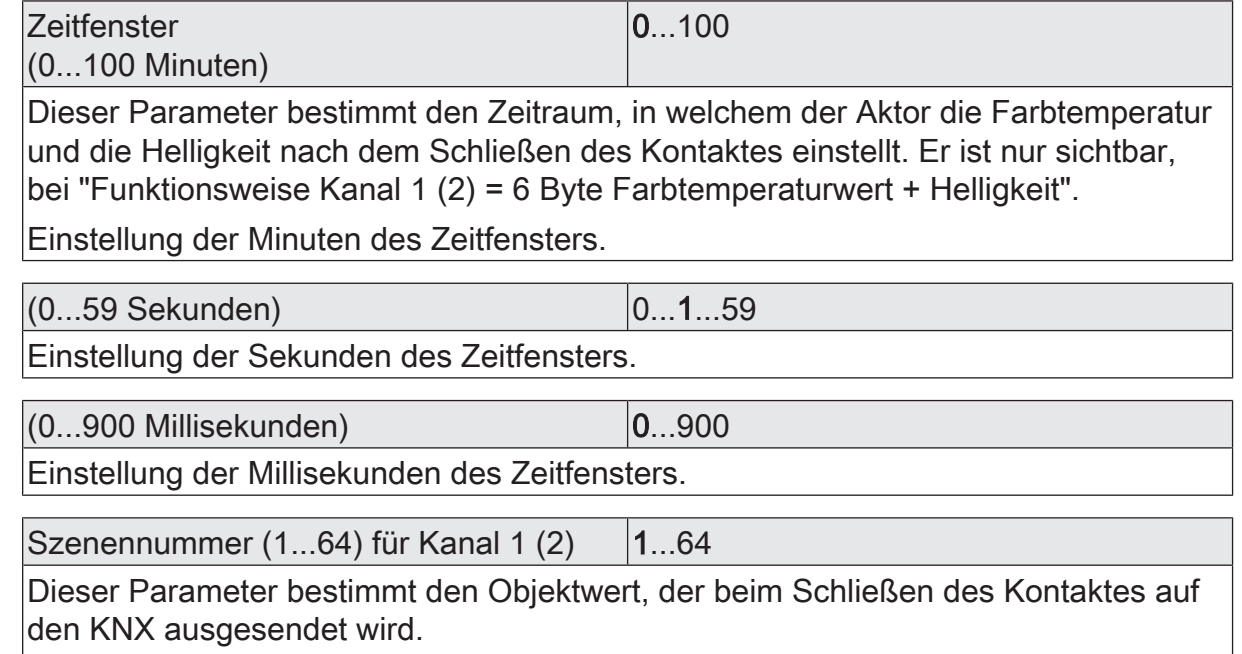

Er ist nur sichtbar bei "Funktionsweise Kanal 1  $(2)$  = Szene (extern) aufrufen".

## **9.7.2** Objekte 2-Kanal Bedienung

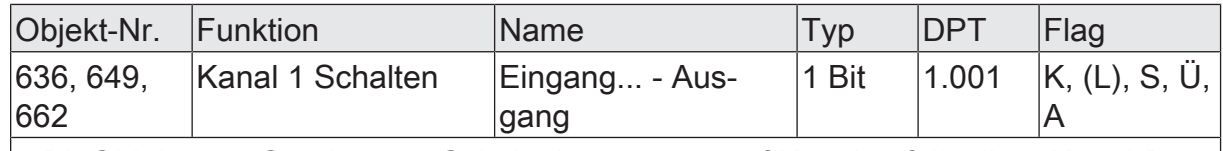

1-Bit Objekt zum Senden von Schalttelegrammen auf Kanal 1, falls die 2-Kanal-Bedienung aktiviert ist.

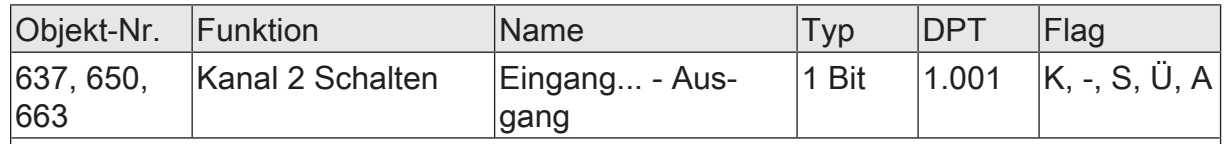

1-Bit Objekt zum Senden von Schalttelegrammen auf Kanal 2, falls die 2-Kanal-Bedienung aktiviert ist.

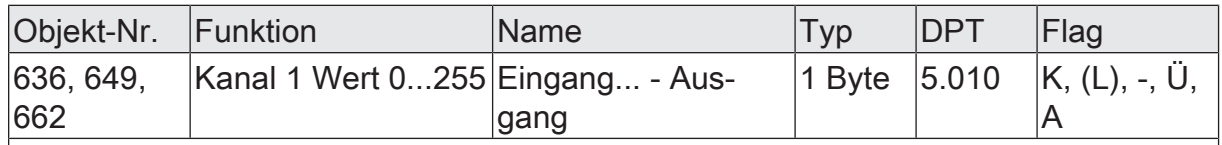

1-Byte Objekt zum Senden von Werttelegrammen auf Kanal 1, falls die 2-Kanal-Bedienung aktiviert ist.

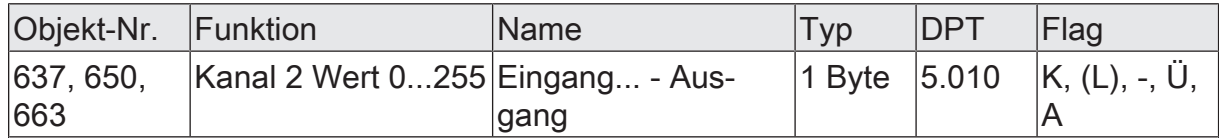

1-Byte Objekt zum Senden von Werttelegrammen auf Kanal 2, falls die 2-Kanal-Bedienung aktiviert ist.

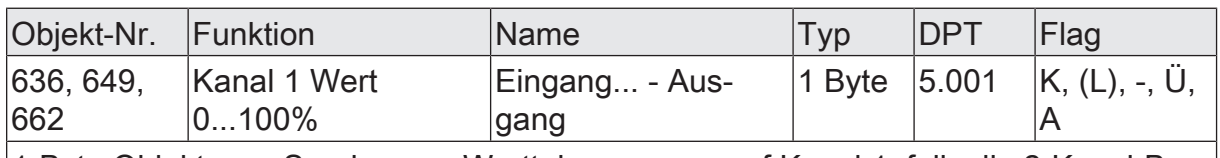

1-Byte Objekt zum Senden von Werttelegrammen auf Kanal 1, falls die 2-Kanal-Bedienung aktiviert ist.

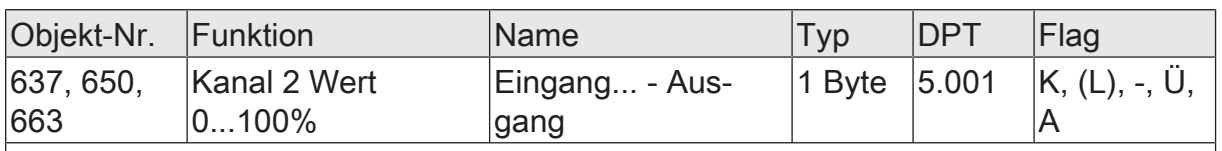

1-Byte Objekt zum Senden von Werttelegrammen auf Kanal 2, falls die 2-Kanal-Bedienung aktiviert ist.

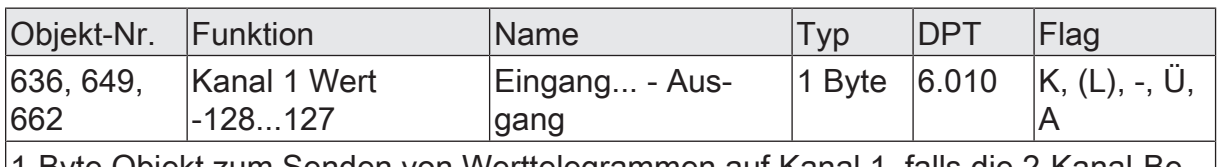

1-Byte Objekt zum Senden von Werttelegrammen auf Kanal 1, falls die 2-Kanal-Bedienung aktiviert ist.

# GIRZ

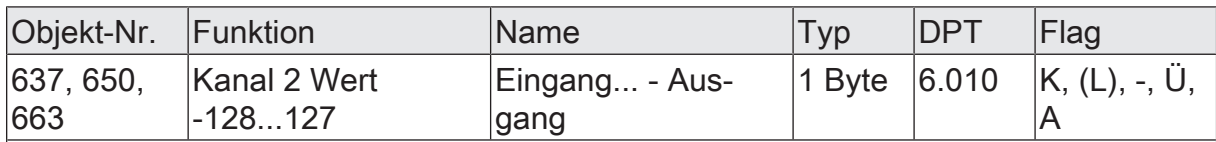

1-Byte Objekt zum Senden von Werttelegrammen auf Kanal 2, falls die 2-Kanal-Bedienung aktiviert ist.

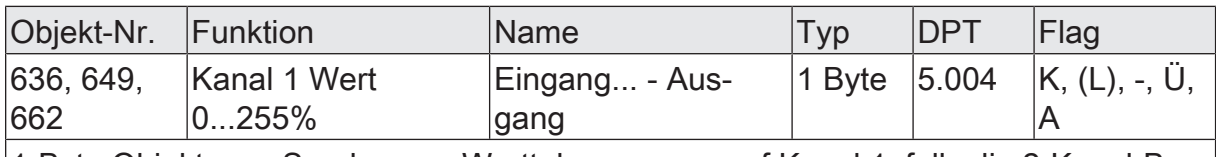

1-Byte Objekt zum Senden von Werttelegrammen auf Kanal 1, falls die 2-Kanal-Bedienung aktiviert ist.

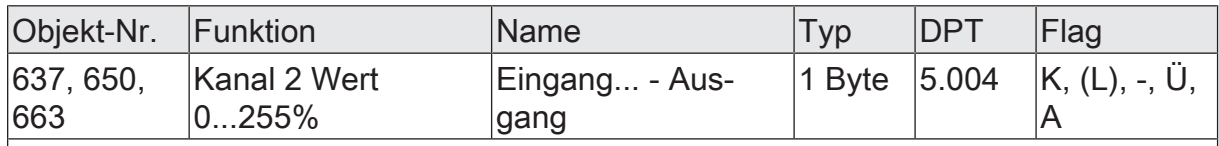

1-Byte Objekt zum Senden von Werttelegrammen auf Kanal 2, falls die 2-Kanal-Bedienung aktiviert ist.

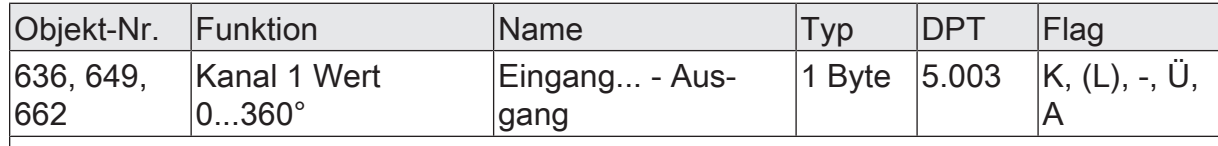

1-Byte Objekt zum Senden von Werttelegrammen auf Kanal 1, falls die 2-Kanal-Bedienung aktiviert ist.

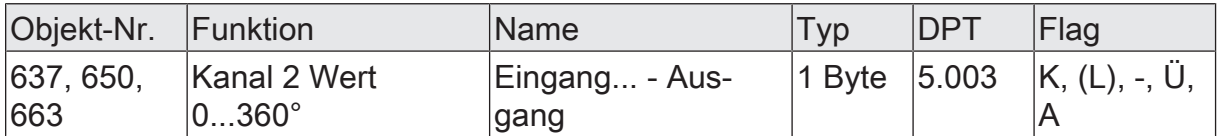

1-Byte Objekt zum Senden von Werttelegrammen auf Kanal 2, falls die 2-Kanal-Bedienung aktiviert ist.

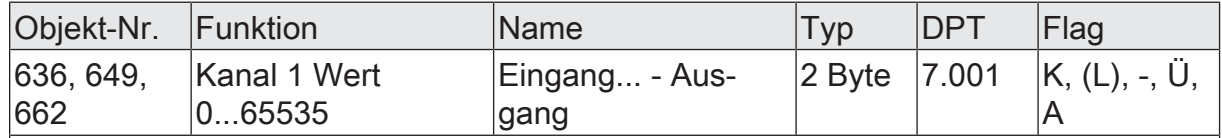

2-Byte Objekt zum Senden von Werttelegrammen auf Kanal 1, falls die 2-Kanal-Bedienung aktiviert ist.

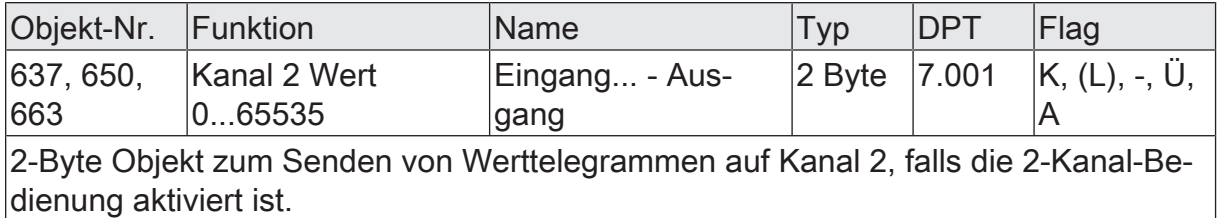

# GIRZ

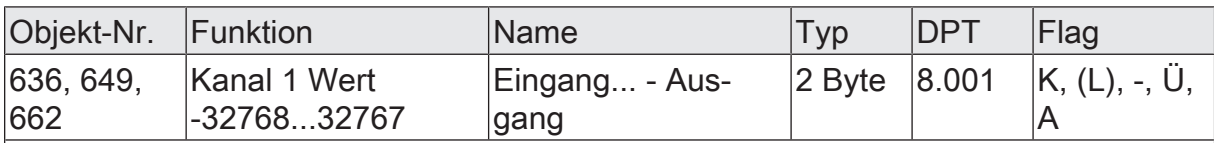

2-Byte Objekt zum Senden von Werttelegrammen auf Kanal 1, falls die 2-Kanal-Bedienung aktiviert ist.

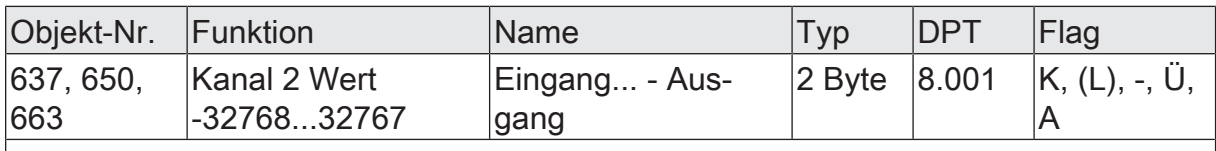

2-Byte Objekt zum Senden von Werttelegrammen auf Kanal 2, falls die 2-Kanal-Bedienung aktiviert ist.

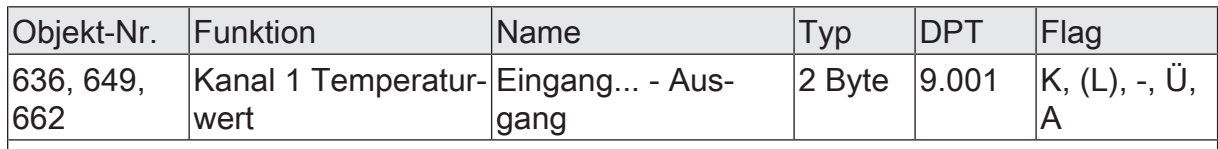

2-Byte Objekt zum Senden von Temperaturwerten auf Kanal 1, falls die 2-Kanal-Bedienung aktiviert ist.

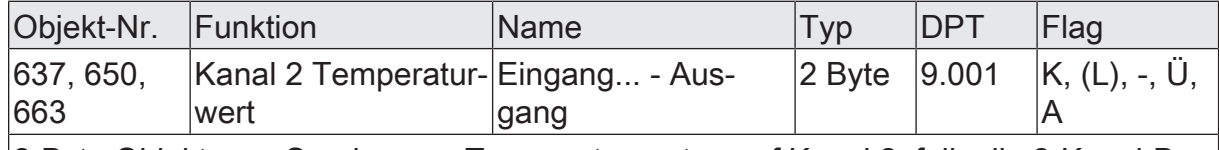

2-Byte Objekt zum Senden von Temperaturwerten auf Kanal 2, falls die 2-Kanal-Bedienung aktiviert ist.

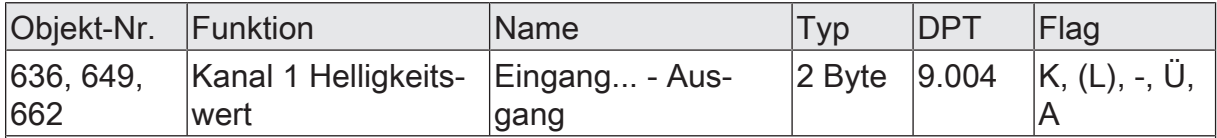

2-Byte Objekt zum Senden von Helligkeitswerten auf Kanal 1, falls die 2-Kanal-Bedienung aktiviert ist.

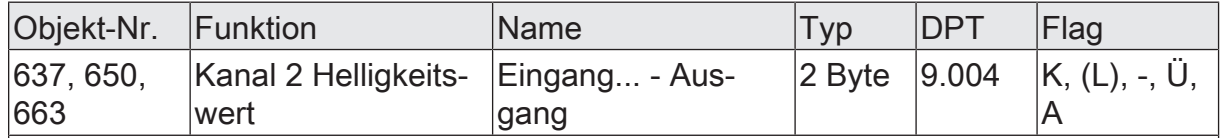

2-Byte Objekt zum Senden von Helligkeitswerten auf Kanal 2, falls die 2-Kanal-Bedienung aktiviert ist.

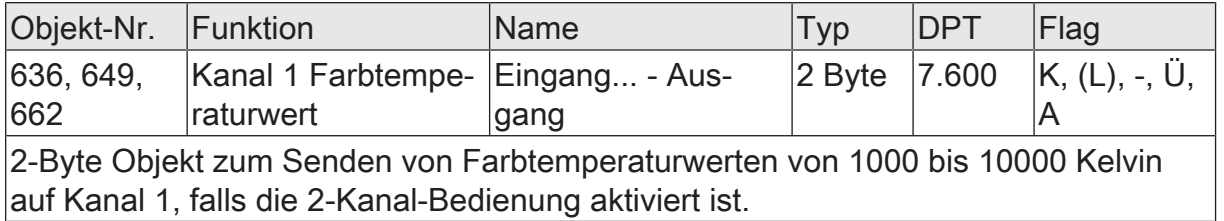

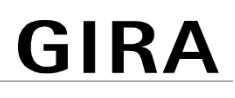

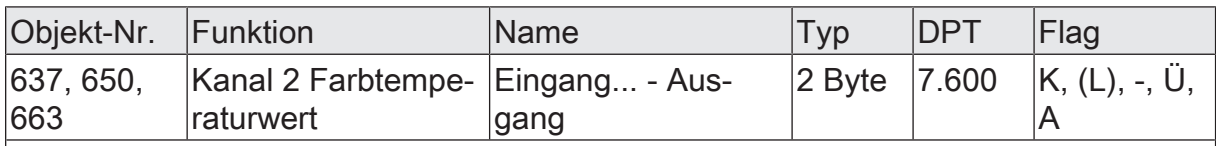

2-Byte Objekt zum Senden von Farbtemperaturwerten von 1000 bis 10000 Kelvin auf Kanal 2, falls die 2-Kanal-Bedienung aktiviert ist.

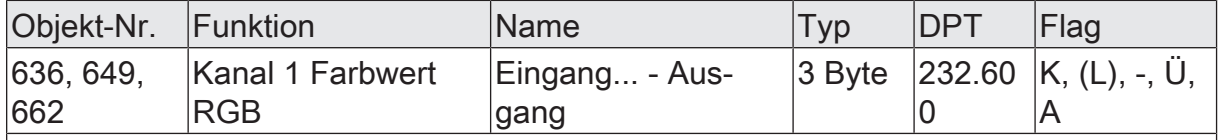

3-Byte Objekt zum Senden der Farbinformationen Rot, Grün und Blau in einem Kommunikationsobjekt auf Kanal 1, falls die 2-Kanal-Bedienung aktiviert ist.

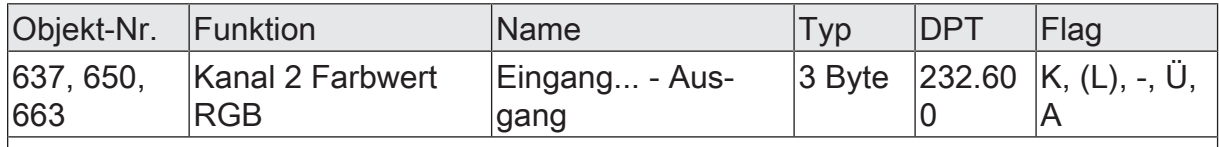

3-Byte Objekt zum Senden der Farbinformationen Rot, Grün und Blau in einem Kommunikationsobjekt auf Kanal 2, falls die 2-Kanal-Bedienung aktiviert ist.

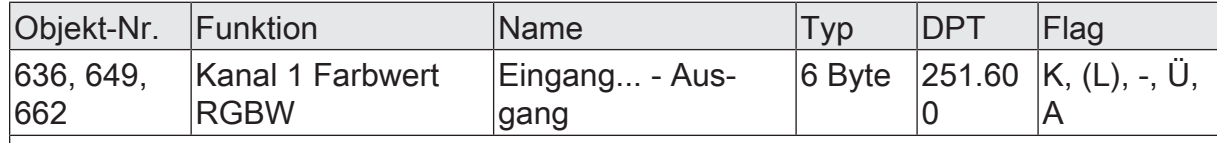

6-Byte Objekt zum Senden der Farbinformationen Rot, Grün, Blau und Weiß in einem Kommunikationsobjekt auf Kanal 1, falls die 2-Kanal-Bedienung aktiviert ist.

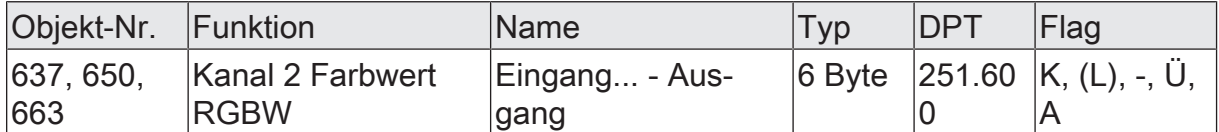

6-Byte Objekt zum Senden der Farbinformationen Rot, Grün, Blau und Weiß in einem Kommunikationsobjekt auf Kanal 2, falls die 2-Kanal-Bedienung aktiviert ist.

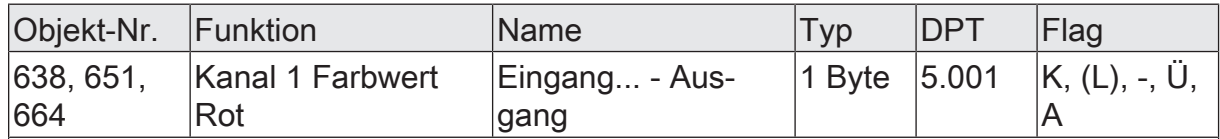

1-Byte Objekt zum Senden des Farbwerts Rot von 0 bis 100 Prozent auf Kanal 1, falls die 2-Kanal-Bedienung aktiviert ist.

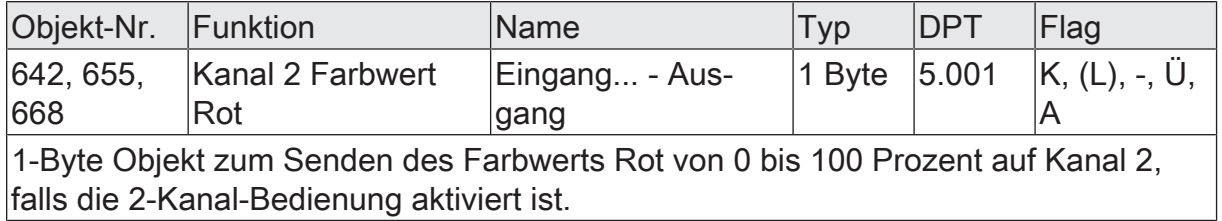

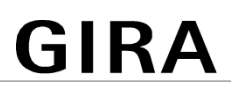

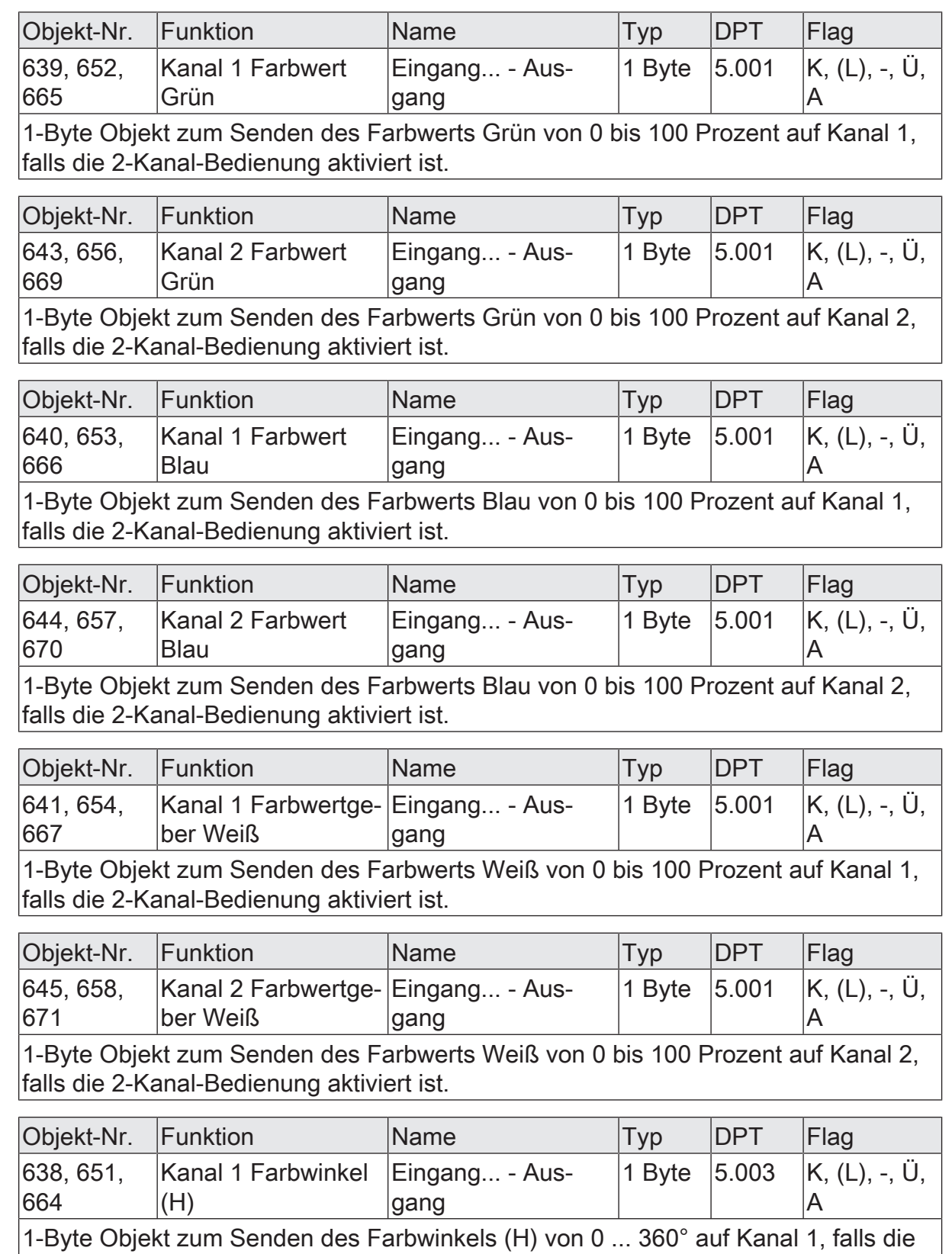

2-Kanal-Bedienung aktiviert ist.

# GIRA

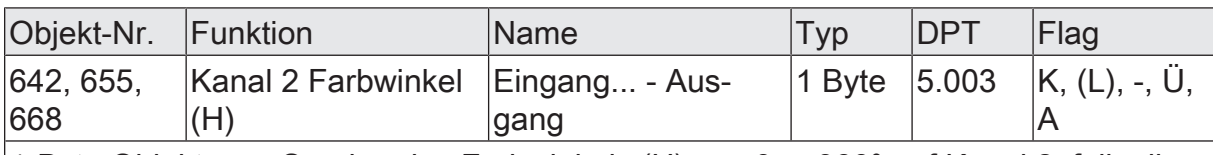

1-Byte Objekt zum Senden des Farbwinkels (H) von 0 ... 360° auf Kanal 2, falls die 2-Kanal-Bedienung aktiviert ist.

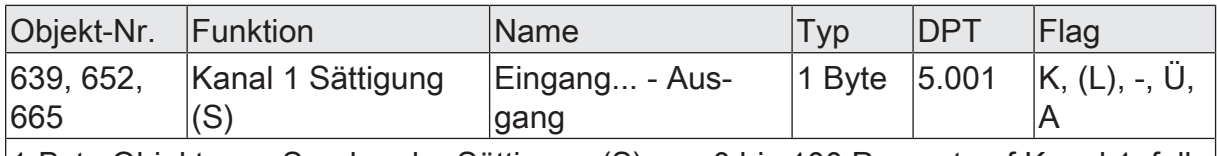

1-Byte Objekt zum Senden der Sättigung (S) von 0 bis 100 Prozent auf Kanal 1, falls die 2-Kanal-Bedienung aktiviert ist.

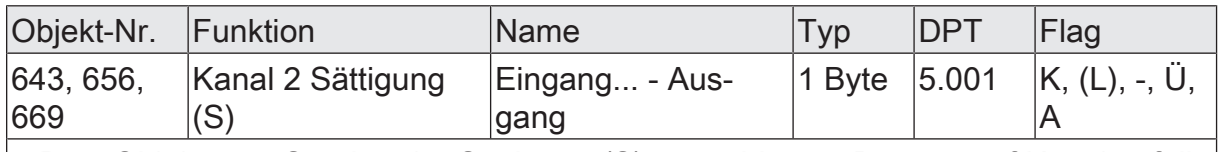

1-Byte Objekt zum Senden der Sättigung (S) von 0 bis 100 Prozent auf Kanal 2, falls die 2-Kanal-Bedienung aktiviert ist.

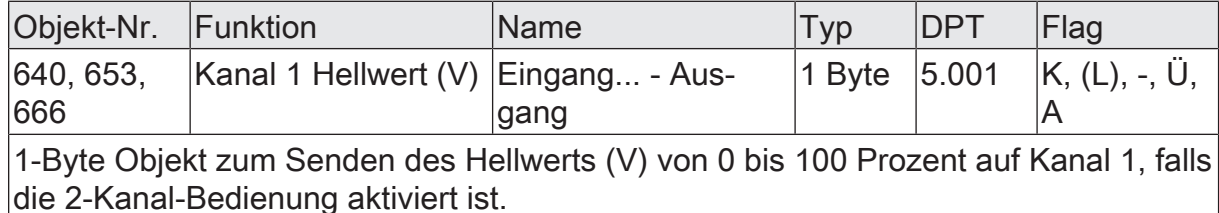

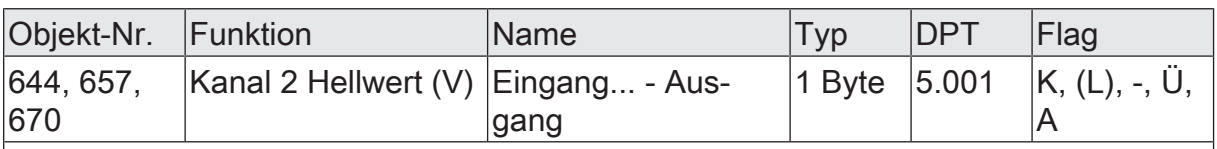

1-Byte Objekt zum Senden des Hellwerts (V) von 0 bis 100 Prozent auf Kanal 2, falls die 2-Kanal-Bedienung aktiviert ist.

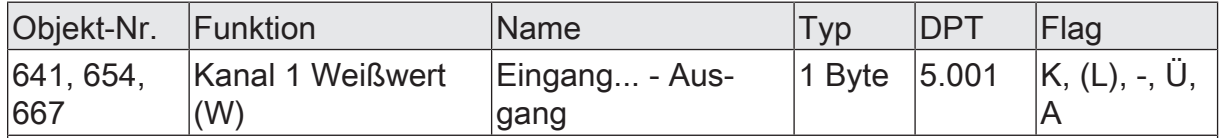

1-Byte Objekt zum Senden des Weißwerts (W) von 0 bis 100 Prozent auf Kanal 1, falls die 2-Kanal-Bedienung aktiviert ist.

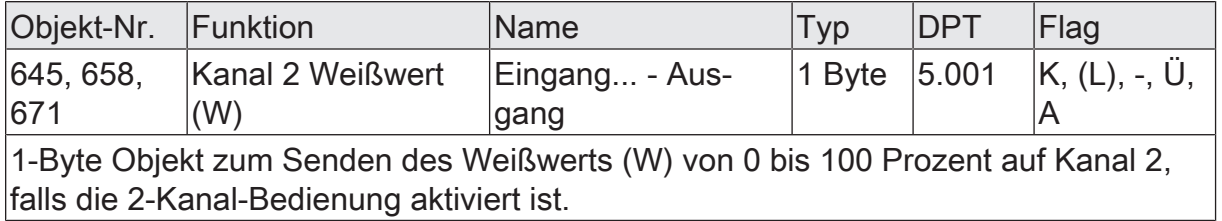

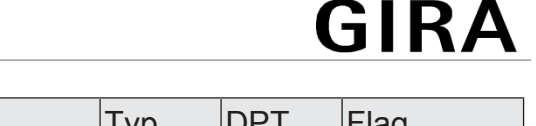

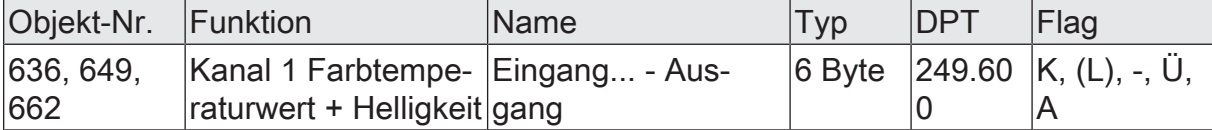

6-Byte Objekt zum Senden des Zeitfensters, der Farbtemperatur und der Helligkeit auf Kanal 1, falls die 2-Kanal-Bedienung aktiviert ist.

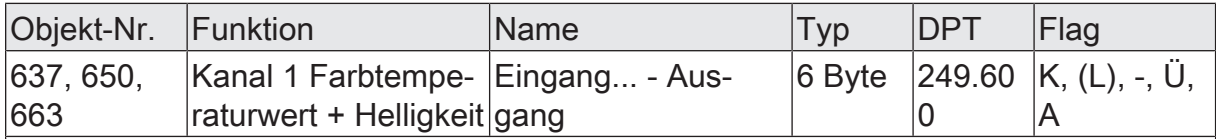

6-Byte Objekt zum Senden des Zeitfensters, der Farbtemperatur und der Helligkeit auf Kanal 2, falls die 2-Kanal-Bedienung aktiviert ist.

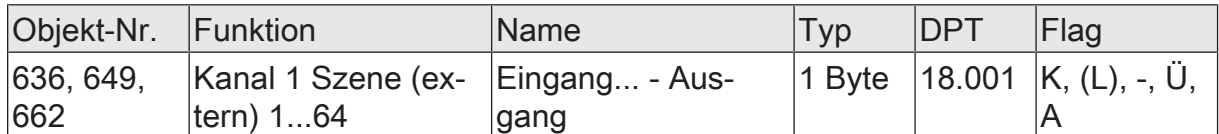

1-Byte Objekt zum Senden von Szenenwerten auf Kanal 1, falls die 2-Kanal-Bedienung aktiviert ist.

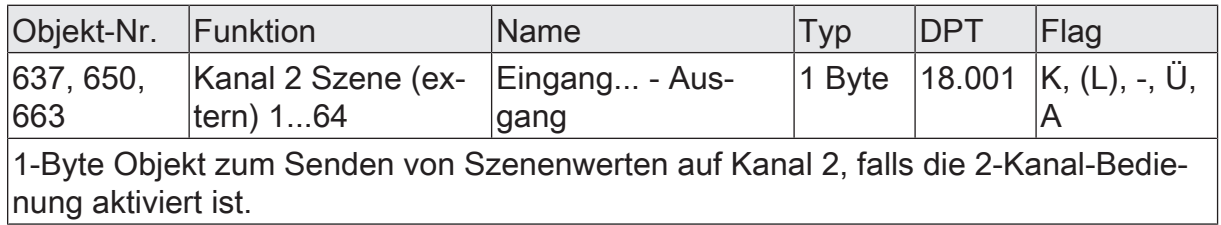

## **9.8** Reglernebenstelle

Zur Ansteuerung eines KNX Raumtemperaturreglers kann die Funktion "Reglernebenstelle" verwendet werden. Die Reglernebenstelle ist an der Temperaturregelung selbst nicht beteiligt. Sie gibt dem Benutzer die Möglichkeit, die Einzelraumregelung von verschiedenen Stellen im Raum aus zu bedienen. Auch lassen sich durch die Reglernebenstelle zentrale Heizungssteuergeräte ansteuern, welche sich z. B. in einer Unterverteilung befinden.

Typische KNX Raumtemperaturregler bieten in der Regel verschiedene Möglichkeiten an, wodurch die Raumtemperaturregelung beeinflusst werden kann:

- Betriebsmodusumschaltung: Umschalten zwischen verschiedenen Betriebsmodi (z. B. "Komfort", "Nacht" …), denen im Regler jeweils andere Solltemperaturen zugewiesen sind.
- Präsenzfunktion: Signalisierung, dass sich eine Person im Raum aufhält. Hierdurch kann im Regler auch eine parametrierte Betriebsmodusumschaltung verbunden sein.
- Sollwertverschiebung: Verstellung der Solltemperatur über einen Temperatur-Offset (DPT 9.002) oder über Stufen (DPT 6.010).

Die Reglernebenstelle wird durch die Eingangsfunktionen des Gerätes bedient. Auf diese Weise ist die vollständige Steuerung eines Raumtemperaturreglers durch Änderung des Betriebsmodus, durch Vorgabe der Präsenzfunktion oder durch Verstellung der Sollwertverschiebung möglich.

## **9.8.1** Betriebsmodusumschaltung

Die Umschaltung des Regler-Betriebsmodus kann, entsprechend der KNX Spezifikation für Raumtemperaturregler, mit zwei 1-Byte Kommunikationsobjekten erfolgen. Dabei wird zwischen der Betriebsmodusumschaltung über das normale und über das Zwangsobjekt unterschieden. Das Objekt "Betriebsmodusumschaltung" ermöglicht die Wahl zwischen den folgenden Modi:

- Komfortbetrieb
- Standby-Betrieb
- Nachtbetrieb
- Frost-/Hitzeschutzbetrieb

Das Kommunikationsobjekt "Zwangsobjekt Betriebsmodus" besitzt eine höhere Priorität. Es ermöglicht die zwangsgeführte Umschaltung zwischen den folgenden Modi:

- Auto (normale Betriebsmodusumschaltung)
- Komfortbetrieb
- Standby-Betrieb
- Nachtbetrieb
- Frost-/Hitzeschutzbetrieb
- $\lceil \cdot \rceil$ Hinweise zur Mehrfachauswahl: Damit der Wechsel von einem in den anderen Modus auch von unterschiedlichen Stellen aus korrekt funktioniert, müssen die Betriebsmodusobjekte des Reglers und die Betriebsmodusobjekte aller Reglernebenstellen miteinander verbunden sein. Durch Prüfen des verbundenen Rückmeldeobjektes zur Betriebsmodusumschaltung stellt die Reglernebenstelle fest, welcher der möglichen Betriebsmodi aktiv ist. Auf Grund dieser Information wird beim Schließen des Kontaktes in den nächstfolgenden Betriebsmodus geschaltet. Für den Fall, dass keiner der möglichen Betriebsmodi aktiv ist, wird der nächst folgende Betriebsmodus aktiv gesetzt. Bei den Umschaltungen zwischen den Zwangsbetriebsmodi und "Auto" wird in den Betriebsmodus Auto geschaltet, wenn keiner der parametrierten Betriebsmodi aktiv ist.

## **9.8.2** Präsenzfunktion

Bei der Funktionsweise "Präsenzfunktion" sind die beiden Kommunikationsobjekte "Präsenzfunktion" und "Präsenzfunktion Rückmeldung" verfügbar. Der Parameter "Präsenzfunktion beim Schließen des Kontaktes" bestimmt den Objektwert, der beim Schließen des Kontaktes am Eingang auf den KNX ausgesendet wird.

Damit bei der Einstellung "Präsenz UM" immer der passende Objektwert gesendet wird, müssen das Präsenzobjekt des Raumtemperaturreglers und die Rückmelde-Objekte der Reglernebenstellen über eine separate Gruppenadresse miteinander verbunden sein (diese Gruppenadresse muss beim Regler sendend sein).

## **9.8.3** Sollwertverschiebung

Als weitere Funktionsweise der Reglernebenstelle steht die Sollwertverschiebung zur Verfügung. Sie verwendet entweder zwei 2-Byte Kommunikationsobjekte mit dem Datenpunkttyp 9.002 oder zwei 1-Byte Kommunikationsobjekte mit dem Datenpunkttyp 6.010 (Ganzzahl mit Vorzeichen).

Durch Signale am Eingang kann bei dieser Nebenstellenfunktion der Temperatur-Basis-Sollwert an einem Raumtemperaturregler verschoben werden. Die Bedienung an der Nebenstelle erfolgt dabei in der Regel genauso wie eine Bedienung an der Reglerhauptstelle. Ein als Sollwertverschiebung parametrierter Eingang verringert oder erhöht den Wert der Sollwertverschiebung bei jedem Schließen des Kontaktes einmal. Die Richtung der Wertverstellung wird durch die Parameter "Temperaturdifferenz beim Schließen des Kontaktes" oder "Sollwertverschiebung beim Schließen des Kontaktes" festgelegt.

### **Art der Sollwertverschiebung**

Das Gerät stellt zwei Möglichkeiten der Sollwertverschiebung zur Verfügung. Abhängig von der Einstellung des Parameters "Art der Sollwertverschiebung" erfolgt die Verschiebung über das 2-Byte Kommunikationsobjekt "Vorgabe Sollwertverschiebung" (gemäß KNX DPT 9.002) oder über das 1-Byte-Kommunikationsobjekt "Vorgabe Sollwertverschiebung" (gemäß KNX DPT 6.010).

Bei der Einstellung "Über Offset (DPT 9.002)" wird die Temperaturdifferenz, um welche die Solltemperatur beim Schließen des Kontaktes nach oben oder nach unten verschoben wird, in Kelvin festgelegt. Für eine Sollwertverschiebung verwendet die Reglernebenstelle die beiden Kommunikationsobjekte "Vorgabe Sollwertverschiebung" und "Aktuelle Sollwertverschiebung". Das Kommunikationsobjekt "Aktuelle Sollwertverschiebung" teilt der Nebenstelle den aktuellen Zustand des Raumtemperaturreglers mit. Aus diesem Wert und dem Parameter an dieser Stelle berechnet die Reglernebenstelle den neuen Stufenwert, den sie über das Kommunikationsobjekt "Vorgabe Sollwertverschiebung" an den Raumtemperaturregler sendet.

Bei der Einstellung "Über Stufen (DPT 6.010)" wird nur die Richtung der Sollwertverschiebung an der Nebenstelle festgelegt. Für eine Sollwertverschiebung verwendet die Reglernebenstelle die beiden Kommunikationsobjekte "Vorgabe Sollwertverschiebung" und "Aktuelle Sollwertverschiebung". Das Kommunikationsobjekt "Aktuelle Sollwertverschiebung" teilt der Nebenstelle den aktuellen Zustand des Raumtemperaturreglers mit. Aus diesem Wert und dem Parameter an dieser Stelle berechnet die Reglernebenstelle den neuen Stufenwert, den sie über das Kommunikationsobjekt "Vorgabe Sollwertverschiebung" an den Raumtemperaturregler sendet.

### **Kommunikation mit der Reglerhauptstelle**

Damit das Gerät eine Sollwertverschiebung an einem Raumtemperaturregler vornehmen kann, muss der Regler über Eingangs- und Ausgangsobjekte zur Sollwertverschiebung verfügen. Dabei muss das Ausgangsobjekt des Reglers mit dem Eingangsobjekt der Nebenstelle und das Eingangsobjekt des Reglers mit dem Ausgangsobjekt der Nebenstelle über jeweils eine eigene Gruppenadresse verbunden werden.

Alle Objekte besitzen denselben Datenpunkttyp und Wertebereich. Eine Sollwertverschiebung wird dabei durch Zählwerte interpretiert: eine Verschiebung in positive Richtung wird durch positive Werte ausgedrückt, eine Verschiebung in negative Richtung wird durch negative Objektwerte nachgeführt. Ein Objektwert "0" bedeutet, dass keine Sollwertverschiebung eingestellt wurde.

Über das Objekt "Aktuelle Sollwertverschiebung" der Reglernebenstellen, welches mit dem Raumtemperaturregler verknüpft ist, erkennen die Nebenstellen die aktuelle Position der Sollwertverstellung. Ausgehend vom Wert des Kommunikationsobjektes wird bei jedem Schließen des Kontaktes an einer Nebenstelle der Sollwert in die konfigurierte Richtung verstellt. Bei jeder Verstellung des Sollwertes wird die neue Verschiebung über Objekt "Vorgabe Sollwertverschiebung" der Reglernebenstelle an den Raumtemperaturregler gesendet. Der Regler selbst prüft den empfangenen Wert auf seine minimal und maximalen Temperaturgrenzen (siehe Dokumentation Regler) und stellt bei Gültigkeit die neue Sollwertverschiebung ein. Bei gültiger Übernahme des neuen Zählwertes übernimmt der Regler diesen Wert in sein Ausgangsobjekt der Sollwertverschiebung und sendet den Wert an die Nebenstellen als Rückmeldung zurück.

Aufgrund der Verwendung des einheitlichen Datenpunkttyps als Ausgangs- und Eingangsobjekt der Reglernebenstelle ist jede einzelne Nebenstelle in der Lage festzustellen, dass eine Verschiebung stattgefunden hat, in welche Richtung verschoben wurde und um welchen Wert (DPT 9.002) oder um wie viele Stufen (DPT 6.010) der Sollwert verschoben wurde.

- $|i|$ Bei der Funktionsweise "Über Stufen (DPT 6.010)" erfolgt die Gewichtung der einzelnen Stufe durch den Regler selbst.
- $\mathbf{1}$ Voraussetzung ist, dass bei allen Reglernebenstellen und dem Regler die entsprechenden Kommunikationsobjekte verbunden sind. Die Information der Rückmeldung vom Regler versetzt die Nebenstelle in die Lage, die Verstellung jederzeit an der richtigen Stelle fortzusetzen.

ausgewertet.

Eingang... -> E... - Funktion

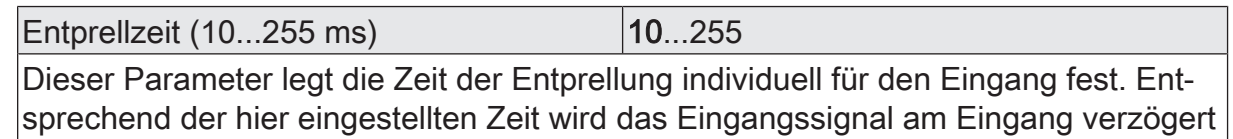

Funktionsweise **Betriebsmodusumschaltung** Zwangs-Betriebsmodusumschaltung Präsenzfunktion Sollwertverschiebung

Eine Reglernebenstelle kann wahlweise den Betriebsmodus mit normaler oder mit hoher Priorität (Zwang) umschalten, den Präsenzstatus ändern, oder sie kann den aktuellen Raumtemperatursollwert ändern. Passend zu der Einstellung dieses Parameters zeigt die ETS weitere Parameter an.

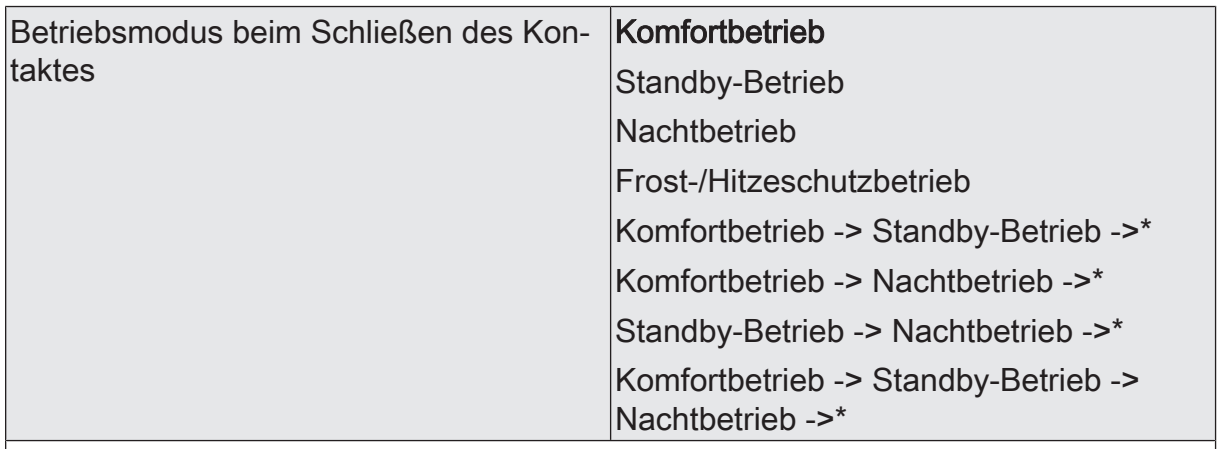

Falls die Reglernebenstelle den Betriebsmodus des Raumtemperaturreglers mit normaler Priorität umschalten soll, kann die Nebenstelle entweder bei einer Betätigung einen definierten Betriebsmodus einschalten, oder sie kann zwischen verschiedenen Betriebsmodi wechseln.

Dieser Parameter ist nur sichtbar bei "Funktionsweise = Betriebsmodusumschaltung".

GIRA

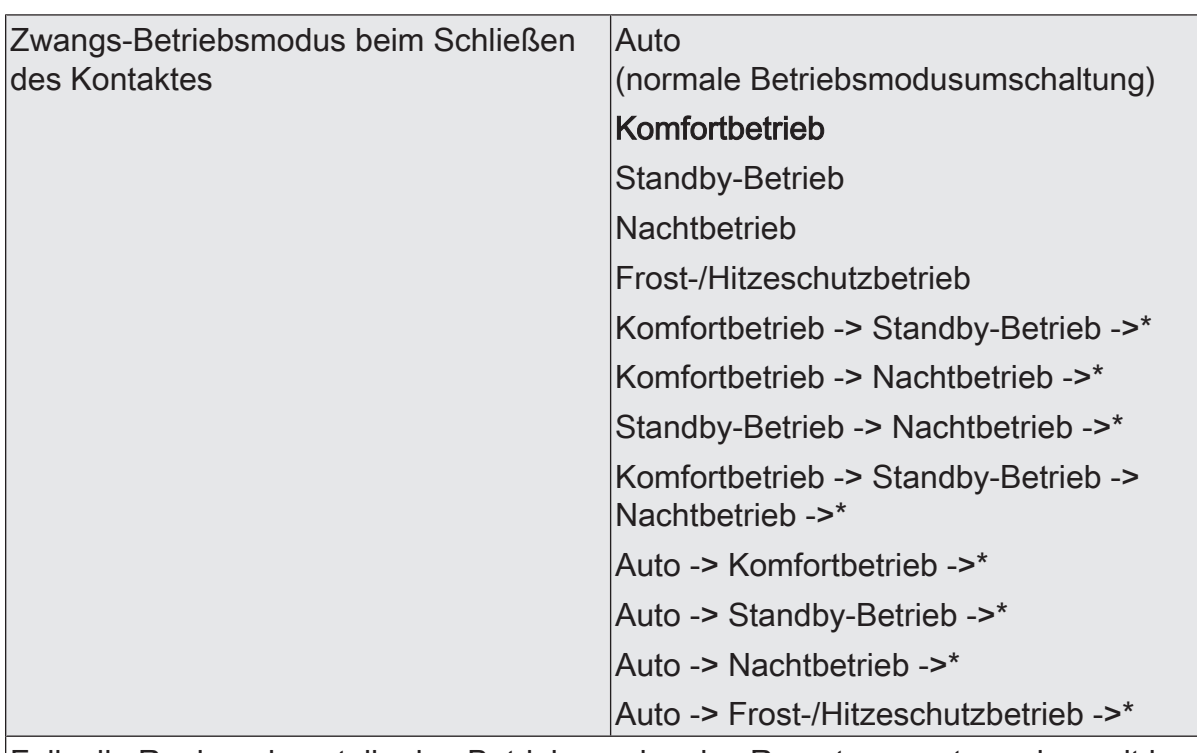

Falls die Reglernebenstelle den Betriebsmodus des Raumtemperaturreglers mit hoher Priorität umschalten soll, kann die Nebenstelle entweder bei einer Betätigung die Umschaltung mit normaler Priorität freigeben (Auto), einen definierten Betriebsmodus mit hoher Priorität einschalten, oder sie kann zwischen verschiedenen Betriebsmodi wechseln.

Dieser Parameter ist nur sichtbar bei "Funktionsweise = Zwangs-Betriebsmodusumschaltung".

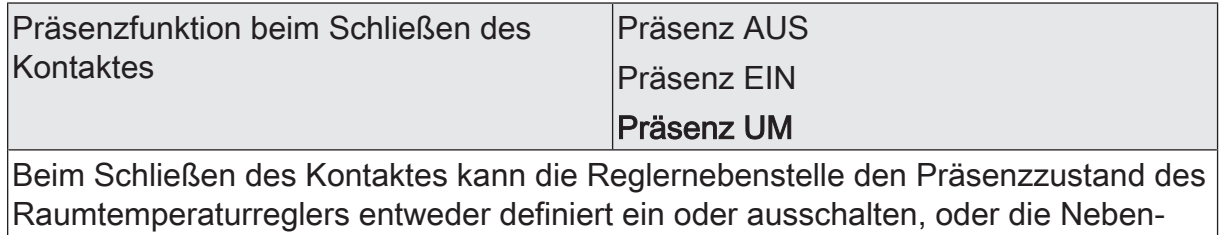

stelle kann zwischen den beiden Zuständen wechseln ("Präsenz UM").

Dieser Parameter ist nur sichtbar bei "Funktionsweise = Präsenzfunktion".

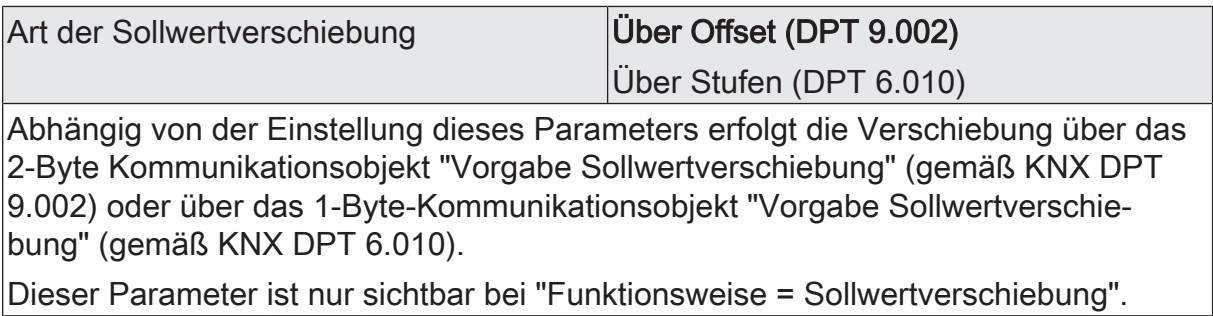

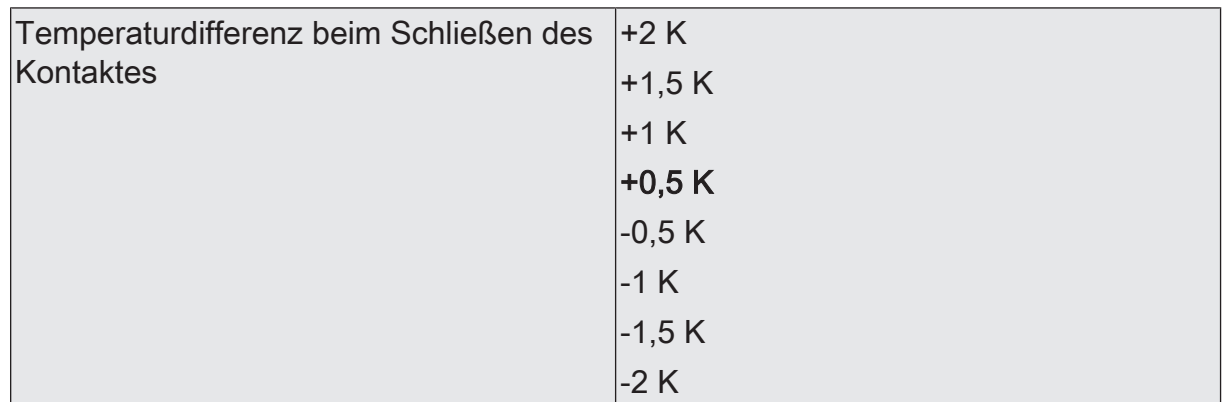

Hier wird die Temperaturdifferenz in Kelvin festgelegt, um welche die Solltemperatur beim Schließen des Kontaktes nach oben oder nach unten verschoben wird.

Für eine Sollwertverschiebung verwendet die Reglernebenstelle die beiden Kommunikationsobjekte "Vorgabe Sollwertverschiebung" und "Aktuelle Sollwertverschiebung".

Das Kommunikationsobjekt "Aktuelle Sollwertverschiebung" teilt der Nebenstelle den aktuellen Zustand des Raumtemperaturreglers mit. Aus diesem Wert und dem Parameter an dieser Stelle berechnet die Reglernebenstelle den neuen Stufenwert, den sie über das Kommunikationsobjekt "Vorgabe Sollwertverschiebung" an den Raumtemperaturregler sendet.

Dieser Parameter ist nur sichtbar bei "Funktionsweise = Sollwertverschiebung" und "Art der Sollwertverschiebung = Über Offset (DPT 9.002)".

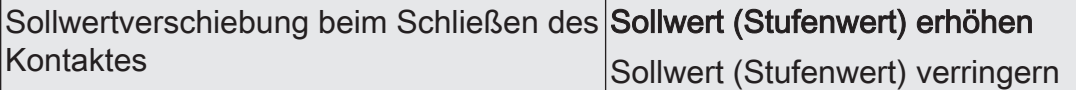

Hier wird die Richtung der Sollwertverschiebung an der Nebenstelle festgelegt. Für eine Sollwertverschiebung verwendet die Reglernebenstelle die beiden Kommunikationsobjekte "Vorgabe Sollwertverschiebung" und "Aktuelle Sollwertverschiebung".

Das Kommunikationsobjekt "Aktuelle Sollwertverschiebung" teilt der Nebenstelle den aktuellen Zustand des Raumtemperaturreglers mit. Aus diesem Wert und dem Parameter an dieser Stelle berechnet die Reglernebenstelle den neuen Stufenwert, den sie über das Kommunikationsobjekt "Vorgabe Sollwertverschiebung" an den Raumtemperaturregler sendet.

Dieser Parameter ist nur sichtbar bei "Funktionsweise = Sollwertverschiebung" und "Art der Sollwertverschiebung = Über Stufen (DPT 6.010)".

## **9.8.5** Objekte Reglernebenstelle

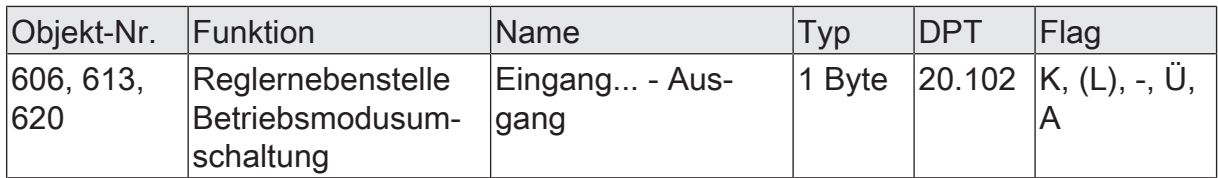

1-Byte Objekt, mit dem ein Raumtemperaturregler zwischen den Betriebsarten Komfort, Standby, Nacht, Frost-/Hitzeschutz umgeschaltet werden kann.

Dieses Objekt ist nur sichtbar, bei "Funktionsweise = Betriebsmodusumschaltung".

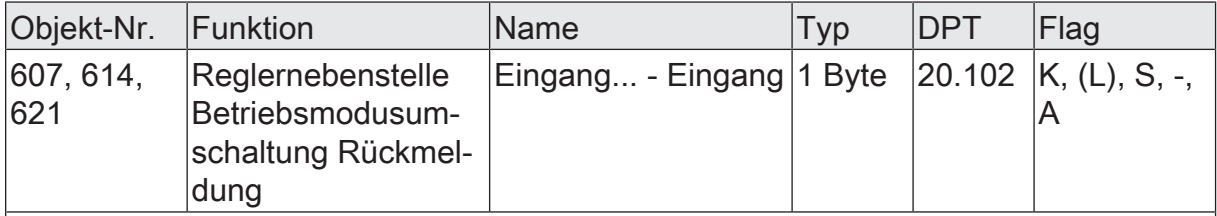

1-Byte Objekt, mit dem der Betriebsmodus eines Raumtemperaturreglers empfangen werden kann.

Dieses Objekt ist nur sichtbar, bei "Funktionsweise = Betriebsmodusumschaltung".

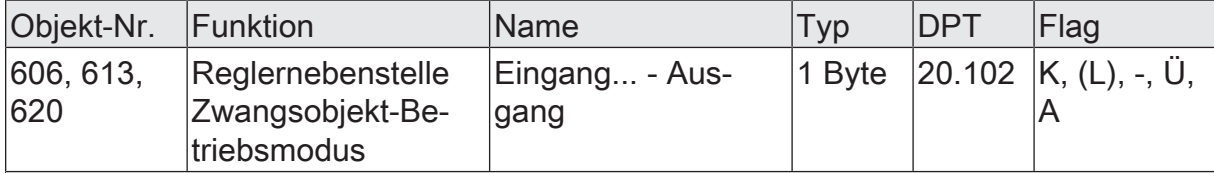

1-Byte Objekt, mit dem ein Raumtemperaturregler zwangsgesteuert zwischen den Betriebsarten Automatik, Komfort, Standby, Nacht, Frost-/Hitzeschutz umgeschaltet werden kann.

Dieses Objekt ist nur sichtbar, bei "Funktionsweise = Zwang-Betriebsmodusumschaltung".

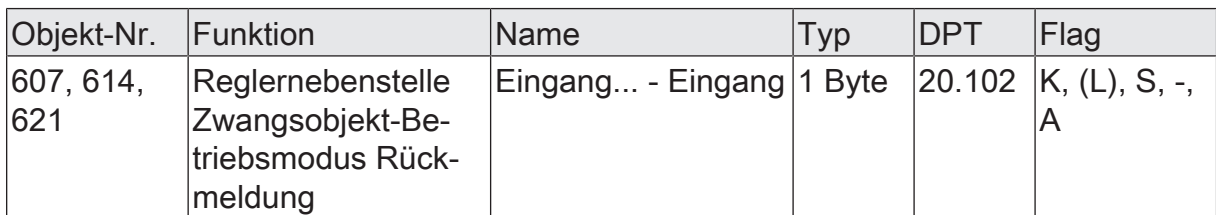

1-Byte Objekt, mit dem der Betriebsmodus eines Raumtemperaturreglers empfangen werden kann.

Dieses Objekt ist nur sichtbar, bei "Funktionsweise = Zwang-Betriebsmodusumschaltung".

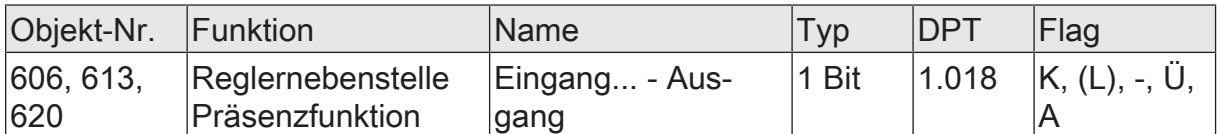

1-Bit Objekt, mit dem der Präsenzstatus eines Raumtemperaturreglers umgeschaltet werden kann.

Dieses Objekt ist nur sichtbar, bei "Funktionsweise = Präsenzfunktion".

# GIRZ

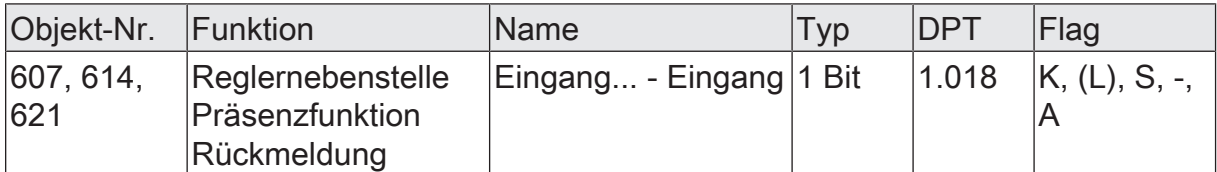

1-Bit Objekt, mit dem der Präsenzstatus eines Raumtemperaturreglers empfangen werden kann.

Dieses Objekt ist nur sichtbar, bei "Funktionsweise = Präsenzfunktion".

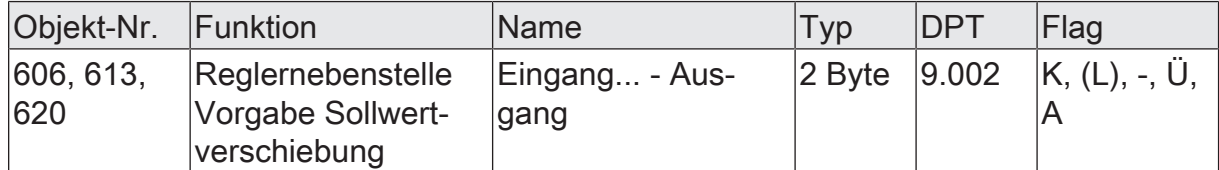

2-Byte Objekt zur Vorgabe einer Basis-Sollwertverschiebung in Kelvin. Der Wert "0" bedeutet, dass keine Verschiebung aktiv ist. Es können Werte zwischen -670760 K und 670760 K vorgegeben werden.

Dieses Objekt ist nur sichtbar, bei "Funktionsweise = Sollwertverschiebung" und "Art der Sollwertverschiebung = Über Offset (DPT 9.002)".

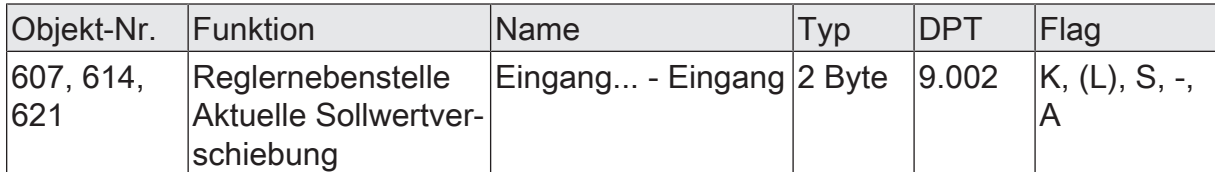

2-Byte Objekt zum Empfangen der Rückmeldung der aktuellen Basis-Sollwertverschiebung in Kelvin.

Dieses Objekt ist nur sichtbar, bei "Funktionsweise = Sollwertverschiebung" und "Art der Sollwertverschiebung = Über Offset (DPT 9.002)".

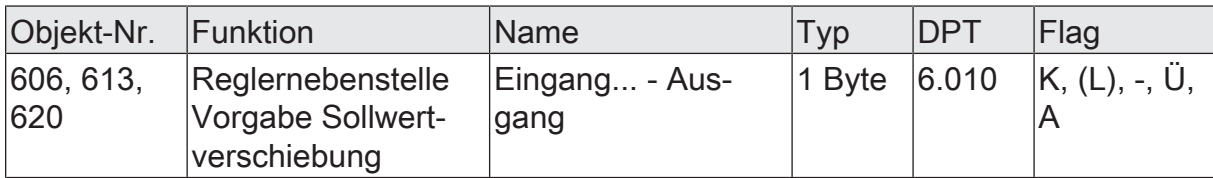

1-Byte Objekt zur Vorgabe einer Basis-Sollwertverschiebung. Der Wert "0" bedeutet, dass keine Verschiebung aktiv ist. Die Wertdarstellung erfolgt im Zweierkomplement in positive oder negative Richtung.

Dieses Objekt ist nur sichtbar, bei "Funktionsweise = Sollwertverschiebung" und "Art der Sollwertverschiebung = Über Stufen (DPT 6.010)".

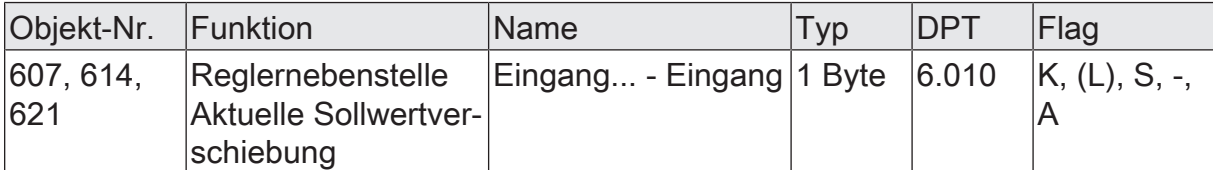

1-Byte Objekt zum Empfangen der Rückmeldung der aktuellen Basis-Sollwertverschiebung.

Dieses Objekt ist nur sichtbar, bei "Funktionsweise = Sollwertverschiebung" und "Art der Sollwertverschiebung = Über Stufen (DPT 6.010)".

### **9.9** Temperaturmessung

### **Einleitung**

Es möglich, an Eingang 3 einen NTC-Temperaturfühler zur Messung einer Fußboden- oder Raumtemperatur anzuschließen. Sofern der Eingang 3 als Eingang für einen Temperaturfühler verwendet wird, sind im Applikationsprogramm Parameter verfügbar, die die Erfassung des Messwertes, den Temperaturabgleich und das Sendeverhalten des Temperaturwertes festlegen. Der bedrahtete Temperaturfühler kann mit einem externen Temperaturwert kombiniert werden. Hierdurch ist eine Messwertbildung aus bis zu zwei Messwerten möglich.

Es ist bei Anschluss an Eingang 3 ausschließlich der im Zubehör gelistete  $\mathbf{1}$ NTC-Temperaturfühler zu verwenden. Bei anderen Sensoren können Funktionsfehler auftreten.

Wenn der Parameter "Funktionsweise" für Eingang 3 auf "Temperaturfühler (NTC)" eingestellt ist, kann die Temperaturmessung verwendet werden. Je nach Anwendung kann dann die Temperatur durch den bedrahteten Fühler erfasst und optional ergänzt werden um einen vom KNX empfangenen Temperaturwert einer anderen Messstelle. Der Parameter "Messung durch" definiert die Temperaturerfassung durch entweder einen oder zwei Fühler.

Bei Auswahl des Montageorts der Temperaturfühler sollten die folgenden Punkte berücksichtigt werden:

- Die Temperaturfühler nicht in der Nähe großer elektrischer Verbraucher montieren (Wärmeeinwirkungen vermeiden).
- Eine Installation in der Nähe von Heizkörpern oder Kühlanlagen sollte nicht erfolgen.
- Direkte Sonneneinstrahlung auf die Temperaturfühler verhindern.
- Die Installation von Fühlern an der Innenseite einer Außenwand kann die Temperaturmessung negativ beeinflussen.
- Temperaturfühler sollten mindestens 30 cm weit entfernt von Türen, Fenstern oder Lüftungseinrichtungen und mindestens 1,5 m hoch über dem Fußboden installiert sein.

### **Temperaturerfassung und Messwertbildung**

Der Parameter "Messung durch" gibt vor, über welche Fühler die Temperatur ermittelt wird. Es sind die folgenden Einstellungen möglich:

- bedrahteten Fühler (Eingang 3) Die Ermittlung des Temperaturwerts erfolgt ausschließlich durch den an Eingang 3 angeschlossenen NTC-Temperaturfühler. Bei dieser Konfiguration beginnt wenige Sekunden nach einem Geräte-Reset (Busspannungswiederkehr, ETS-Programmiervorgang) die Temperaturmessung.
- bedrahteten Fühler (Eingang 3) und externen Fühler (Objekt) Bei dieser Einstellung werden zwei Temperatursensoren miteinander kombiniert. Die Ermittlung der Temperatur erfolgt durch den an Eingang 3 angeschlossenen NTC-Temperaturfühler und zudem durch einen vom KNX emp-

fangenen Temperaturwert. Dieser externe Fühler wird über das 2-Byte Objekt "Externer Fühler" angekoppelt und kann ein KNX Raumthermostat oder eine Reglernebenstelle mit Temperaturerfassung sein.

Der Parameter "Messwertbildung" definiert die Gewichtung der Temperaturwerte. Es besteht die Möglichkeit die Temperaturmessung abzustimmen, abhängig von verschiedenen Montageorten der Fühler oder einer unterschiedlichen Wärmeverteilung im Raum. Häufig werden Temperaturfühler, die unter negativen äußeren Einflüssen (beispielsweise ungünstiger Montageort wegen Sonneneinstrahlung oder Heizkörper oder Tür / Fenster in unmittelbarer Nähe) stehen, weniger stark gewichtet.

Beispiel: Der bedrahtete Fühler ist an einer Innenwand in Raummitte unterhalb der Decke befestigt. Ein weiterer Tastsensor mit Temperaturmessung ist neben der Raumeingangstür montiert.

Bedrahteter Fühler: 21,5 °C

Externer Fühler (Tastsensor): 22,3 °C Messwertbildung: 30 % zu 70 %

 $-$ > T<sub>Result bedrahtet</sub> = T<sub>bedrahtet</sub> · 0,3 = 6,45 °C,

-> T $_{\sf Result\,ext{extern}}$  = T $_{\sf extent}$  = 22,3 °C  $\cdot$  0,7 = 15,61 °C

$$
-5 \text{ T}_{\text{Result 1st}} = \text{T}_{\text{Result 16d} \cdot \text{Hg} + \text{T}_{\text{Result 16d} \cdot \text{Hg} + \text{Hg} = 22,06 °C}
$$

Das Gerät kann den externen Temperaturwert zyklisch anfordern. Dazu muss der Parameter "Abfragezeit externer Fühler" auf eine Zeit > 0 Minuten eingestellt werden.

Wenige Sekunden nach einem Geräte-Reset (Busspannungswiederkehr, ETS-Programmiervorgang) beginnt die Temperaturmessung. Wurde bei Auswertung eines externen Temperaturfühlers noch kein Temperaturwert über das Objekt "Externer Fühler" empfangen, wird lediglich der durch den internen Fühler gebildete Wert verarbeitet.

#### **Abgleich der Messwerte**

In einigen Fällen kann es im Zuge der Temperaturmessung erforderlich werden, die Messwerte des bedrahteten Fühlers und des externen Fühlers (empfangener Temperaturwert) abzugleichen. So wird beispielsweise ein Abgleich erforderlich, wenn die durch die Sensoren gemessene Temperatur dauerhaft unterhalb oder oberhalb der in der Nähe des Sensors tatsächlichen Temperatur liegt. Zum Feststellen der Temperaturabweichung sollte die tatsächliche Raumtemperatur durch eine Referenzmessung mit einem geeichten Temperaturmessgerät ermittelt werden.

Durch die Parameter "Abgleich bedrahteter Fühler" und "Abgleich externer Fühler" kann der positive (Temperaturanhebung, 1 ..127 K) oder der negative (Temperaturabsenkung, -128...–1 K) Temperaturabgleich in 0,1 K-Schritten parametriert werden. Der Abgleich wird somit nur einmal statisch eingestellt und ist für alle Betriebszustände der Temperaturmessung gleich.

 $|i|$ Der Messwert muss angehoben werden, falls der vom Fühler gemessene Wert unterhalb der tatsächlichen Temperatur liegt. Der Messwert muss abgesenkt werden, falls der vom Fühler gemessene Wert oberhalb der tatsächlichen Temperatur liegt.

### **Senden der ermittelten Temperatur**

Die ermittelte Temperatur kann über das 2-Byte Objekt "Ist-Temperatur" auf den KNX ausgesendet werden. Der Parameter "Senden bei Änderung um" legt die Temperaturänderung fest, um diese sich der Ist-Temperaturwert ändern muss, so dass der Wert automatisch über das Objekt ausgesendet wird. Die Einstellung "0" an dieser Stelle deaktiviert das automatische Aussenden der Ist-Temperatur.

Zusätzlich kann die Ist-Temperatur zyklisch ausgesendet werden. Der Parameter "Zyklisches Senden" legt die Zykluszeit fest. Der Wert "0" deaktiviert das zyklische Senden des Ist-Temperaturwerts.

 $|i|$ Durch Setzen des "Lesen"-Flags am Objekt "Ist-Temperatur" ist es möglich, den aktuellen Temperaturwert jederzeit über den KNX auszulesen. Es ist zu beachten, dass bei deaktiviertem zyklischen Senden und abgeschaltetem automatischen Senden bei Änderung keine Telegramme zur Ist-Temperatur mehr ausgesendet werden!

Nach Busspannungswiederkehr oder nach einem ETS-Programmiervorgang wird der Objektwert nach wenigen Sekunden entsprechend des aktuellen Ist-Temperaturwerts aktualisiert und auf den KNX übertragen. Dabei wird die eingestellte "Verzögerung nach Busspannungswiederkehr" berücksichtigt.

Wurde bei Auswertung eines externen Temperaturfühlers noch kein Temperaturwert über das Objekt "Externer Fühler" empfangen, wird lediglich der durch den internen Fühler gebildete Wert ausgesendet.

### **9.9.1** Parameter Temperaturmessung

Eingang... -> E... - Funktion

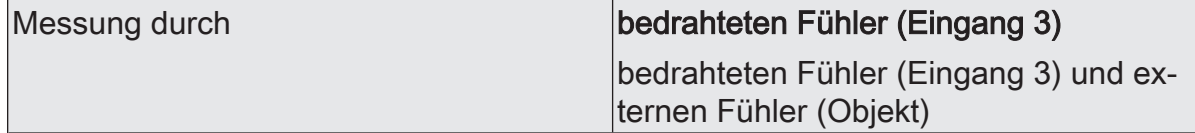

Dieser Parameter legt fest, welcher Fühler zur Temperaturmessung verwendet wird.

bedrahteten Fühler (Eingang 3): Die Ermittlung des Temperaturwerts erfolgt ausschließlich durch den an Eingang 3 angeschlossenen NTC-Temperaturfühler. Bei dieser Konfiguration beginnt wenige Sekunden nach einem Geräte-Reset (Busspannungswiederkehr, ETS-Programmiervorgang) die Temperaturmessung.

bedrahteten Fühler (Eingang 3) und externen Fühler (Objekt): Bei dieser Einstellung werden zwei Temperatursensoren miteinander kombiniert. Die Ermittlung der Temperatur erfolgt durch den an Eingang 3 angeschlossenen NTC-Temperaturfühler und zudem durch einen vom KNX empfangenen Temperaturwert. Dieser externe Fühler wird über das 2-Byte Objekt "Externer Fühler" angekoppelt und kann ein KNX Raumthermostat oder eine Reglernebenstelle mit Temperaturerfassung sein. Wenige Sekunden nach einem Geräte-Reset (Busspannungswiederkehr, ETS-Programmiervorgang) beginnt die Temperaturmessung. Wurde bei Auswertung eines externen Temperaturfühlers noch kein Temperaturwert über das Objekt "Externer Fühler" empfangen, wird lediglich der durch den internen Fühler gebildete Wert verarbeitet.

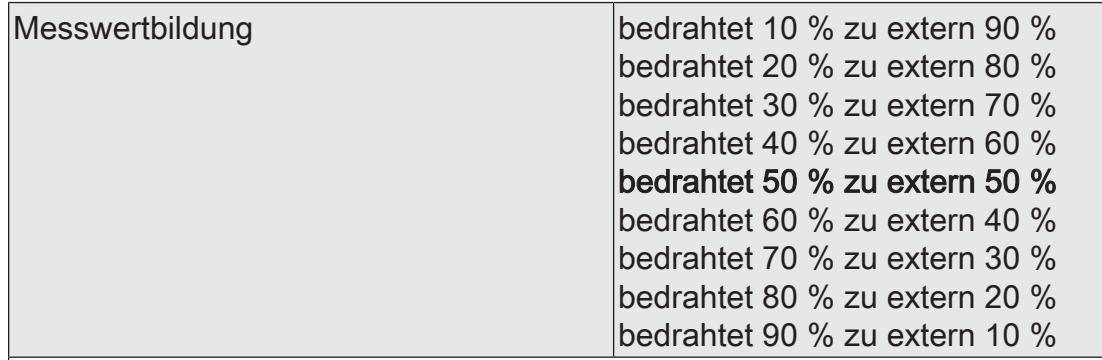

An dieser Stelle wird die Gewichtung des Temperaturmesswerts des bedrahteten und des externen Fühlers festgelegt. Dadurch wird ein resultierender Gesamtmesswert gebildet, der zur weiteren Auswertung der Ist-Temperatur herangezogen wird.

Es besteht die Möglichkeit die Temperaturmessung abzustimmen, abhängig von verschiedenen Montageorten der Fühler oder einer unterschiedlichen Wärmeverteilung im Raum. Häufig werden Temperaturfühler, die unter negativen äußeren Einflüssen (beispielsweise ungünstiger Montageort wegen Sonneneinstrahlung oder Heizkörper oder Tür / Fenster in unmittelbarer Nähe) stehen, weniger stark gewichtet.

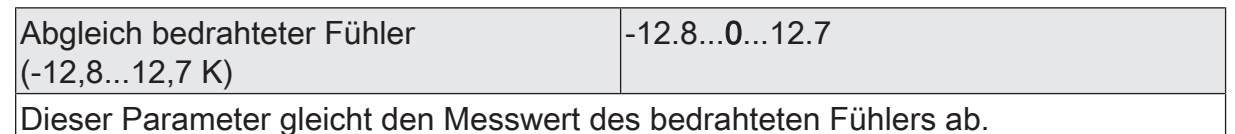

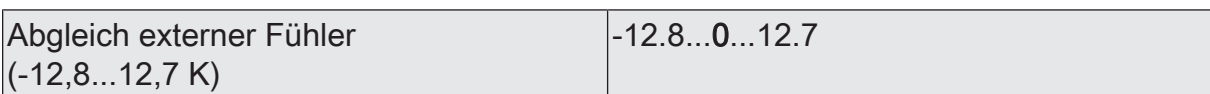

Dieser Parameter gleicht den Messwert des externen Fühlers ab. Der Parameter ist nur sichtbar, wenn die Temperaturerfassung zusätzlich durch den externen Fühler erfolgt.

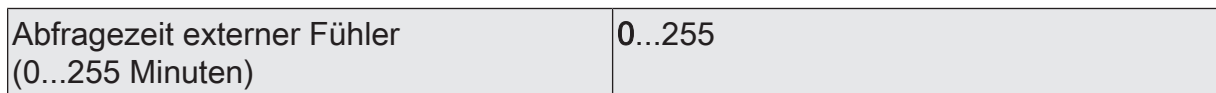

An dieser Stelle wird der Abfragezeitraum des Temperaturwerts des externen Fühlers festgelegt. Bei der Einstellung "0" wird der externe Fühler durch nicht automatisch abgefragt. In diesem Fall muss der Fühler selbstständig seinen Temperaturwert aussenden.

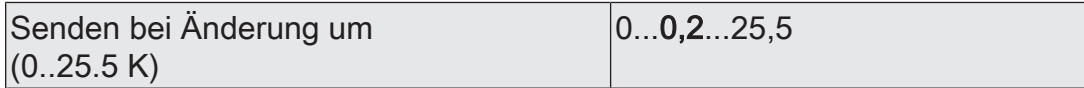

Dieser Parameter legt die Temperaturänderung fest, um diese sich der Ist-Temperaturwert ändern muss, so dass der Wert automatisch über das Objekt ausgesendet wird. Die Einstellung "0" an dieser Stelle deaktiviert das automatische Aussenden der Ist-Temperatur.

Nach Busspannungswiederkehr oder nach einem ETS-Programmiervorgang wird der Objektwert nach wenigen Sekunden entsprechend des aktuellen Ist-Temperaturwerts aktualisiert und auf den KNX übertragen. Dabei wird die eingestellte "Verzögerung nach Busspannungswiederkehr" berücksichtigt.

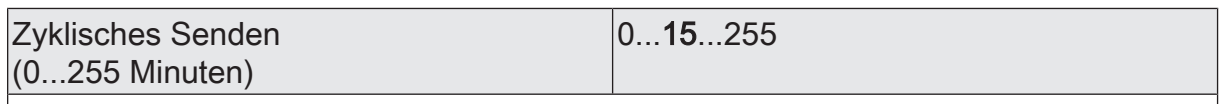

Dieser Parameter legt fest, ob und mit welcher Zeit die ermittelte Ist-Temperatur zyklisch auf den KNX ausgesendet wird.

## **9.9.2** Objekte Temperaturmessung

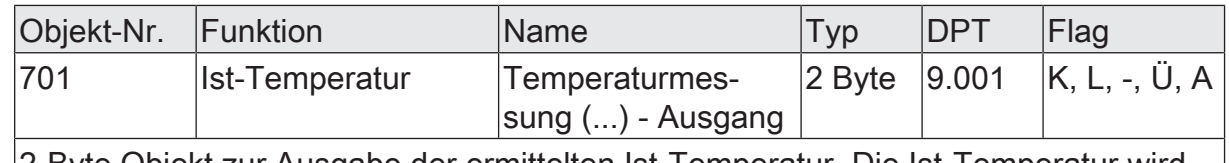

2-Byte Objekt zur Ausgabe der ermittelten Ist-Temperatur. Die Ist-Temperatur wird entweder durch den internen Fühler und optional zusätzlich durch einen vom KNX empfangenen Temperaturwert ermittelt. Der ausgegebene Temperaturwert berücksichtigt den parametrierten Wert für den Abgleich sowie die Messwertbildung zwischen den Temperaturwerten.

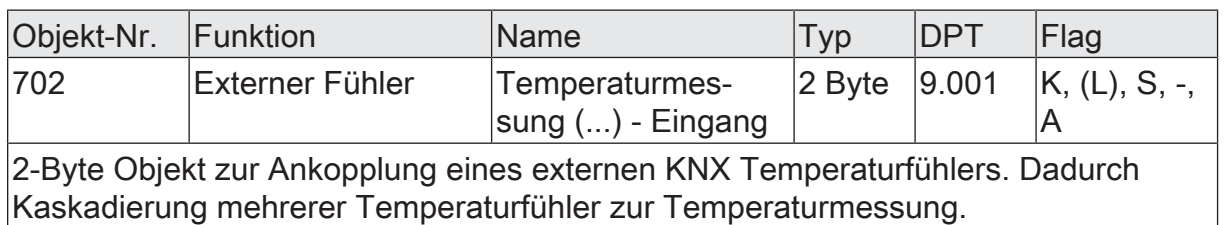

## **9.10** Sperrfunktionen

### **Einleitung**

Das Gerät bietet die Möglichkeit, die Eingänge zu sperren, wenn diese für Taster, Schalter und Kontakte oder für Leckage- und Betauungssensoren verwendet werden. Es ist dann möglich, über das 1-Bit Kommunikationsobjekt "Sperren" alle Eingänge oder nur eine Auswahl zu deaktivieren. Bei einem gesperrten Eingang werden Zustandsänderungen der angeschlossenen Bedienelemente oder Sensoren nicht mehr ausgewertet. Während einer Sperrung können die Eingänge keine oder vorübergehend eine andere Funktion ausführen.

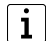

Die Sperrfunktion wirkt nicht auf die Temperaturmessung von Eingang 3.

Die Sperrfunktion und die zugehörigen Parameter und Kommunikationsobjekte werden freigeschaltet, wenn der Parameter "Sperrfunktion für Eingänge" auf der Parameterseite "Allgemein -> Allgemein Eingänge" aktiviert ist.

 $\lceil i \rceil$ Die Sperrfunktion für die Eingänge ist nicht verwendbar, wenn die Eingänge intern auf die Relaisausgänge des Geräts wirken. In diesem Fall kann die Sperrfunktion der Ausgänge verwendet werden.

Die Polarität des Sperrobjekts ist einstellbar. Bei invertierter Polarität ("0 = sperren / 1 = freigegeben) ist nach Busspannungswiederkehr oder nach einem ETS-Programmiervorgang die Sperrfunktion nicht sofort aktiviert. Es muss erst ein "0"-Telegramm auf das Sperrobjekt geschrieben werden, um die Sperrfunktion zu aktivieren.

Wiederholte Telegramme ("0" nach "0" oder "1" nach "1") auf das Objekt "Sperren" zeigen keine Reaktion.

#### **Sperrfunktion definieren**

Auf der Parameterseite "Allgemein -> Allgemein Eingänge" den Parameter "Sperrfunktion für Eingänge" aktivieren. Dieser Parameter ist nicht aktivierbar, wenn die Eingänge intern auf die Relaisausgänge des Geräts wirken!

Das Kommunikationsobjekt "Sperren" sowie die Parameterseite "Sperrfunktion" werden eingeblendet.

- Polarität des Sperrobiekts auf der Parameterseite "Sperrfunktion" festlegen.
- Die Eingänge der Sperrfunktion zuordnen. Dazu diejenigen Eingänge, die von der Sperrfunktion betroffen sein sollen, mit dem Parameter "Zuordnung der Eingänge" auswählen. Bei "einzelne Eingänge zugeordnet" über die Parameter "Eingang 1", "Eingang 2" und "Eingang 3" die Zuordnung treffen. Wenn an Eingang 3 ein NTC-Temperaturfühler angeschlossen ist, wirkt die Sperrfunktion trotz Zuordnung nicht auf diesen Eingang!

#### **Verhalten zu Beginn und am Ende einer Sperrung konfigurieren**

Wenn die Sperrfunktion genutzt wird, kann die Reaktion der zugeordneten Eingänge beim Aktivieren und beim Deaktivieren der Sperrung in der Parametrierung eingestellt werden.

Die Sperrfunktion muss freigegeben sein.

Parameter "Bei Beginn Sperrung" " / "Bei Ende der Sperrung" einstellen auf "keine Reaktion".

Die zugeordneten Eingänge zeigen zu Beginn oder am Ende der Sperrung keine Reaktion. Es wird lediglich das Verhalten "bei aktiver Sperrung" ausgeführt.

■ Parameter "Bei Beginn Sperrung" " / "Bei Ende der Sperrung" einstellen auf "wie Eingang ... beim Schließen des Kontaktes" oder "wie Eingang ... beim Öffnen des Kontaktes".

Die zugeordneten Eingänge führen die Funktion aus, die der festgelegte Eingang im nicht gesperrten Zustand besitzt. Festgelegte Eingänge sind beliebige Eingänge des Geräts mit der Funktionsweise "Schalter, Taster oder Kontakte".

Es wird die jeweilige Parametrierung des festgelegten Eingangs ausgeführt. Weist die Parametrierung dieses Eingangs keine Funktion oder kein Telegramm beim Schließen oder Öffnen auf, so findet auch keine Reaktion auf die Sperrung oder auf die Entsperrung statt. Die Telegramme werden über das Kommunikationsobjekt des festgelegten Eingangs auf den KNX ausgesendet.

Die folgende Tabelle zeigt alle möglichen Telegrammreaktionen des Geräts in Abhängigkeit der konfigurierten Funktion der festgelegten Eingänge.

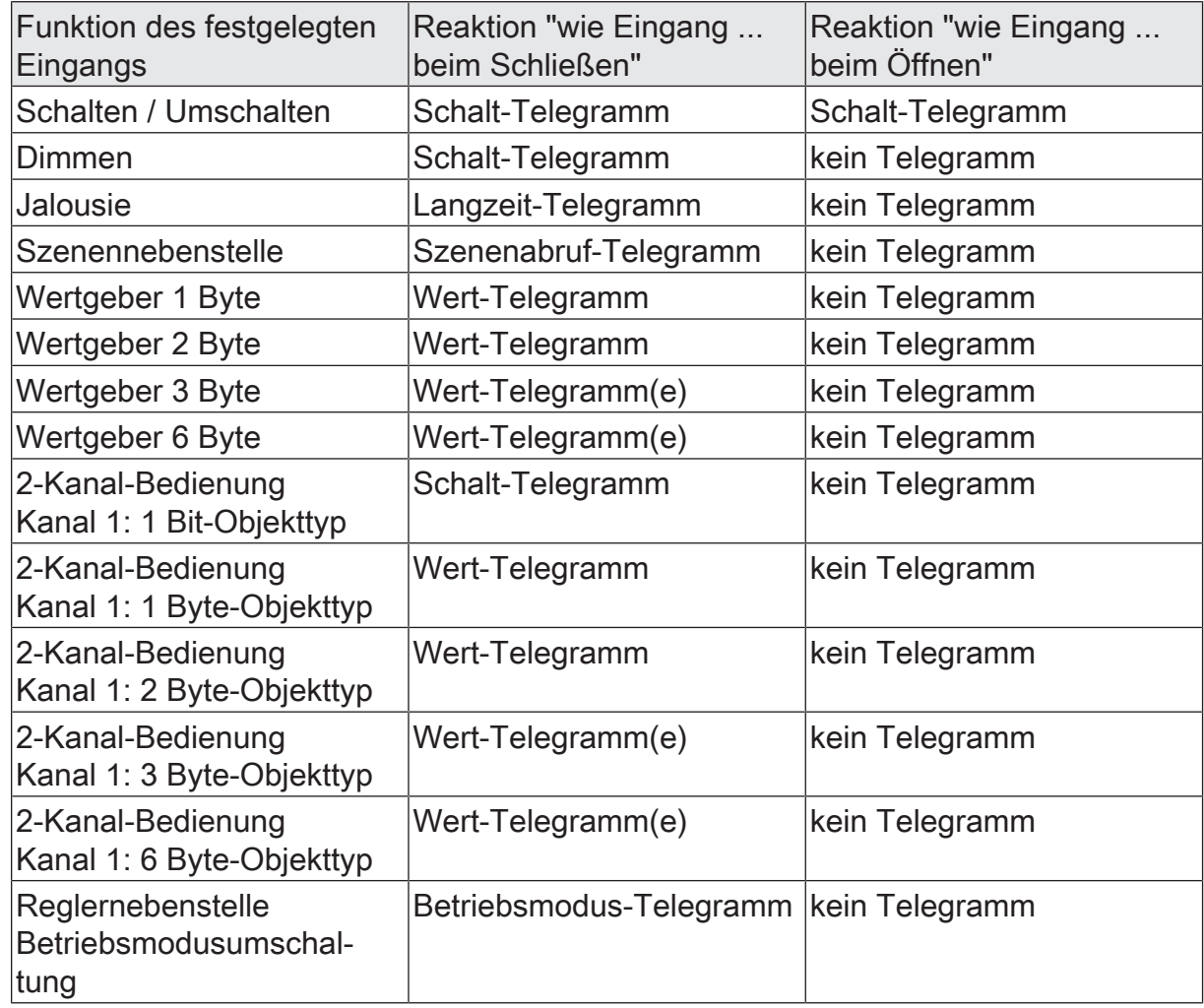

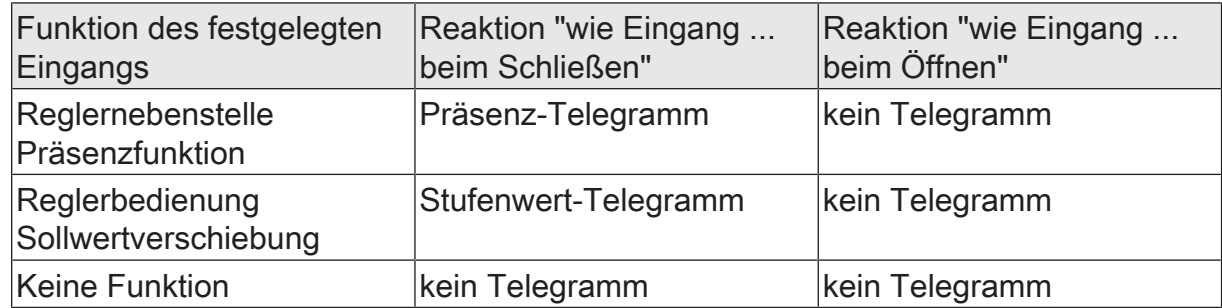

Tab. 4: Telegrammreaktionen des Geräts in Abhängigkeit der konfigurierten Funktion der festgelegten Eingänge

■ Parameter "Bei Beginn Sperrung" " / "Bei Ende der Sperrung" einstellen auf "wie Sperrfunktion ... beim Schließen des Kontaktes" oder "wie Sperrfunktion ... beim Öffnen des Kontaktes".

Die zugeordneten Eingänge führen die Funktion aus, die eine der beiden virtuellen Sperrfunktionen besitzt. Die Sperrfunktionen sind interne Eingangsfunktionen mit eigenen Kommunikationsobjekten und eigenen Parametern. Für die Sperrfunktion 1 und die Sperrfunktion 2 stehen die gleichen Einstellungsmöglichkeiten wie für die normalen Eingänge zur Verfügung.

Es wird die jeweilige Parametrierung der vorgegebenen Sperrfunktion ausgeführt. Weist die Parametrierung der Sperrfunktionen keine Funktion oder kein Telegramm beim Schließen oder Öffnen auf, so findet auch keine Reaktion auf die Sperrung oder auf die Entsperrung statt.

Auch für diese Einstellung zeigt die Tabelle alle möglichen Telegrammreaktionen des Geräts in Abhängigkeit der Projektierung der Sperrfunktion. Die Telegramme werden über das Kommunikationsobjekt der Sperrfunktion auf den KNX ausgesendet.

#### **Verhalten während einer Sperrung konfigurieren**

Unabhängig vom Verhalten, das die zugeordneten Eingänge zu Beginn oder am Ende einer Sperrung zeigen, können die Eingänge während einer Sperrung gesondert beeinflusst werden.

Die Sperrfunktion muss freigegeben sein.

■ Den Parameter "Bei aktiver Sperrung" einstellen auf "keine Reaktion bei Signalwechseln am Eingang".

Die zugeordneten Eingänge sind während einer Sperrung vollständig gesperrt. Das Schließen oder Öffnen eines Kontaktes zeigt keine Reaktion.

■ Den Parameter einstellen auf "Eingänge verhalten sich wie". Weiter die Parameter "Eingang ... verhält sich wie" auf den gewünschten Eingang oder die gewünschte Sperrfunktion konfigurieren.

Alle zugeordneten Eingänge verhalten sich so, wie es die Parametrierung der vorgegebenen Referenzeingänge oder Sperrfunktionen definiert. Dabei können für die Eingänge verschiedene, aber auch gleiche Referenzeingänge parametriert werden. Die beiden virtuellen Sperrfunktionen sind dabei auch als Referenzeingang auswählbar.

Die Telegramme werden über die Kommunikationsobjekte der vorgegebenen Referenzeingänge auf den KNX ausgesendet.

 $\boxed{\mathbf{i}}$ Findet zum Zeitpunkt der Aktivierung oder Deaktivierung einer Sperrung eine Signalauswertung an den betroffenen Eingängen des Geräts statt, wird diese sofort beendet.

## **9.10.1** Parameter Sperrfunktionen

Allgemein... -> Allgemein Eingänge

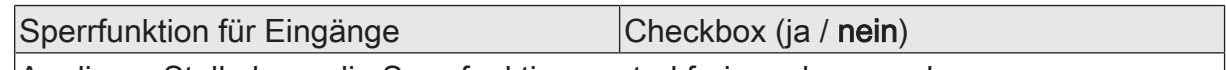

An dieser Stelle kann die Sperrfunktion zentral freigegeben werden.

Die Sperrfunktion für die Eingänge ist nicht verwendbar, wenn die Eingänge intern auf die Relaisausgänge des Geräts wirken. In diesem Fall kann die Sperrfunktion der Ausgänge verwendet werden.

Sperrfunktion -> Sperrfunktion

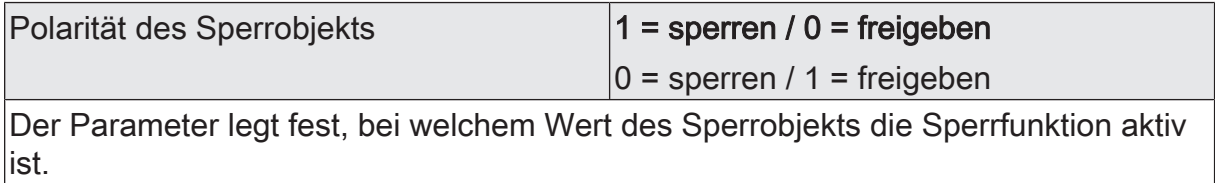

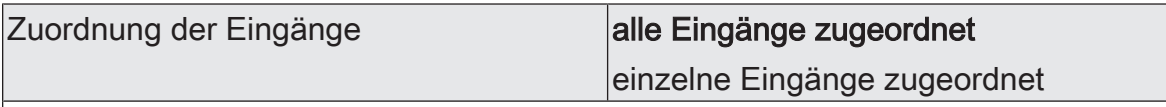

Die Sperrfunktion betrifft entweder alle Eingänge oder nur eine Auswahl. Dieser Parameter ordnet die Eingänge der Sperrfunktion zu.

Wenn an Eingang 3 ein NTC-Temperaturfühler angeschlossen ist, wirkt die Sperrfunktion trotz Zuordnung nicht auf diesen Eingang!

Eingang 1 Checkbox (ja / **nein**)

Bei der Einstellung "einzelne Eingänge zugeordnet" definiert dieser Parameter die Zuordnung des ersten Eingangs zur Sperrfunktion.

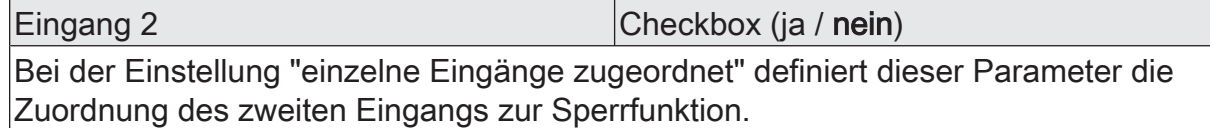

Eingang 3 Checkbox (ja / **nein**)

Bei der Einstellung "einzelne Eingänge zugeordnet" definiert dieser Parameter die Zuordnung des dritten Eingangs zur Sperrfunktion.

Wenn an Eingang 3 ein NTC-Temperaturfühler angeschlossen ist, wirkt die Sperrfunktion trotz Zuordnung nicht auf diesen Eingang!

GIRZ
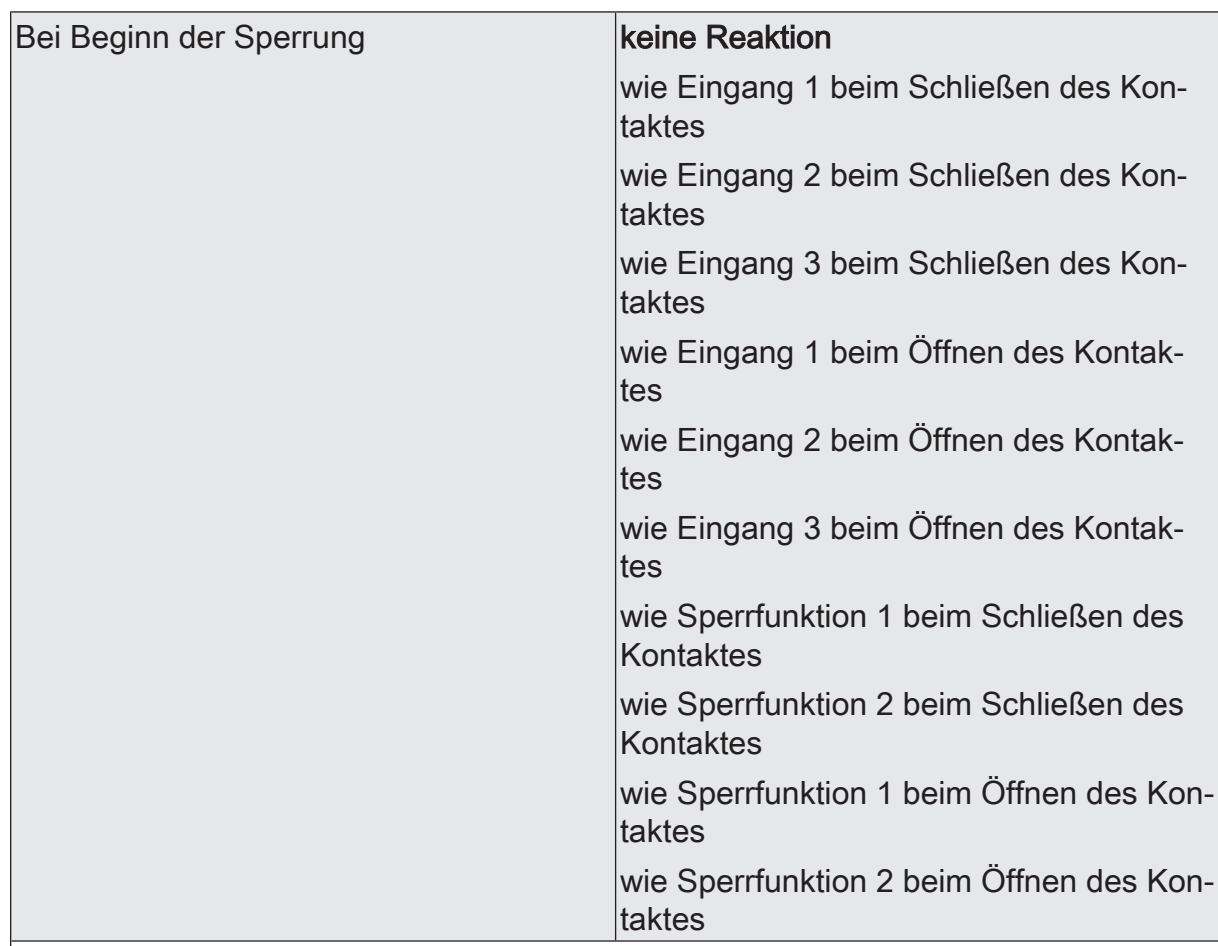

Wenn die Sperrfunktion genutzt wird, kann die Reaktion der zugeordneten Eingänge beim Aktivieren der Sperrung an dieser Stelle eingestellt werden.

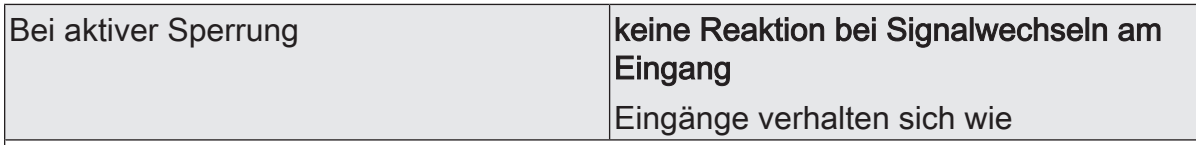

Unabhängig vom Verhalten, das die zugeordneten Eingänge zu Beginn oder am Ende einer Sperrung zeigen, können die Eingänge während einer Sperrung gesondert beeinflusst werden.

keine Reaktion bei Signalwechseln am Eingang: Die zugeordneten Eingänge sind während einer Sperrung vollständig gesperrt. Das Schließen oder Öffnen eines Kontaktes zeigt keine Reaktion.

Eingänge verhalten sich wie: Alle zugeordneten Eingänge verhalten sich so, wie es die Parametrierung der vorgegebenen Referenzeingänge oder Sperrfunktionen definiert. Dabei können für die Eingänge verschiedene, aber auch gleiche Referenzeingänge parametriert werden. Die beiden virtuellen Sperrfunktionen sind dabei auch als Referenzeingang auswählbar.

Die Telegramme werden über die Kommunikationsobjekte der vorgegebenen Referenzeingänge auf den KNX ausgesendet.

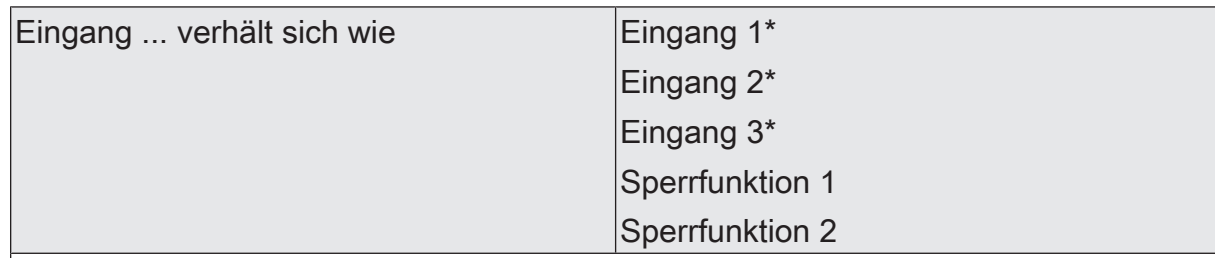

An dieser Stelle wird der Referenzeingang oder die Sperrfunktion definiert. Die gesperrten Eingänge verhalten sich dann so wie die an dieser Stelle festgelegten Referenzeingänge oder virtuellen Sperrfunktionen.

\*: Die Voreinstellung ist abhängig vom Parameter für Eingang 1, 2 oder 3.

Dieser Parameter ist nur sichtbar bei "Bei aktiver Sperrung = Eingänge verhalten sich wie".

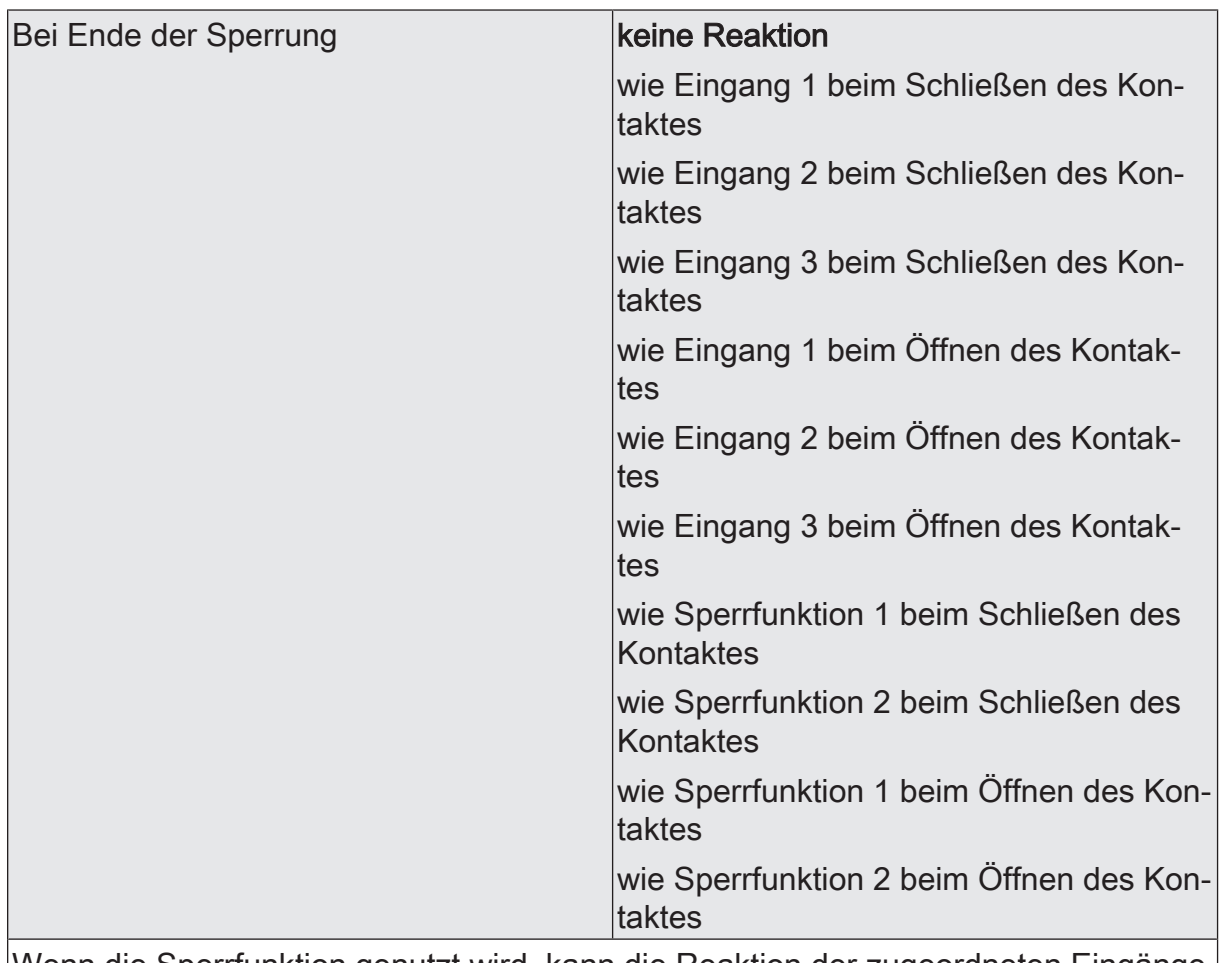

Wenn die Sperrfunktion genutzt wird, kann die Reaktion der zugeordneten Eingänge beim Deaktivieren der Sperrung an dieser Stelle eingestellt werden.

#### **Sperrfunktion 1 und Sperrfunktion 2**

Sperrfunktion -> Sperrfunktion 1

Sperrfunktion -> Sperrfunktion 2

 $\mathbf{1}$ Für die beiden virtuellen Sperrfunktionen stehen dieselben Parameter zur Verfügung wie für die normalen Eingänge.

## **9.10.2** Objekte Sperrfunktionen

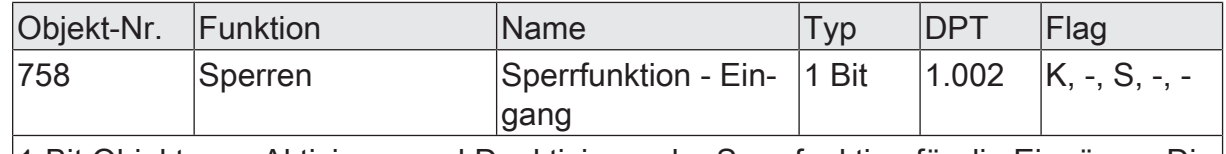

1-Bit Objekt zum Aktivieren und Deaktivieren der Sperrfunktion für die Eingänge. Die Polarität ist parametrierbar.

Die beiden virtuellen Sperrfunktionen besitzen jeweils separate Kommunikationsobjekte. Der Umfang aller verfügbaren Objekte entspricht demselben Umfang wie bei den normalen Eingangsfunktionen (siehe Dokumentation der Eingangsfunktionen).

#### **10** Logikfunktionen

Das Gerät enthält bis zu 8 Logikfunktionen. Mithilfe dieser Funktionen lassen sich einfache logische Operationen in einer KNX Installation ausführen. Durch Verknüpfung von Eingangs- und Ausgangsobjekten können Logikfunktionen miteinander vernetzt werden, wodurch sich komplexe Operationen ausführen lassen.

#### **Logikfunktionen freischalten und Anzahl konfigurieren**

Damit die Logikfunktionen verwendet werden können, müssen sie auf der Parameterseite "Allgemein" zentral freigeschaltet werden.

■ Den Parameter "Logikfunktionen" aktivieren.

Die Logikfunktionen können verwendet werden. Es wird der Parameterknoten "Logikfunktionen" verfügbar, der weitere Parameterseiten enthält. Die Konfiguration der Logikfunktionen erfolgt in diesem Parameterknoten.

Logikfunktionen können schrittweise freigeschaltet werden, damit die Anzahl der sichtbaren Funktionen und folglich die verfügbaren Parameter und Kommunikationsobjekte in der ETS übersichtlich sind. Die Anzahl der verfügbaren Logikfunktionen ist auf der Parameterseite "Logikfunktionen" definierbar.

■ Den Parameter "Anzahl Logikfunktionen" auf den gewünschten Wert konfigurieren.

Es werden der Auswahl entsprechend viele Logikfunktionen angelegt.

 $\lceil i \rceil$ Das Applikationsprogramm löscht vorhandene Logikfunktionen aus der Konfiguration, wenn die Anzahl der verfügbaren Funktionen verringert wird.

Für jeden Schaltausgang können unabhängig voneinander bis zu zwei Zeitfunktionen eingestellt werden. Die Zeitfunktionen wirken ausschließlich auf die Kommunikationsobjekte "Schalten" und verzögern den empfangenen Objektwert in Abhängigkeit der Telegrammpolarität.

- $|i|$ Am Ende einer Sperrfunktion kann der während der Funktion empfangene oder der vor der Funktion eingestellte Schaltzustand nachgeführt werden. Dabei werden auch Restzeiten von Zeitfunktionen nachgeführt, wenn diese zum Zeitpunkt der Sperrfreigabe noch nicht vollständig abgelaufen sind.
- $\vert i \vert$ Die Zeitverzögerungen beeinflussen nicht die Treppenhausfunktion, falls diese freigeschaltet ist.
- $\lceil \cdot \rceil$ Eine ablaufende Zeitverzögerung wird durch einen Reset des Aktors (Busspannungsausfall oder ETS-Programmiervorgang) vollständig abgebrochen.

## **10.1** Parameter Logikfunktionen

#### Allgemein

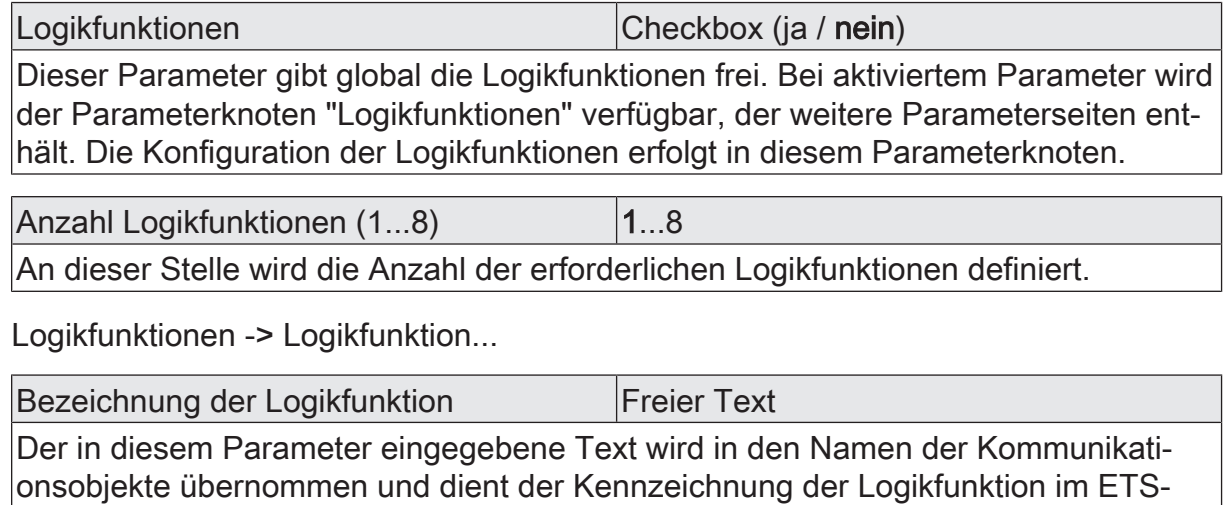

Parameterfenster (z. B. "Grenzwertschalter Außentemperatur", "Sperrung Jalousie Gartentür").

Der Text wird nicht in das Gerät programmiert.

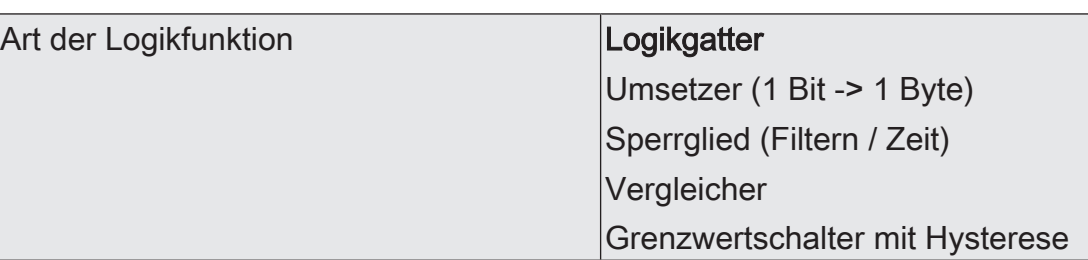

Für jede Logikfunktion kann definiert werden, welche logische Operation ausgeführt werden soll. Dieser Parameter ist nur sichtbar, wenn die Logikfunktionen auf der Parameterseite "Allgemein" freigeschaltet wurden.

Logikgatter: Die Logikfunktion arbeitet als boolesches Logikgatter mit wahlweise 1...4 Eingängen und einem Ausgang.

Umsetzer (1 Bit -> 1 Byte): Die Logikfunktion ist als Umsetzer konfiguriert. Der Umsetzer besitzt einen 1-Bit Eingang und einen 1-Byte Ausgang und zudem ein Sperrobjekt. Es können EIN-/AUS-Telegramme auf vorkonfigurierte Werte umgesetzt werden. Das Sperrobjekt ist in der Lage, den Umsetzer zu deaktivieren.

Sperrglied (Filtern / Zeit): Die Logikfunktion ist als Sperrglied konfiguriert. Das Sperrglied besitzt einen 1-Bit Eingang und einen 1-Bit Ausgang. Diese Logikfunktion kann Eingangssignale abhängig vom Zustand (EIN oder AUS) verzögern und am Ausgang gefiltert ausgeben. Zudem steht ein Sperrobjekt zur Verfügung, über das das Sperrglied deaktiviert werden kann.

Vergleicher: Die Logikfunktion arbeitet als Vergleicher mit einem Eingang, dessen Datenformat parametrierbar ist, und mit einem 1-Bit Ausgang zur Ausgabe des Ergebnisses der Vergleichsoperation. Die Vergleichsfunktion sowie der Vergleichswert werden in der ETS konfiguriert.

Grenzwertschalter mit Hysterese: Die Logikfunktion wirkt wie ein Grenzwertschalter mit Hysterese. Es steht ein Eingang mit konfigurierbarem Datenformat und ein 1-Bit Ausgang zur Verfügung. Die Hysterese wird durch einen oberen und unteren Schwellwert bestimmt. Die Schwellwerte werden in der ETS parametriert. Der Eingangswert wird mit den Schwellwerten verglichen. Der Befehl am Ausgang (EIN / AUS) beim Über- und Unterschreiten der konfigurierten Schwellwerte ist konfigurierbar.

# **10.2** Logikgatter

Ein Logikgatter besitzt bis zu 4 boolesche Eingänge (1-Bit) und einen Logikausgang (1-Bit). Folglich unterstützt eine Logikoperation ausschließlich das 1-Bit Datenformat. Die folgende Tabelle zeigt konfigurierbare Logikgatter und erklärt deren Funktion.

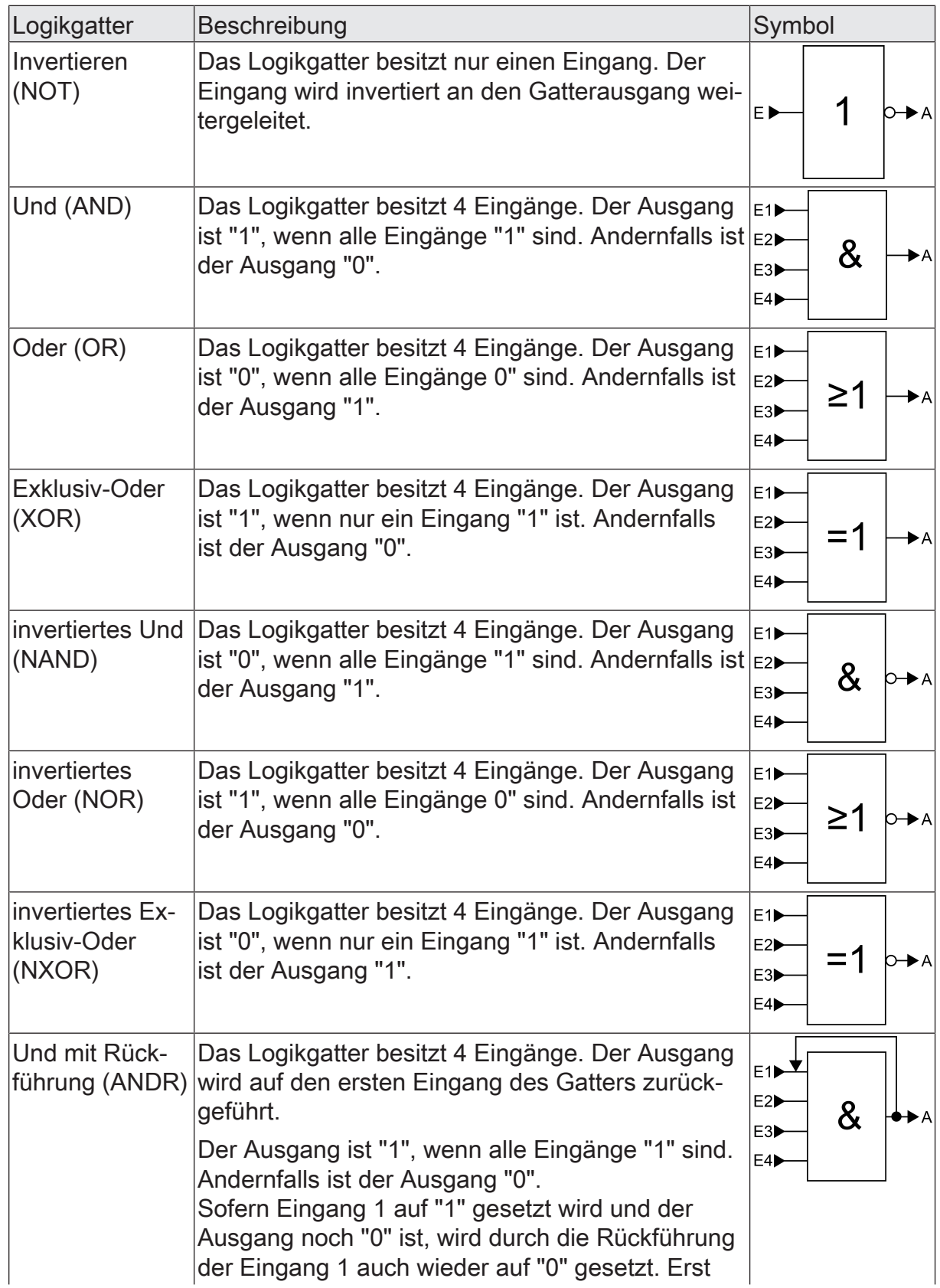

# **GIRA**

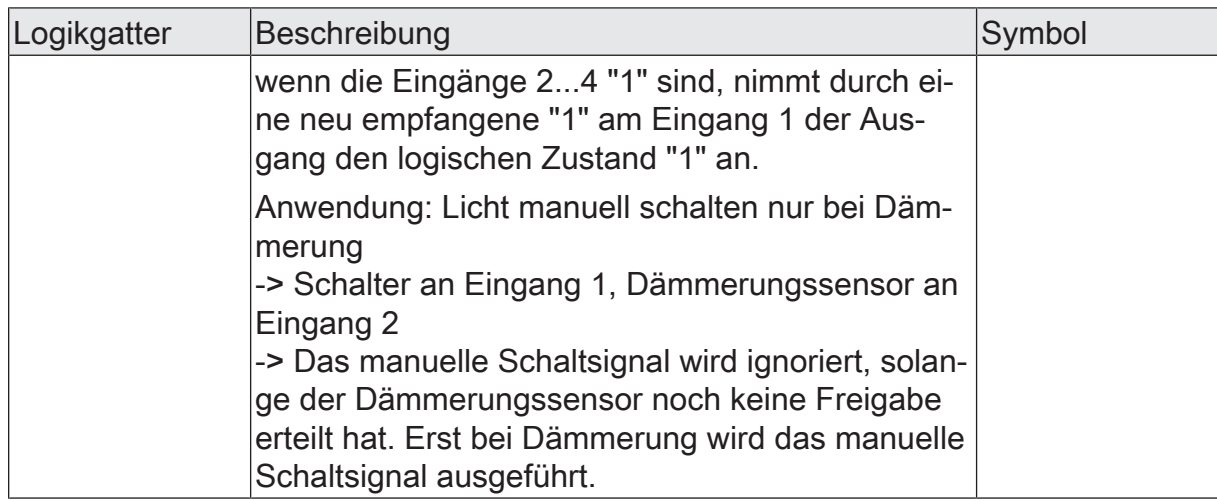

Eingänge eines Logikgatters können separat aktiviert oder deaktiviert werden. Hierdurch lassen sich Gatter mit individueller Anzahl an Eingängen (1...4) realisieren. Optional ist es möglich, Eingänge zu invertieren.

Das Sendeverhalten des Gatter-Ausgangs ist konfigurierbar.

#### **10.2.1** Parameter Logikgatter

Logikfunktionen -> Logikfunktion...

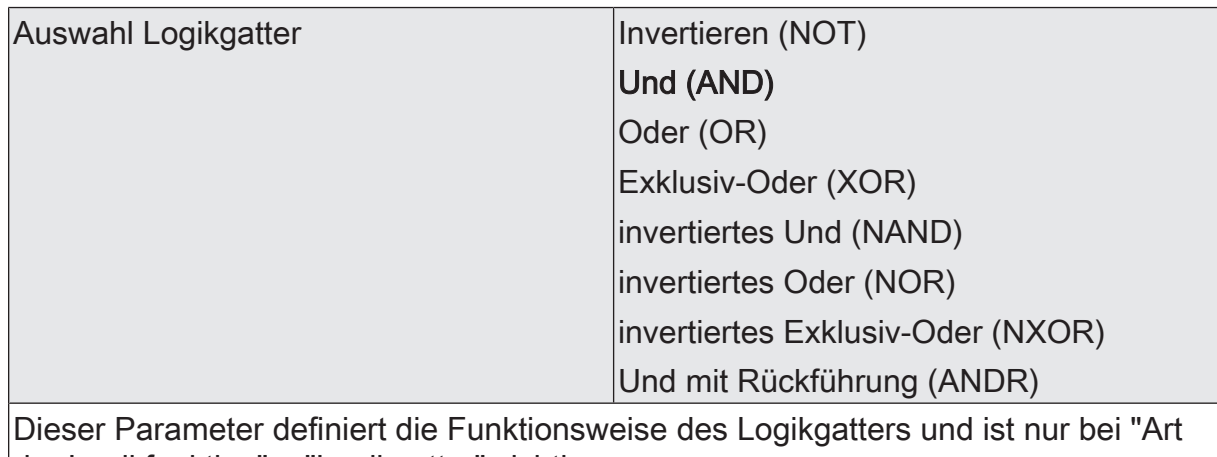

der Logikfunktion" = "Logikgatter" sichtbar.

Invertieren (NOT): Der Inverter ist konfiguriert. Das Gatter besitzt einen Eingang und einen Ausgang. Der boolesche Datenwert des Eingangs wird invertiert an den Ausgang weitergeleitet.

Und (AND): Ein Und-Gatter ist konfiguriert. Das Gatter besitzt 1...4 Eingänge und einen Ausgang. Die Eingänge werden logisch Und-Verknüpft. Das Ergebnis wird an den Ausgang weitergeleitet.

Oder (OR): Ein Oder-Gatter ist konfiguriert. Das Gatter besitzt 1...4 Eingänge und einen Ausgang. Die Eingänge werden logisch Oder-Verknüpft. Das Ergebnis wird an den Ausgang weitergeleitet.

Exklusiv-Oder (XOR): Ein Exklusiv-Oder-Gatter ist konfiguriert. Das Gatter besitzt 1...4 Eingänge und einen Ausgang. Die Eingänge werden logisch Exklusiv-Oder-Verknüpft. Das Ergebnis wird an den Ausgang weitergeleitet.

invertiertes Und (NAND): Ein invertiertes Und-Gatter ist konfiguriert. Das Gatter besitzt 1...4 Eingänge und einen Ausgang. Die Eingänge werden logisch Und-Verknüpft. Das Ergebnis wird invertiert an den Ausgang weitergeleitet.

invertiertes Oder (NOR): Ein invertiertes Oder-Gatter ist konfiguriert. Das Gatter besitzt 1...4 Eingänge und einen Ausgang. Die Eingänge werden logisch Oder-Verknüpft. Das Ergebnis wird invertiert an den Ausgang weitergeleitet.

invertiertes Exklusiv-Oder (NXOR): Ein invertiertes Exklusiv-Oder-Gatter ist konfiguriert. Das Gatter besitzt 1...4 Eingänge und einen Ausgang. Die Eingänge werden logisch Exklusiv-Oder-Verknüpft. Das Ergebnis wird invertiert an den Ausgang weitergeleitet.

Und mit Rückführung (ANDR): Ein Und-Gatter mit Rückführung ist konfiguriert. Das Gatter besitzt 1...4 Eingänge und einen Ausgang. Der Ausgang wird auf den ersten Eingang des Gatters zurückgeführt.

Eingang 1 deaktiviert Eingangsobjekt Eingänge eines Logikgatters können separat aktiviert oder deaktiviert werden. Hierdurch lassen sich Gatter mit individueller Anzahl an Eingängen (1...4) realisieren. Dieser Parameter legt fest, ob der erste Eingang des Gatters verwendet werden soll. Dieser Parameter ist nur bei "Art der Logikfunktion" = "Logikgatter" sichtbar. Eingang 2 deaktiviert Eingangsobjekt Eingänge eines Logikgatters können separat aktiviert oder deaktiviert werden. Hierdurch lassen sich Gatter mit individueller Anzahl an Eingängen (1...4) realisieren. Dieser Parameter legt fest, ob der zweite Eingang des Gatters verwendet werden soll. Dieser Parameter ist nur bei "Art der Logikfunktion" = "Logikgatter" sichtbar. Eingang 3 deaktiviert Eingangsobjekt Eingänge eines Logikgatters können separat aktiviert oder deaktiviert werden. Hierdurch lassen sich Gatter mit individueller Anzahl an Eingängen (1...4) realisieren. Dieser Parameter legt fest, ob der dritte Eingang des Gatters verwendet werden soll. Dieser Parameter ist nur bei "Art der Logikfunktion" = "Logikgatter" sichtbar. Eingang 4 deaktiviert Eingangsobjekt Eingänge eines Logikgatters können separat aktiviert oder deaktiviert werden. Hierdurch lassen sich Gatter mit individueller Anzahl an Eingängen (1...4) realisieren. Dieser Parameter legt fest, ob der vierte Eingang des Gatters verwendet werden soll. Dieser Parameter ist nur bei "Art der Logikfunktion" = "Logikgatter" sichtbar. Eingang invertieren Checkbox (ja / nein) Optional ist es möglich, Eingänge des Logikgatters zu invertieren. Dieser Parameter ist für jeden Eingang des Gatters verfügbar und legt fest, ob der jeweilige Eingang unverändert oder invertiert ausgewertet werden soll.

Dieser Parameter ist nur bei "Art der Logikfunktion" = "Logikgatter" sichtbar.

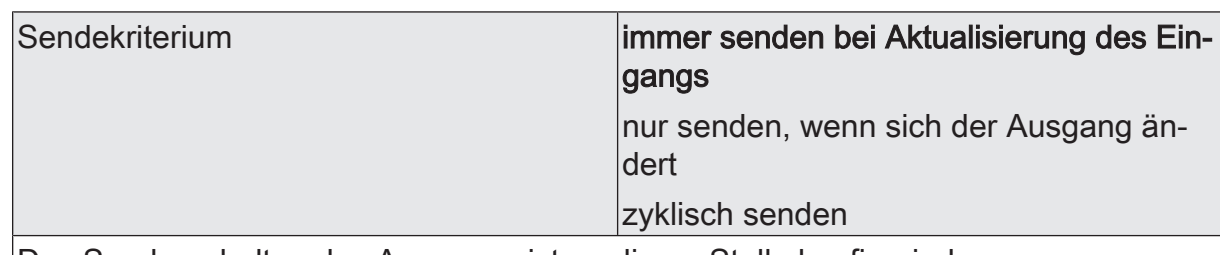

Das Sendeverhalten des Ausgangs ist an dieser Stelle konfigurierbar.

immer senden bei Aktualisierung des Eingangs: Der Ausgang sendet den aktuellen Objektwert bei jedem Telegramm, das am Eingang empfangen wird, auf den KNX aus.

nur senden, wenn sich der Ausgang ändert: Der Ausgang sendet den aktuellen Objektwert nur dann aus, wenn sich der Objektwert im Vergleich zum letzten Sendevorgang verändert hat. Beim ersten Telegramm auf einen Eingang nach Busspannungswiederkehr oder nach einem ETS-Programmiervorgang sendet der Ausgang immer.

zyklisch senden: Bei dieser Einstellung sendet der Ausgang zyklisch den aktuellen Objektwert auf den KNX. Das zyklische Senden wird nach Busspannungswiederkehr oder nach einem ETS-Programmiervorgang erst gestartet, nachdem das erste Telegramm am Eingang empfangen wurde. Der Ausgang sendet auch, sobald am Eingang ein Telegramm neu empfangen wird. Dabei wird die Zykluszeit für das zyklische Senden neu angestoßen!

Verzögerung zum Senden des Ergebnisses Stunden (0...99)  $|0...99|$ 

Optional kann eine Verzögerung zum Senden des Ergebnisses (Telegramm am Ausgang) konfiguriert werden.

Bei "immer senden bei Aktualisierung des Eingangs": Telegramme am Ausgang werden erst gesendet, wenn die Verzögerung abgelaufen ist. Durch jedes Telegramm am Eingang wird die Verzögerungszeit neu angestoßen.

Bei "nur senden, wenn sich der Ausgang ändert": Telegramme werden bei Änderung des Objektwerts am Ausgang erst gesendet, wenn die Verzögerung abgelaufen ist. Wird die Logikfunktion durch ein neues Telegramm am Eingang innerhalb der Verzögerungszeit erneut verarbeitet und ändert sich dadurch wieder der Objektwert, startet die Verzögerung erneut. Ändert sich der Objektwert des Ausgangs durch neue Eingangstelegramme nicht, startet die Verzögerung nicht neu.

Dieser Parameter definiert die Stunden der Verzögerungszeit.

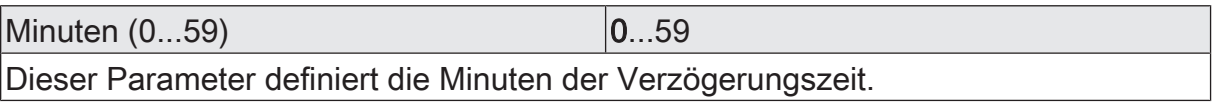

Sekunden (0...59) **DENET CONVERTS** 0...59

Dieser Parameter definiert die Sekunden der Verzögerungszeit.

Die Parameter zur Sendeverzögerung sind nur sichtbar bei "Sendekriterium" = "immer senden bei Aktualisierung des Eingangs" und "nur senden, wenn sich der Ausgang ändert".

# **GIRA**

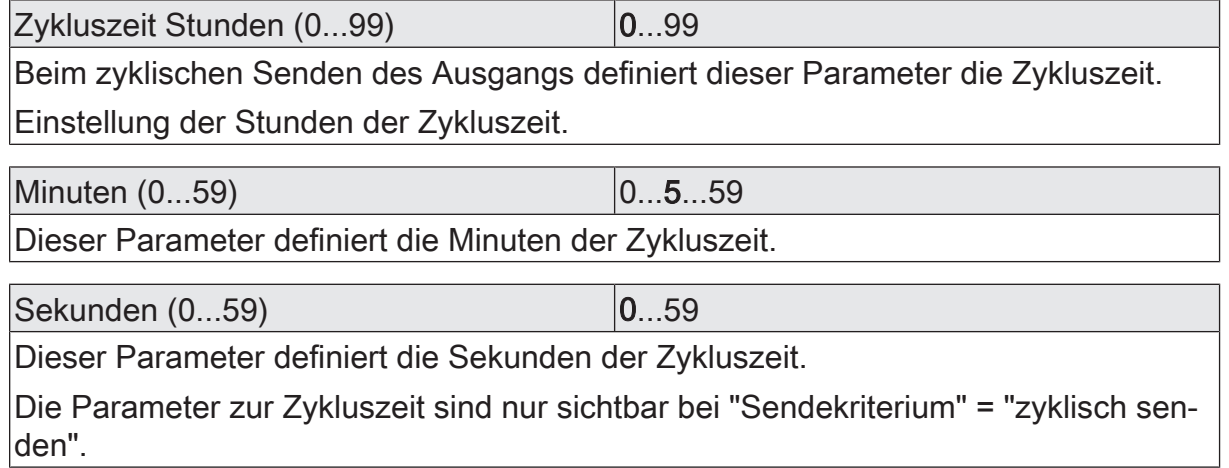

# **10.2.2** Objektliste Logikgatter

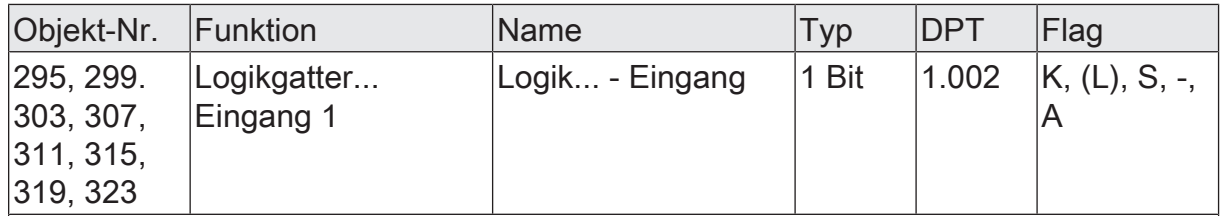

1-Bit Objekt als Eingang 1 eines Logikgatters (1...8). Der Eingangszustand kann optional invertiert werden.

Dieses Objekt ist nur verfügbar, wenn die Art der Logikfunktion auf "Logikgatter" konfiguriert ist und der Eingang 1 verwendet wird.

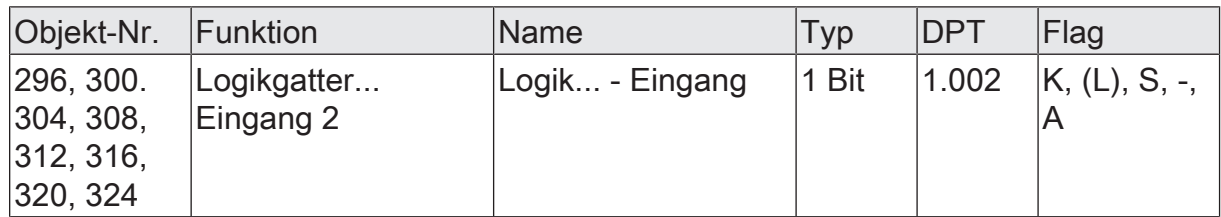

1-Bit Objekt als Eingang 2 eines Logikgatters (1...8). Der Eingangszustand kann optional invertiert werden.

Dieses Objekt ist nur verfügbar, wenn die Art der Logikfunktion auf "Logikgatter" konfiguriert ist und der Eingang 2 verwendet wird.

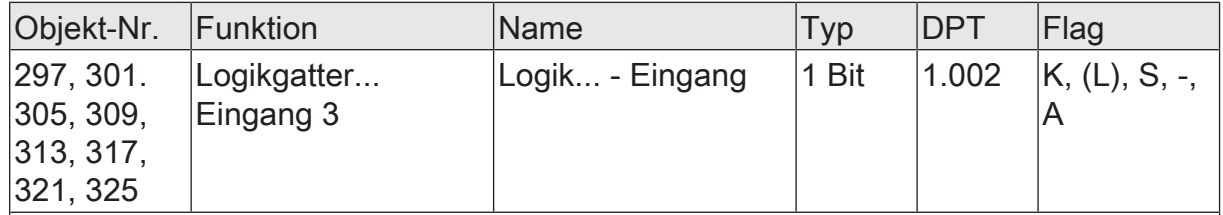

1-Bit Objekt als Eingang 3 eines Logikgatters (1...8). Der Eingangszustand kann optional invertiert werden.

Dieses Objekt ist nur verfügbar, wenn die Art der Logikfunktion auf "Logikgatter" konfiguriert ist und der Eingang 3 verwendet wird.

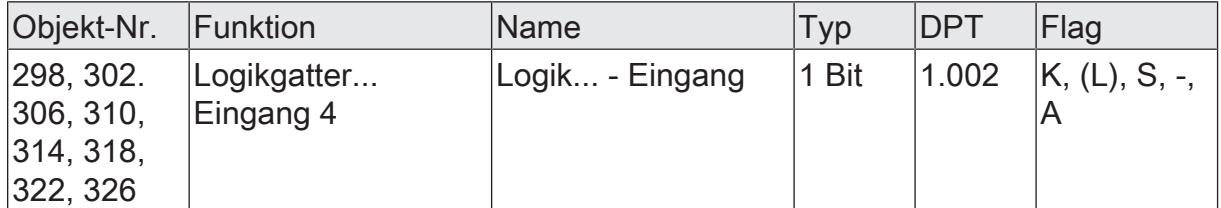

1-Bit Objekt als Eingang 4 eines Logikgatters (1...8). Der Eingangszustand kann optional invertiert werden.

Dieses Objekt ist nur verfügbar, wenn die Art der Logikfunktion auf "Logikgatter" konfiguriert ist und der Eingang 4 verwendet wird.

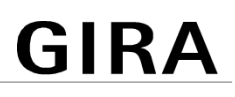

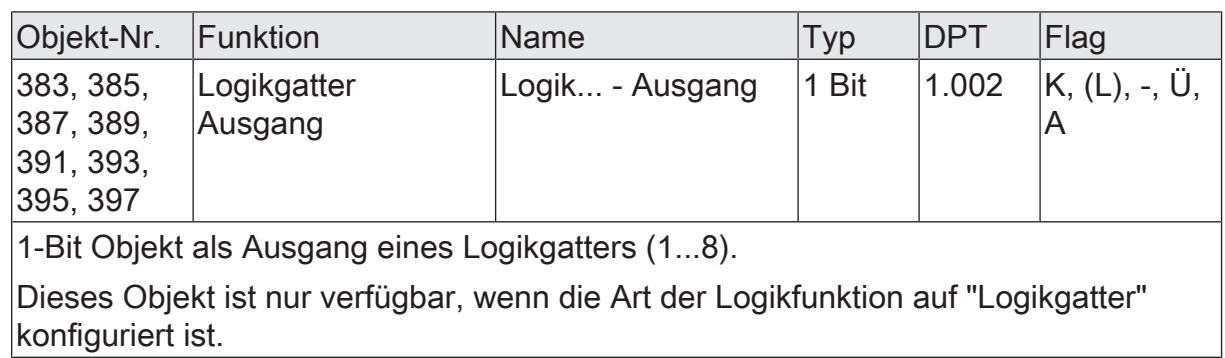

### **10.3** Umsetzer (1 Bit -> 1 Byte)

Der Umsetzer besitzt einen 1-Bit Eingang und einen 1-Byte Ausgang und zudem ein Sperrobjekt. Es können EIN-/AUS-Telegramme auf vorkonfigurierte Werte umgesetzt werden. Das Sperrobjekt ist in der Lage, den Umsetzer zu deaktivieren.

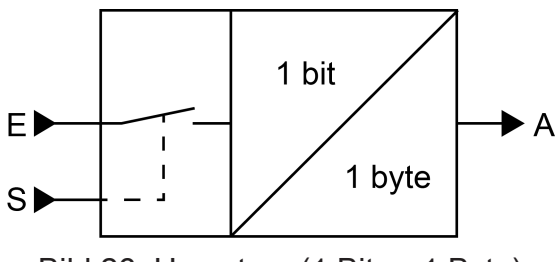

Bild 26: Umsetzer (1 Bit -> 1 Byte)

Der Umsetzer kann unterschiedlich auf Eingangszustände reagieren. Der Parameter "Reaktion am Eingang auf" definiert, ob der Umsetzer auf EIN- und AUS-Befehle reagiert, oder alternativ nur EIN- oder nur AUS-Telegramme verarbeitet. Jedem 1-Bit Eingangszustand kann ein konkreter 1-Byte Ausgabewert zugeordnet werden. Die beiden Ausgabewerte sind beliebig im Bereich 0...255 parametrierbar. Das Datenformat des Ausgangsobjekts des Umsetzers ist auf DPT 5.001 (0...100%) eingestellt.

Über das Sperrobjekt kann der Umsetzer deaktiviert werden. Ein deaktivierter Umsetzer verarbeitet keine Eingangszustände mehr und setzt folglich auch keine neuen Ausgabewerte um (der letzte Wert bleibt erhalten und wird ggf. zyklisch wiederholt ausgesendet). Am Ende einer Sperrfunktion wird der Umsetzer wieder freigegeben. Der Umsetzer wartet dann am Eingang auf das nächste Telegramm. Die Telegrammpolarität des Sperrobjekts ist parametrierbar.

Das Sendeverhalten des Umsetzer-Ausgangs ist konfigurierbar.

Logikfunktionen -> Logikfunktion...

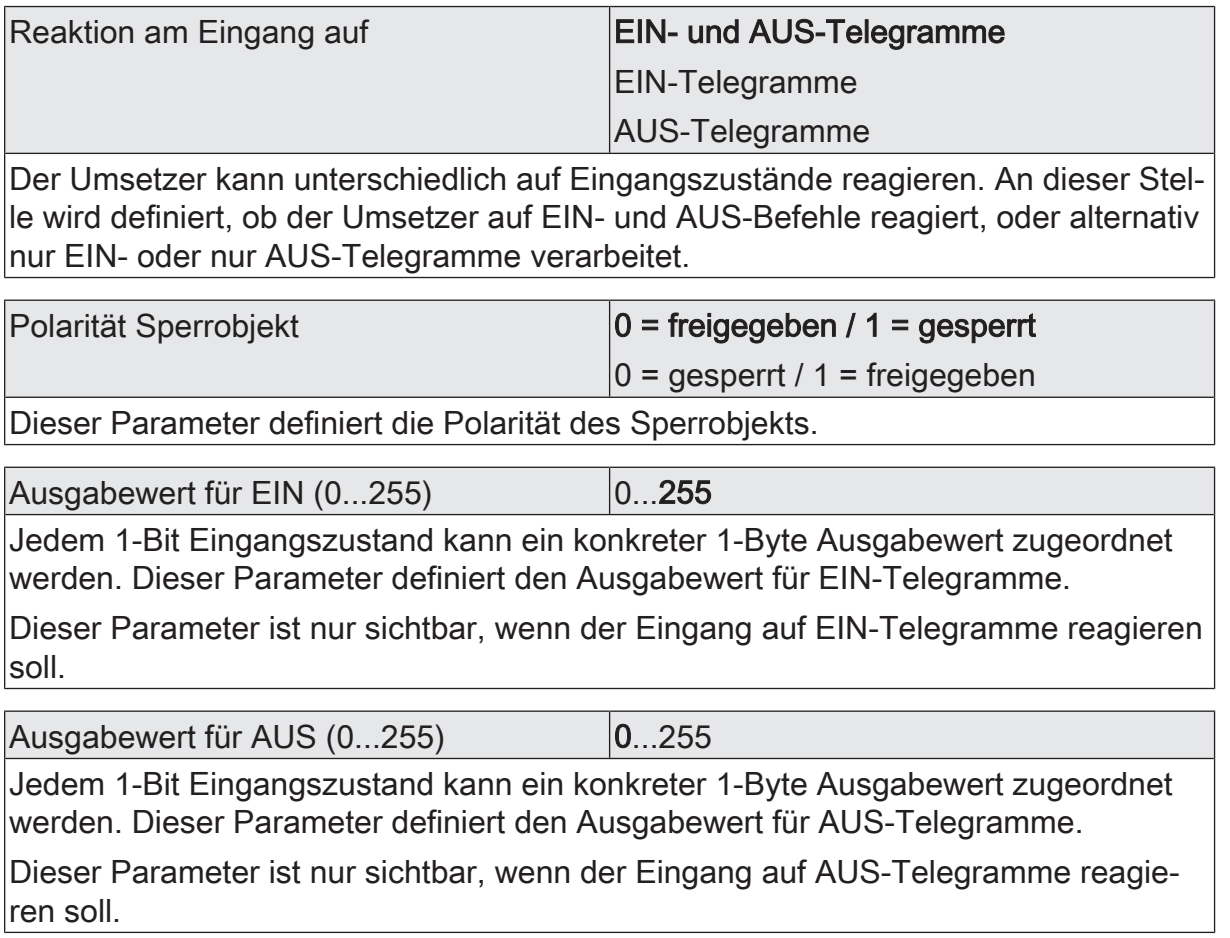

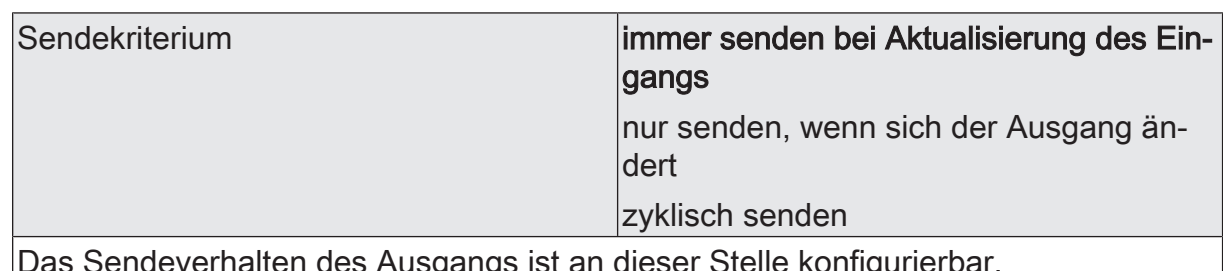

Das Sendeverhalten des Ausgangs ist an dieser Stelle konfigurierbar.

immer senden bei Aktualisierung des Eingangs: Der Ausgang sendet den aktuellen Objektwert bei jedem Telegramm, das am Eingang empfangen wird, auf den KNX aus.

nur senden, wenn sich der Ausgang ändert: Der Ausgang sendet den aktuellen Objektwert nur dann aus, wenn sich der Objektwert im Vergleich zum letzten Sendevorgang verändert hat. Beim ersten Telegramm auf einen Eingang nach Busspannungswiederkehr oder nach einem ETS-Programmiervorgang sendet der Ausgang immer.

zyklisch senden: Bei dieser Einstellung sendet der Ausgang zyklisch den aktuellen Objektwert auf den KNX. Das zyklische Senden wird nach Busspannungswiederkehr oder nach einem ETS-Programmiervorgang erst gestartet, nachdem das erste Telegramm am Eingang empfangen wurde. Der Ausgang sendet auch, sobald am Eingang ein Telegramm neu empfangen wird. Dabei wird die Zykluszeit für das zyklische Senden neu angestoßen!

Verzögerung zum Senden des Ergebnisses Stunden (0...99)  $|0...99|$ 

Optional kann eine Verzögerung zum Senden des Ergebnisses (Telegramm am Ausgang) konfiguriert werden.

Bei "immer senden bei Aktualisierung des Eingangs": Telegramme am Ausgang werden erst gesendet, wenn die Verzögerung abgelaufen ist. Durch jedes Telegramm am Eingang wird die Verzögerungszeit neu angestoßen.

Bei "nur senden, wenn sich der Ausgang ändert": Telegramme werden bei Änderung des Objektwerts am Ausgang erst gesendet, wenn die Verzögerung abgelaufen ist. Wird die Logikfunktion durch ein neues Telegramm am Eingang innerhalb der Verzögerungszeit erneut verarbeitet und ändert sich dadurch wieder der Objektwert, startet die Verzögerung erneut. Ändert sich der Objektwert des Ausgangs durch neue Eingangstelegramme nicht, startet die Verzögerung nicht neu.

Dieser Parameter definiert die Stunden der Verzögerungszeit.

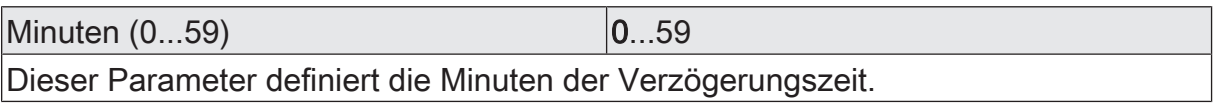

Sekunden (0...59) **DENET CONVERTS** 0...59

Dieser Parameter definiert die Sekunden der Verzögerungszeit.

Die Parameter zur Sendeverzögerung sind nur sichtbar bei "Sendekriterium" = "immer senden bei Aktualisierung des Eingangs" und "nur senden, wenn sich der Ausgang ändert".

# **GIRA**

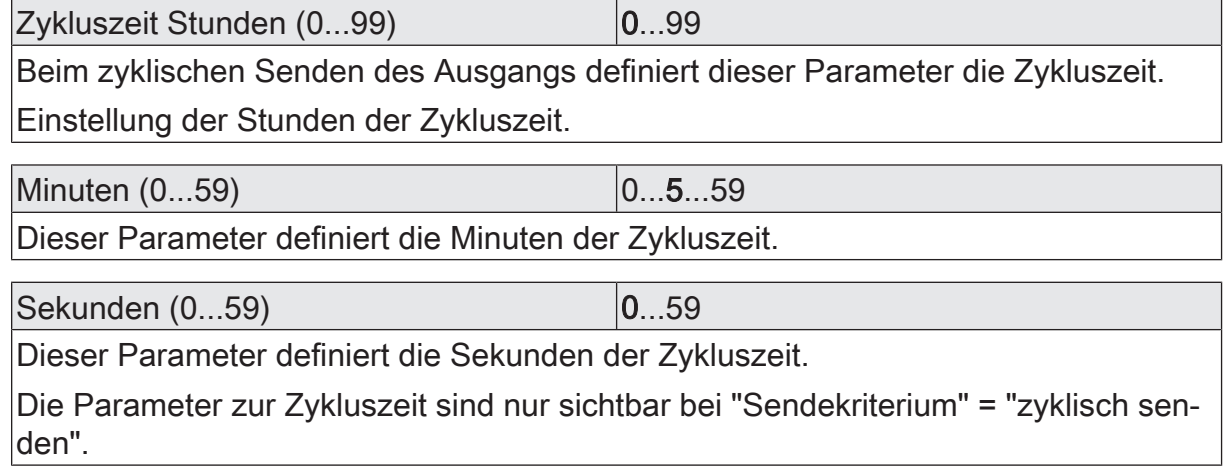

### **10.3.2** Objektliste Umsetzer

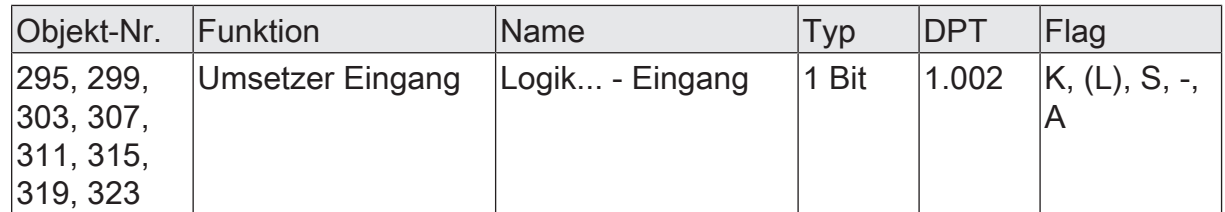

1-Bit Objekt als Eingang eines Umsetzers. Es ist parametrierbar, ob der Umsetzer auf EIN- und AUS-Befehle reagiert, oder alternativ nur EIN- oder nur AUS-Telegramme verarbeitet.

Dieses Objekt ist nur verfügbar, wenn die Art der Logikfunktion auf "Umsetzer" konfiguriert ist.

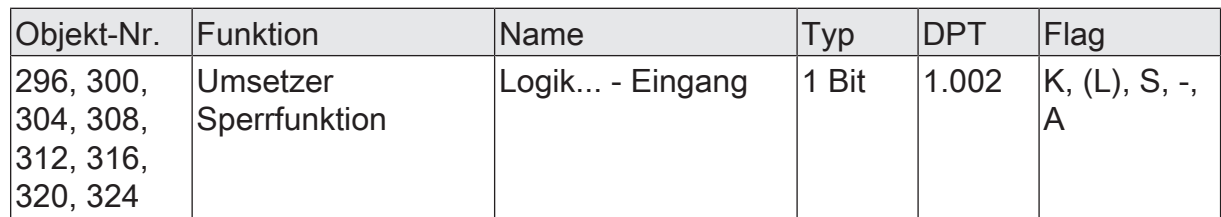

1-Bit Objekt als Sperreingang eines Umsetzers. Ein gesperrter Umsetzer verarbeitet keine Eingangszustände mehr und setzt folglich auch keine neuen Ausgabewerte um (der letzte Wert bleibt erhalten und wird ggf. zyklisch wiederholt ausgesendet).

Die Telegrammpolarität kann parametriert werden.

Dieses Objekt ist nur verfügbar, wenn die Art der Logikfunktion auf "Umsetzer" konfiguriert ist.

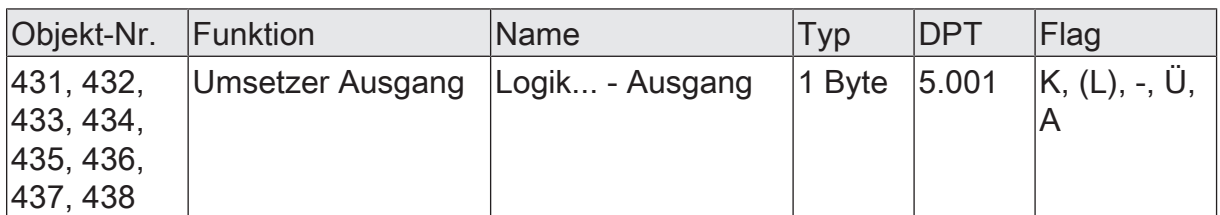

1-Byte Objekt als Wertausgang eines Umsetzers.

Dieses Objekt ist nur verfügbar, wenn die Art der Logikfunktion auf "Umsetzer" konfiguriert ist.

## **10.4** Sperrglied (Filtern / Zeit)

Das Sperrglied besitzt einen 1-Bit Eingang und einen 1-Bit Ausgang und zudem ein Sperrobjekt. Es können Eingangszustände (EIN/AUS) unabhängig voneinander verzögert und vor Ausgabe am Ausgang gefiltert werden. Durch den Filter ist es möglich, die Zustände des Ausgangs zu invertieren (z. B. EIN -> AUS) oder auch vollständig zu unterdrücken (z. B. AUS -> ---, AUS wird nicht gesendet). Wenn der Filter nicht verwendet wird, arbeitet das Sperrglied bedarfsweise nur mit den Zeitfunktionen. Alternativ ist es möglich, auch nur den Filter (ohne Verzögerungen) zu verwenden.

Das Sperrobjekt ist in der Lage, das Sperrglied zu deaktivieren.

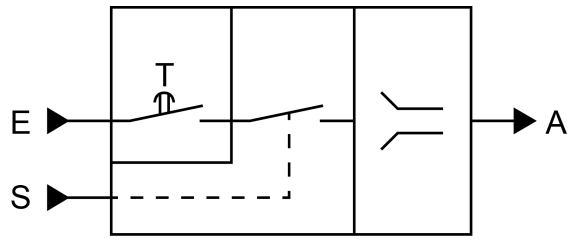

Bild 27: Sperrglied (Filtern / Zeit)

Der Parameter "Zeitfunktion" definiert, ob EIN- oder AUS-Telegramme oder beide Zustände nach Empfang am Eingang verzögert ausgewertet werden. Sofern eine Verzögerung vorgesehen ist, kann die Verzögerungszeit separat für EIN- und AUS-Telegramme parametriert werden. Eine Verzögerung ist nur wirksam, wenn die Verzögerungszeit größer "0" eingestellt ist. Jedes am Eingang empfangene Telegramm stößt die jeweilige Verzögerungszeit neu an.

Ist keine Verzögerung konfiguriert, gehen die Eingangstelegramme direkt in den Filter über.

 $\mathbf{1}$ Besonderheit bei Verwendung der Verzögerungen: Wenn kein Telegramm am Eingang empfangen wird, wirkt eine parametrierte Verzögerungszeit (Zeit > 0) wie ein automatischer zyklischer Trigger des Filters. Der jeweils zuletzt empfangene Eingangszustand wird dann automatisch und wiederkehrend nach Ablauf der Verzögerung an den Filter weitergegeben. Dieser arbeitet dann gemäß seiner Konfiguration und leitet das Ergebnis an den Ausgang des Sperrglieds weiter. Folglich sendet der Ausgang dann auch Telegramme je nach eingestelltem Sendekriteriums aus. Wenn dabei das zyklische Senden des Ausgangs bedingt durch das automatische Anstoßen des Filters nicht erwünscht ist, sollte das Sendekriterium auf "nur senden, wenn sich der Ausgang ändert" eingestellt werden.

Sofern keine Verzögerung vorgesehen ist, wird der Filter immer nur über die empfangenen Telegramme und folglich nicht automatisch angestoßen.

 $\lceil \cdot \rceil$ Nach Busspannungswiederkehr oder nach einem ETS-Programmiervorgang werden die Verzögerungen automatisch angestoßen.

Der Filter wird durch den Parameter "Filterfunktion" gemäß der folgenden Tabelle eingestellt.

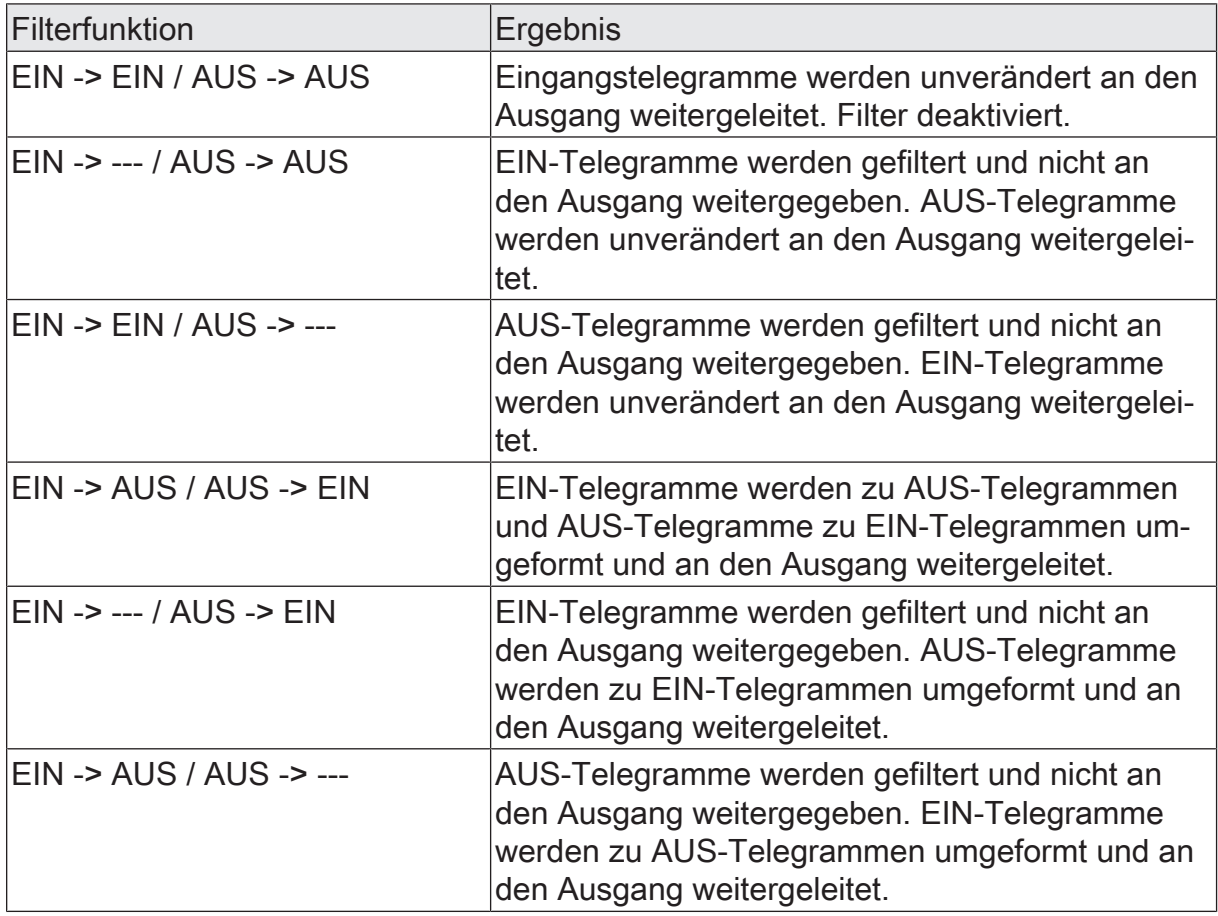

Über das Sperrobjekt kann das Sperrglied deaktiviert werden. Ein deaktiviertes Sperrglied gibt keine Eingangszustände mehr an den Filter weiter und setzt folglich auch keine neuen Ausgabewerte um (der letzte Wert bleibt erhalten und wird ggf. zyklisch wiederholt ausgesendet). Die Eingangszustände werden jedoch weiterhin (auch mit wirksamen Verzögerungen) ausgewertet. Am Ende einer Sperrfunktion wird das Sperrglied wieder freigegeben. Das Sperrglied wartet dann am Eingang auf das nächste Telegramm oder auf den nächsten Ablauf der konfigurierten Verzögerungszeiten.

Die Telegrammpolarität des Sperrobjekts ist parametrierbar.

Das Sendeverhalten des Sperrglied-Ausgangs ist konfigurierbar.

#### **10.4.1** Parameter Sperrglied

Logikfunktionen -> Logikfunktion...

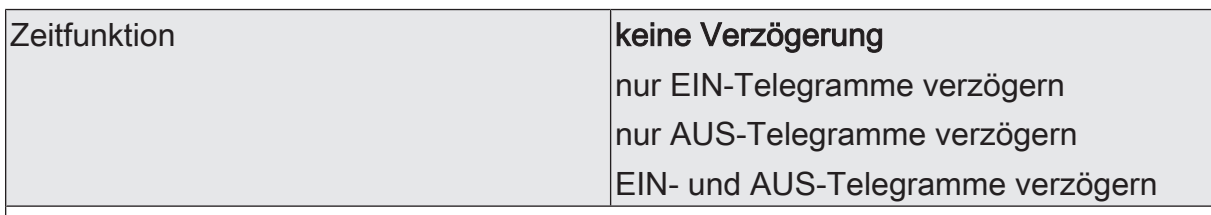

Dieser Parameter definiert, ob EIN- oder AUS-Telegramme oder beide Zustände nach Empfang am Eingang verzögert ausgewertet werden. Sofern eine Verzögerung vorgesehen ist, kann die Verzögerungszeit separat für EIN- und AUS-Telegramme parametriert werden. Ist keine Verzögerung konfiguriert, gehen die Eingangstelegramme direkt in den Filter über.

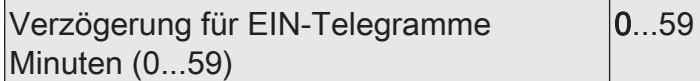

An dieser Stelle wird die Verzögerung für EIN-Telegramme konfiguriert. Eine Verzögerung ist nur wirksam, wenn die Verzögerungszeit größer "0" eingestellt ist. Jedes am Eingang empfangene EIN-Telegramm stößt die Verzögerungszeit neu an.

Besonderheit bei Verwendung der Verzögerungen: Wenn kein Telegramm am Eingang empfangen wird, wirkt eine parametrierte Verzögerungszeit (Zeit > 0) wie ein automatischer zyklischer Trigger des Filters. Der jeweils zuletzt empfangene Eingangszustand wird dann automatisch und wiederkehrend nach Ablauf der Verzögerung an den Filter weitergegeben. Dieser arbeitet dann gemäß seiner Konfiguration und leitet das Ergebnis an den Ausgang des Sperrglieds weiter. Folglich sendet der Ausgang dann auch Telegramme je nach eingestelltem Sendekriteriums aus. Wenn dabei das zyklische Senden des Ausgangs bedingt durch das automatische Anstoßen des Filters nicht erwünscht ist, sollte das Sendekriterium auf "nur senden, wenn sich der Ausgang ändert" eingestellt werden.

Nach Busspannungswiederkehr oder nach einem ETS-Programmiervorgang werden die Verzögerungen automatisch angestoßen.

Einstellung der Minuten der EIN-Verzögerungszeit.

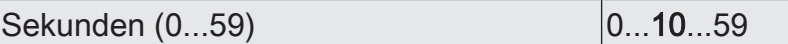

Einstellung der Sekunden der EIN-Verzögerungszeit.

Die Parameter zur EIN-Verzögerung sind nur verfügbar, wenn der Parameter "Zeitfunktion" auf "nur EIN-Telegramme verzögern" oder "EIN- und AUS-Telegramme verzögern" eingestellt ist.

Verzögerung für AUS-Telegramme Minuten (0...59)  $0...59$ 

An dieser Stelle wird die Verzögerung für AUS-Telegramme konfiguriert. Eine Verzögerung ist nur wirksam, wenn die Verzögerungszeit größer "0" eingestellt ist. Jedes am Eingang empfangene AUS-Telegramm stößt die Verzögerungszeit neu an.

Besonderheit bei Verwendung der Verzögerungen: Wenn kein Telegramm am Eingang empfangen wird, wirkt eine parametrierte Verzögerungszeit (Zeit > 0) wie ein automatischer zyklischer Trigger des Filters. Der jeweils zuletzt empfangene Eingangszustand wird dann automatisch und wiederkehrend nach Ablauf der Verzögerung an den Filter weitergegeben. Dieser arbeitet dann gemäß seiner Konfiguration und leitet das Ergebnis an den Ausgang des Sperrglieds weiter. Folglich sendet der Ausgang dann auch Telegramme je nach eingestelltem Sendekriteriums aus. Wenn dabei das zyklische Senden des Ausgangs bedingt durch das automatische Anstoßen des Filters nicht erwünscht ist, sollte das Sendekriterium auf "nur senden, wenn sich der Ausgang ändert" eingestellt werden.

Nach Busspannungswiederkehr oder nach einem ETS-Programmiervorgang werden die Verzögerungen automatisch angestoßen.

Einstellung der Minuten der AUS-Verzögerungszeit.

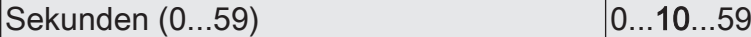

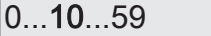

Einstellung der Sekunden der AUS-Verzögerungszeit.

Die Parameter zur AUS-Verzögerung sind nur verfügbar, wenn der Parameter "Zeitfunktion" auf "nur AUS-Telegramme verzögern" oder "EIN- und AUS-Telegramme verzögern" eingestellt ist.

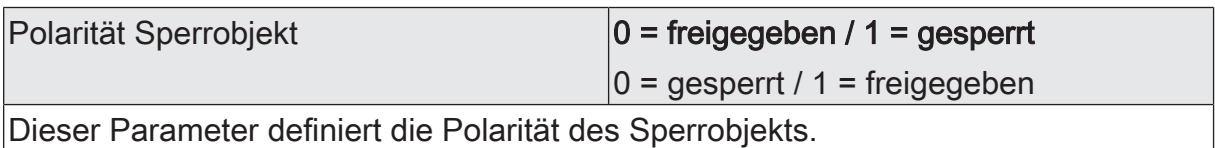

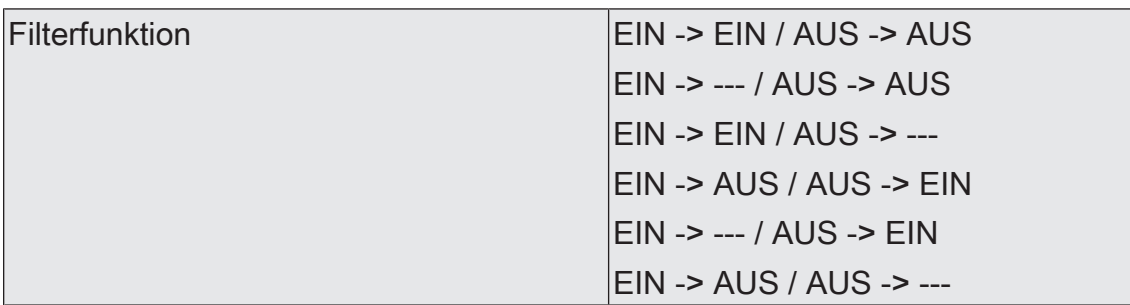

Dieser Parameter definiert die Funktionsweise des Filters.

EIN -> EIN / AUS -> AUS: Eingangstelegramme werden unverändert an den Ausgang weitergeleitet. Filter deaktiviert.

EIN -> --- / AUS -> AUS: EIN-Telegramme werden gefiltert und nicht an den Ausgang weitergegeben. AUS-Telegramme werden unverändert an den Ausgang weitergeleitet.

EIN -> EIN / AUS -> ---: AUS-Telegramme werden gefiltert und nicht an den Ausgang weitergegeben. EIN-Telegramme werden unverändert an den Ausgang weitergeleitet.

EIN -> AUS / AUS -> EIN: EIN-Telegramme werden zu AUS-Telegrammen und AUS-Telegramme zu EIN-Telegrammen umgeformt und an den Ausgang weitergeleitet.

EIN -> --- / AUS -> EIN: EIN-Telegramme werden gefiltert und nicht an den Ausgang weitergegeben. AUS-Telegramme werden zu EIN-Telegrammen umgeformt und an den Ausgang weitergeleitet.

EIN -> AUS / AUS -> ---: AUS-Telegramme werden gefiltert und nicht an den Ausgang weitergegeben. EIN-Telegramme werden zu AUS-Telegrammen umgeformt und an den Ausgang weitergeleitet.

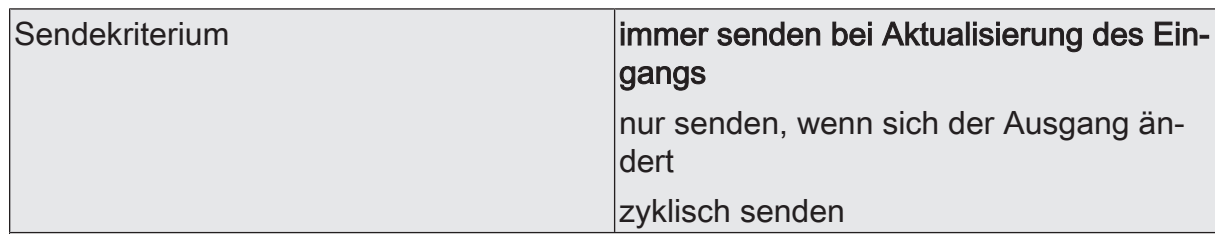

Das Sendeverhalten des Ausgangs ist an dieser Stelle konfigurierbar.

immer senden bei Aktualisierung des Eingangs: Der Ausgang sendet den aktuellen Objektwert bei jedem Telegramm, das am Eingang empfangen wird, auf den KNX aus. Zusätzlich erfolgt das Senden am Ausgang wiederholt, wenn bei Verwendung der Verzögerungszeiten kein Telegramm am Eingang empfangen wurde und die konfigurierte Zeit abgelaufen ist.

nur senden, wenn sich der Ausgang ändert: Der Ausgang sendet den aktuellen Objektwert nur dann aus, wenn sich der Objektwert im Vergleich zum letzten Sendevorgang verändert hat. Nach Busspannungswiederkehr oder einem ETS-Programmiervorgang sendet der Ausgang immer.

zyklisch senden: Bei dieser Einstellung sendet der Ausgang zyklisch den aktuellen Objektwert auf den KNX. Das zyklische Senden wird nach Busspannungswiederkehr oder nach einem ETS-Programmiervorgang erst gestartet, nachdem das erste Telegramm am Eingang empfangen wurde. Bei Verwendung der EIN-/AUS-Verzögerung beginnt nach Busspannungswiederkehr oder nach einem ETS-Programmiervorgang das zyklische Senden automatisch nach Ablauf der Verzögerungszeit. Der Ausgang sendet auch, sobald am Eingang ein Telegramm neu empfangen wird. Dabei wird die Zykluszeit für das zyklische Senden neu angestoßen!

Zykluszeit Stunden (0...99) 0...99

Beim zyklischen Senden des Ausgangs definiert dieser Parameter die Zykluszeit.

Einstellung der Stunden der Zykluszeit.

Minuten (0...59) 0...5...59

Dieser Parameter definiert die Minuten der Zykluszeit.

Sekunden (0...59) **DENEN EXECUTE 10...59** 

Dieser Parameter definiert die Sekunden der Zykluszeit.

Die Parameter zur Zykluszeit sind nur sichtbar bei "Sendekriterium" = "zyklisch senden".

## **10.4.2** Objektliste Sperrglied

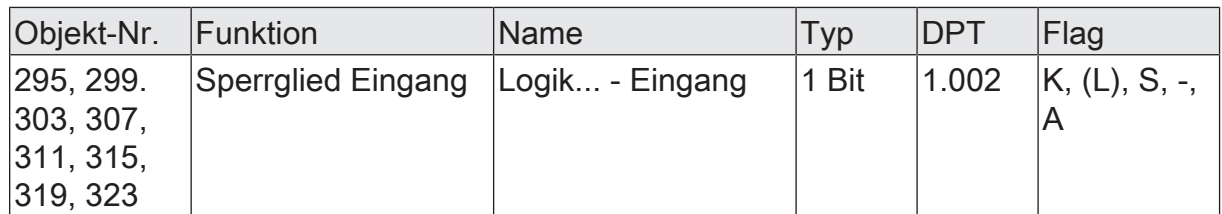

1-Bit Objekt als Eingang eines Sperrglieds.

Dieses Objekt ist nur verfügbar, wenn die Art der Logikfunktion auf "Sperrglied" konfiguriert ist.

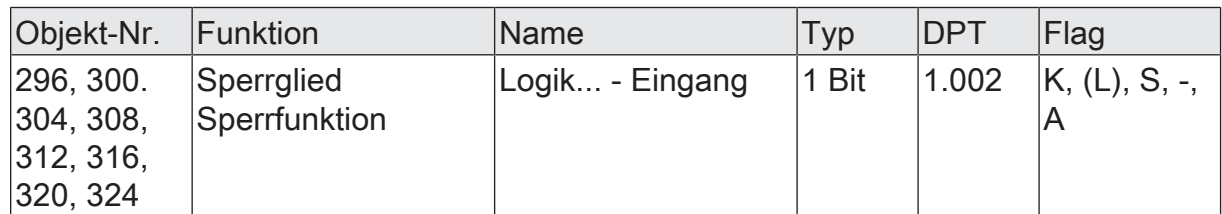

1-Bit Objekt als Sperreingang eines Sperrglieds. Ein gesperrtes Sperrglied gibt keine Eingangszustände mehr an den Filter weiter und setzt folglich auch keine neuen Ausgabewerte um (der letzte Wert bleibt erhalten und wird ggf. zyklisch wiederholt ausgesendet).

Die Telegrammpolarität kann parametriert werden.

Dieses Objekt ist nur verfügbar, wenn die Art der Logikfunktion auf "Sperrglied" konfiguriert ist.

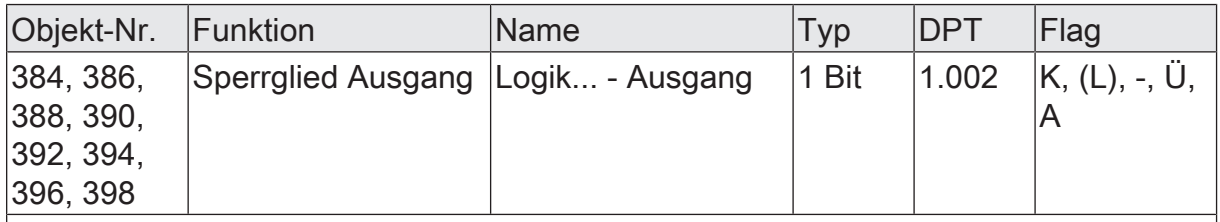

1-Bit Objekt als Ausgang eines Sperrglieds.

Dieses Objekt ist nur verfügbar, wenn die Art der Logikfunktion auf "Sperrglied" konfiguriert ist.

### **10.5** Vergleicher

Der Vergleicher arbeitet mit einem Eingang, dessen Datenformat parametrierbar ist, und mit einem 1-Bit Ausgang zur Ausgabe des Ergebnisses der Vergleichsoperation. Der Vergleicher vergleicht den am Eingang empfangenen Wert mit einem konfigurierten Vergleichswert und bewertet entsprechend der vorgegebenen Vergleichsfunktion, ob der Vergleich zutrifft (Ergebnis = wahr) oder nicht zutrifft (Ergebnis = falsch). Die Vergleichsfunktion sowie der Vergleichswert werden in der ETS konfiguriert.

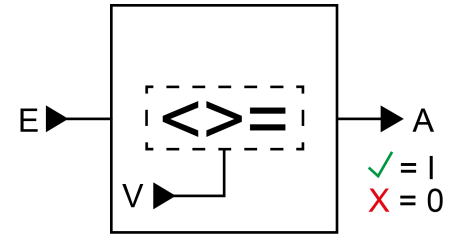

Bild 28: Vergleicher

Der Parameter "Datenformat" legt die Größe und die Formatierung des Eingangsobjekts gemäß der folgenden Tabelle fest. Das Ausgangsobjekt ist fest auf 1-Bit (DPT 1.002) definiert und gibt das Ergebnis der Vergleichsoperation aus (EIN = wahr / AUS = falsch). Der in der ETS einstellbare Vergleichswert passt sich dem Eingangs-Datenformat an.

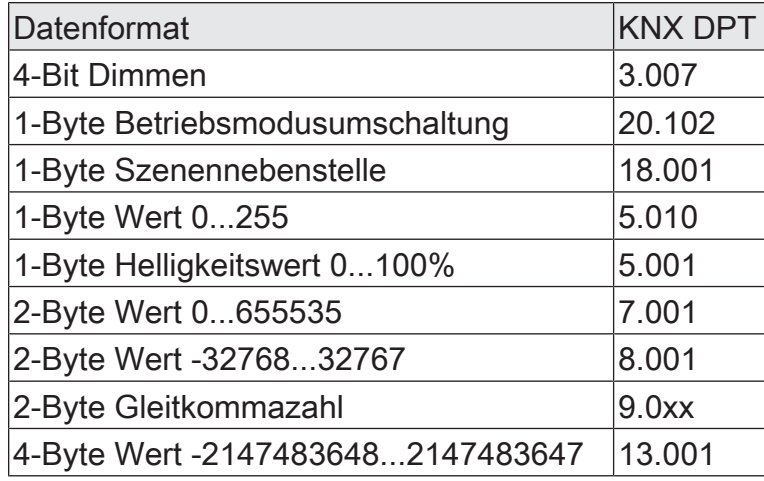

Die folgende Tabelle zeigt die möglichen Vergleichsfunktionen (E = Eingangswert, V = Vergleichswert).

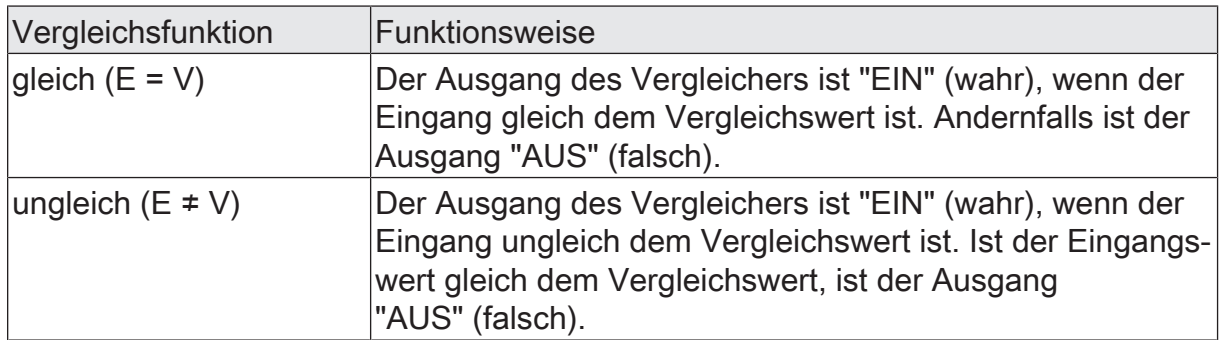

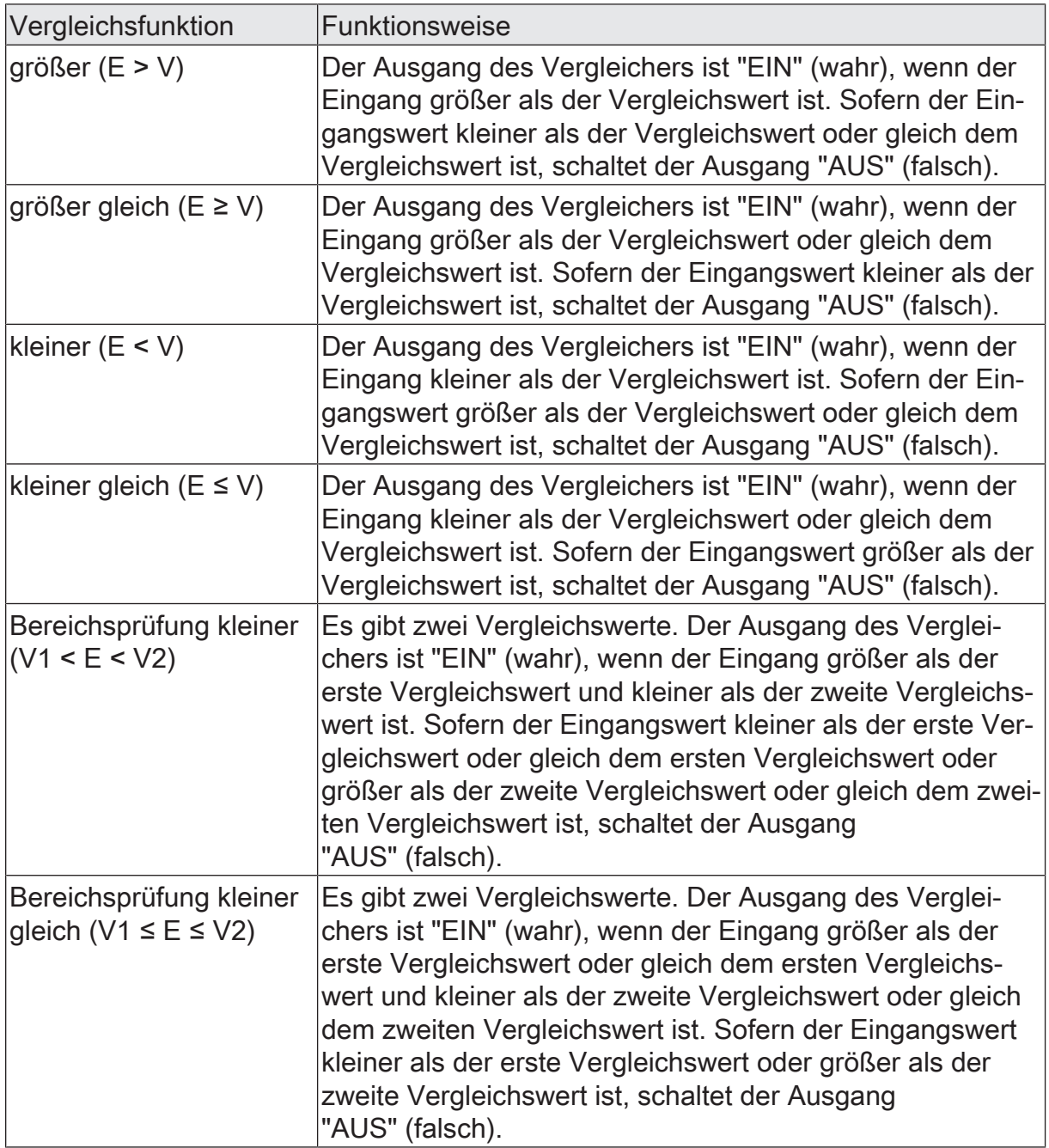

Das Sendeverhalten des Vergleicher-Ausgangs ist konfigurierbar.

# **10.5.1** Parameter Vergleicher

Logikfunktionen -> Logikfunktion...

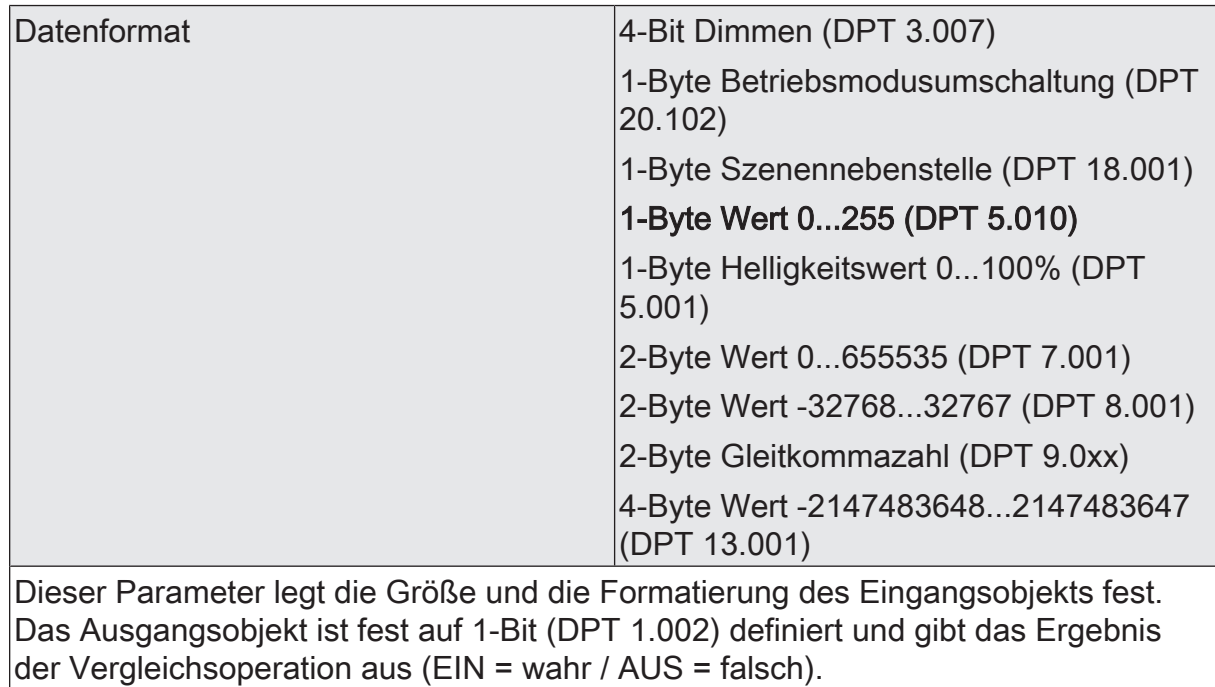

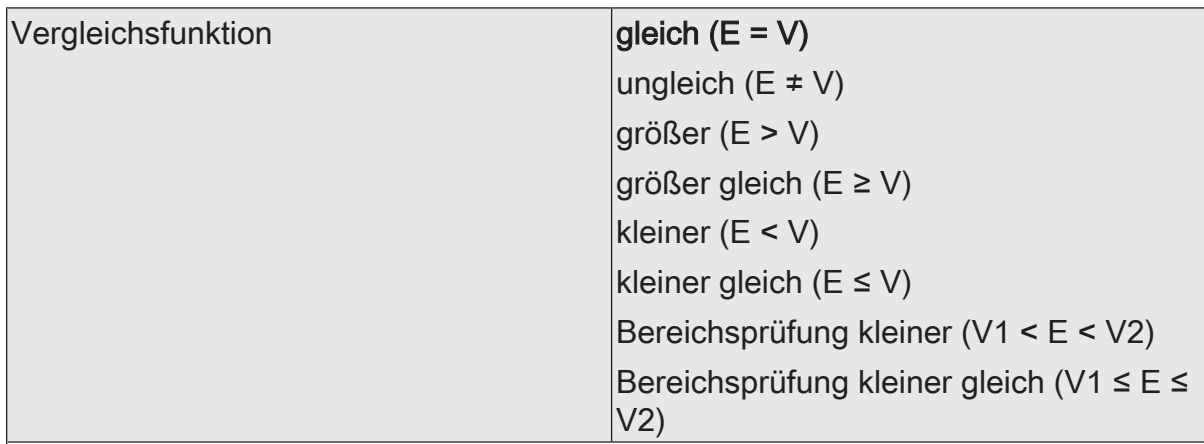

Der Vergleicher vergleicht den am Eingang empfangenen Wert (E) mit einem konfigurierten Vergleichswert (V) und bewertet entsprechend der an dieser Stelle vorgegebenen Vergleichsfunktion, ob der Vergleich zutrifft (Ergebnis = wahr) oder nicht zutrifft (Ergebnis = falsch).

gleich (E = V): Der Ausgang des Vergleichers ist "EIN" (wahr), wenn der Eingang gleich dem Vergleichswert ist. Andernfalls ist der Ausgang "AUS" (falsch).

ungleich (E ≠ V): Der Ausgang des Vergleichers ist "EIN" (wahr), wenn der Eingang ungleich dem Vergleichswert ist. Ist der Eingangswert gleich dem Vergleichswert, ist der Ausgang "AUS" (falsch).

größer (E > V): Der Ausgang des Vergleichers ist "EIN" (wahr), wenn der Eingang größer als der Vergleichswert ist. Sofern der Eingangswert kleiner als der Vergleichswert oder gleich dem Vergleichswert ist, schaltet der Ausgang "AUS" (falsch).

größer gleich (E ≥ V): Der Ausgang des Vergleichers ist "EIN" (wahr), wenn der Eingang größer als der Vergleichswert oder gleich dem Vergleichswert ist. Sofern der Eingangswert kleiner als der Vergleichswert ist, schaltet der Ausgang "AUS" (falsch).

kleiner (E < V): Der Ausgang des Vergleichers ist "EIN" (wahr), wenn der Eingang kleiner als der Vergleichswert ist. Sofern der Eingangswert größer als der Vergleichswert oder gleich dem Vergleichswert ist, schaltet der Ausgang "AUS" (falsch).

kleiner gleich (E ≤ V): Der Ausgang des Vergleichers ist "EIN" (wahr), wenn der Eingang kleiner als der Vergleichswert oder gleich dem Vergleichswert ist. Sofern der Eingangswert größer als der Vergleichswert ist, schaltet der Ausgang "AUS" (falsch).

Bereichsprüfung kleiner (V1 < E < V2): Es gibt zwei Vergleichswerte. Der Ausgang des Vergleichers ist "EIN" (wahr), wenn der Eingang größer als der erste Vergleichswert und kleiner als der zweite Vergleichswert ist. Sofern der Eingangswert kleiner als der erste Vergleichswert oder gleich dem ersten Vergleichswert oder größer als der zweite Vergleichswert oder gleich dem zweiten Vergleichswert ist, schaltet der Ausgang "AUS" (falsch).

Bereichsprüfung kleiner gleich (V1 ≤ E ≤ V2): Es gibt zwei Vergleichswerte. Der Ausgang des Vergleichers ist "EIN" (wahr), wenn der Eingang größer als der erste Vergleichswert oder gleich dem ersten Vergleichswert und kleiner als der zweite Vergleichswert oder gleich dem zweiten Vergleichswert ist. Sofern der Eingangswert kleiner als der erste Vergleichswert oder größer als der zweite Vergleichswert ist, schaltet der Ausgang "AUS" (falsch).

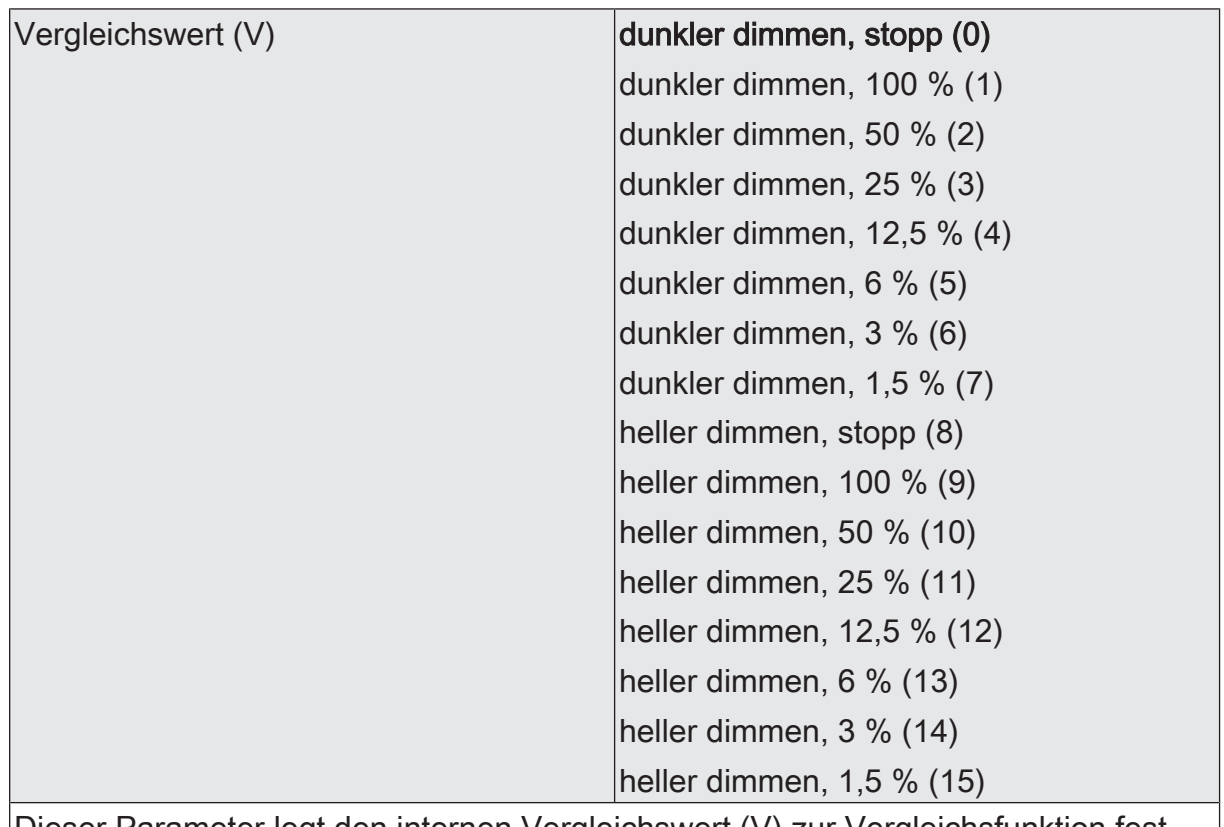

Dieser Parameter legt den internen Vergleichswert (V) zur Vergleichsfunktion fest. Dieser Parameter ist nur verfügbar, wenn die "Datenformat" auf "4 Bit Dimmen (DPT 3.007)" eingestellt ist.

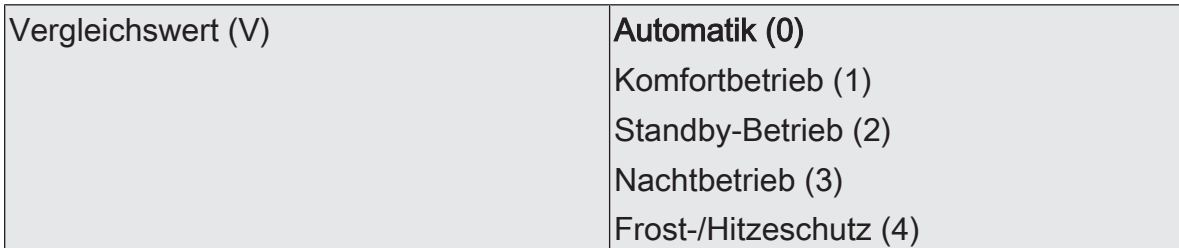

Dieser Parameter legt den internen Vergleichswert (V) zur Vergleichsfunktion fest.

Dieser Parameter ist nur verfügbar, wenn die "Datenformat" auf "1 Byte Betriebsmodusumschaltung (DPT 20.102)" eingestellt ist.

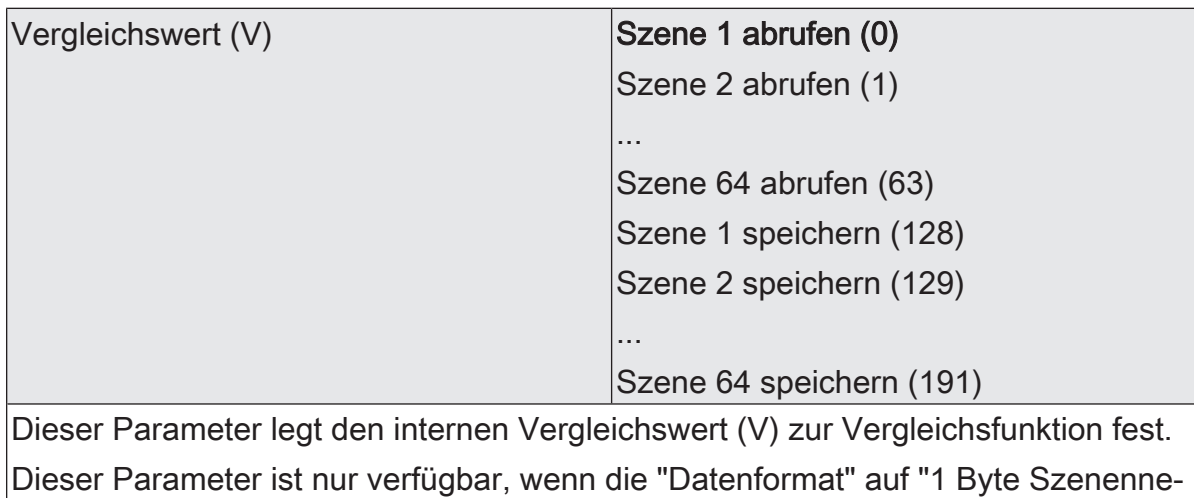

Schaltaktor 1fach 16 A mit Binäreingang 3fach | Best.-Nr. 5061 00 | 50613100 Seite 211 von 231

benstelle (DPT 18.001)" eingestellt ist.

# GIRA

Vergleichswert (V)

(0...255)

Dieser Parameter legt den internen Vergleichswert (V) zur Vergleichsfunktion fest.

Dieser Parameter ist nur verfügbar, wenn die "Datenformat" auf "1 Byte Wert 0...255 (DPT 5.010)" eingestellt ist.

Vergleichswert (V)  $(0...100\%)$ 

 $0.100$ 

 $0...255$ 

Dieser Parameter legt den internen Vergleichswert (V) zur Vergleichsfunktion fest.

Dieser Parameter ist nur verfügbar, wenn die "Datenformat" auf "1 Byte Helligkeitswert 0...100 % (DPT 5.001)" eingestellt ist.

Vergleichswert (V) (0...65535)

 $|0...65535|$ 

-32768...0...32767

Dieser Parameter legt den internen Vergleichswert (V) zur Vergleichsfunktion fest.

Dieser Parameter ist nur verfügbar, wenn die "Datenformat" auf "2 Byte Wert 0...65535 (DPT 7.001)" eingestellt ist.

Vergleichswert (V) (-32768...32767)

Dieser Parameter legt den internen Vergleichswert (V) zur Vergleichsfunktion fest.

Dieser Parameter ist nur verfügbar, wenn die "Datenformat" auf "2 Byte Wert -32768...32767 (DPT 8.001)" eingestellt ist.

Vergleichswert (V) (-671088...670760) -671088...0...670760

Dieser Parameter legt den internen Vergleichswert (V) zur Vergleichsfunktion fest.

Dieser Parameter ist nur verfügbar, wenn die "Datenformat" auf "2 Byte Gleitkommazahl (DPT 9.0xx)" eingestellt ist.

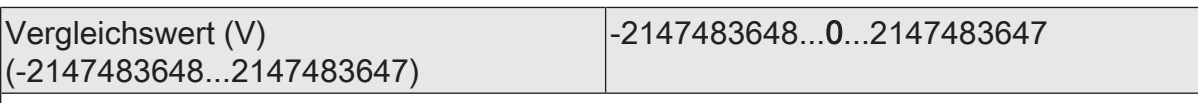

Dieser Parameter legt den internen Vergleichswert (V) zur Vergleichsfunktion fest.

Dieser Parameter ist nur verfügbar, wenn die "Datenformat" auf "4 Byte Wert -2147483648...2147483647 (DPT 13.001)" eingestellt ist.

 $\mathbf{1}$ Es können zwei Vergleichswerte (V1 & V2) parametriert werden, wenn als "Vergleichsfunktion" die Bereichsprüfung konfiguriert ist. In diesem Fall sind die Einstellmöglichkeiten identisch.

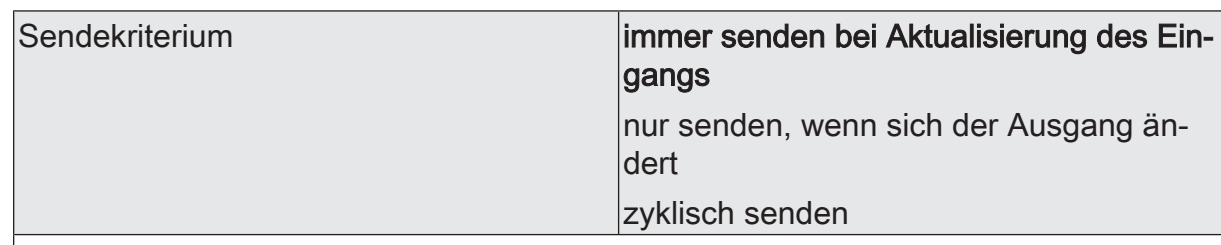

Das Sendeverhalten des Ausgangs ist an dieser Stelle konfigurierbar.

immer senden bei Aktualisierung des Eingangs: Der Ausgang sendet den aktuellen Objektwert bei jedem Telegramm, das am Eingang empfangen wird, auf den KNX aus.

nur senden, wenn sich der Ausgang ändert: Der Ausgang sendet den aktuellen Objektwert nur dann aus, wenn sich der Objektwert im Vergleich zum letzten Sendevorgang verändert hat. Beim ersten Telegramm auf einen Eingang nach Busspannungswiederkehr oder nach einem ETS-Programmiervorgang sendet der Ausgang immer.

zyklisch senden: Bei dieser Einstellung sendet der Ausgang zyklisch den aktuellen Objektwert auf den KNX. Das zyklische Senden wird nach Busspannungswiederkehr oder nach einem ETS-Programmiervorgang erst gestartet, nachdem das erste Telegramm am Eingang empfangen wurde. Der Ausgang sendet auch, sobald am Eingang ein Telegramm neu empfangen wird. Dabei wird die Zykluszeit für das zyklische Senden neu angestoßen!

Verzögerung zum Senden des Ergebnisses Stunden (0...99)  $|0...99|$ 

Optional kann eine Verzögerung zum Senden des Ergebnisses (Telegramm am Ausgang) konfiguriert werden.

Bei "immer senden bei Aktualisierung des Eingangs": Telegramme am Ausgang werden erst gesendet, wenn die Verzögerung abgelaufen ist. Durch jedes Telegramm am Eingang wird die Verzögerungszeit neu angestoßen.

Bei "nur senden, wenn sich der Ausgang ändert": Telegramme werden bei Änderung des Objektwerts am Ausgang erst gesendet, wenn die Verzögerung abgelaufen ist. Wird die Logikfunktion durch ein neues Telegramm am Eingang innerhalb der Verzögerungszeit erneut verarbeitet und ändert sich dadurch wieder der Objektwert, startet die Verzögerung erneut. Ändert sich der Objektwert des Ausgangs durch neue Eingangstelegramme nicht, startet die Verzögerung nicht neu.

Dieser Parameter definiert die Stunden der Verzögerungszeit.

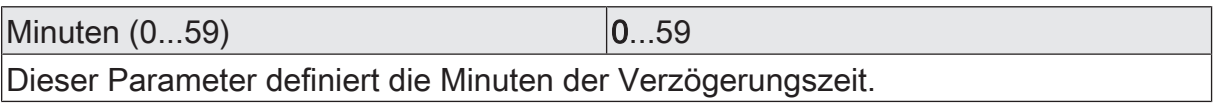

Sekunden (0...59) **DENET CONVERTS** 0...59

Dieser Parameter definiert die Sekunden der Verzögerungszeit.

Die Parameter zur Sendeverzögerung sind nur sichtbar bei "Sendekriterium" = "immer senden bei Aktualisierung des Eingangs" und "nur senden, wenn sich der Ausgang ändert".

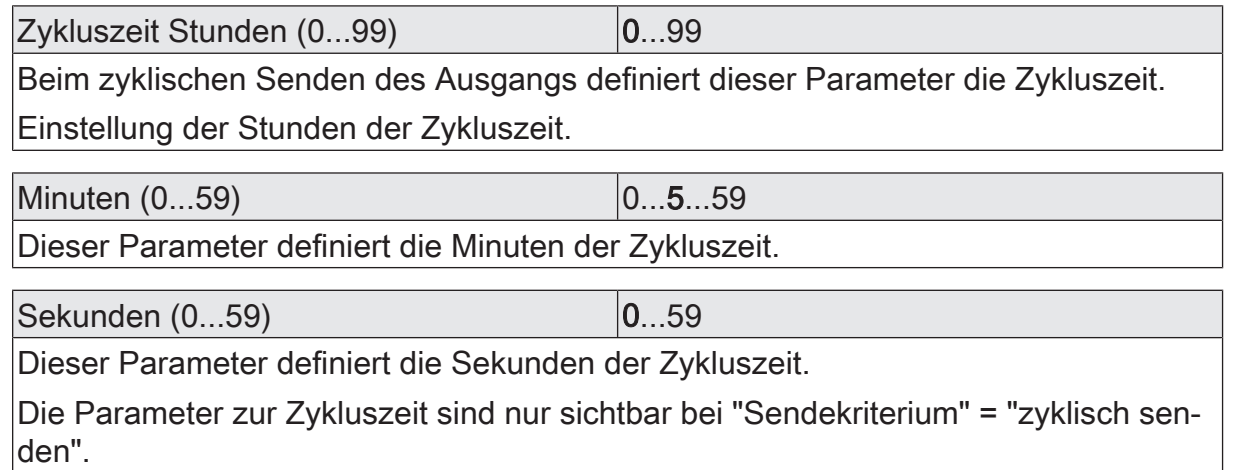

# **10.5.2** Objektliste Vergleicher

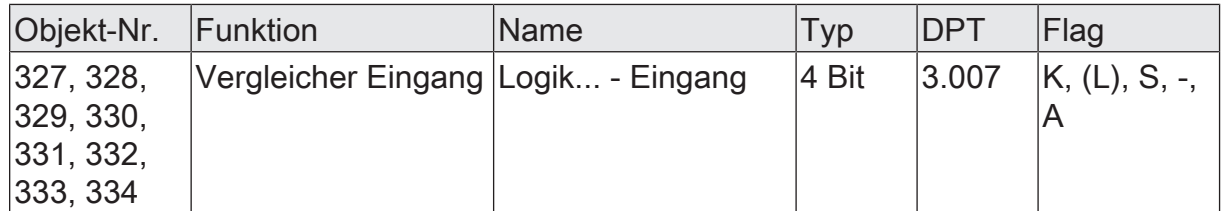

4-Bit Objekt als Eingang eines Vergleichers.

Dieses Objekt ist nur verfügbar, wenn die Art der Logikfunktion auf "Vergleicher" und das Datenformat auf "4 Bit Dimmen (DPT 3.007)" konfiguriert ist.

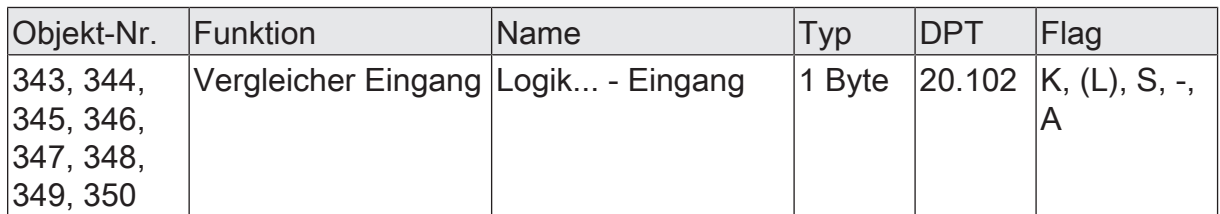

1-Byte Objekt als Eingang eines Vergleichers.

Dieses Objekt ist nur verfügbar, wenn die Art der Logikfunktion auf "Vergleicher" und das Datenformat auf "1 Byte Betriebsmodusumschaltung (DPT 20.102)" konfiguriert ist.

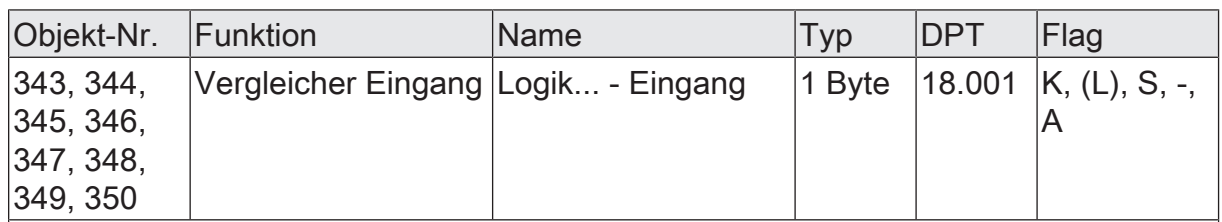

1-Byte Objekt als Eingang eines Vergleichers.

Dieses Objekt ist nur verfügbar, wenn die Art der Logikfunktion auf "Vergleicher" und das Datenformat auf "1 Byte Szenennebenstelle (DPT 18.001)" konfiguriert ist.

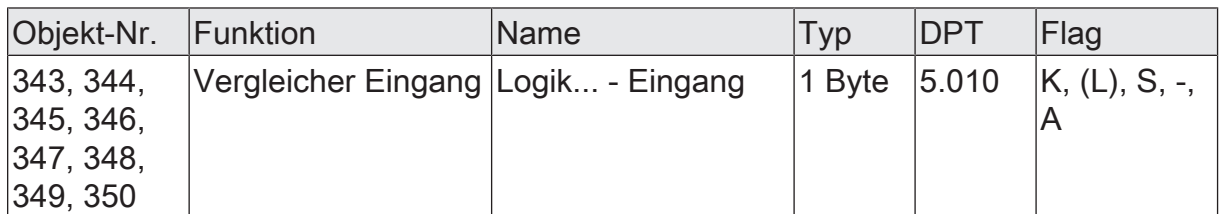

1-Byte Objekt als Eingang eines Vergleichers.

Dieses Objekt ist nur verfügbar, wenn die Art der Logikfunktion auf "Vergleicher" und das Datenformat auf "1 Byte Wert 0...255 (DPT 5.010)" konfiguriert ist.

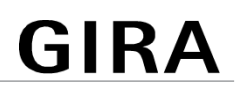

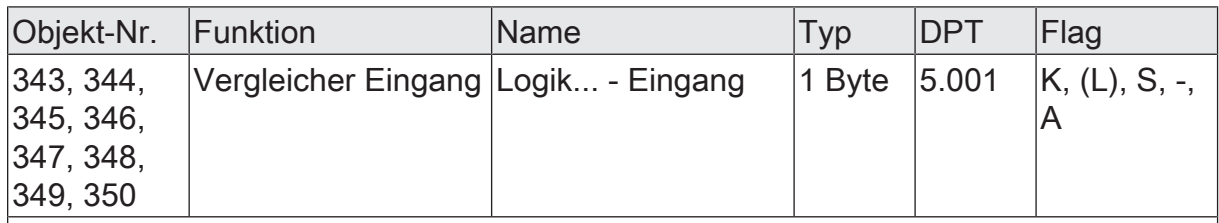

1-Byte Objekt als Eingang eines Vergleichers.

Dieses Objekt ist nur verfügbar, wenn die Art der Logikfunktion auf "Vergleicher" und das Datenformat auf "1 Byte Helligkeitswert 0...100 % (DPT 5.001)" konfiguriert ist.

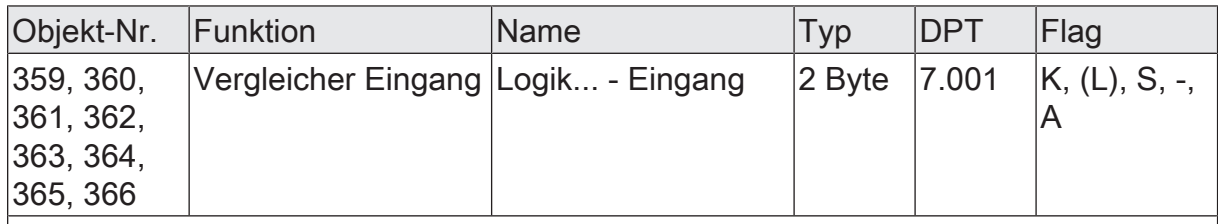

2-Byte Objekt als Eingang eines Vergleichers.

Dieses Objekt ist nur verfügbar, wenn die Art der Logikfunktion auf "Vergleicher" und das Datenformat auf "2 Byte Wert 0...65535 (DPT 7.001)" konfiguriert ist.

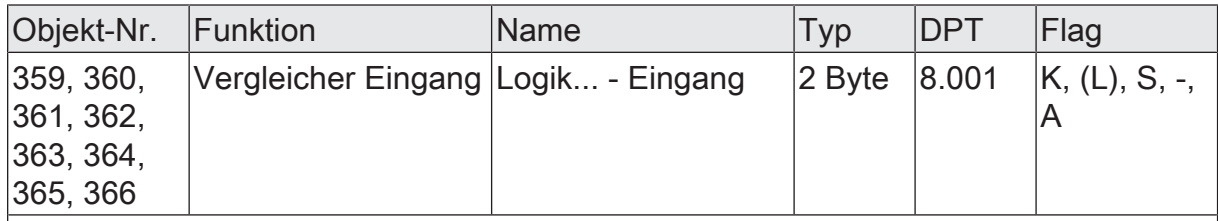

2-Byte Objekt als Eingang eines Vergleichers.

Dieses Objekt ist nur verfügbar, wenn die Art der Logikfunktion auf "Vergleicher" und das Datenformat auf "2 Byte Wert -32768...32767 (DPT 8.001)" konfiguriert ist.

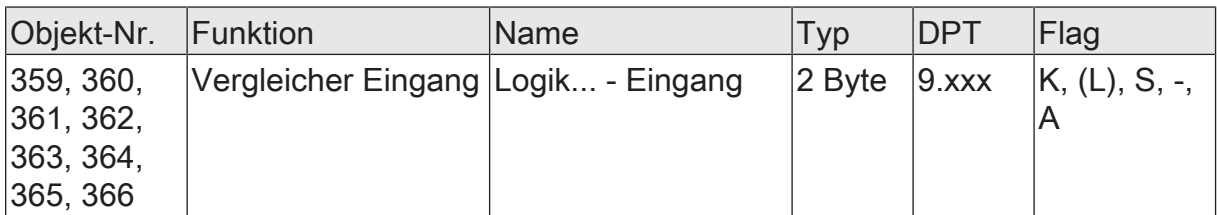

2-Byte Objekt als Eingang eines Vergleichers.

Dieses Objekt ist nur verfügbar, wenn die Art der Logikfunktion auf "Vergleicher" und das Datenformat auf "2 Byte Gleitkommazahl (DPT 9.0xx)" konfiguriert ist.

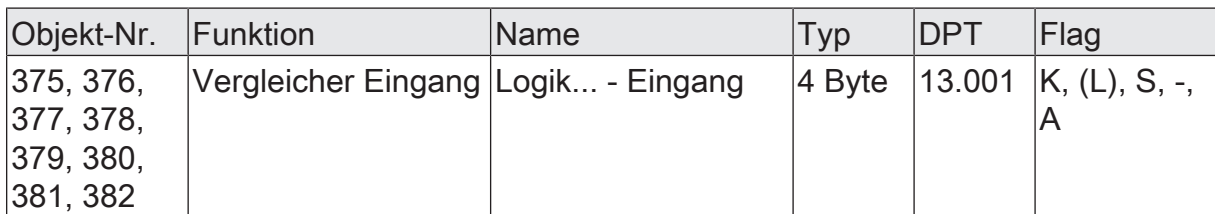

4-Byte Objekt als Eingang eines Vergleichers.

Dieses Objekt ist nur verfügbar, wenn die Art der Logikfunktion auf "Vergleicher" und das Datenformat auf "4 Byte Wert -2147483648...2147483647 (DPT 13.001)" konfiguriert ist.
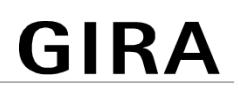

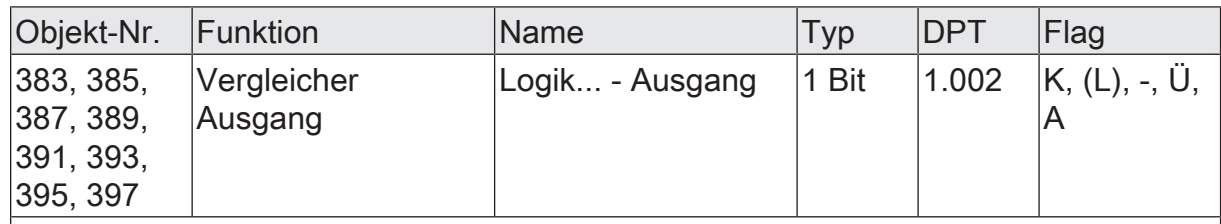

1-Bit Objekt als Ausgang eines Vergleichers. Das Ausgangsobjekt ist fest auf 1-Bit (DPT 1.002) definiert und gibt das Ergebnis der Vergleichsoperation aus (EIN = wahr / AUS = falsch).

Dieses Objekt ist nur verfügbar, wenn die Art der Logikfunktion auf "Vergleicher" konfiguriert ist.

### **10.6** Grenzwertschalter

Der Grenzwertschalter arbeitet mit einem Eingang, dessen Datenformat parametrierbar ist, und mit einem 1-Bit Ausgang zur Ausgabe des Ergebnisses der Schwellwertauswertung. Der Grenzwertschalter vergleicht den am Eingang empfangenen Wert mit zwei konfigurierbaren Hysterese-Schwellwerten. Sobald der obere Schwellwert (H2) erreicht oder überschritten wird, kann der Ausgang ein Schalt-Telegramm aussenden (z. B. EIN = wahr). Wenn der untere Schwellwert (H1) unterschritten wird, kann der Ausgang ein weiteres Schalt-Telegramm aussenden (z. B. AUS = falsch). Grundsätzlich sind die Schalt-Telegramme beim Über- und Unterschreiten der Schwellwerte in der ETS parametrierbar.

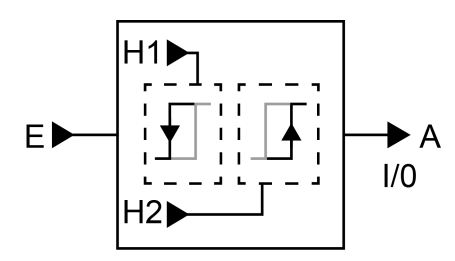

Bild 29: Grenzwertschalter

Die beiden Schwellwerte legen eine Hysterese fest. Die Hysterese verhindert ein häufiges hin- und herschalten des Ausgangs, sofern sich der Eingangswert stetig in kleinen Intervallen verändert. Erst wenn die Wertänderung am Eingang die Hysterese im Ganzen überschreitet, schaltet der Ausgang den Zustand um.

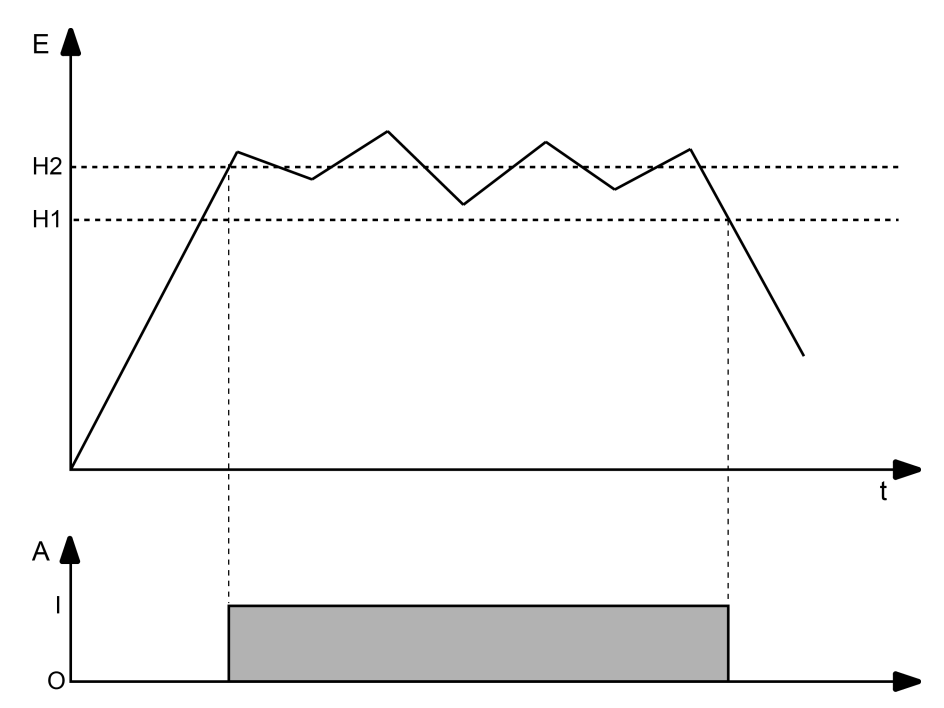

Bild 30: Beispiel einer Hystereseauswertung durch oberen und unteren Schwellwert

 $\lceil \cdot \rceil$ Die beiden Schwellwerte können in der ETS frei konfiguriert werden. Es ist darauf zu achten, dass der obere Schwellwert größer als der untere ist!

 $\lceil \cdot \rceil$ Nach Busspannungswiederkehr oder einem ETS-Programmiervorgang sendet der Ausgang immer ein Telegramm aus, wenn am Eingang der erste Wert empfangen wurde. Das Telegramm ist abhängig davon, ob der Wert den oberen Schwellwert (H2) erreicht oder überschreitet, oder nicht. Ist der Wert kleiner als der obere Schwellwert, wird ein Telegramm gemäß "Telegramm beim Unterschreiten des unteren Schwellwerts" gesendet. Andernfalls sendet der Ausgang das "Telegramm beim Überschreiten des oberen Schwellwerts".

Der Parameter "Datenformat" legt die Größe und die Formatierung des Eingangsobjekts gemäß der folgenden Tabelle fest. Das Ausgangsobjekt ist fest auf 1-Bit (DPT 1.002) definiert und gibt das Ergebnis der Schwellwertauswertung aus (EIN = wahr / AUS = falsch). Die in der ETS einstellbaren Schwellwerte passen sich dem Eingangs-Datenformat an.

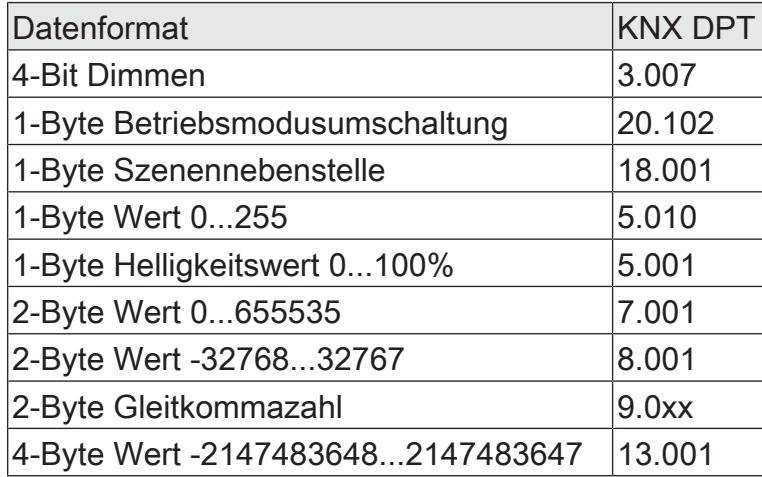

Das Sendeverhalten des Grenzwertschalter-Ausgangs ist konfigurierbar.

#### **10.6.1** Parameter Grenzwertschalter

Logikfunktionen -> Logikfunktion...

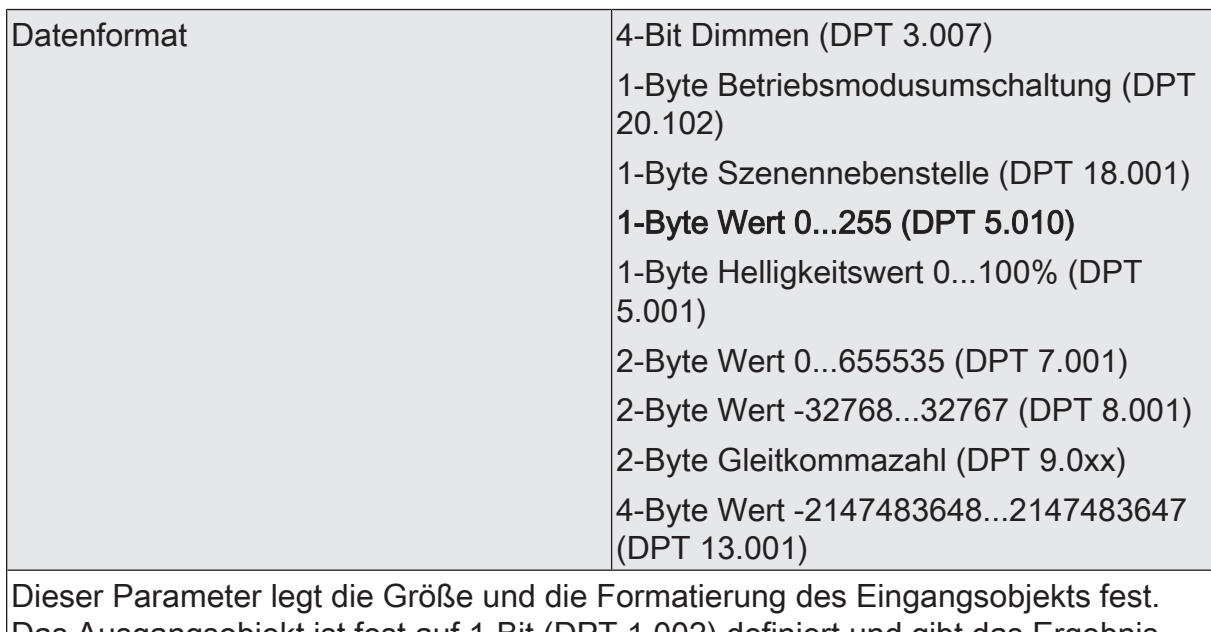

Das Ausgangsobjekt ist fest auf 1-Bit (DPT 1.002) definiert und gibt das Ergebnis der Schwellwertauswertung aus (EIN = wahr / AUS = falsch). Unterer Schwellwert (H1) dunkler dimmen, stopp (0) dunkler dimmen, 100 % (1) dunkler dimmen, 50 % (2) dunkler dimmen, 25 % (3) dunkler dimmen, 12,5 % (4) dunkler dimmen, 6 % (5) dunkler dimmen, 3 % (6) dunkler dimmen, 1,5 % (7) heller dimmen, stopp (8) heller dimmen, 100 % (9) heller dimmen, 50 % (10) heller dimmen, 25 % (11) heller dimmen, 12,5 % (12) heller dimmen, 6 % (13)

Dieser Parameter legt den unteren Schwellwert (H1) des Grenzwertschalters fest. Dieser Parameter ist nur verfügbar, wenn die "Datenformat" auf "4 Bit Dimmen (DPT 3.007)" eingestellt ist.

heller dimmen, 3 % (14) heller dimmen, 1,5 % (15)

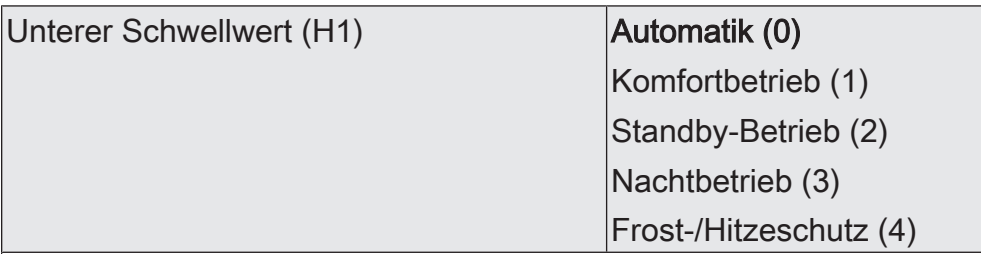

Dieser Parameter legt den unteren Schwellwert (H1) des Grenzwertschalters fest.

Dieser Parameter ist nur verfügbar, wenn die "Datenformat" auf "1 Byte Betriebsmodusumschaltung (DPT 20.102)" eingestellt ist.

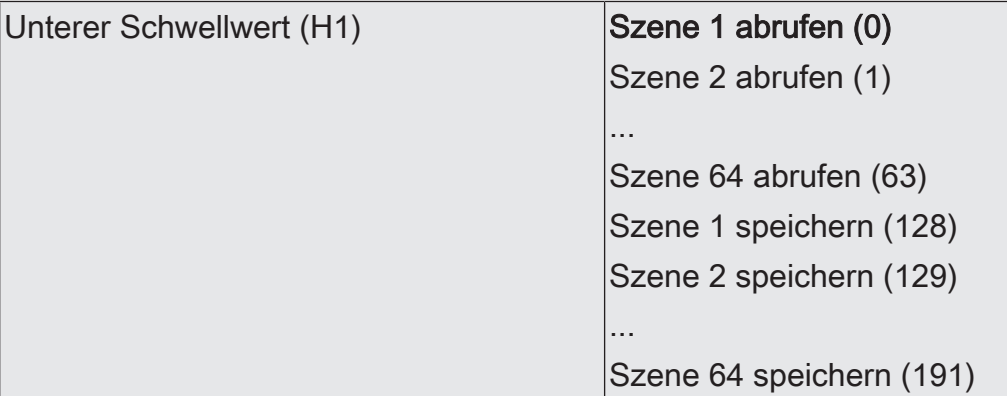

Dieser Parameter legt den unteren Schwellwert (H1) des Grenzwertschalters fest.

Dieser Parameter ist nur verfügbar, wenn die "Datenformat" auf "1 Byte Szenennebenstelle (DPT 18.001)" eingestellt ist.

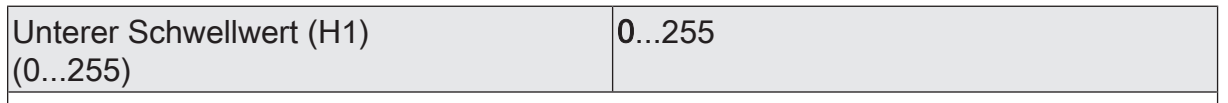

Dieser Parameter legt den unteren Schwellwert (H1) des Grenzwertschalters fest. Dieser Parameter ist nur verfügbar, wenn die "Datenformat" auf "1 Byte Wert 0...255 (DPT 5.010)" eingestellt ist.

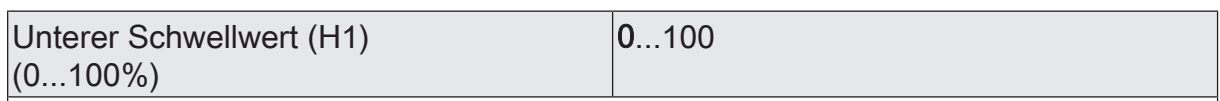

Dieser Parameter legt den unteren Schwellwert (H1) des Grenzwertschalters fest.

Dieser Parameter ist nur verfügbar, wenn die "Datenformat" auf "1 Byte Helligkeitswert 0...100 % (DPT 5.001)" eingestellt ist.

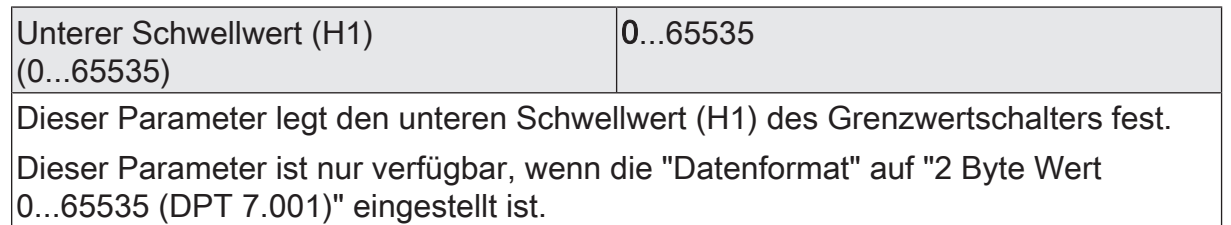

# **GIRA**

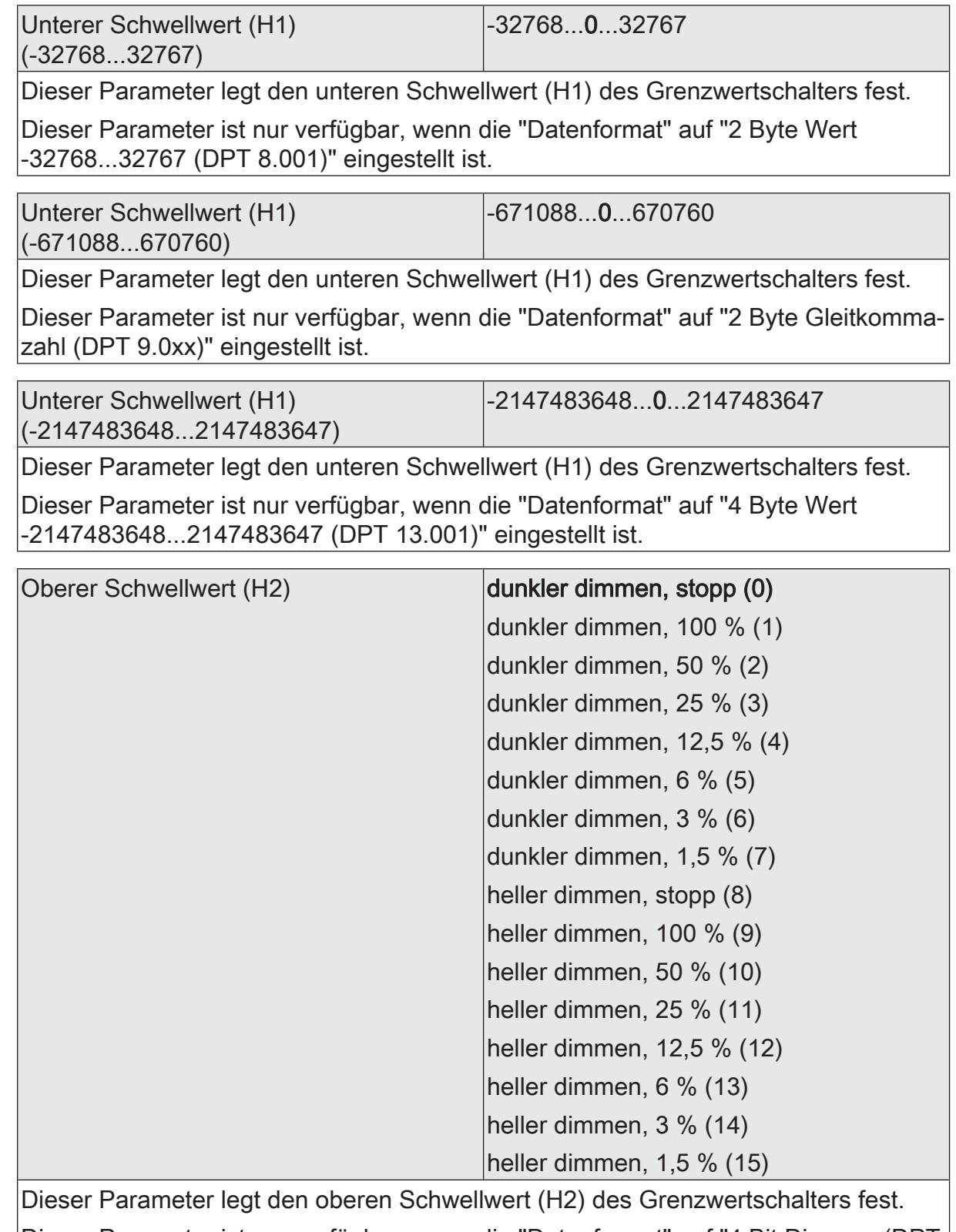

Dieser Parameter ist nur verfügbar, wenn die "Datenformat" auf "4 Bit Dimmen (DPT 3.007)" eingestellt ist.

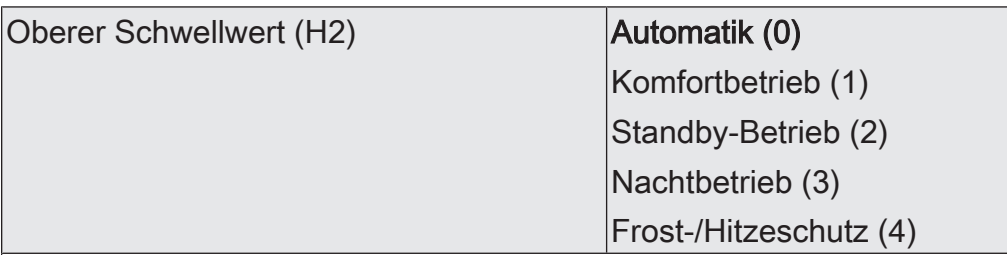

Dieser Parameter legt den oberen Schwellwert (H2) des Grenzwertschalters fest.

Dieser Parameter ist nur verfügbar, wenn die "Datenformat" auf "1 Byte Betriebsmodusumschaltung (DPT 20.102)" eingestellt ist.

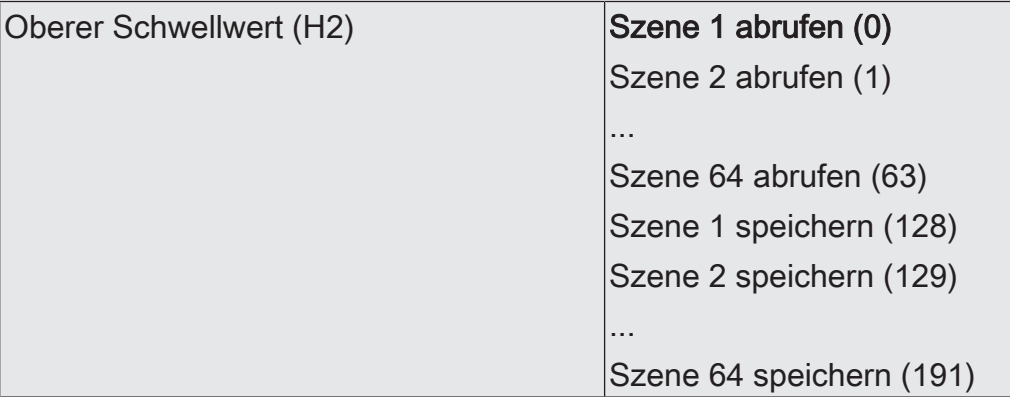

Dieser Parameter legt den oberen Schwellwert (H2) des Grenzwertschalters fest.

Dieser Parameter ist nur verfügbar, wenn die "Datenformat" auf "1 Byte Szenennebenstelle (DPT 18.001)" eingestellt ist.

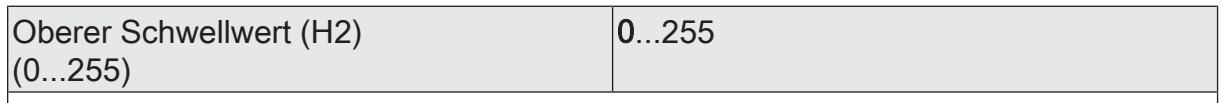

Dieser Parameter legt den oberen Schwellwert (H2) des Grenzwertschalters fest. Dieser Parameter ist nur verfügbar, wenn die "Datenformat" auf "1 Byte Wert 0...255  $($ DPT 5.010)" eingestellt ist.

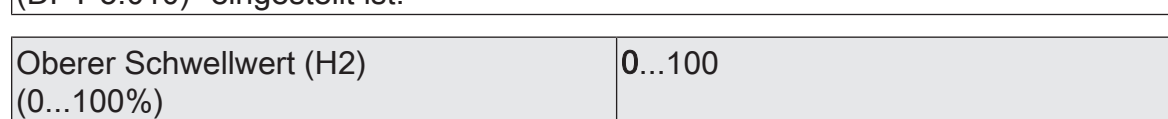

Dieser Parameter legt den oberen Schwellwert (H2) des Grenzwertschalters fest.

Dieser Parameter ist nur verfügbar, wenn die "Datenformat" auf "1 Byte Helligkeitswert 0...100 % (DPT 5.001)" eingestellt ist.

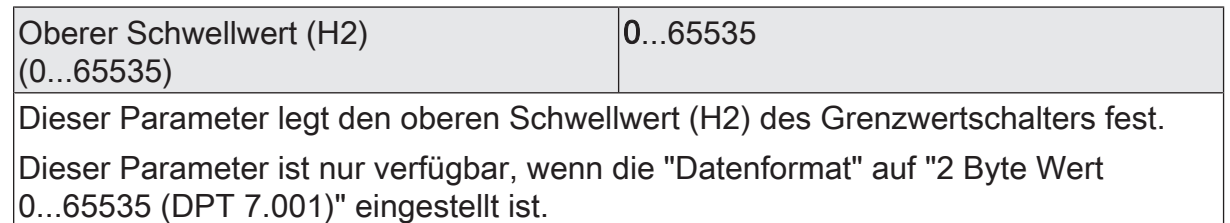

### **GIRA**

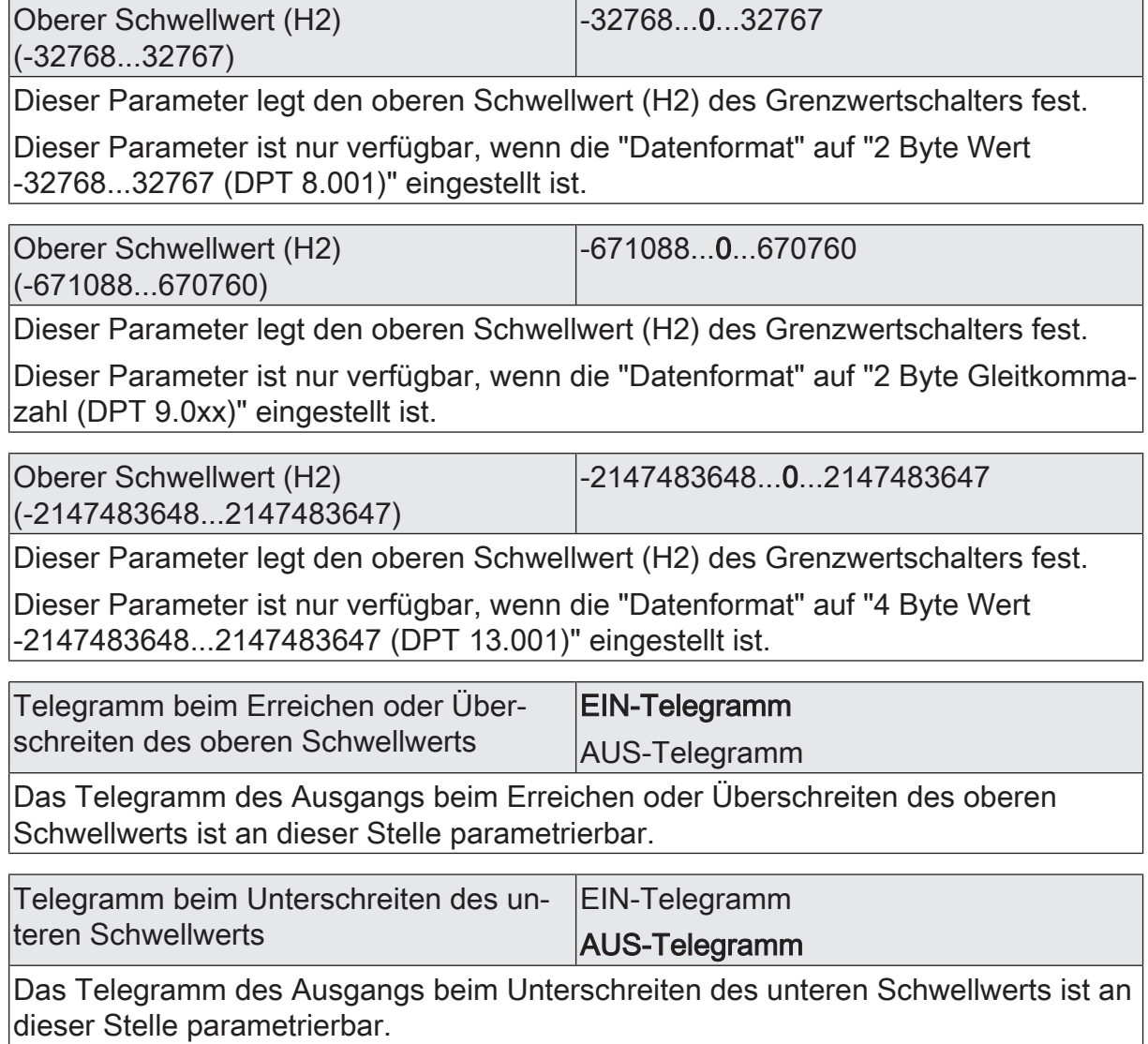

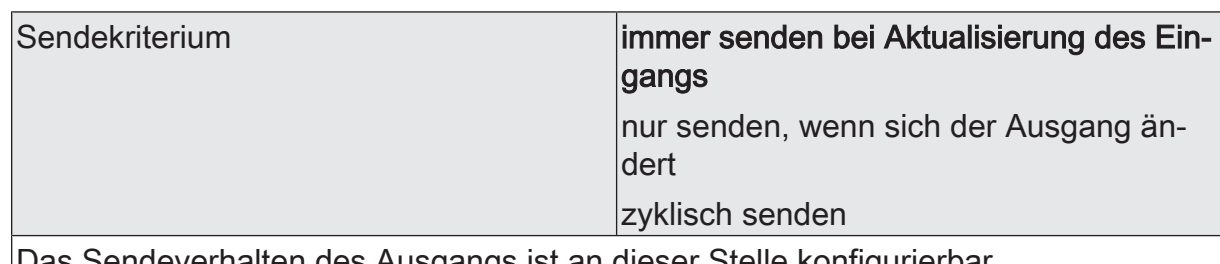

en des Ausgangs ist an dieser Stelle konfigurierbar.

immer senden bei Aktualisierung des Eingangs: Der Ausgang sendet den aktuellen Objektwert bei jedem Telegramm, das am Eingang empfangen wird, auf den KNX aus.

nur senden, wenn sich der Ausgang ändert: Der Ausgang sendet den aktuellen Objektwert nur dann aus, wenn sich der Objektwert im Vergleich zum letzten Sendevorgang verändert hat. Beim ersten Telegramm auf einen Eingang nach Busspannungswiederkehr oder nach einem ETS-Programmiervorgang sendet der Ausgang immer.

zyklisch senden: Bei dieser Einstellung sendet der Ausgang zyklisch den aktuellen Objektwert auf den KNX. Das zyklische Senden wird nach Busspannungswiederkehr oder nach einem ETS-Programmiervorgang erst gestartet, nachdem das erste Telegramm am Eingang empfangen wurde. Der Ausgang sendet auch, sobald am Eingang ein Telegramm neu empfangen wird. Dabei wird die Zykluszeit für das zyklische Senden neu angestoßen!

Verzögerung zum Senden des Ergebnis-0...99 ses Stunden (0...99)

Optional kann eine Verzögerung zum Senden des Ergebnisses (Telegramm am Ausgang) konfiguriert werden.

Bei "immer senden bei Aktualisierung des Eingangs": Telegramme am Ausgang werden erst gesendet, wenn die Verzögerung abgelaufen ist. Durch jedes Telegramm am Eingang wird die Verzögerungszeit neu angestoßen.

Bei "nur senden, wenn sich der Ausgang ändert": Telegramme werden bei Änderung des Objektwerts am Ausgang erst gesendet, wenn die Verzögerung abgelaufen ist. Wird die Logikfunktion durch ein neues Telegramm am Eingang innerhalb der Verzögerungszeit erneut verarbeitet und ändert sich dadurch wieder der Objektwert, startet die Verzögerung erneut. Ändert sich der Objektwert des Ausgangs durch neue Eingangstelegramme nicht, startet die Verzögerung nicht neu.

Dieser Parameter definiert die Stunden der Verzögerungszeit.

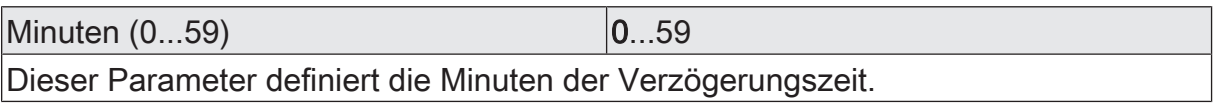

Sekunden (0...59) **DENET COMPUTER** 0...59

Dieser Parameter definiert die Sekunden der Verzögerungszeit.

Die Parameter zur Sendeverzögerung sind nur sichtbar bei "Sendekriterium" = "immer senden bei Aktualisierung des Eingangs" und "nur senden, wenn sich der Ausgang ändert".

# **GIRA**

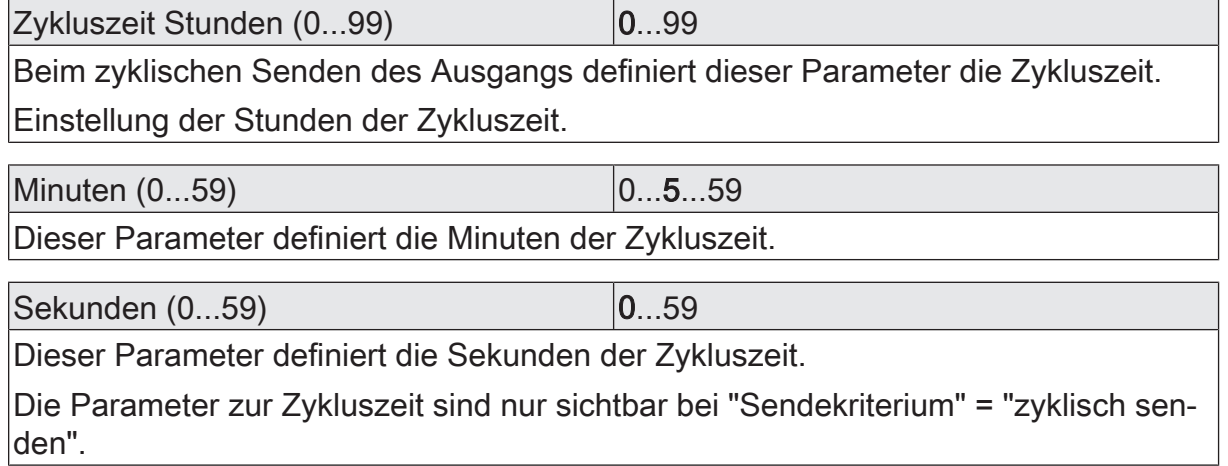

### **10.6.2** Objektliste Grenzwertschalter

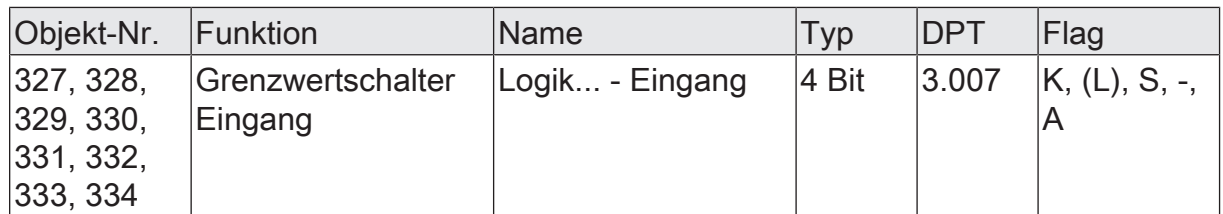

4-Bit Objekt als Eingang eines Grenzwertschalters.

Dieses Objekt ist nur verfügbar, wenn die Art der Logikfunktion auf "Grenzwertschalter" und das Datenformat auf "4 Bit Dimmen (DPT 3.007)" konfiguriert ist.

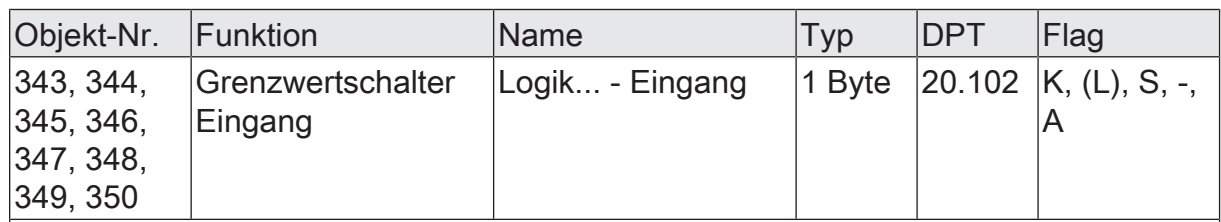

1-Byte Objekt als Eingang eines Grenzwertschalters.

Dieses Objekt ist nur verfügbar, wenn die Art der Logikfunktion auf "Grenzwertschalter" und das Datenformat auf "1 Byte Betriebsmodusumschaltung (DPT 20.102)" konfiguriert ist.

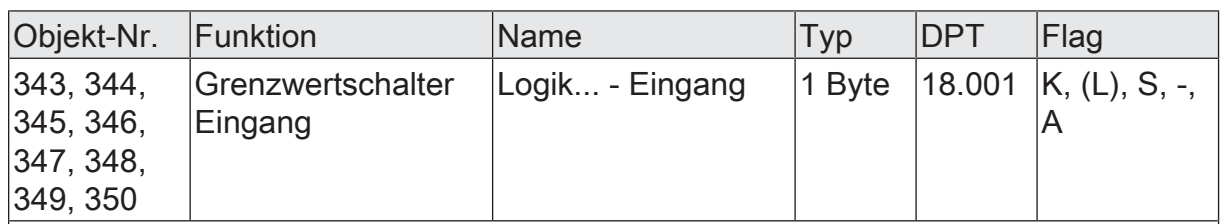

1-Byte Objekt als Eingang eines Grenzwertschalters.

Dieses Objekt ist nur verfügbar, wenn die Art der Logikfunktion auf "Grenzwertschalter" und das Datenformat auf "1 Byte Szenennebenstelle (DPT 18.001)" konfiguriert ist.

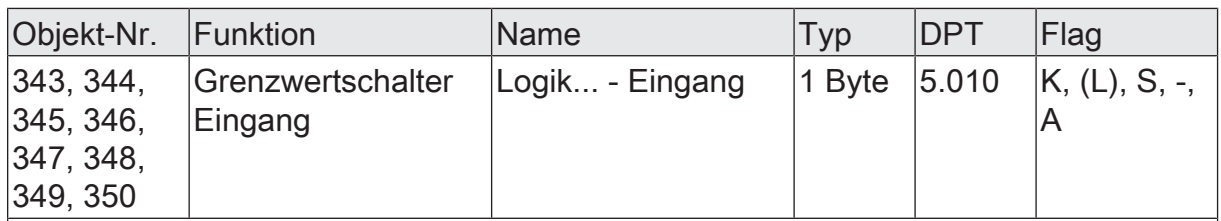

1-Byte Objekt als Eingang eines Grenzwertschalters.

Dieses Objekt ist nur verfügbar, wenn die Art der Logikfunktion auf "Grenzwertschalter" und das Datenformat auf "1 Byte Wert 0...255 (DPT 5.010)" konfiguriert ist.

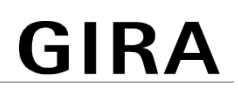

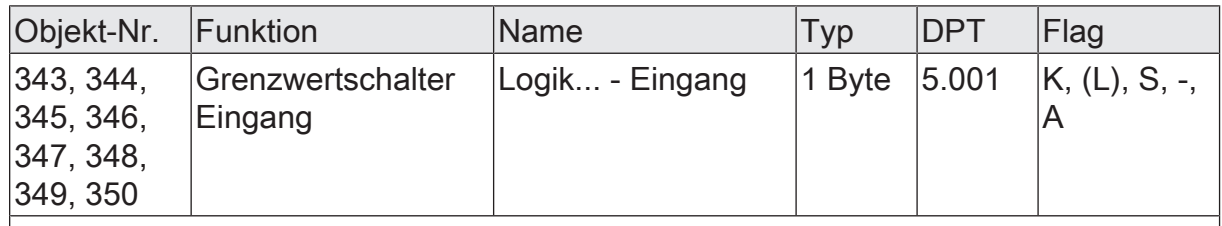

1-Byte Objekt als Eingang eines Grenzwertschalters.

Dieses Objekt ist nur verfügbar, wenn die Art der Logikfunktion auf "Grenzwertschalter" und das Datenformat auf "1 Byte Helligkeitswert 0...100 % (DPT 5.001)" konfiguriert ist.

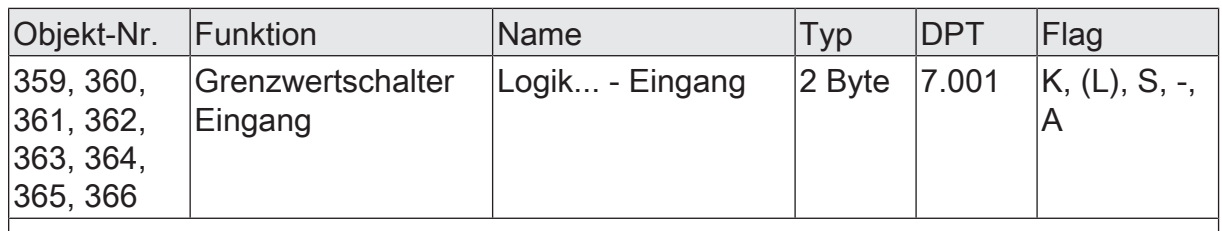

2-Byte Objekt als Eingang eines Grenzwertschalters.

Dieses Objekt ist nur verfügbar, wenn die Art der Logikfunktion auf "Grenzwertschalter" und das Datenformat auf "2 Byte Wert 0...65535 (DPT 7.001)" konfiguriert ist.

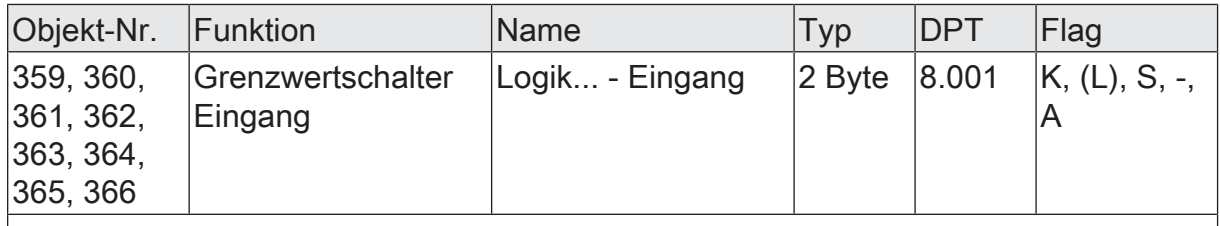

2-Byte Objekt als Eingang eines Grenzwertschalters.

Dieses Objekt ist nur verfügbar, wenn die Art der Logikfunktion auf "Grenzwertschalter" und das Datenformat auf "2 Byte Wert -32768...32767 (DPT 8.001)" konfiguriert ist.

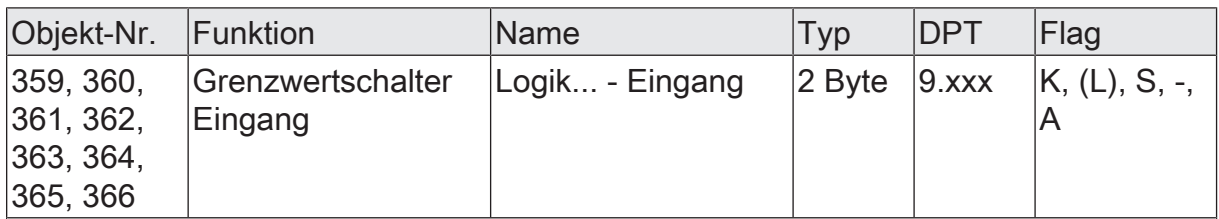

2-Byte Objekt als Eingang eines Grenzwertschalters.

Dieses Objekt ist nur verfügbar, wenn die Art der Logikfunktion auf "Grenzwertschalter" und das Datenformat auf "2 Byte Gleitkommazahl (DPT 9.0xx)" konfiguriert ist.

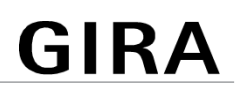

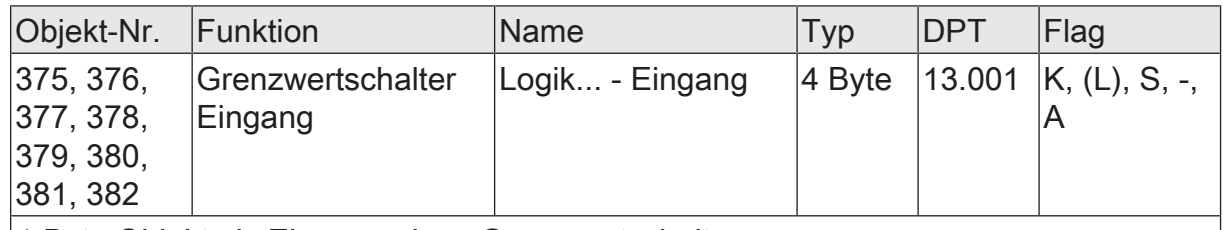

4-Byte Objekt als Eingang eines Grenzwertschalters.

Dieses Objekt ist nur verfügbar, wenn die Art der Logikfunktion auf "Grenzwertschalter" und das Datenformat auf "4 Byte Wert -2147483648...2147483647 (DPT 13.001)" konfiguriert ist.

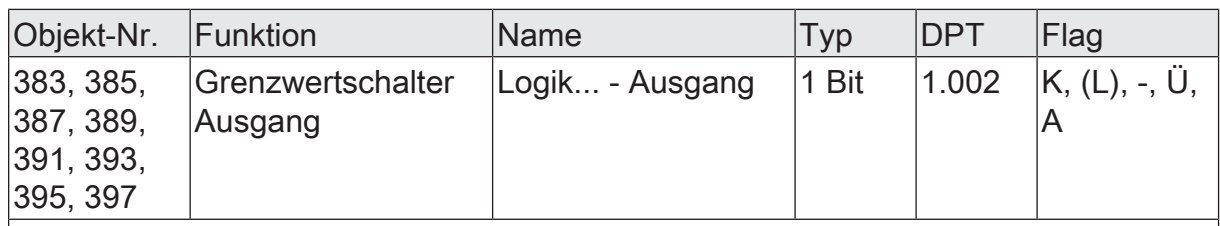

1-Bit Objekt als Ausgang eines Grenzwertschalters. Das Ausgangsobjekt ist fest auf 1-Bit (DPT 1.002) definiert und gibt das Ergebnis der Schwellwertauswertung aus  $|EIN = wahr / AUS = false$ h).

Dieses Objekt ist nur verfügbar, wenn die Art der Logikfunktion auf "Grenzwertschalter" konfiguriert ist.

#### **11** Auslieferungszustand

Im Auslieferungszustand des Aktors werden keine Telegramme auf den KNX ausgesendet. Der Relaisausgang ist auf Schaltbetrieb eingestellt. Eine Ansteuerung des Schaltausgangs ist im unprogrammierten Zustand über den Eingang 1 (Schalter) möglich, sofern die Busspannung eingeschaltet ist. Die Eingänge 2 und 3 haben keine Funktion.

Das Gerät kann durch die ETS programmiert und in Betrieb genommen werden. Die physikalische Adresse ist auf 15.15.255 voreingestellt.

In der Werksauslieferung sind für den Schaltausgang die folgenden Eigenschaften konfiguriert…

- Betriebsart: Schließer
- Verhalten bei Busspannungsausfall: Kontakt öffnen
- Verhalten nach Busspannungswiederkehr: Kontakt öffnen

In der Werksauslieferung ist für den Eingang 1 die folgenden Eigenschaften konfiguriert…

- Funktion: Schalten
- Beim Schließen des Kontaktes: EIN
- Beim Öffnen des Kontaktes: AUS
- Entprellzeit: 30 ms
- Verhalten nach Busspannungswiederkehr: keine Reaktion
- Verzögerung nach Busspannungswiederkehr: 2 s
- $\lceil \cdot \rceil$ Das Applikationsprogramm kann durch die ETS entladen werden. In diesem Fall ist das Gerät seitens KNX funktionslos. Die interne Ansteuerung des Relaisausgangs über den Eingang 1 ist dann allerdings möglich.

#### **Gira**

Giersiepen GmbH & Co. KG Elektro-Installations-

Systeme

Industriegebiet Mermbach Dahlienstraße 42477 Radevormwald

Postfach 12 20 42461 Radevormwald

**Deutschland** 

Tel +49(0)21 95 - 602-0 Fax +49(0)21 95 - 602-191

www.gira.de info@gira.de